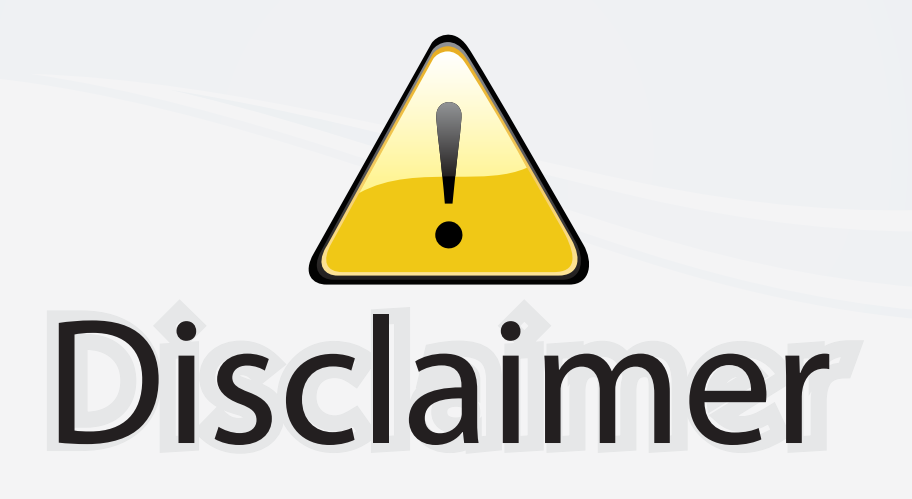

This user manual is provided as a free service by FixYourDLP.com. FixYourDLP is in no way responsible for the content of this manual, nor do we guarantee its accuracy. FixYourDLP does not make any claim of copyright and all copyrights remain the property of their respective owners.

About FixYourDLP.com

FixYourDLP.com (http://www.fixyourdlp.com) is the World's #1 resource for media product news, reviews, do-it-yourself guides, and manuals.

Informational Blog: http://www.fixyourdlp.com Video Guides: http://www.fixyourdlp.com/guides User Forums: http://www.fixyourdlp.com/forum

FixYourDLP's Fight Against Counterfeit Lamps: http://www.fixyourdlp.com/counterfeits

# Sponsors:

RecycleYourLamp.org – Free lamp recycling services for used lamps: http://www.recycleyourlamp.org

Lamp Research - The trusted 3rd party lamp research company: http://www.lampresearch.com

Discount-Merchant.com – The worlds largest lamp distributor: http://www.discount-merchant.com

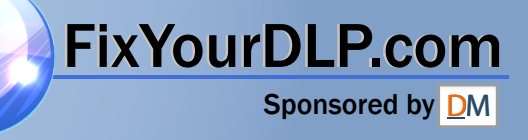

# Dell™ 1800MP Projector Owner's Manual

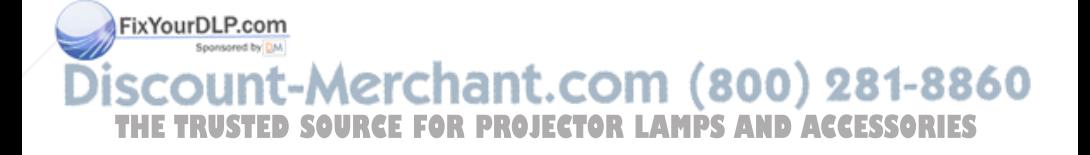

www.dell.com | support.dell.com

## **Notes, Notices, and Cautions**

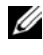

**NOTE:** A NOTE indicates important information that helps you make better use of your projector.

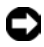

**NOTICE:** A NOTICE indicates either potential damage to hardware or loss of data and tells you how to avoid the problem.

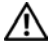

**CAUTION: A CAUTION indicates a potential for property damage, personal injury, or death.**

**Information in this document is subject to change without notice. © 2006 Dell Inc. All rights reserved.**

Reproduction in any manner whatsoever without the written permission of Dell Inc. is strictly forbidden.

Trademarks used in this text: *Dell* , the *DELL* logo, *Dimension OptiPlex Dell Precision Latitude Inspiron DellNet PowerApp PowerEdge PowerConnect PowerVault* are trademarks of Dell Inc.; *DLP* and *Texas Instruments* trademarks of Texas Instruments Corporation; *Microsoft Windows* registered trademarks of Microsoft Corporation; *Macintosh* trademark of Apple Computer, Inc.

Other trademarks and trade names may be used in this document to refer to either the entities claiming the marks and names or their products. Dell Inc. disclaims any proprietary interest in trademarks and trade names other than its own.

#### **Restrictions and Disclaimers**

d by DA

\_\_\_\_\_\_\_\_\_\_\_\_\_\_\_\_\_\_\_\_

The information contained in this document, including all instructions, cautions, and regulatory approvals and certifications, is based upon statements provided to Dell by the manufacturer and has not been independently verified or tested by Dell. Dell disclaims all liability in connection with any deficiencies in such information.

All statements or claims regarding the properties, capabilities, speeds, or qualifications of the part referenced in this document are made by the manufacturer and not by Dell. Dell specifically disclaims any knowledge of the FixYourDaccuracy, completeness, or substantiation for any such statements.

**Model 1800MP** erchant.com (800) 281-8860 m. **THE TRISEDEMBER 2006 Rev. A00OR PROJECTOR LAMPS AND ACCESSORIES** 

## **Contents**

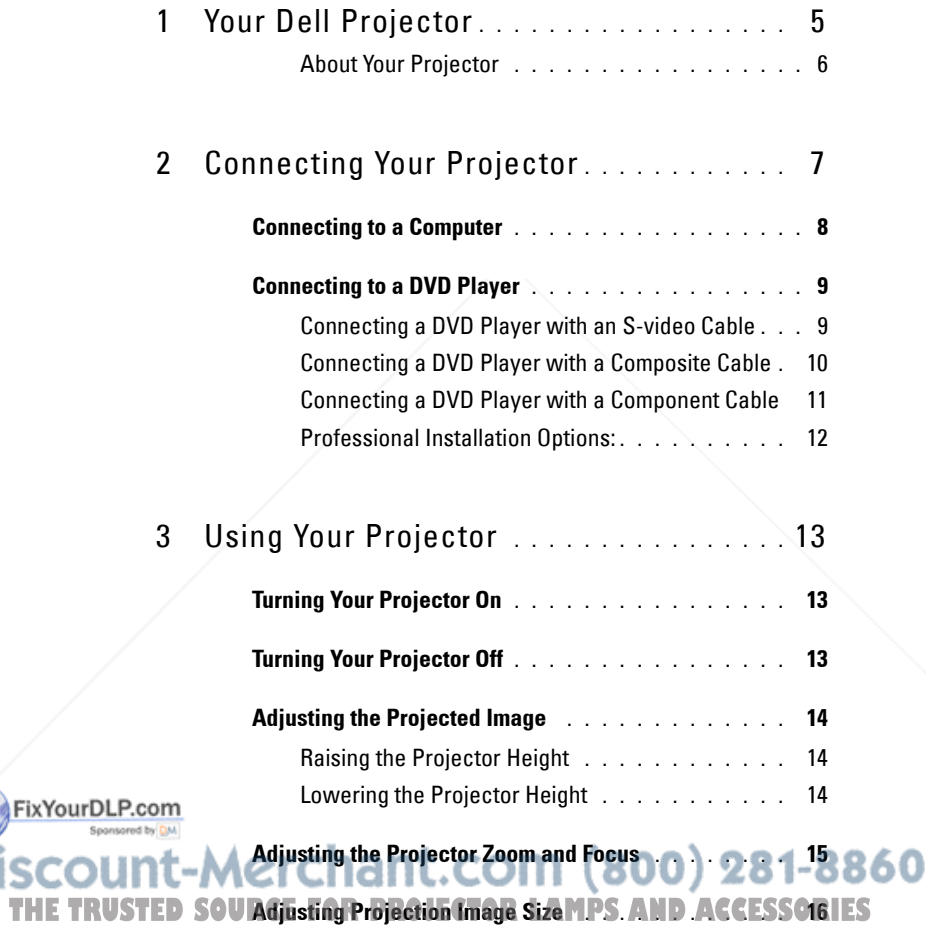

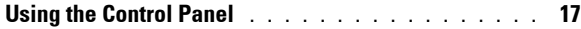

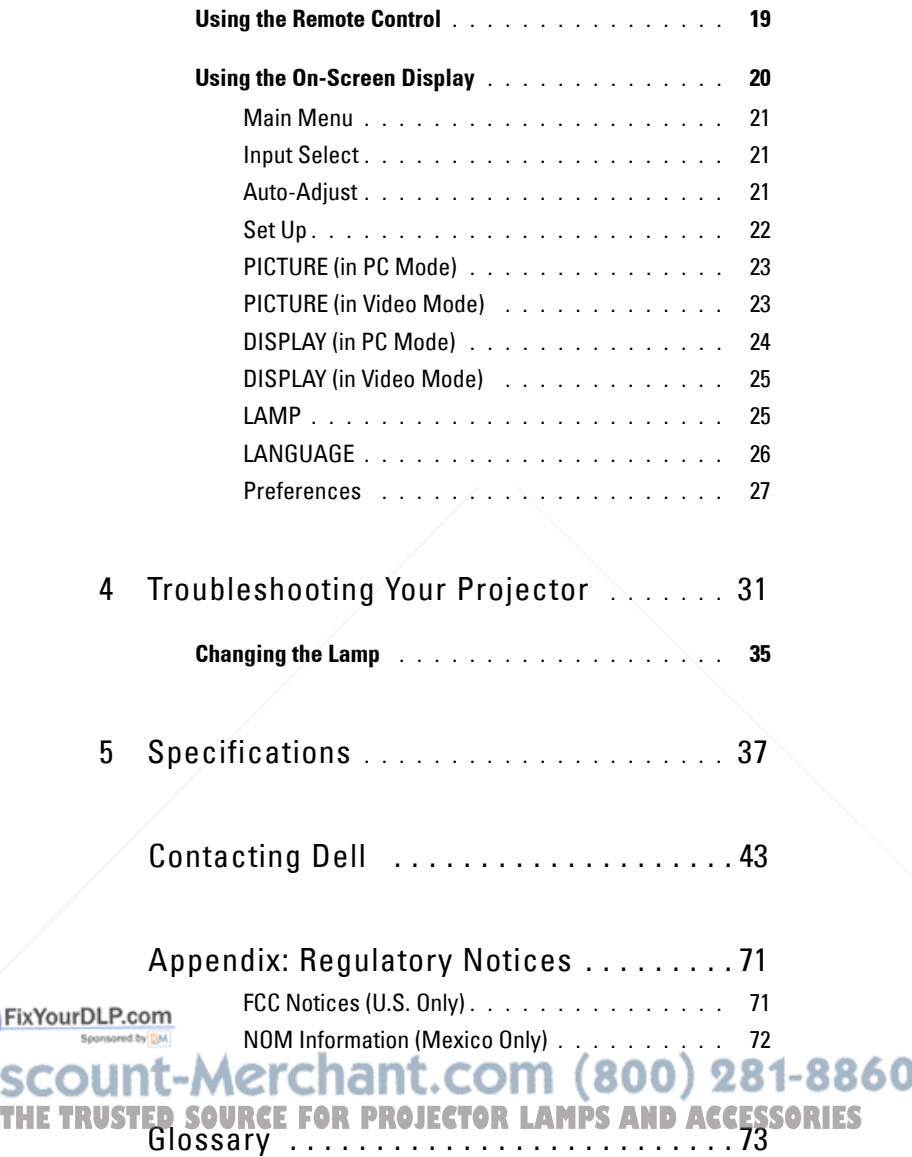

# **1**

# **Your Dell Projector**

Your projector comes with all the items shown below. Ensure that you have all the items, and contact Dell if anything is missing.

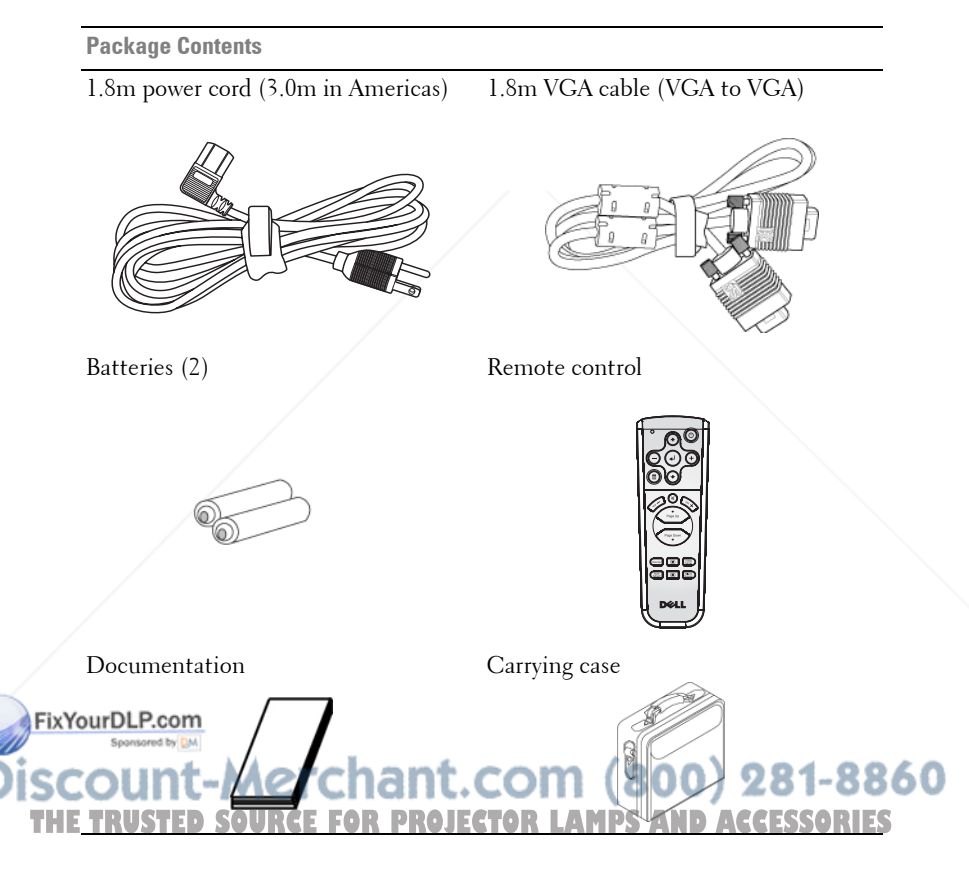

### **About Your Projector**

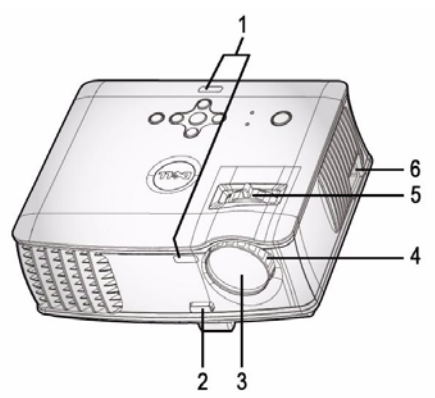

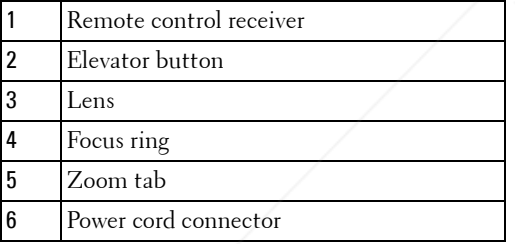

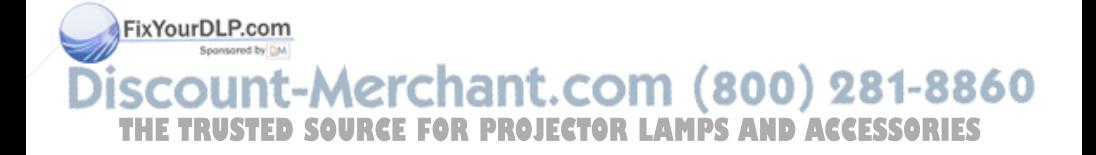

# 

## **Connecting Your Projector**

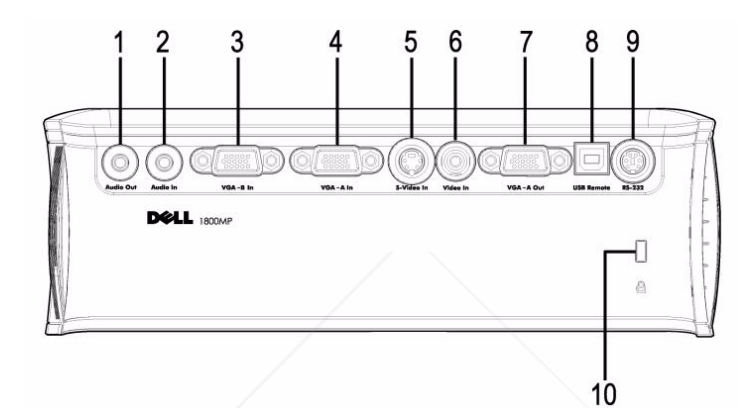

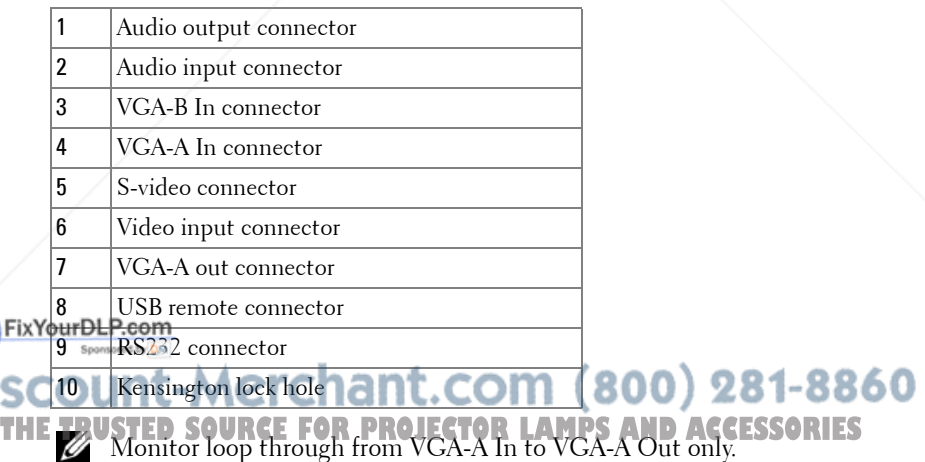

## **Connecting to a Computer**

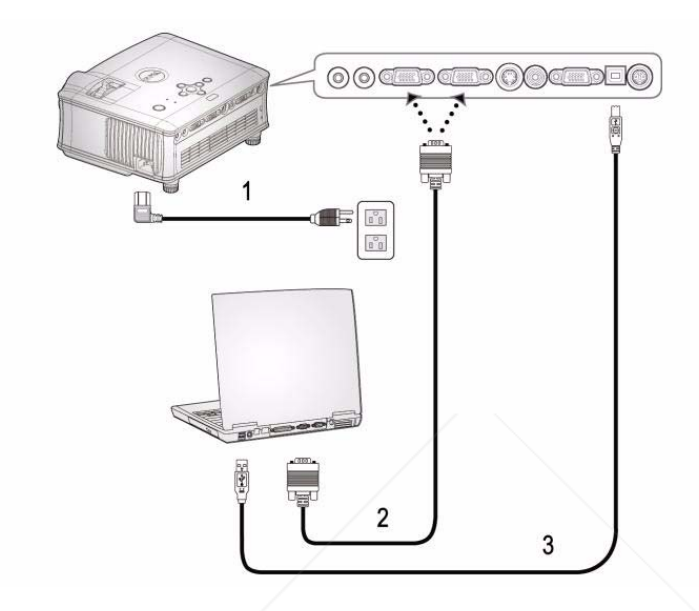

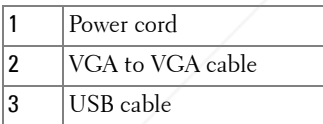

The USB cable is not provided by Dell. Consult a professional installer for the cable.

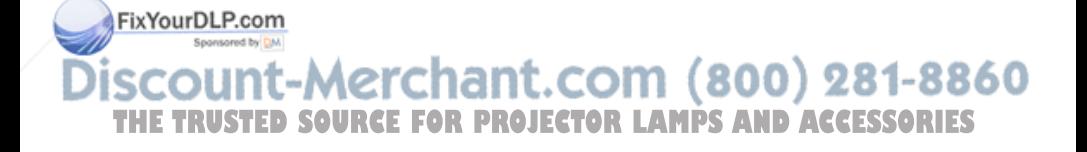

## **Connecting to a DVD Player**

#### **Connecting a DVD Player with an S-video Cable**

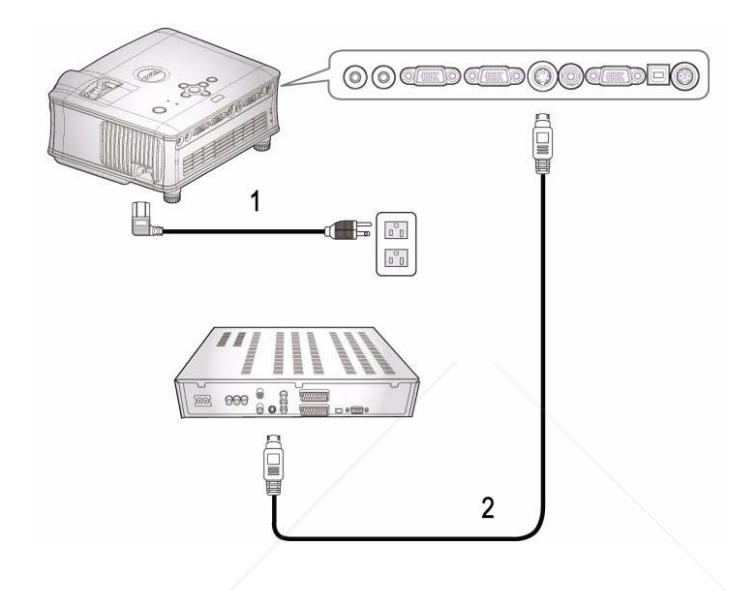

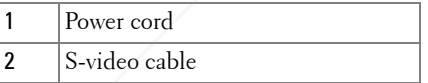

The S-video cable is not provided by Dell. Consult a professional installer for the cable.

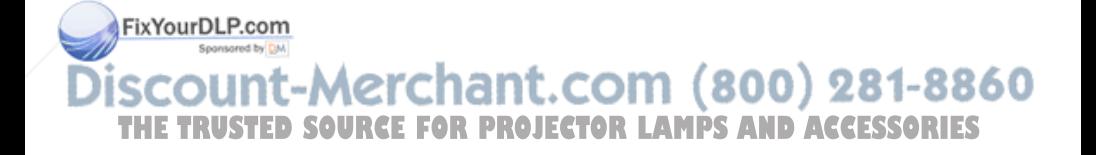

#### **Connecting a DVD Player with a Composite Cable**

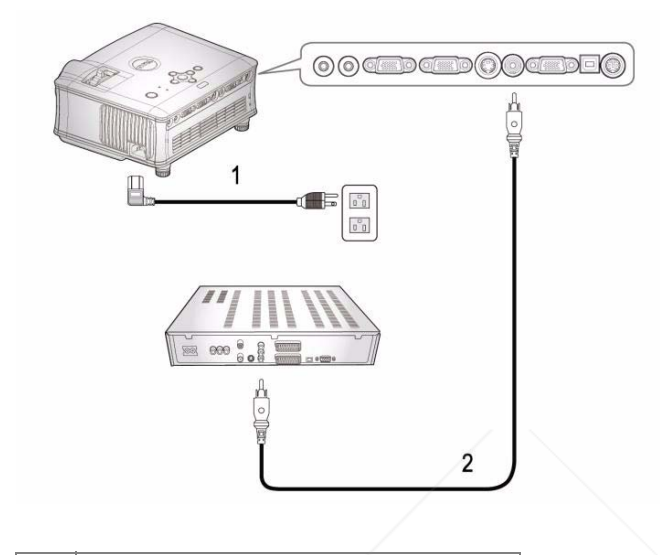

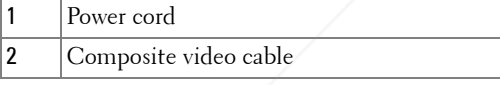

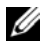

 $\mathscr{D}$  The Composite cable is not provided by Dell. Consult a professional installer for the cable.

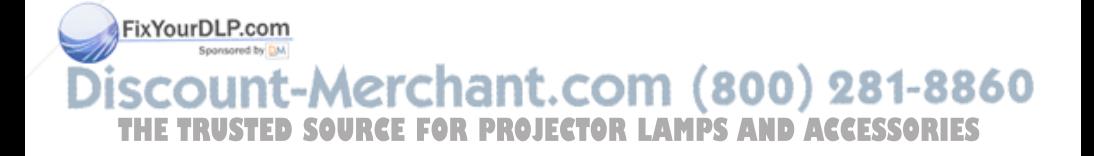

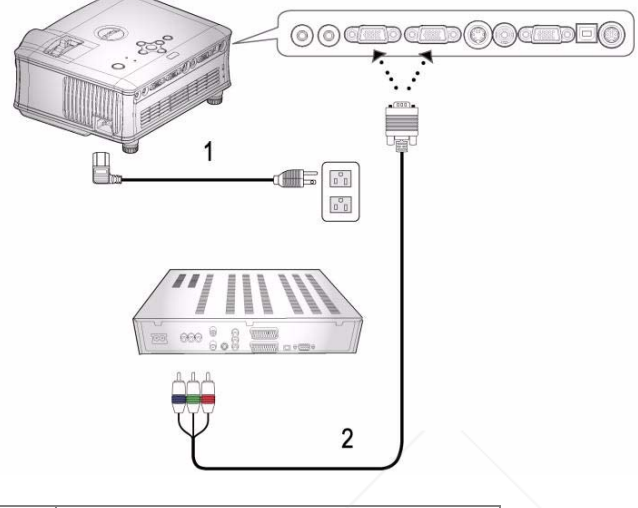

#### **Connecting a DVD Player with a Component Cable**

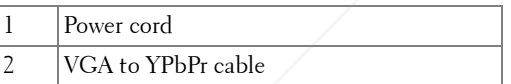

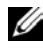

The VGA to YPbPr cable is not provided by Dell. Consult a professional installer for the cable.

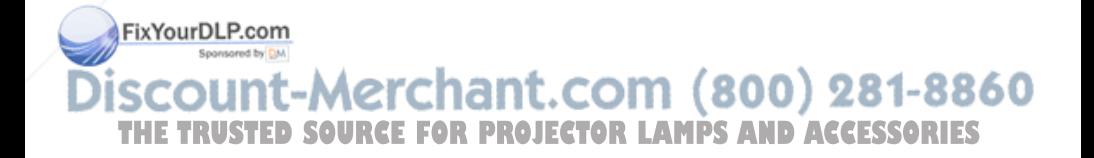

#### **Professional Installation Options:**

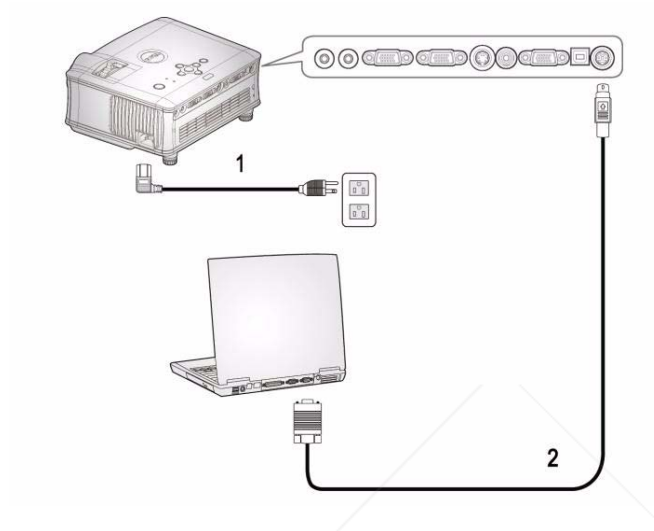

#### **Connecting a Computer with a RS232 Cable**

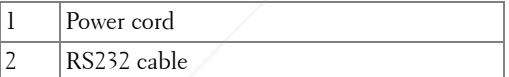

The RS232 cable is not provided by Dell. Consult a professional installer for the cable.

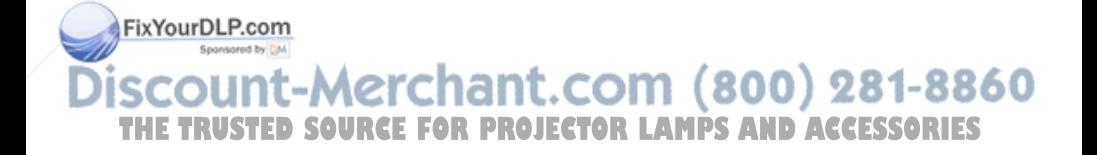

## **Using Your Projector**

## **Turning Your Projector On**

*MOTE:* Turn on the projector before you turn on the source. The power button light blinks blue until pressed.

- **1** Remove the lens cap.
- **2** Connect the power cord and appropriate signal cables. For information about connecting the projector, see "Connecting Your Projector" on page 7.
- **3** Press the power button (see "Using the Control Panel" on page 17 to locate the power button). The Dell logo displays for 30 seconds.
- **4** Turn on your source (computer, DVD player, etc.). The projector automatically detects your source.

If the "Searching for signal..." message appears on the screen, ensure that the appropriate cables are securely connected.

If you have multiple sources connected to the projector, press the **Source** button on the remote control or control panel to select the desired source.

## **Turning Your Projector Off**

**NOTICE:** Unplug the projector after properly shutting down as explained in the following procedure.

- **1** Press the power button.
- **2** Press the power button again. The cooling fans continue to operate for 60 seconds.

**FixYourDEP.comect the power cord from the electrical outlet and the projector.** 

**NOTE:** If you press the power button while the projector is running, the "Power" Off the Lamp?" message appears on the screen. To clear the message, press any  $860$ THE button on the control panel or ignore the message; the message disappears after 3 <sub>S</sub><br>seconds.

## **Adjusting the Projected Image**

### **RAISING THE PROJECTOR HEIGHT**

- **1** Press the elevator button.
- **2** Raise the projector to the desired display angle, and then release the button to lock the elevator foot into position.
- **3** Use the tilt adjustment wheel to fine-tune the display angle.

### **LOWERING THE PROJECTOR HEIGHT**

- **1** Press the elevator button.
- **2** Lower the projector, and then release the button to lock the elevator foot into position.

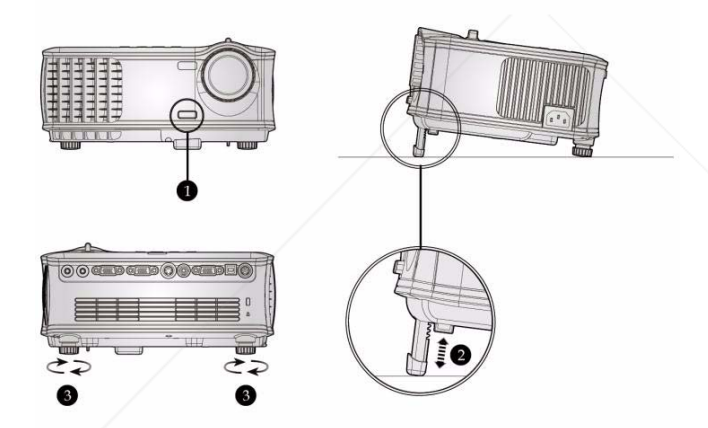

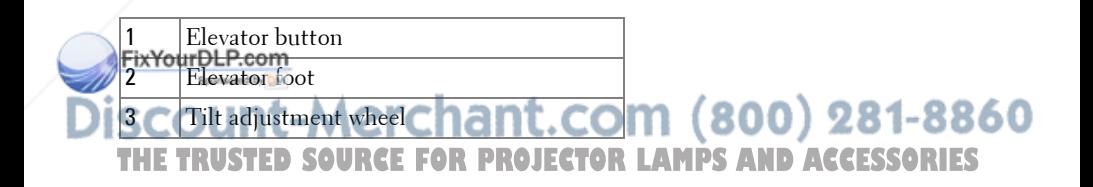

## **Adjusting the Projector Zoom and Focus**

- **CAUTION: To avoid damaging the projector, ensure that the zoom lens and elevator foot are fully retracted before moving the projector or placing the projector in its carrying case.**
- **1** Rotate the zoom tab to zoom in and out.
- **2** Rotate the focus ring until the image is clear. The projector focuses at distances from 4.9 ft to 39.4 ft (1.5 m to 12.0 m).

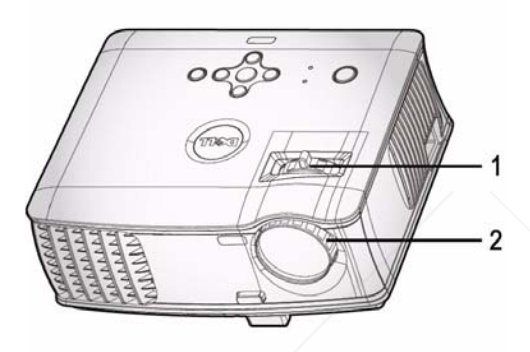

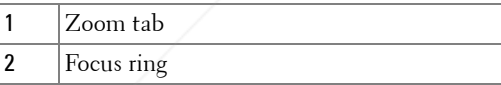

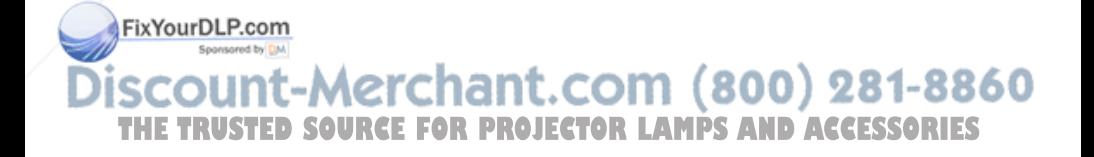

## **Adjusting Projection Image Size**

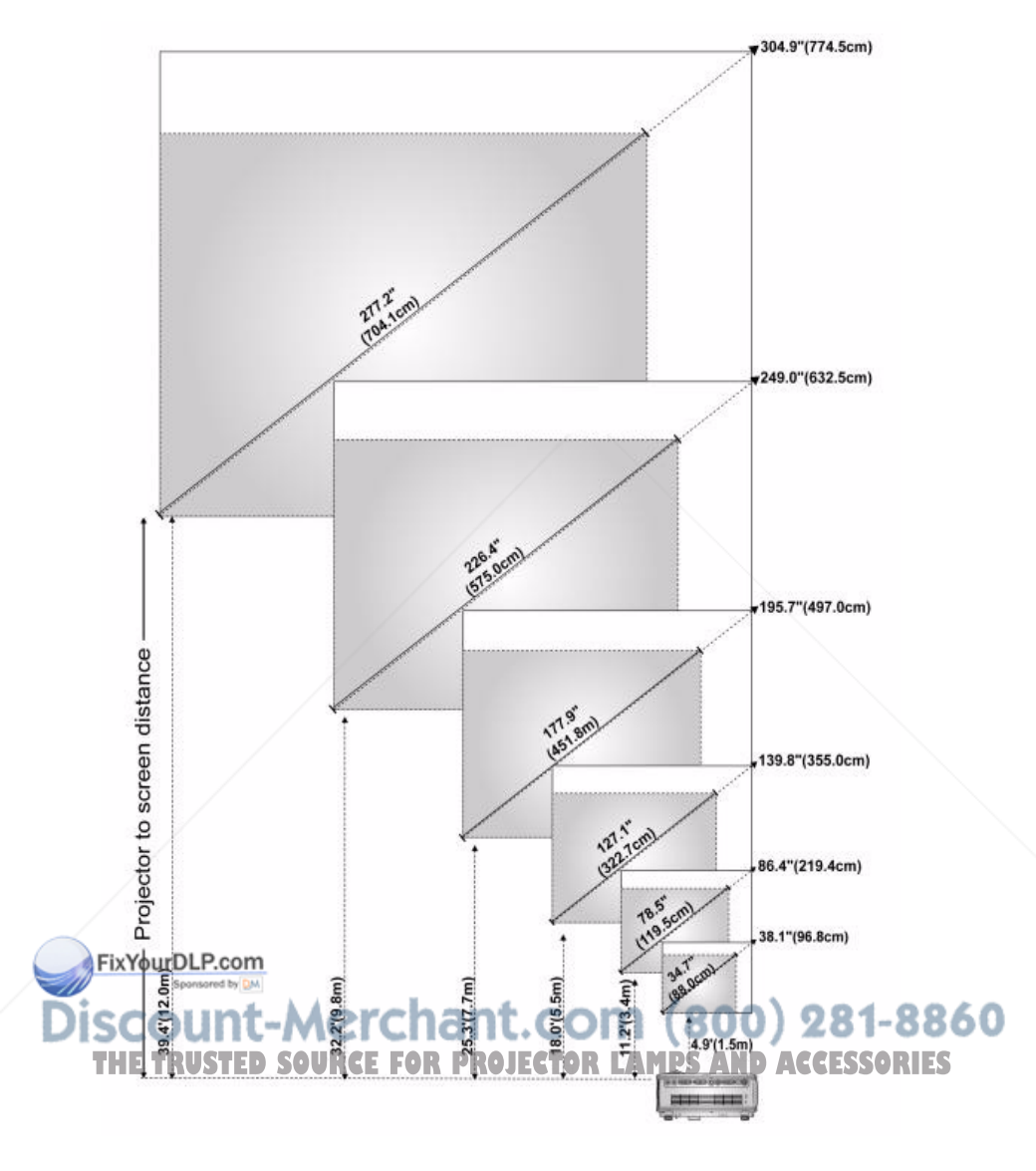

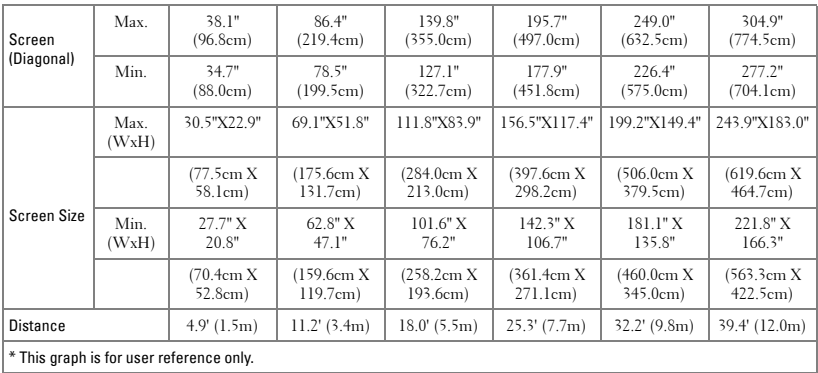

## **Using the Control Panel**

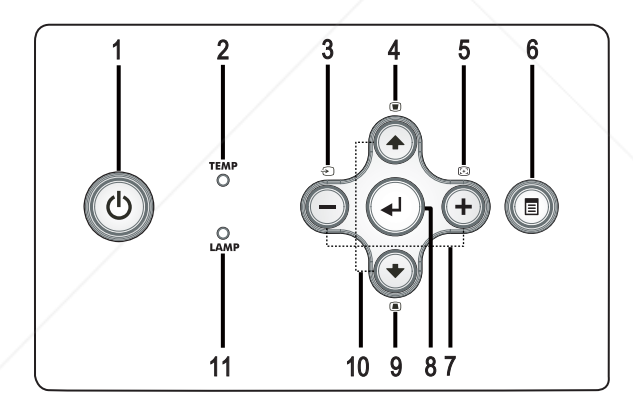

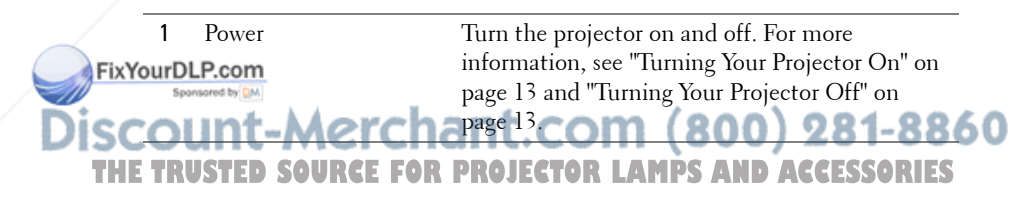

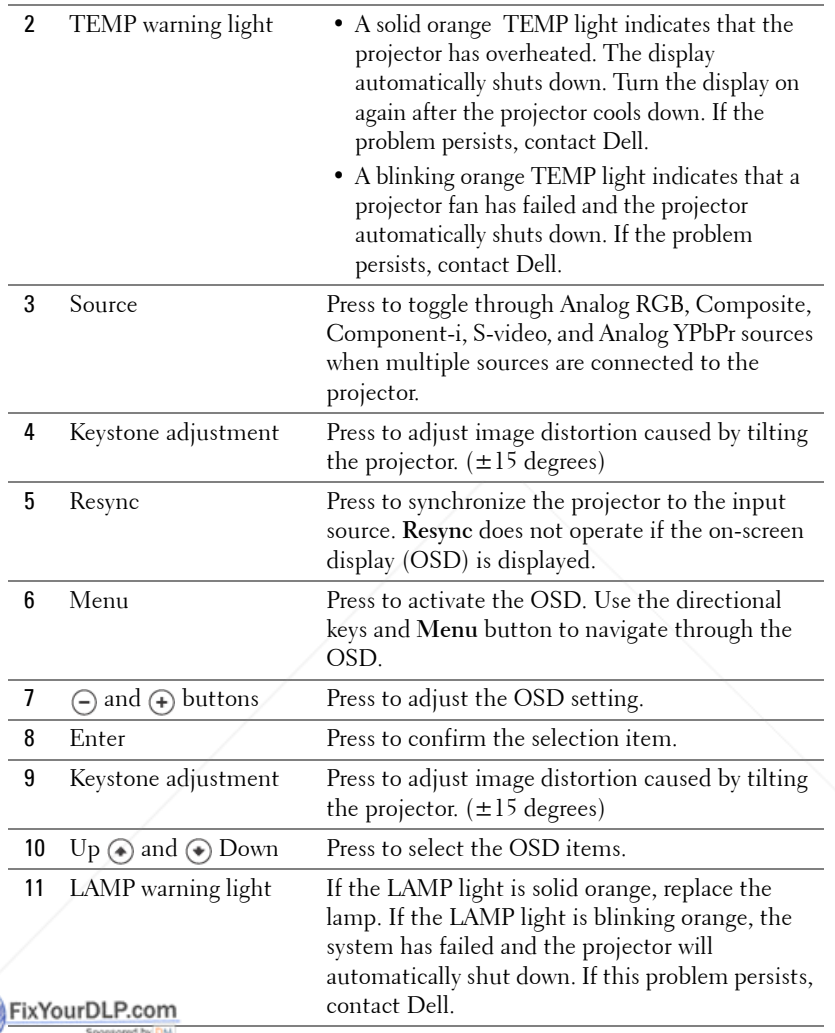

# **THE TRUSTED SOURCE FOR PROJECTOR LAMPS AND ACCESSORIES**

## **Using the Remote Control**

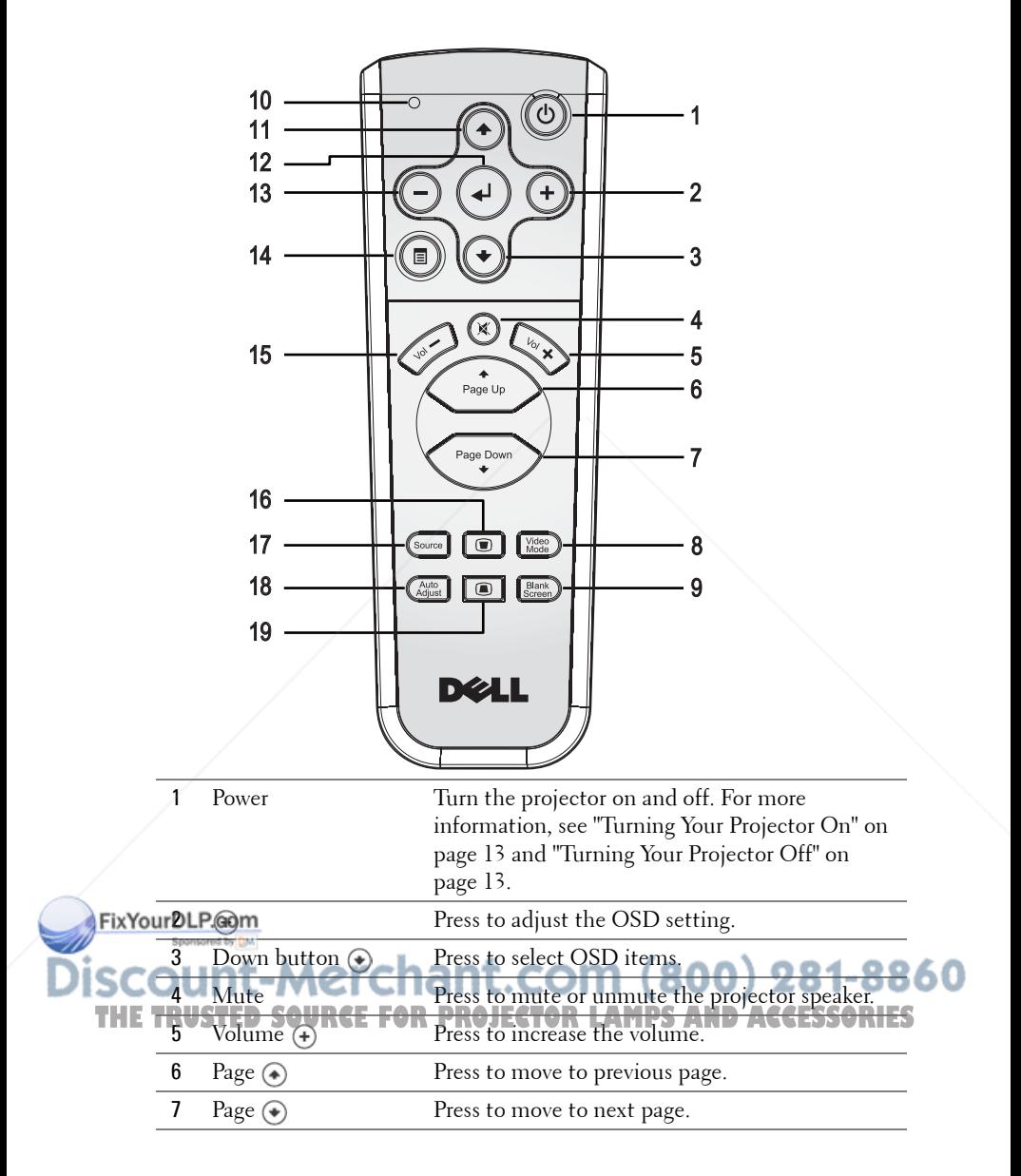

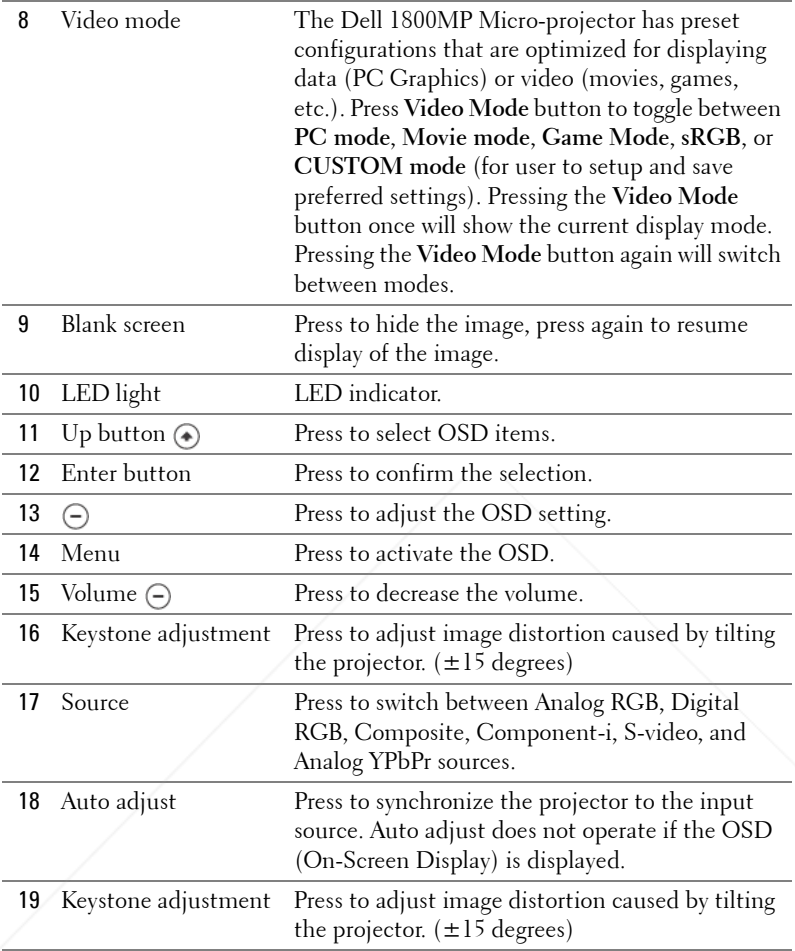

## **Using the On-Screen Display**

The projector has a multi-language On-Screen Display (OSD) that can be 1-8860 displayed with or without an input source present. IN THE ISLED SOURCE FOR PROJECTOR LAWPSAN**D ACCESSORIES**<br>In the Main Menu, press (-) or (+) to navigate through the tabs.

In the submenu, press  $\textcircled{\textsc{}}$  or  $\textcircled{\textsc{}}$  to make a selection. When an item is selected, the color changes to dark gray. Use  $\ominus$  or  $\oplus$  on the control panel or the remote control to make adjustments to a setting.

To go back to Main Menu, press Menu button on the control panel or the remote control.

To exit the OSD, go to Exit tab and press **Enter** on the control panel or the remote control.

#### **MAIN MENU**

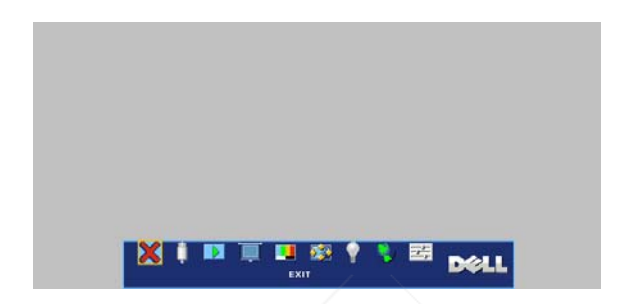

## **INPUT SELECT**

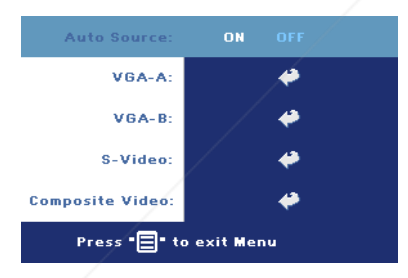

**AUTO SOURCE—**Select **ON** (the default) to autodetect the available input signals. When the projector is on and you press **SOURCE**, it automatically finds the next available input signal. Select **OFF** to lock the current input signal. When **OFF** is selected and you press **SOURCE**, you select which input signal you want to use.

**VGA—**Press **ENTER** to detect VGA signal.

**S-VIDEO—**Press **ENTER** to detect S-Video signal.

**COMPOSITE VIDEO—**Press **ENTER** to detect Composite Video signal.

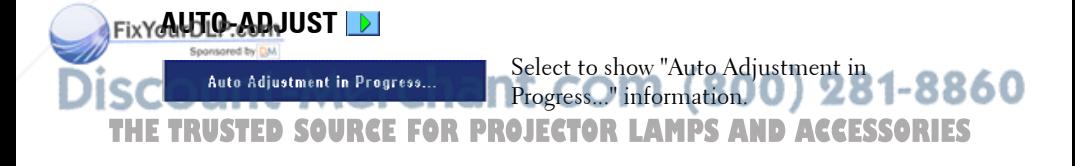

#### **SET UP**

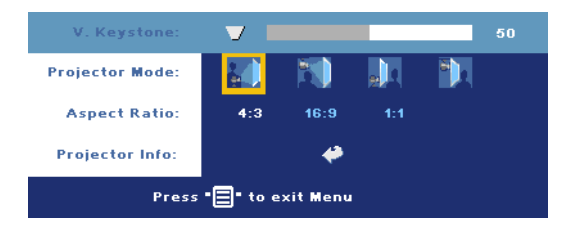

**V. KEYSTONE—**Adjust image distortion caused by tilting the projector.

**PROJECTOR MODE—**Select how the image appears:

- Front Projection-Desktop (the default).
- Front Projection-Ceiling Mount The projector turns the image upside down for ceiling-mounted projection.
- Rear Projection-Desktop The projector reverses the image so you can project from behind a translucent screen.
- Rear Projection-Ceiling Mount The projector reverses and turns the image upside down. You can project from behind a translucent screen with a ceiling-mounted projection.

**ASPECT RATIO—**Select an aspect ratio to adjust how the image appears.

•  $1:1$  — The input source displays without scaling.

Use 1:1 aspect ratio if you are using one of the following:

- VGA cable and the computer has a resolution less than XGA (1024 x 768)
- Component cable (576p/480i/480p)
- S-Video cable
- Composite cable
- 16:9 The input source scales to fit the width of the screen.
- 4:3 The input source scales to fit the screen.

Use 16:9 or 4:3 if you are using one of the following: – Computer resolution greater than XGA

– Component cable (1080i or 720p) **PROJECTOR INFO—**Press to show the projector mod and projector serial number (PPID#).

#### **Brightness** 50 **Contrast:** 50 **Color Temp:** LOW **MID HIGH CUSTOM Color Adiust:** 50 50 **BLUE** 50 Press "□" to exit Menu

**PICTURE (IN PC MODE)** 

**BRIGHTNESS—Use**  $\bigcap$  and  $F$  to adjust the brightness of the image.

**CONTRAST**—Use  $\ominus$  and  $(+)$  to control the degree of difference between the brightest and darkest parts of the picture. Adjusting the contrast changes the amount of black and white in the image.

**COLOR TEMP—**Adjust the color temperature. The higher the temperature, the bluer the screen. The lower the temperature, the redder the screen. User mode activates the values in the "color setting" menu.

**COLOR ADJUST—**Manually adjust red, green, and blue color.

## **PICTURE (IN VIDEO MODE)**

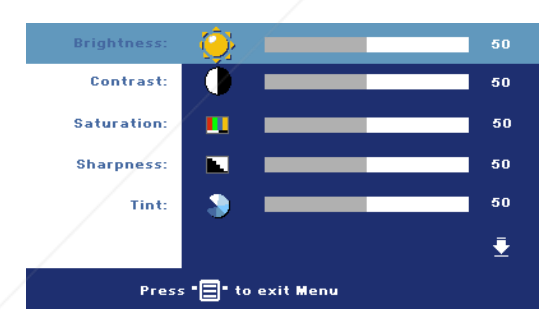

**BRIGHTNESS**—Use  $\bigcap$  and  $(F)$  to adjust the brightness of the image.

**CONTRAST—Use**  $\ominus$  and  $F$  to control the degree of difference between the brightest and darkest parts of the picture. Adjusting the contrast changes the amount of black and white in the image.

**SATURATION—**Adjust a video source from black and white to fully saturated color. **PayrDLP.com**<br>Press  $\left(-\right)$  to decrease the amount of color in the image and  $\left(\frac{1}{\cdot}\right)$  to increase the amount of color in the image. **SHARPNESS—Press**  $\bigcap$  **to decrease the sharpness and**  $\bigoplus$  **to increase the starting set of the sharpness and to increase the** THE<sub>Sharpness.</sub>D SOURCE FOR PROJECTOR LAMPS<sup>Z</sup>AND ACCESSORIES

> **TINT—**Press  $\bigcap$  to increase the amount of green in the image and  $\bigcap$  to increase the amount of red in the image.

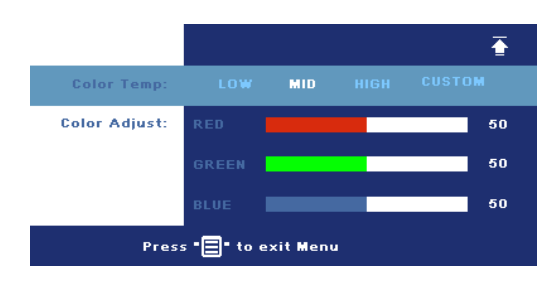

**COLOR TEMP—**Adjust the color temperature. The higher the temperature, the bluer the screen. The lower the temperature, the redder the screen. User mode activates the values in the "color setting" menu.

**COLOR ADJUST—**Manually adjust red, green, and blue colors.

## **DISPLAY (IN PC MODE)**

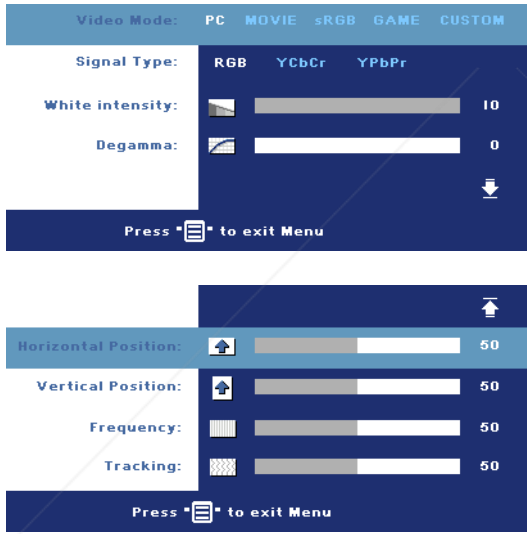

**VIDEO MODE—**Select a mode to optimize the display on how the projector is being used: **PC**, **MOVIE**, **sRGB** (provides more accurate color representation), **GAME** , and **CUSTOM** (set your preferred settings). If you adjust the settings for **White Intensity** or **Degamma**, the projector automatically switches to **CUSTOM**.

**SIGNAL TYPE—**Manually select signal type RGB, YCbCr, YPbPr.

**WHITE INTENSITY—**Setting 0 to maximize the color reproduction and 10 to maximize the brightness.

**DEGAMMA—Adjust among the 4 preset values to change the color performance of a color THE displaySTED SOURCE FOR PROJECTOR LAMPS AND ACCESSORIES HORIZONTAL POSITION—**Press  $\ominus$  to adjust the horizontal position of the image to the left and  $\bigoplus$  to adjust the horizontal position of the image to the right.

**VERTICAL POSITION—**Press  $\ominus$  to adjust the vertical position of the image down and  $\left( \cdot \right)$  to adjust the vertical position of the image up.

**FREQUENCY—Change the display data clock frequency to match the frequency of** your computer graphics card. If you see a vertical flickering bar, use **Frequency** control to minimize the bars. This is a coarse adjustment.

**TRACKING—**Synchronize the phase of the display signal with the graphic card. If you experience an unstable or flickering image, use **Tracking** to correct it. This is a fine adjustment.

## **DISPLAY (in Video Mode)**

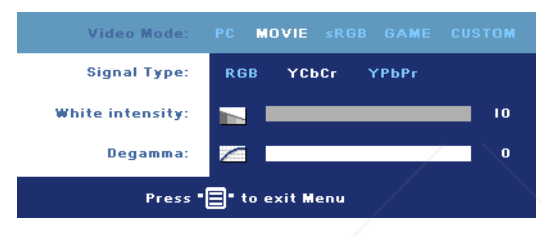

**VIDEO MODE—**Select a mode to optimize the display on how the projector is being used: **PC**, **MOVIE**, **sRGB** (provides more accurate color representation), **GAME** , and **CUSTOM** (set your preferred settings).

If you adjust the settings for **White Intensity** or **Degamma**, the projector automatically switches to **CUSTOM**.

**SIGNAL TYPE—**Manually select signal type RGB, YCbCr, YPbPr.

**WHITE INTENSITY—**Setting 0 to maximize the color reproduction and 10 to maximize the brightness.

**DEGAMMA—**Adjust among the 4 preset values to change the color performance of the display.

## **LAMP**

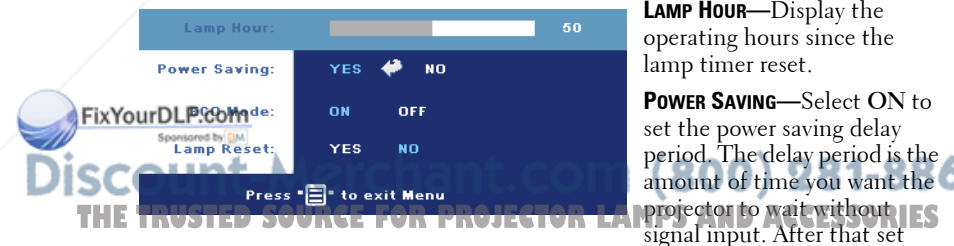

**LAMP HOUR—**Display the operating hours since the lamp timer reset.

**POWER SAVING—**Select **ON** to set the power saving delay period. The delay period is the amount of time you want the signal input. After that set

time, the projector enters power saving mode (Power light in Orange) and turns off the lamp. The projector turns back on when it detects an input signal or when you press the power button. After two hours, the projector automatically turns off (Power light in Blue), press the power button to turn on the projector again.

**ECO MODE—**Select **ON** to use the projector at a lower power level (190 Watts), which may provide longer lamp life, quieter operation, and dimmer luminance output on the screen. Select **OFF** to operate at normal power level (255 Watts).

**LAMP RESET—**After you install a new lamp, select **Yes** to reset the lamp timer.

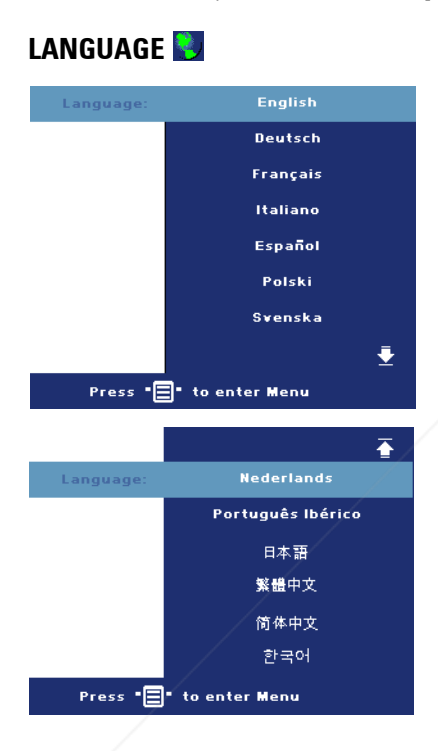

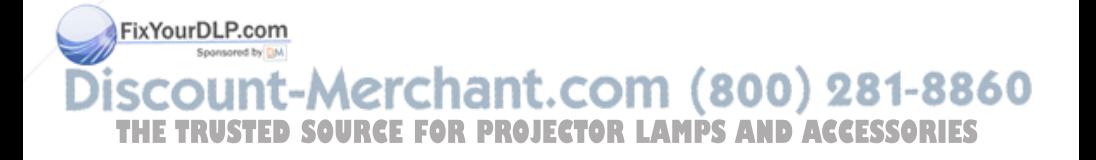

### **PREFERENCES**

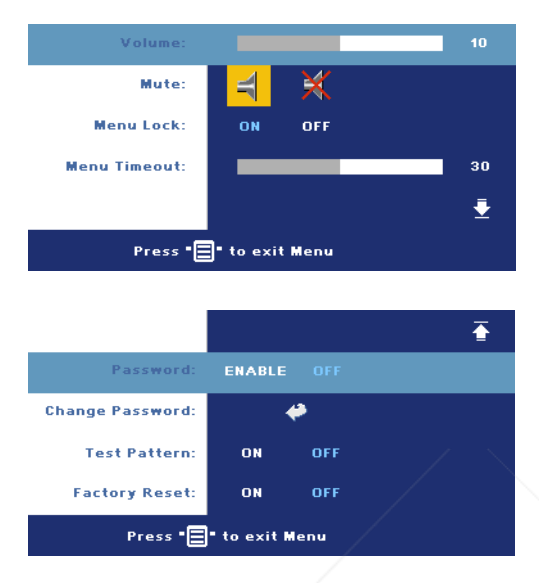

**VOLUME—**Press  $\ominus$  to decrease the volume and  $\left( \cdot \right)$  to increase the volume.

**MUTE—**Allows to mute the sound.

**MENU LOCK—**Select **ON** to enable **Menu Lock** for hiding the OSD menu. To disable **Menu Lock**, press the Menu button on the control panel or the remote control for 15 seconds.

**MENU TIMEOUT—**Adjust the time delay of the **OSD Timeout**. The Default setting is 30 seconds.

**PASSWORD—**Protect your projector and restrict access to it with Password Security feature. This security utility enables you to impose a variety of access restrictions to protect your privacy and stop others from tampering with your projector. This means that the projector cannot be used if it is taken without authorization, and thus serves as a theft-prevention feature.

When Password Protect is enabled (**On**), a Password Protect screen requesting you to enter a password will be displayed when the power plug is inserted into the electrical outlet and the power for the projector is first turned on. By default, this function is disabled. You can enable this feature using the Password menu. This password security feature will be activated on the next time you turn on the projector. If you enable this feature, you will be asked to enter the projector's password after you turn on the projector:

hant.com 281-8860 **SOURCE FOR PROJECTOR LAMPS AND ACCESSORIES** 

- 1 1st time password input request:
	- **a** Go to **Preferences** menu, press **Enter** and then select **Password** to **ENABLE** the password setting.

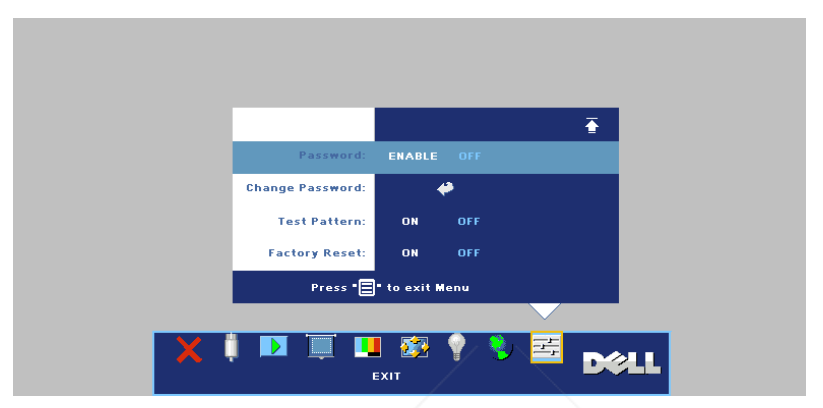

**b** Enable the Password function will pop-up a character screen, key in a 4-digit number from the screen and press the **ENTER** button.

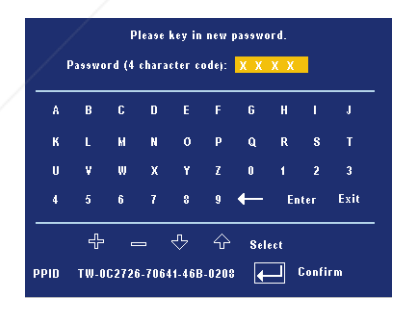

**c** To confirm, reenter the password.

FixYourDLR the password verification is successful, you may resume with accessing the projector's functions and its utilities. you have entered incorrect password, you will be given another chances. After the three invalid attempts, the projector will **THETRUSTEDSORIES** automatically turn off.

**NOTE:** If you forget your password, contact Dell or qualified service personnel.

3 To cancel the password function, select **OFF** and enter the password to disable the function.

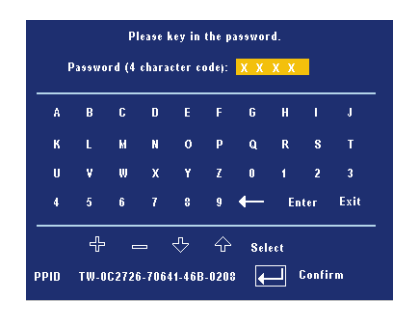

**CHANGE PASSWORD—**Key in the original password, then enter the new password and confirm the new password again.

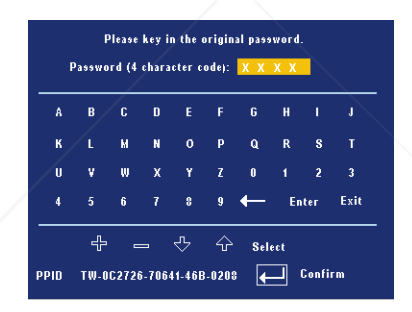

**TEST PATTERN—**Select **ON** to activate the built-in **Test Pattern** for self-testing on focus and resolution. Press the **Menu** button to turn off **Test Pattern**.

**FACTORY RESET —**Select **ON** to reset the projector to its factory default settings. Reset items include both computer sources and video source settings.

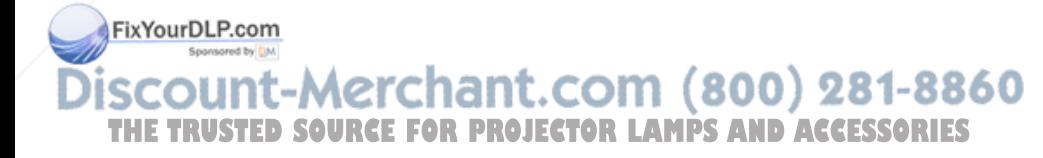

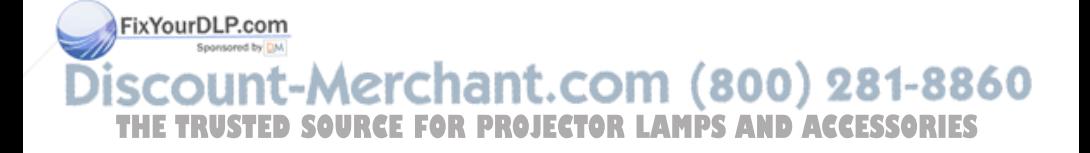

# **4**

## **Troubleshooting Your Projector**

If you experience problems with your projector, see the following troubleshooting tips. If the problem persists, contact Dell.

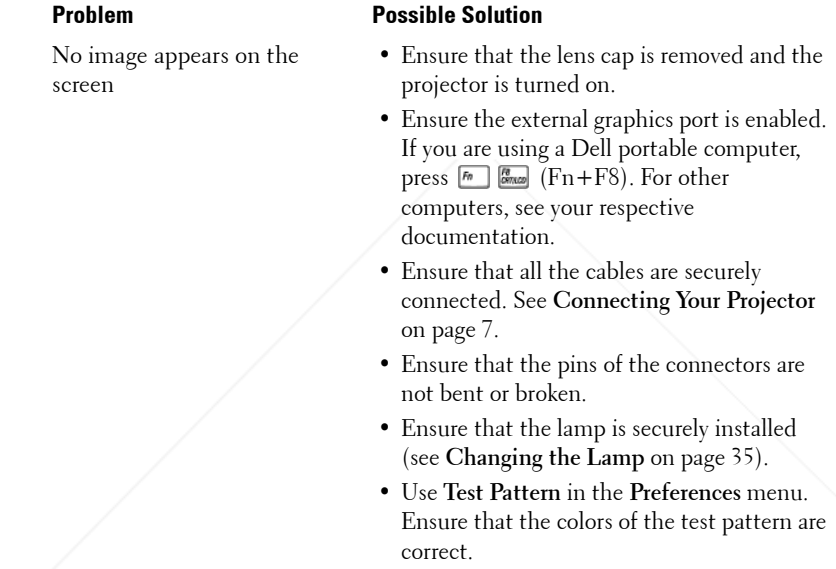

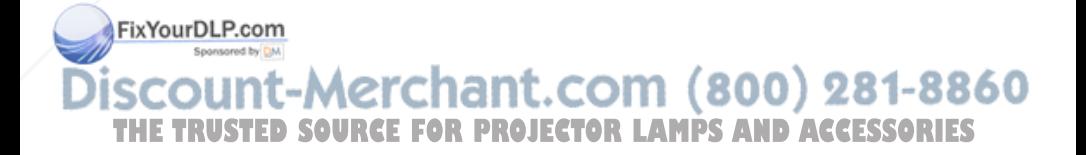

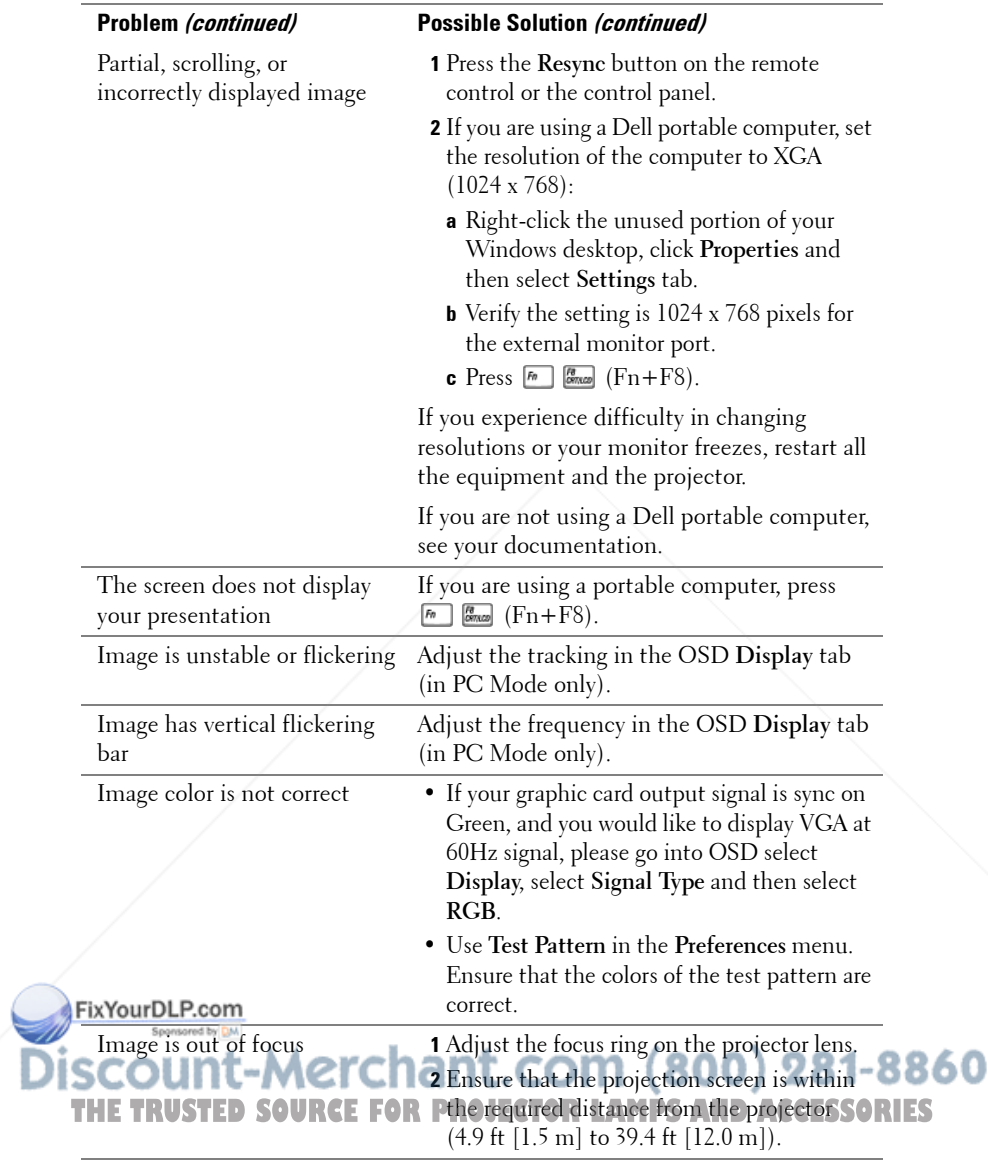

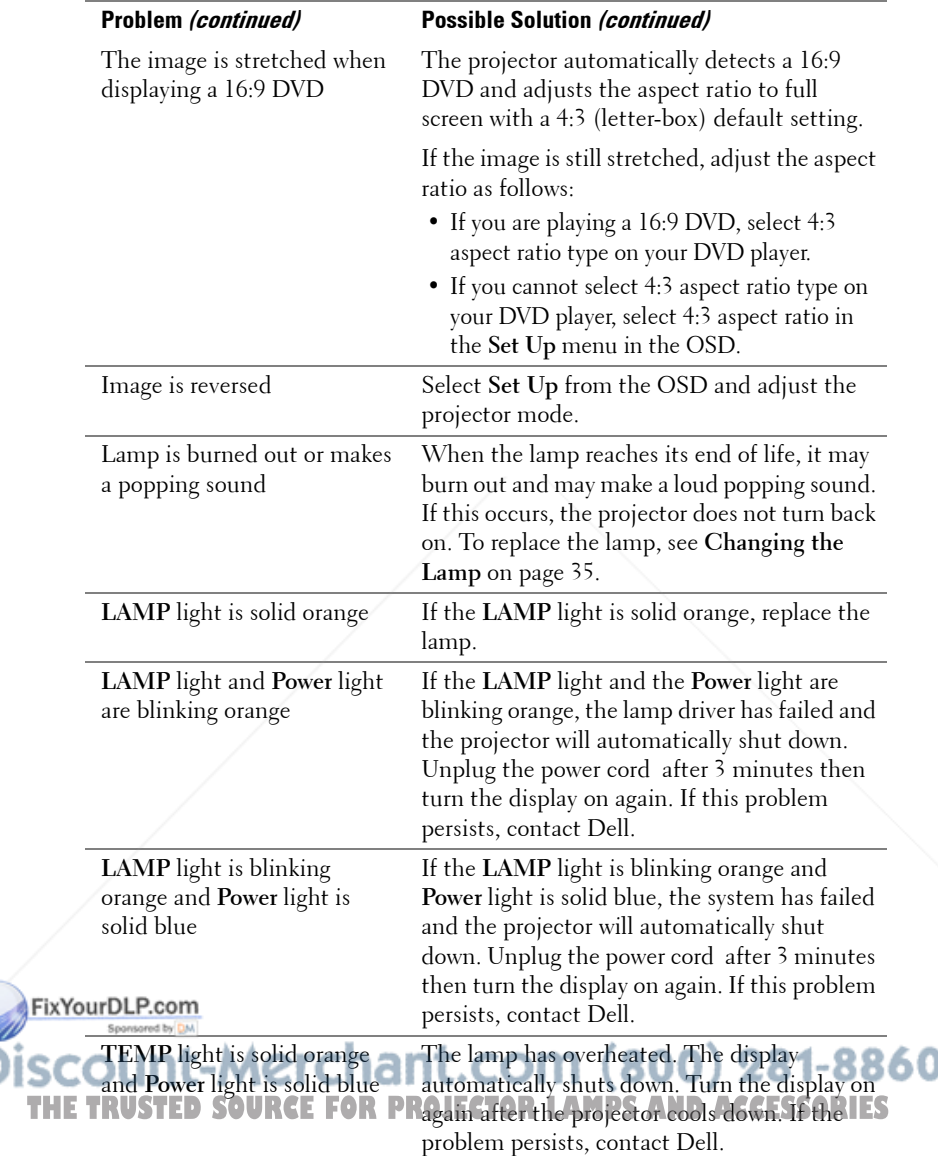

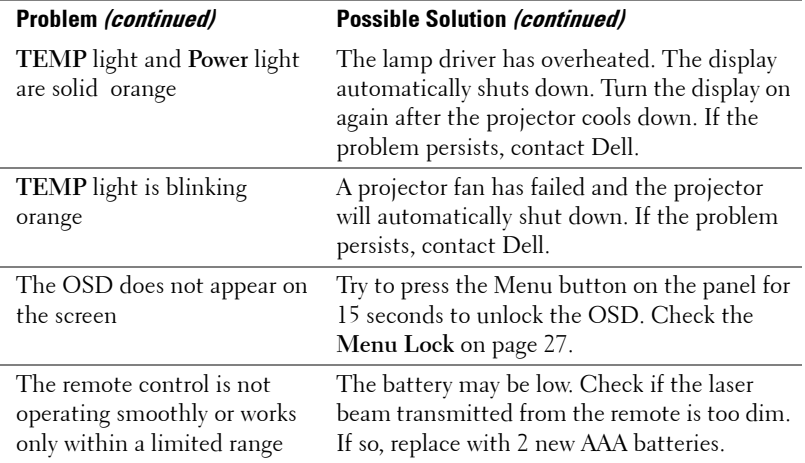

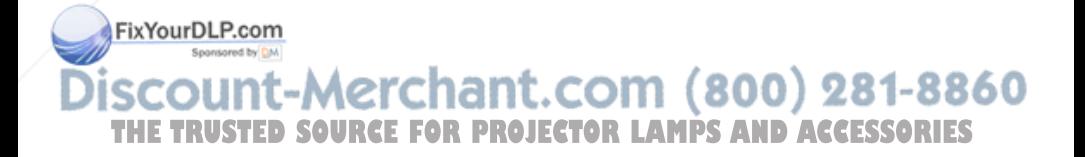

## **Changing the Lamp**

Replace the lamp when the message "Lamp is approaching the end of its useful life in full power operation. Replacement suggested! www.dell.com/lamps" appears on the screen. If this problem persists after replacing the lamp, contact Dell. For more information, see "Contacting Dell".

#### **CAUTION: The lamp becomes very hot when in use. Do not attempt to replace the lamp until the projector has been allowed to cool down for at least 30 minutes.**

- **1** Turn off the projector and disconnect the power cord.
- **2** Let the projector cool for at least 30 minutes.
- **3** Loosen the 2 screws that secure the lamp cover, and remove the cover.

#### **CAUTION: If the lamp has shattered, be careful as broken pieces are sharp and can cause injury. Remove all broken pieces from the projector and dispose or recycle according to state, local, or federal law. Go to www.dell.com/hg for additional information.**

**4** Loosen the 2 screws that secure the lamp.

#### **CAUTION: Do not touch the bulb or the lamp glass at any time. Projector lamps are very fragile and may shatter if touched.**

**AAA** ACAUTON

**5** Pull up the lamp by its metal handle.

- *M* **NOTE:** Dell may require that lamps replaced under warranty be returned to Dell. Otherwise, contact your local waste disposal agency for the address of the nearest deposit site.
- **6** Replace with the new lamp.
- **7** Tighten the 2 screws that secure the lamp.
- **8** Replace the lamp cover and tighten the 2 screws.

**9** Reset the lamp usage time by selecting  $\frac{1}{2}$ **Cor** Lamp Reset in the OSD Lamp tab. (See **LAMP** on page 25) **THE TRUSTED SOURCE FOR PROJECTOR LAMP**
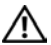

### **CAUTION: Lamp Disposal (for the US only)**

 **LAMP(S) INSIDE THIS PRODUCT CONTAIN MERCURY AND MUST BE RECYCLED OR DISPOSED OF ACCORDING TO LOCAL, STATE OR FEDERAL LAWS. FOR MORE INFORMATION, GO TO WWW.DELL.COM/HG OR CONTACT THE ELECTRONIC INDUSTRIES ALLIANCE AT WWW.EIAE.ORG. FOR LAMP SPECIFIC DISPOSAL INFORMATION CHECK WWW.LAMPRECYCLE.ORG.**

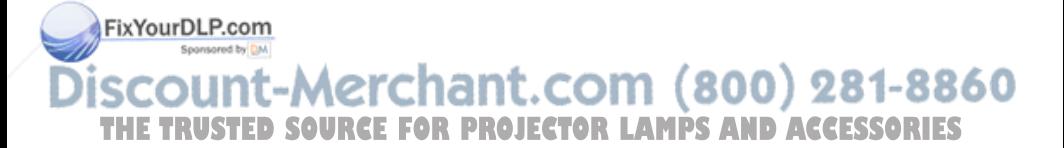

# **5**

### **Specifications**

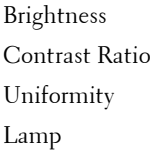

Number of Pixels 1024 x 768 (XGA) Displayable Color 16.7M colors

Light Valve Single-chip 0.55" XGA DDR technology 2100 ANSI Lumens (Max.) 2000:1 Typical (Full On/Full Off) 80% Typical (Japan Standard - JBMA) 200 watt user-replaceable 2500 hour lamp (up to 3000 hours in eco mode) Color Wheel Speed  $100 \sim 127.5$  Hz (1.5 $\sim$ 2X) Projection Lens F/2.35~2.47, f=21.83~23.81 mm with 1.1x manual zoom lens Projection Screen Size 34.7~304.9 inches (diagonal) Projection Distance  $4.9 \sim 39.4$  ft  $(1.5 \text{ m} \sim 12.0 \text{ m})$ 

Video Compatibility NTSC 3.58, NTSC 4.43, PAL, PAL-M, PAL-N, SECAM, and HDTV (480i; 480P; 576i; 576P; 720P; 1080i) compatibility

> Composite video, Component video and S-video capability

FixYourDLP.com H. Frequency 15kHz-94kHz (Analog) 281-8860  $SCV.$  Frequency  $MCTC113$  50Hz-85Hz (Analog) 0 **THE Power Supply SOURCE FOR PROJE**niversal 100-240V AC 50-60Hz with **RIES** 

PFC input

Power Consumption 255 watts typical, 190 watts in eco mode

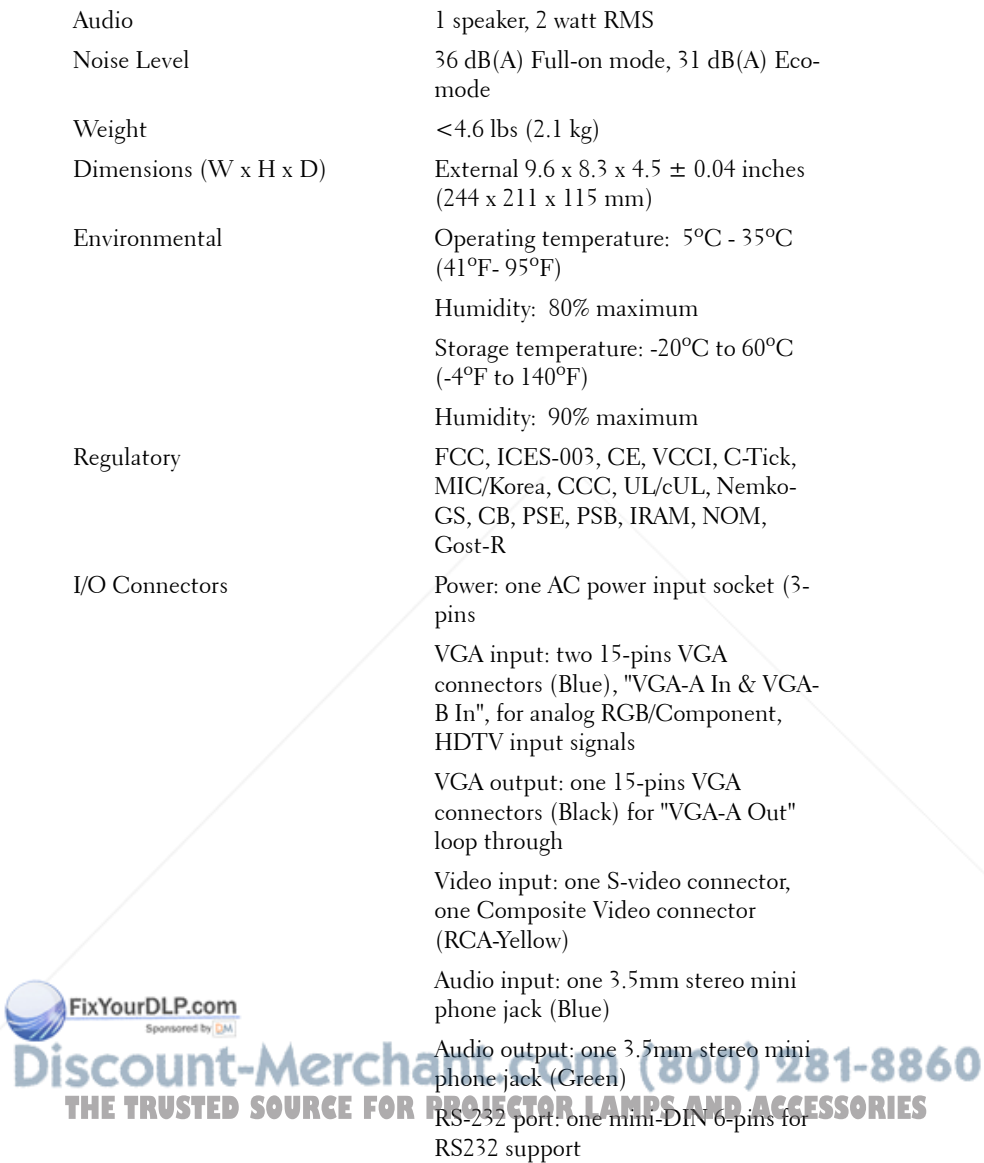

USB port: one USB slave for remote mouse support

#### **RS232 Pin Assignment**

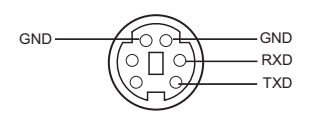

#### **RS232 Protocol**

• Communication Settings

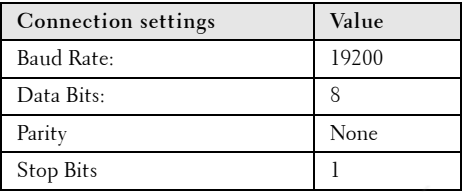

**• Command types**

To pop up the OSD menu and adjust the settings.

- **Control command Syntax (From PC to Projector)** [H][AC][SoP][CRC][ID][SoM][COMMAND]
- **Example**: Power ON Command (Send low byte firstly)  $-$  > 0xBE, 0xEF, 0x10, 0x05, 0x00, 0xC6, 0xFF, 0x11, 0x11, 0x01, 0x00, 0x01
- **Control Commands List**

Go to support.dell.com to view the latest RS232 code.

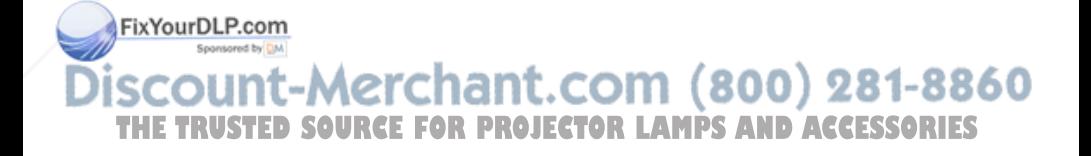

### **Compatibility Modes**

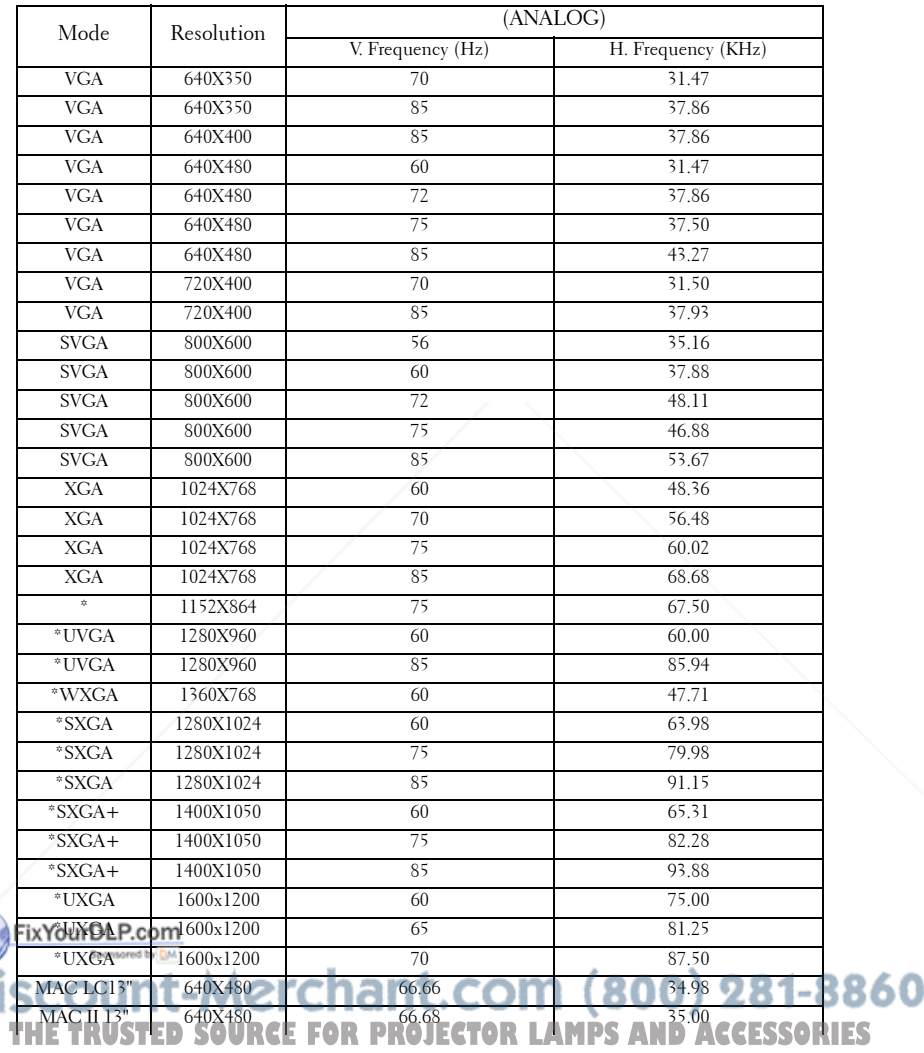

S

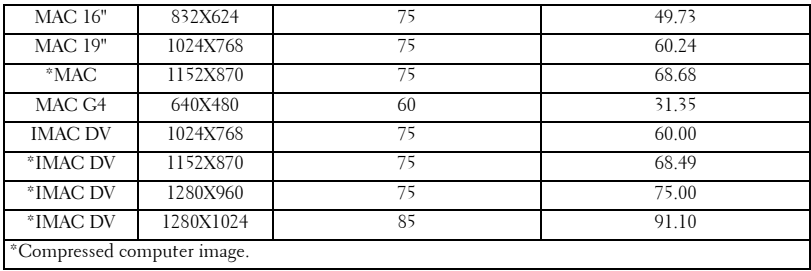

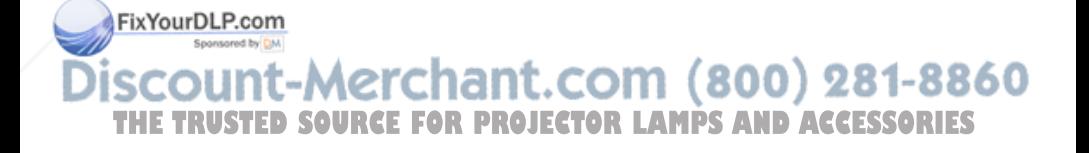

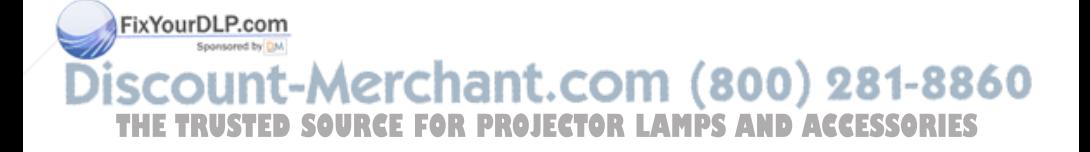

### **Contacting Dell**

To contact Dell electronically, you can access the following websites:

- **www.dell.com**
- **support.dell.com** (support)

For specific web addresses for your country, find the appropriate country section in the table below.

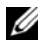

**NOTE:** Toll-free numbers are for use within the country for which they are listed.

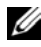

*MOTE:* In certain countries, support specific to Dell XPS™ portable computers is available at a separate telephone number listed for participating countries. If you do not see a telephone number listed that is specific for XPS™ portable computers, you may contact Dell through the support number listed and your call will be routed appropriately.

When you need to contact Dell, use the electronic addresses, telephone numbers, and codes provided in the following table. If you need assistance in determining which codes to use, contact a local or an international operator.

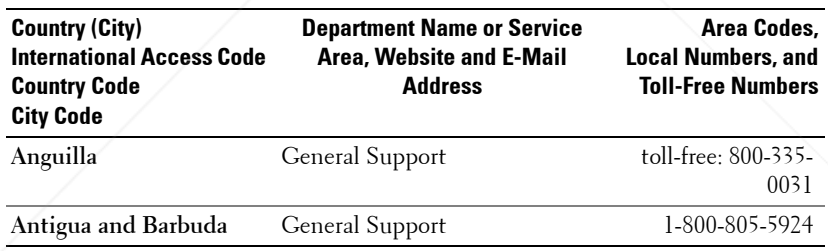

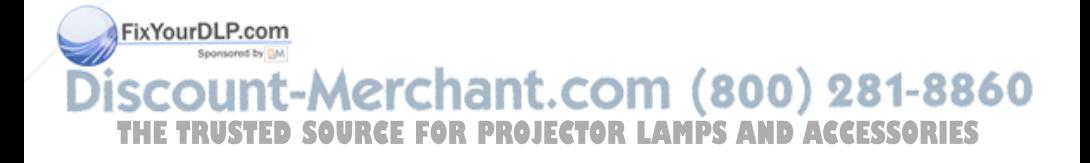

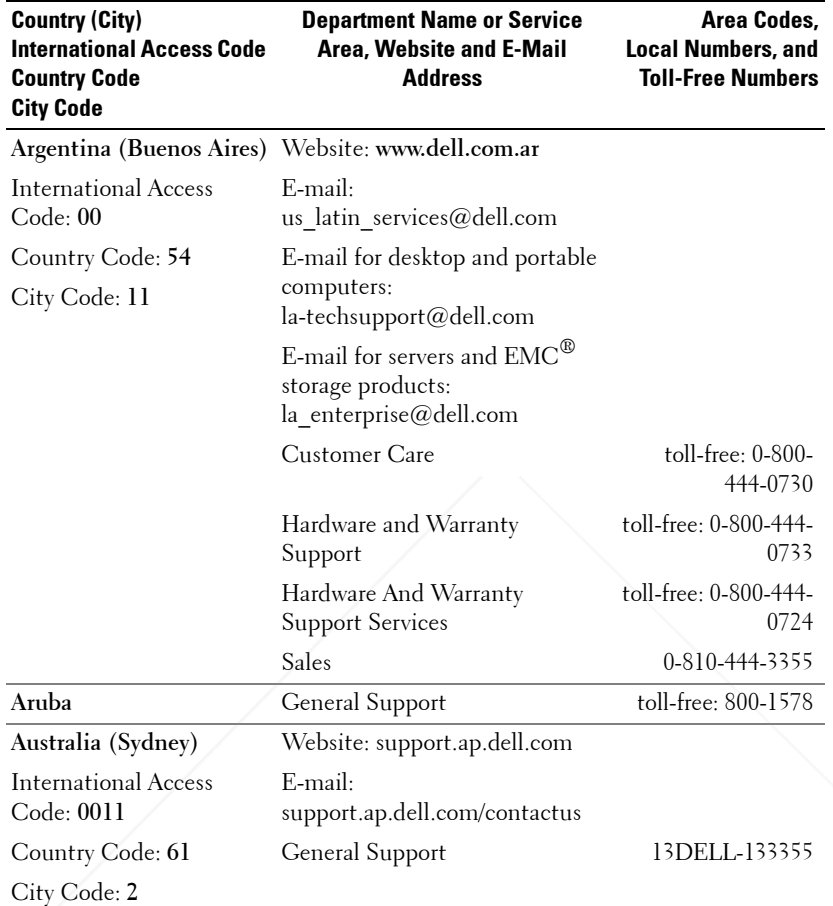

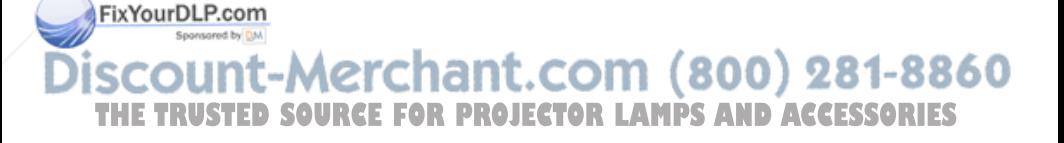

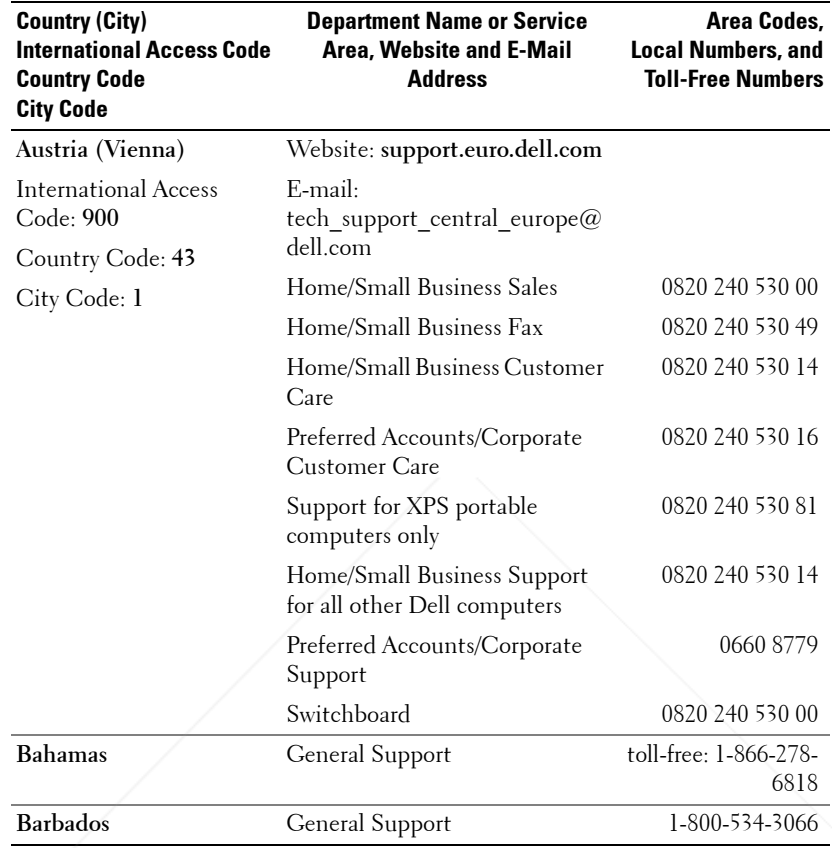

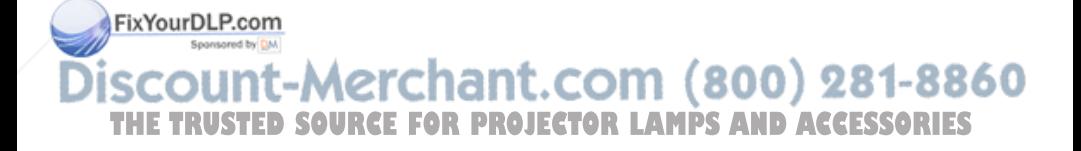

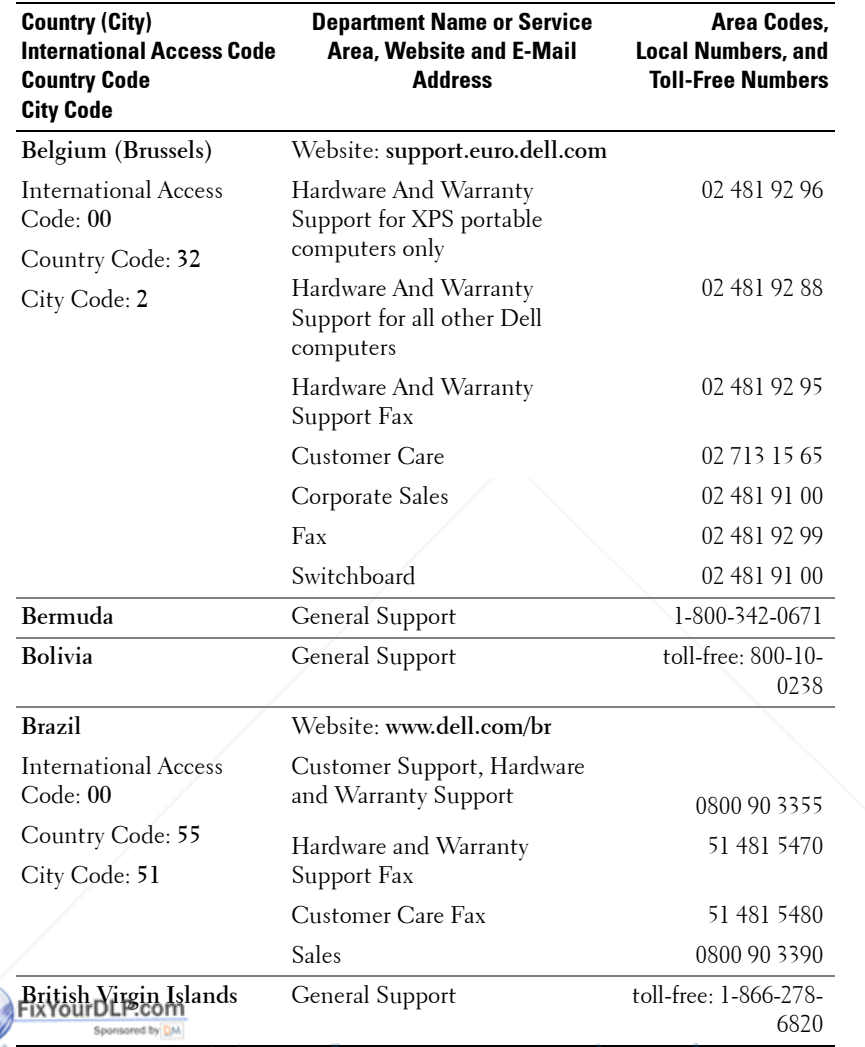

THE TRUSTED SOURCE FOR PROJECTOR LAMPS AND ACCESSORIES

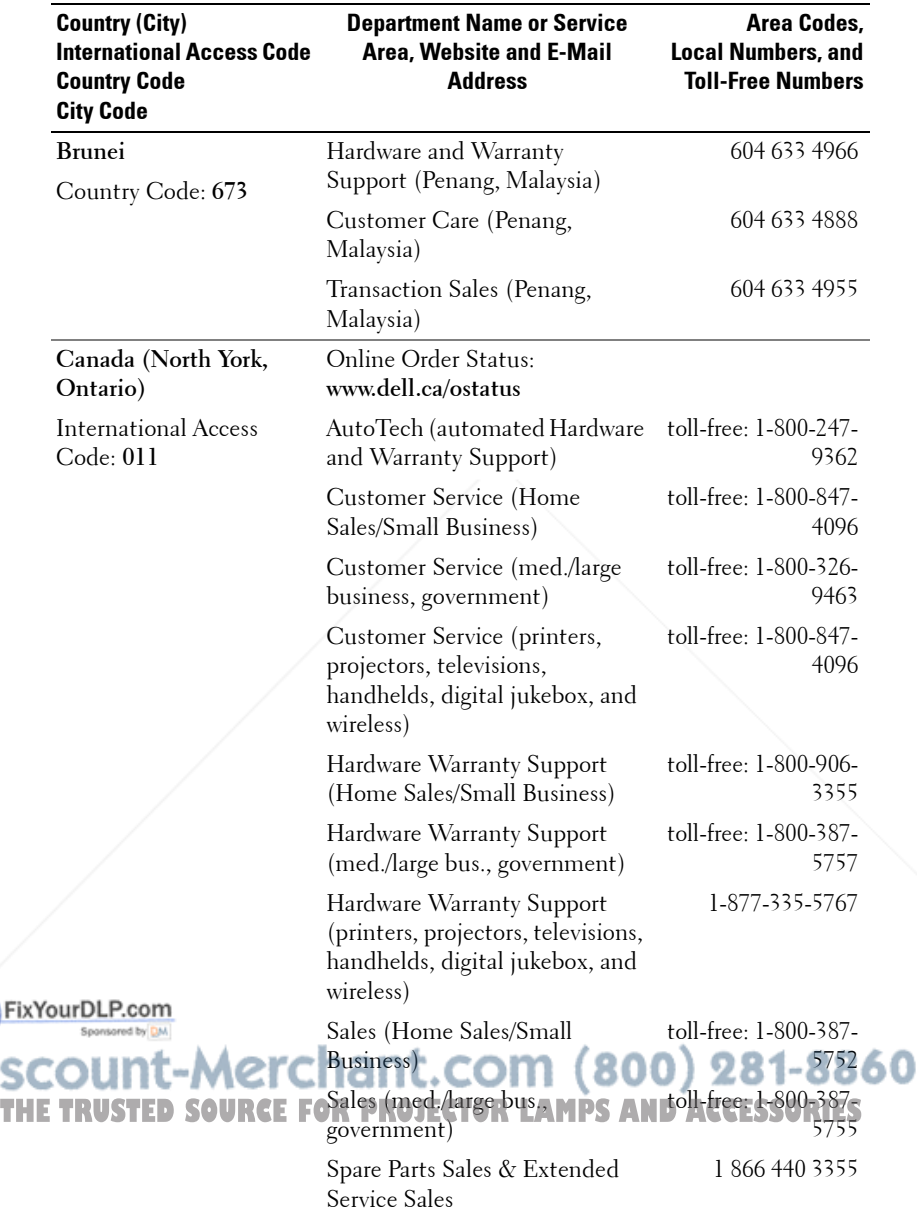

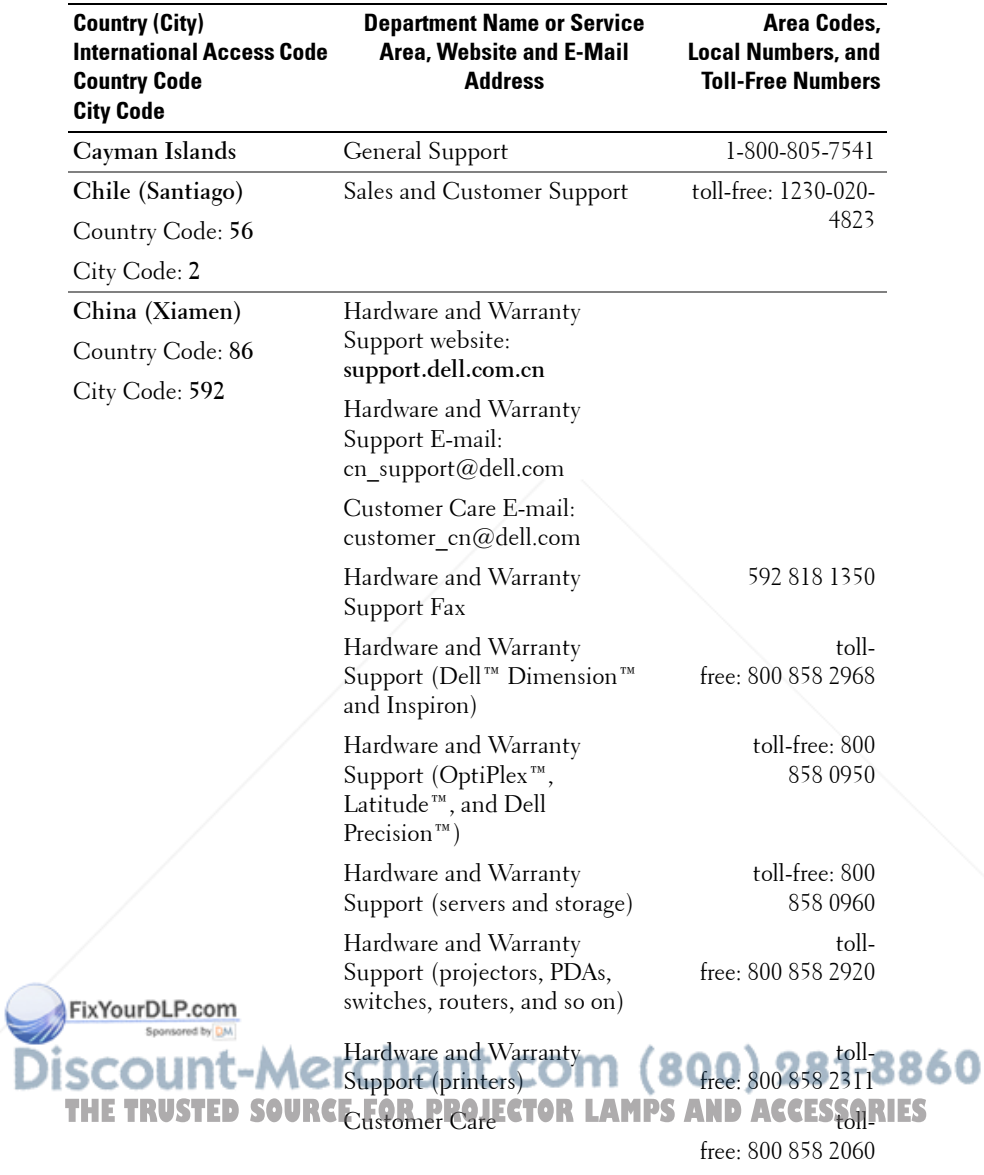

Customer Care Fax 592 818 1308

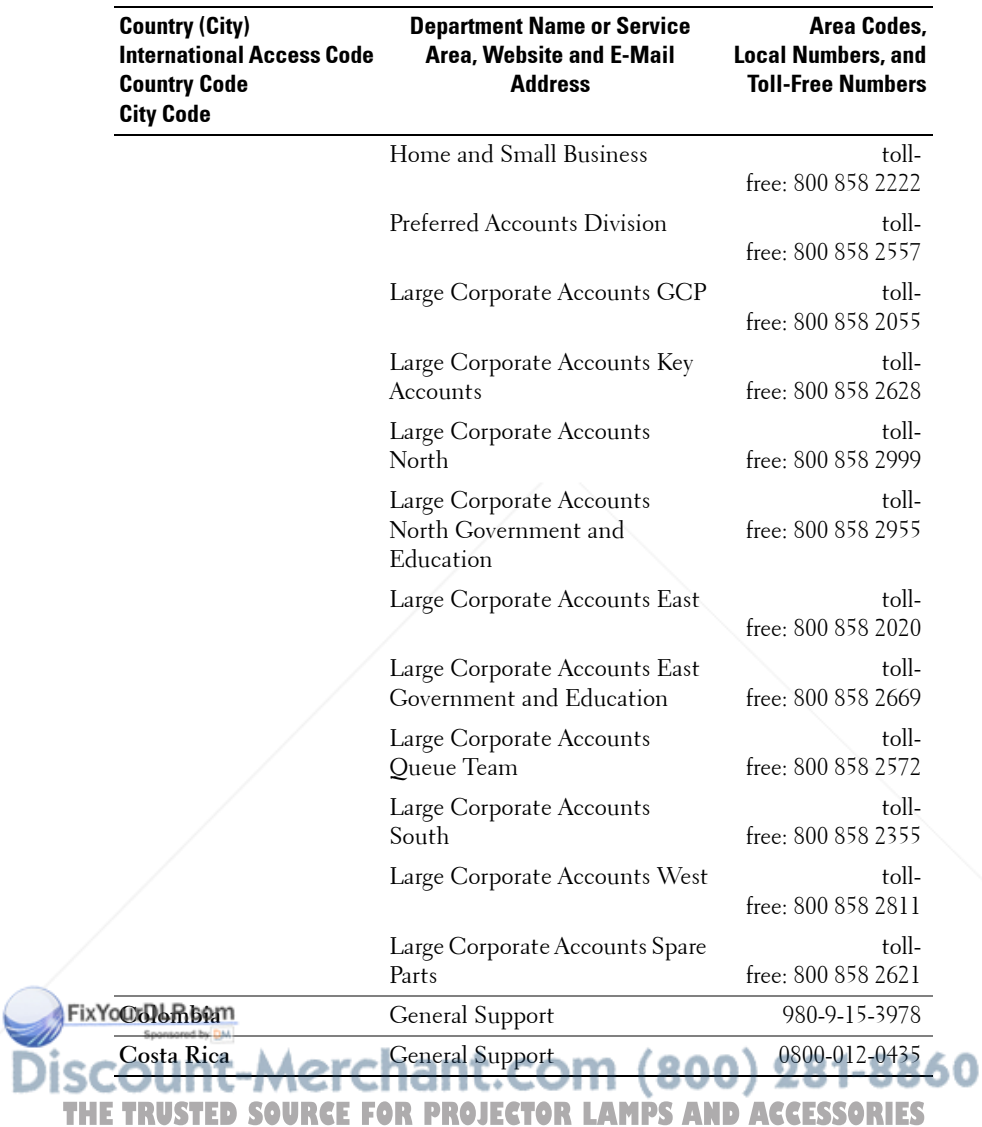

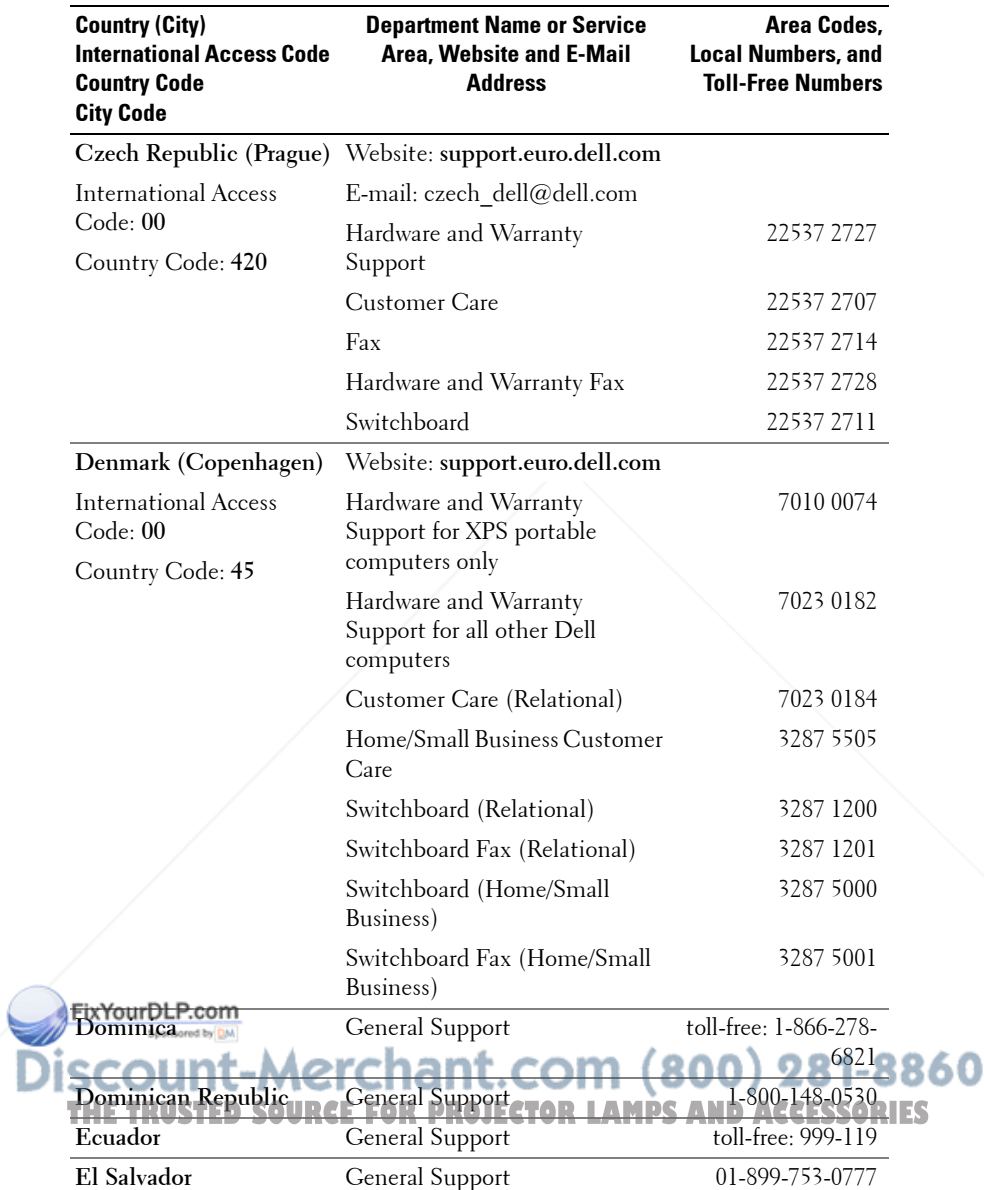

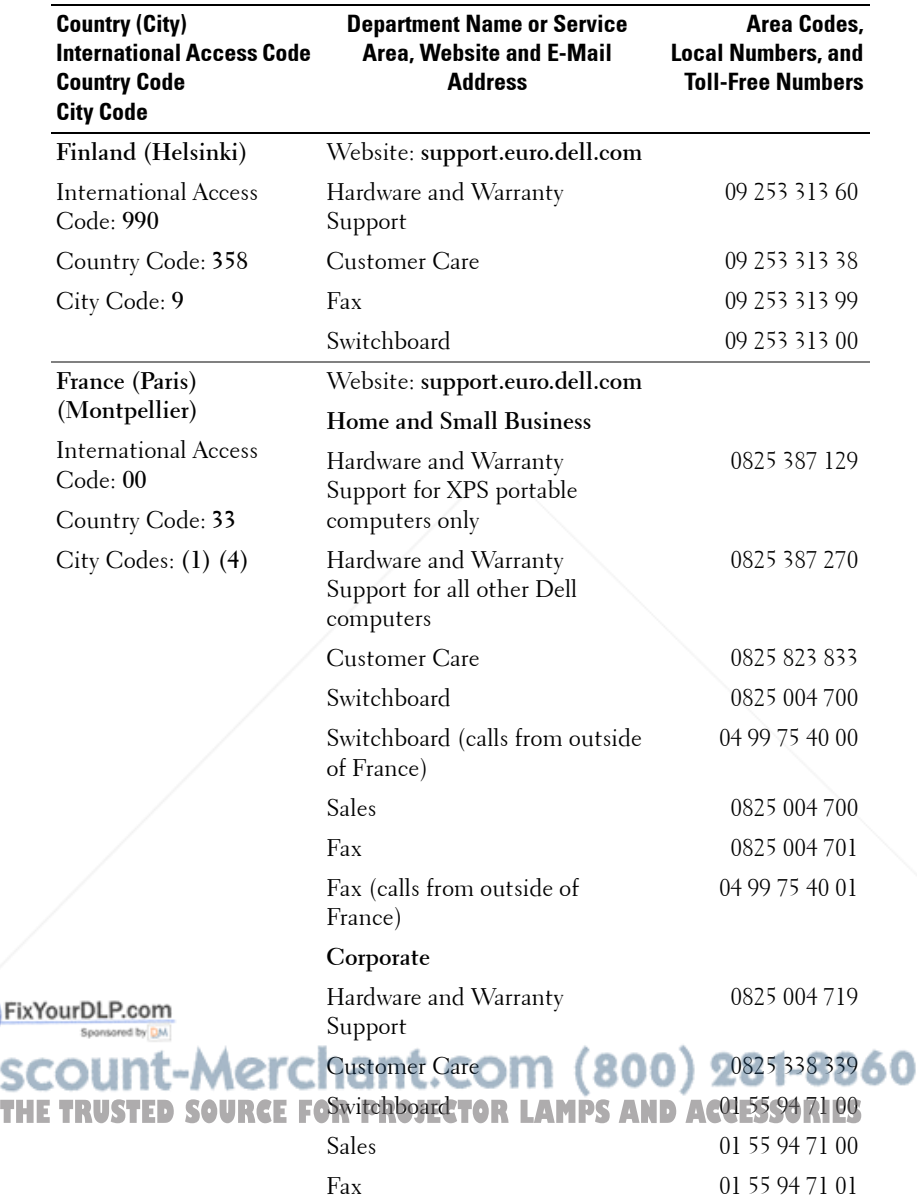

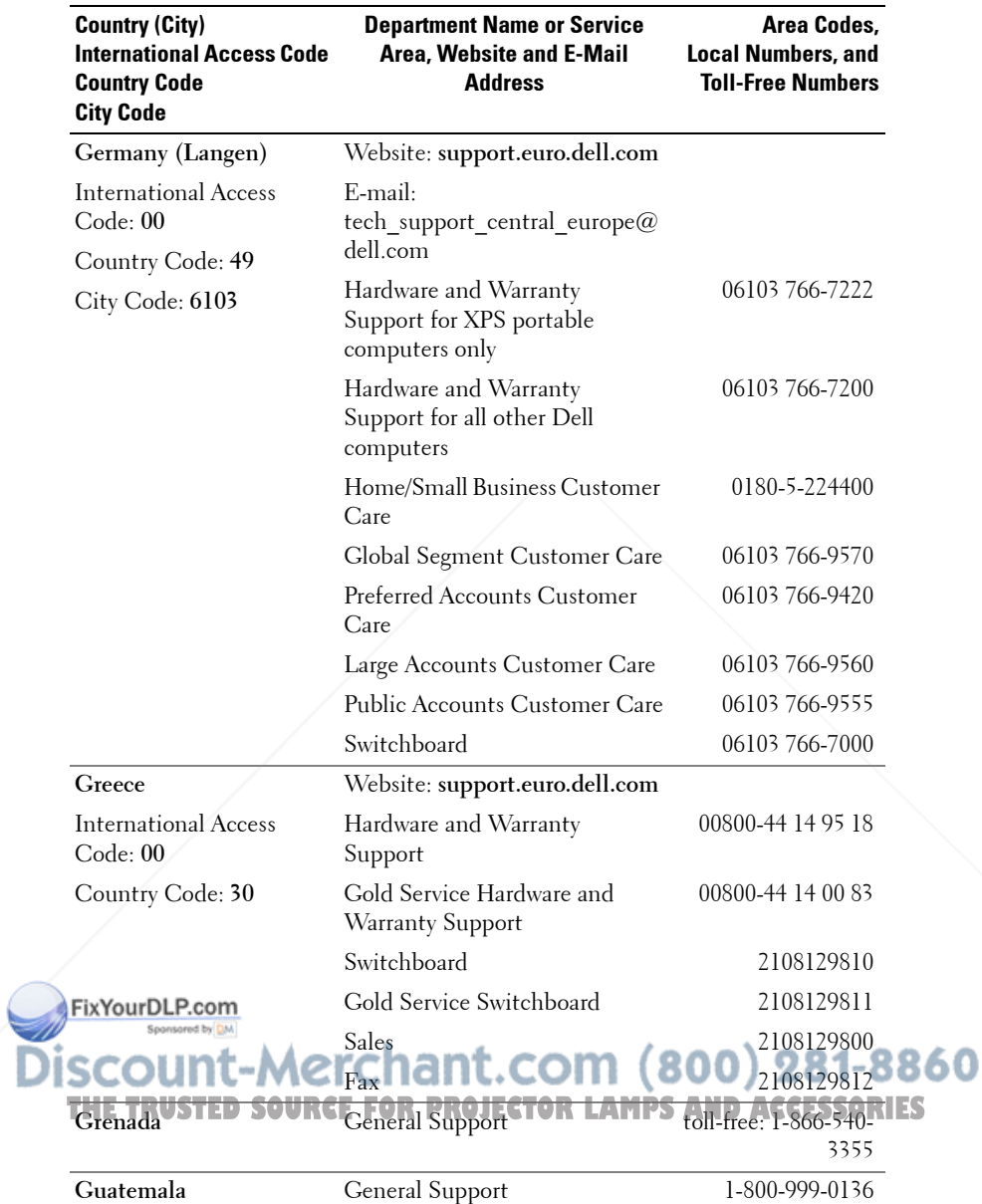

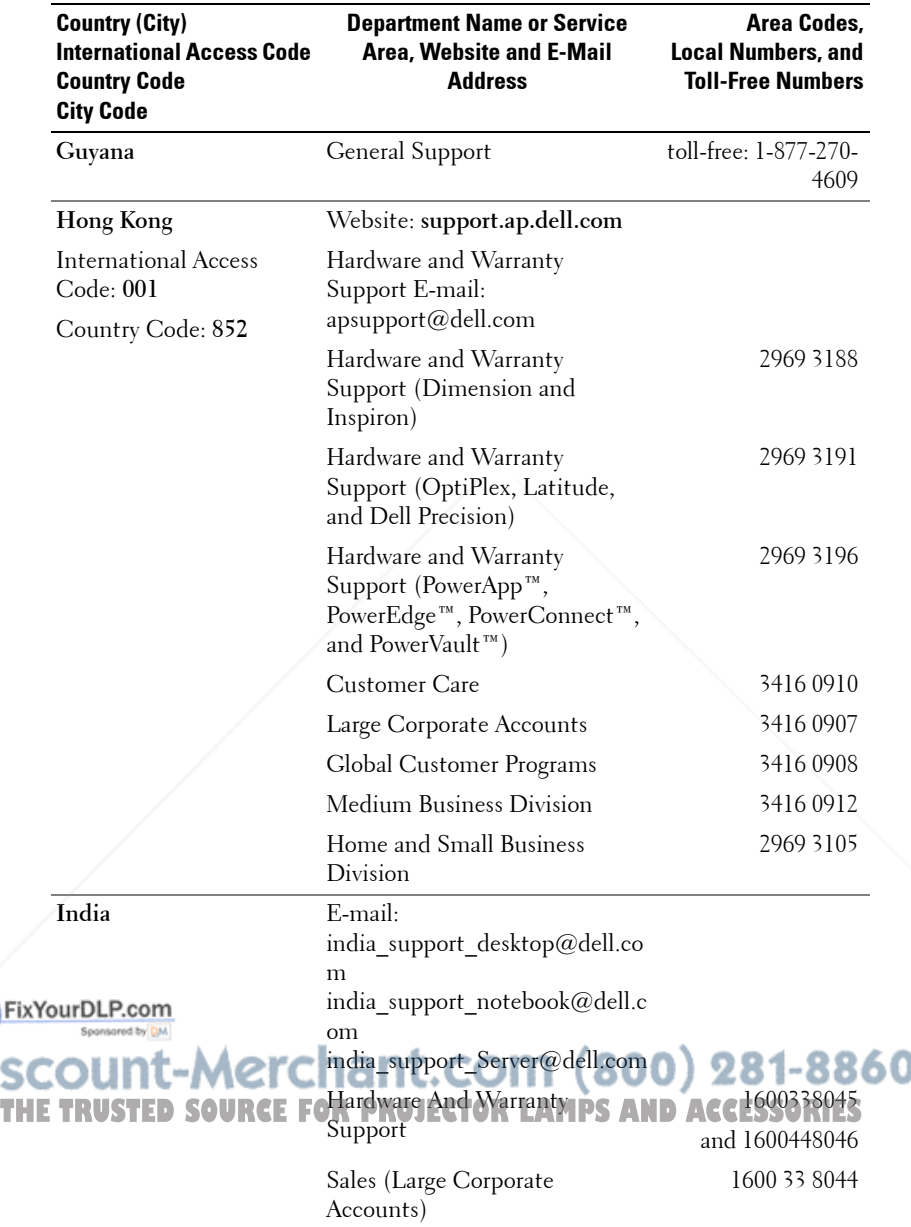

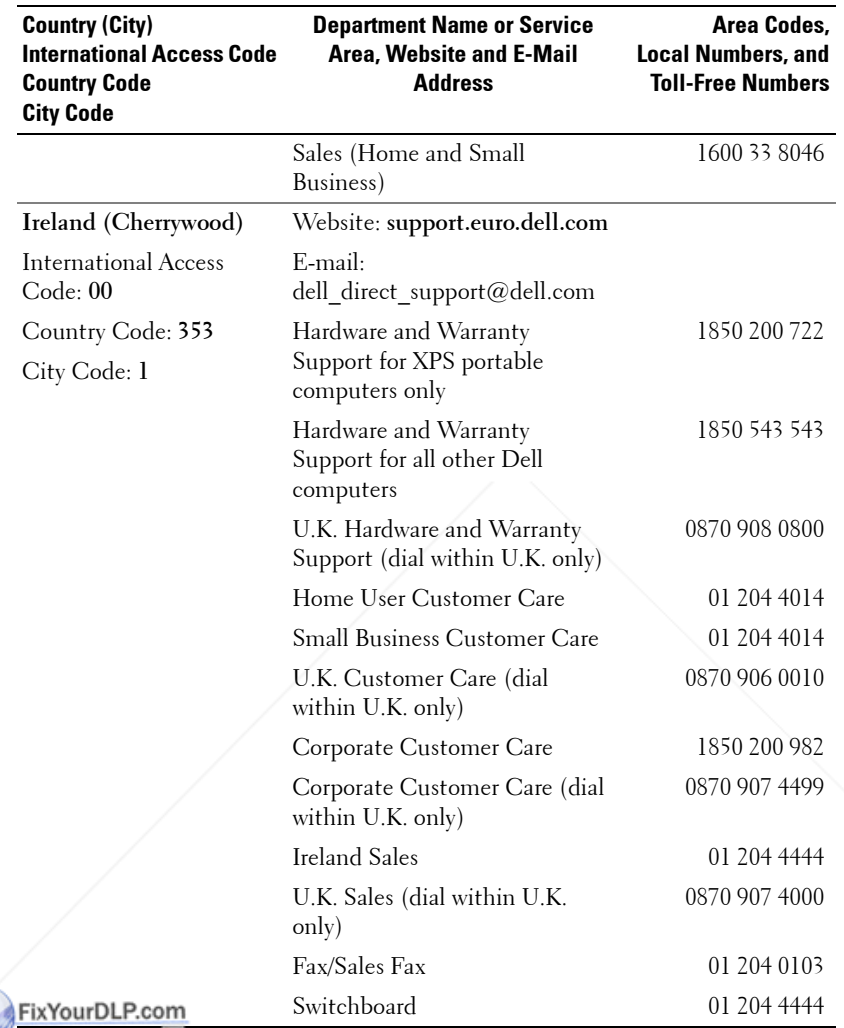

## THE TRUSTED SOURCE FOR PROJECTOR LAMPS AND ACCESSORIES

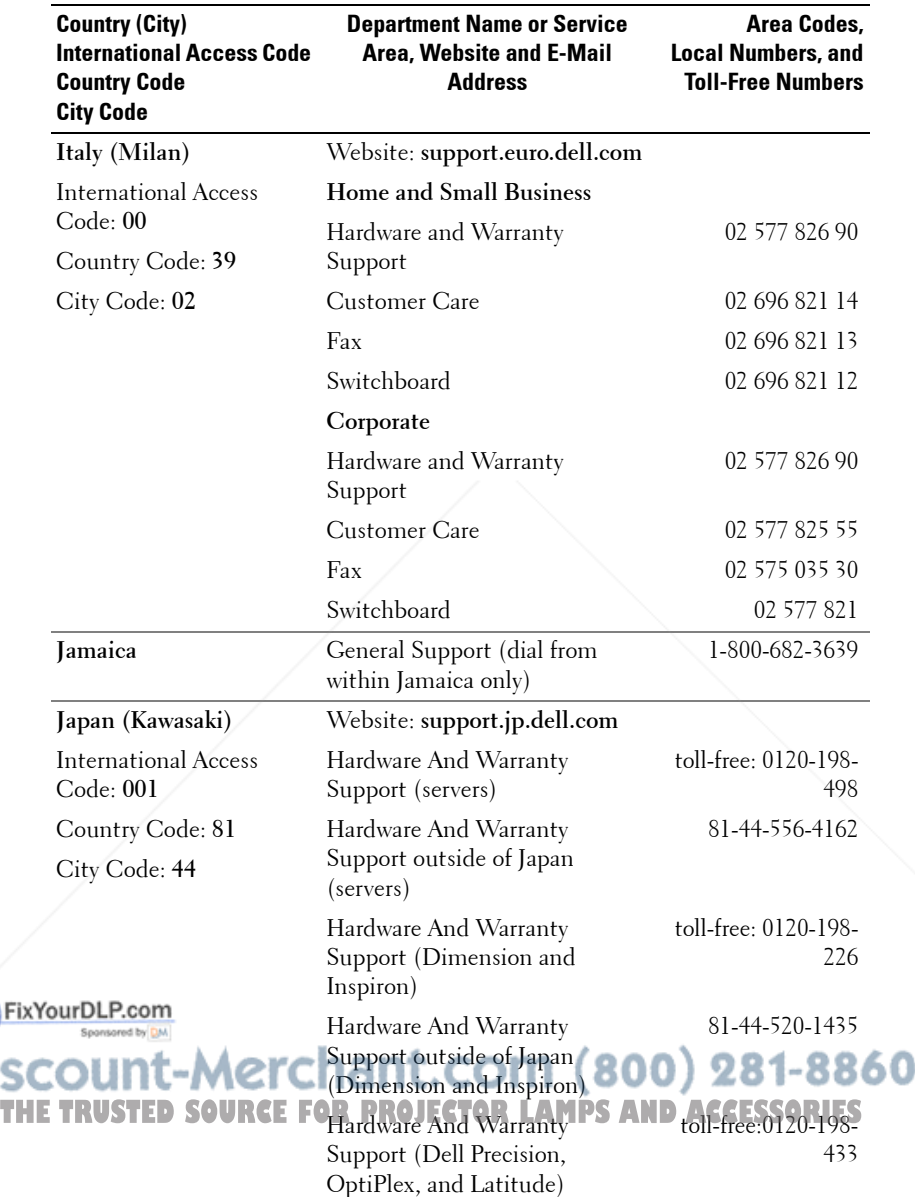

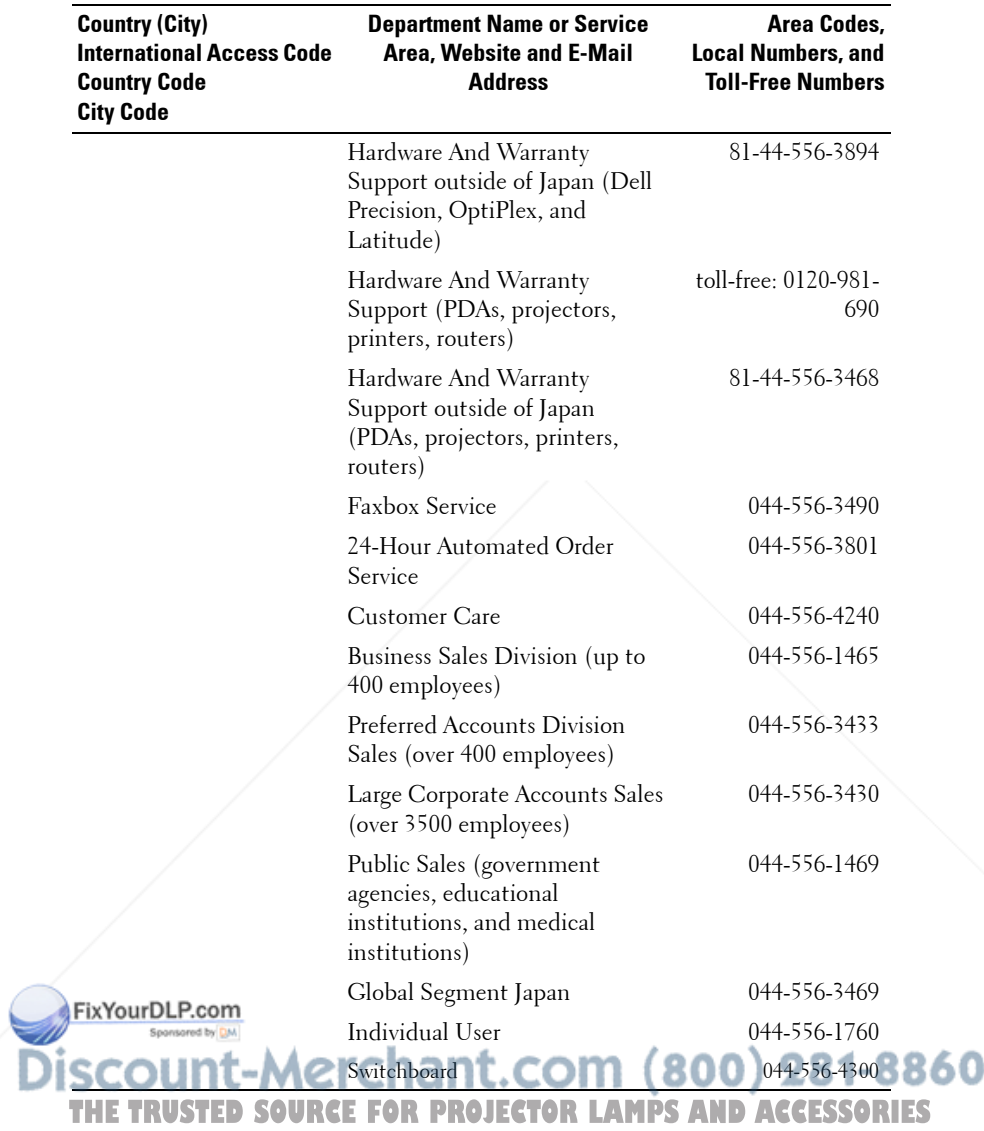

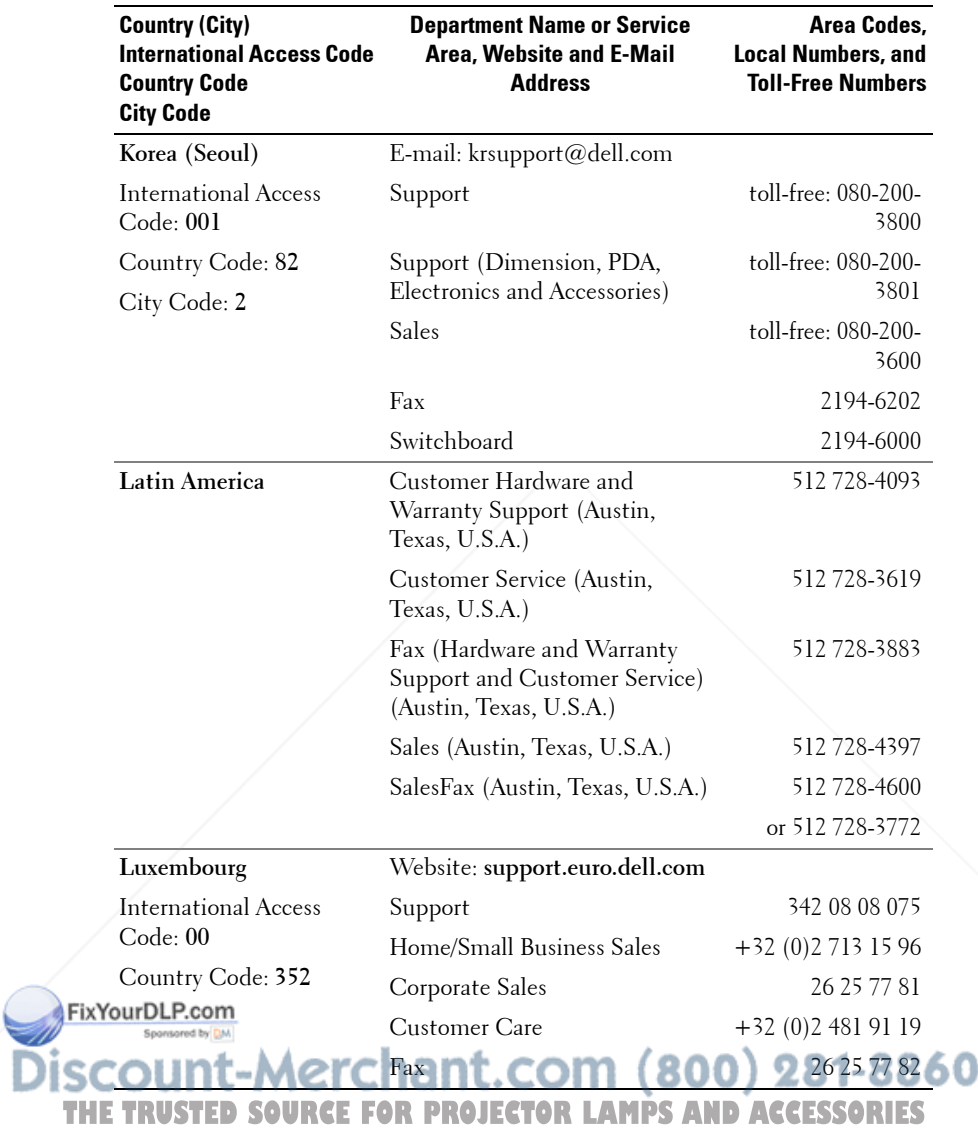

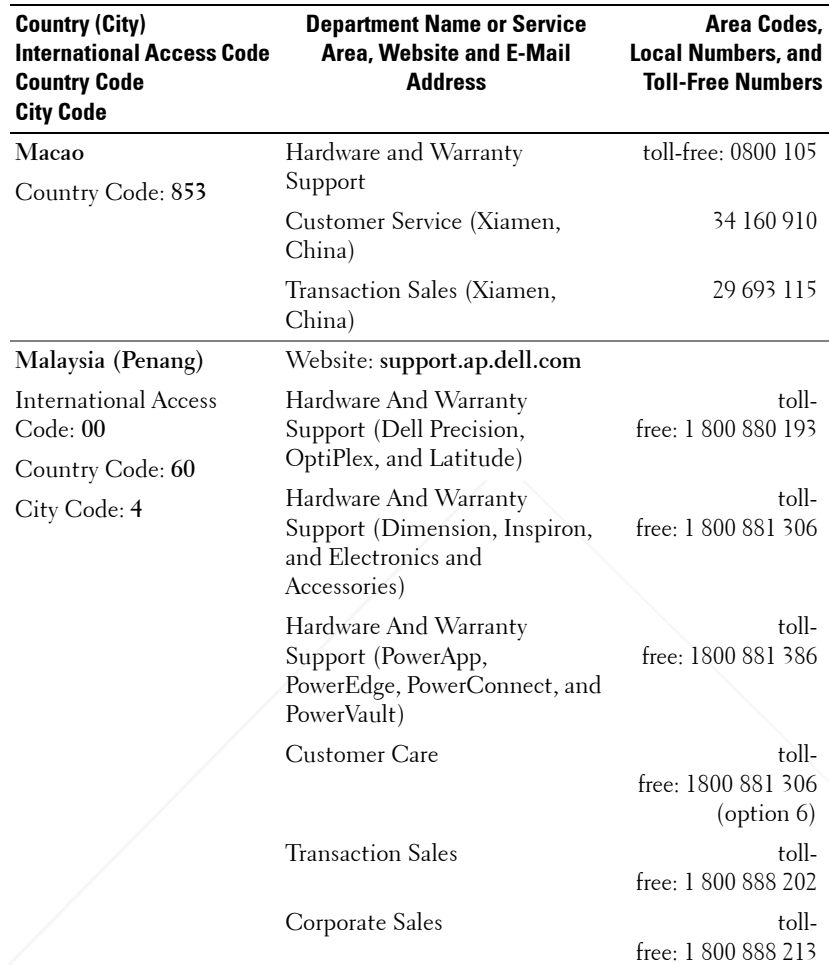

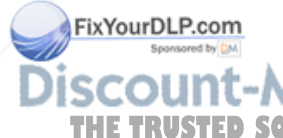

**SCOUNT-Merchant.com (800) 281-8860**<br>THE TRUSTED SOURCE FOR PROJECTOR LAMPS AND ACCESSORIES

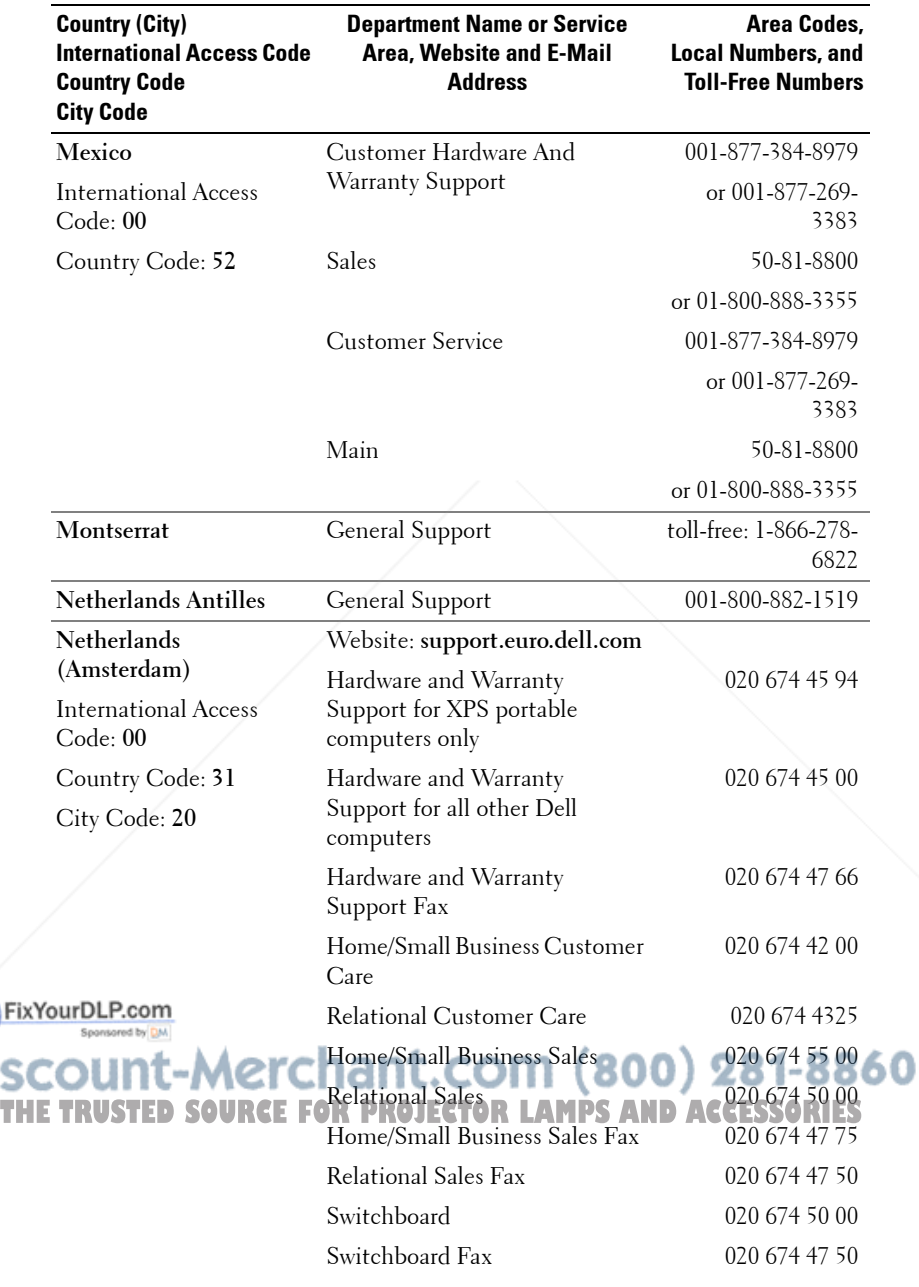

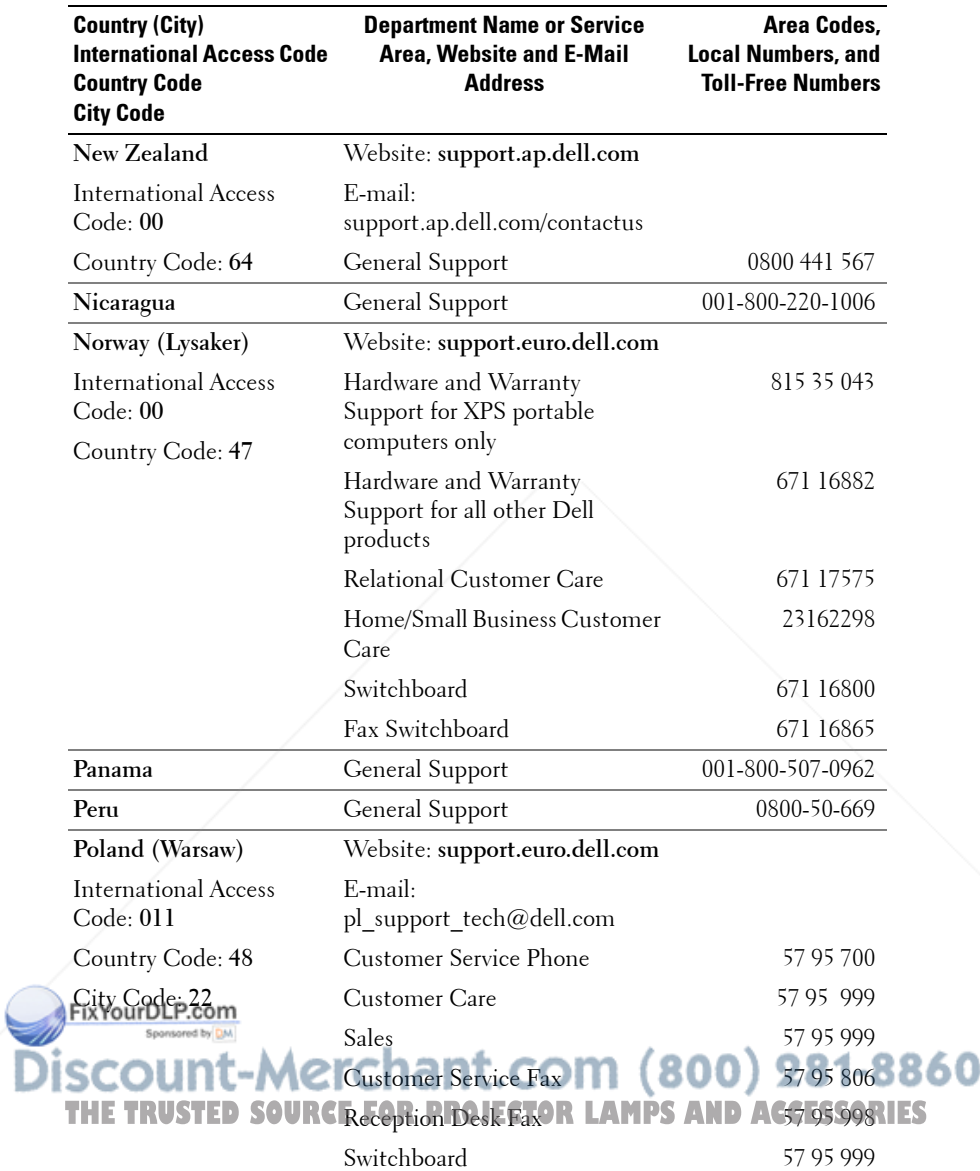

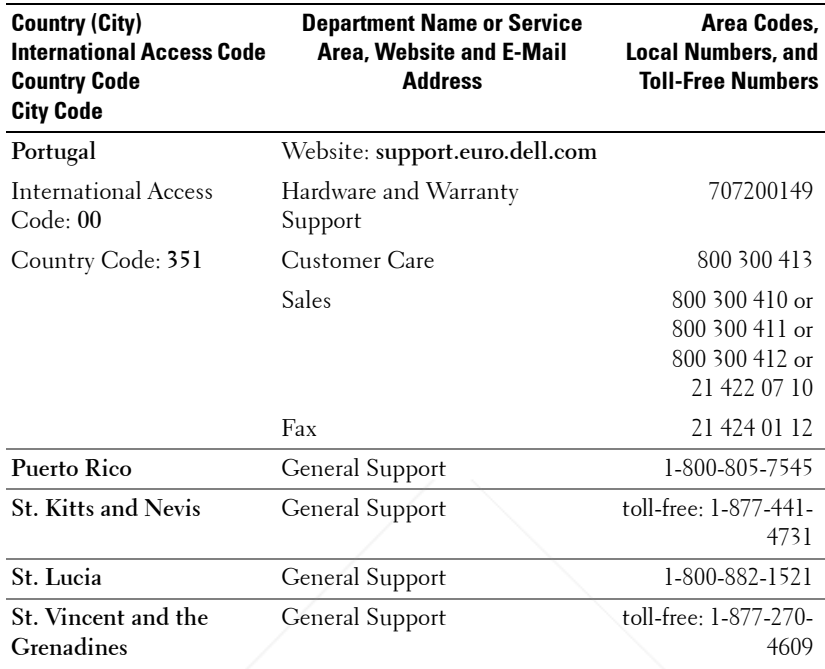

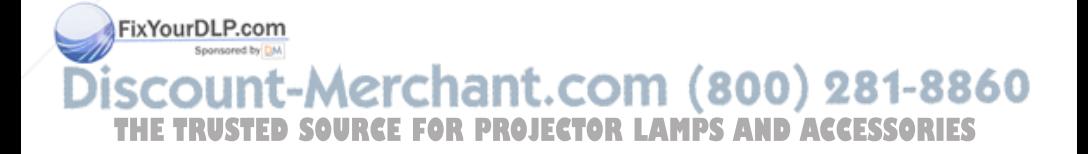

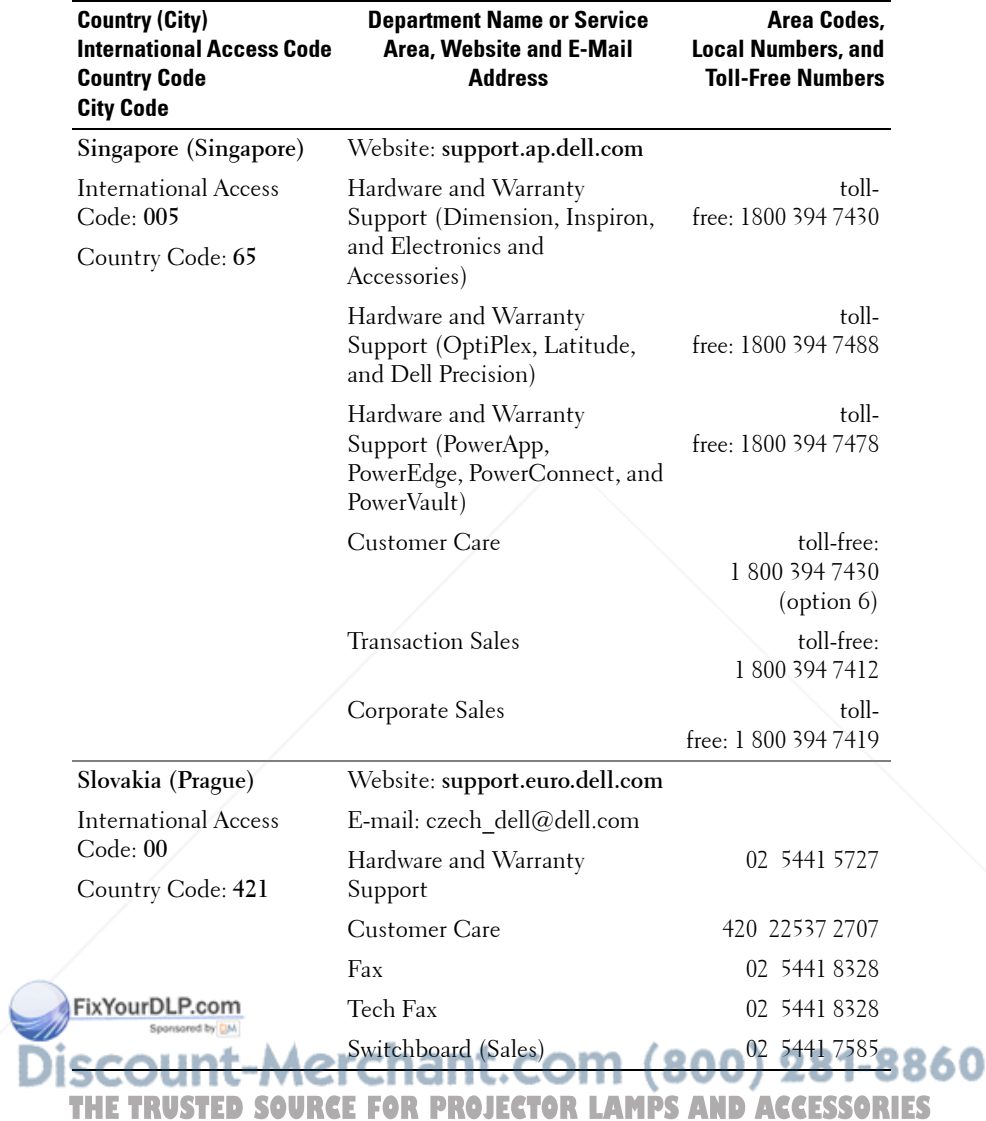

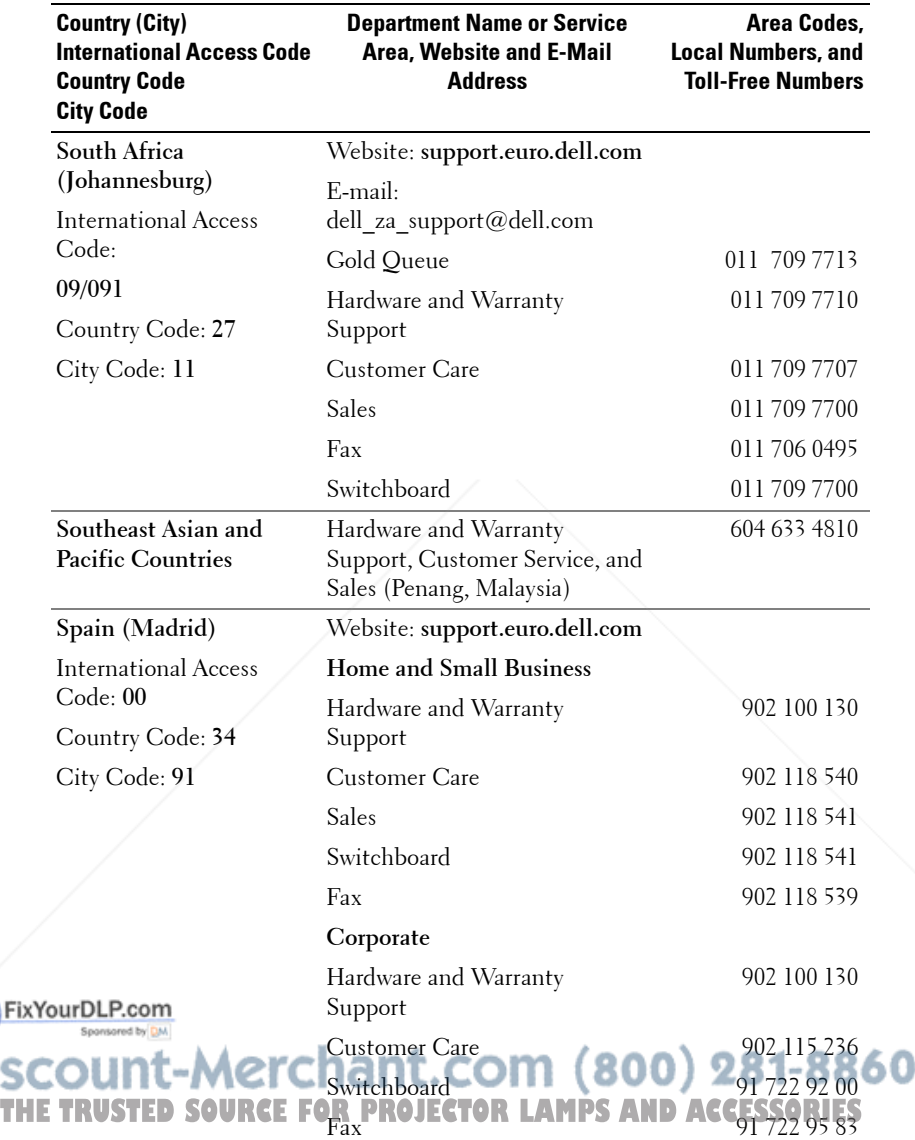

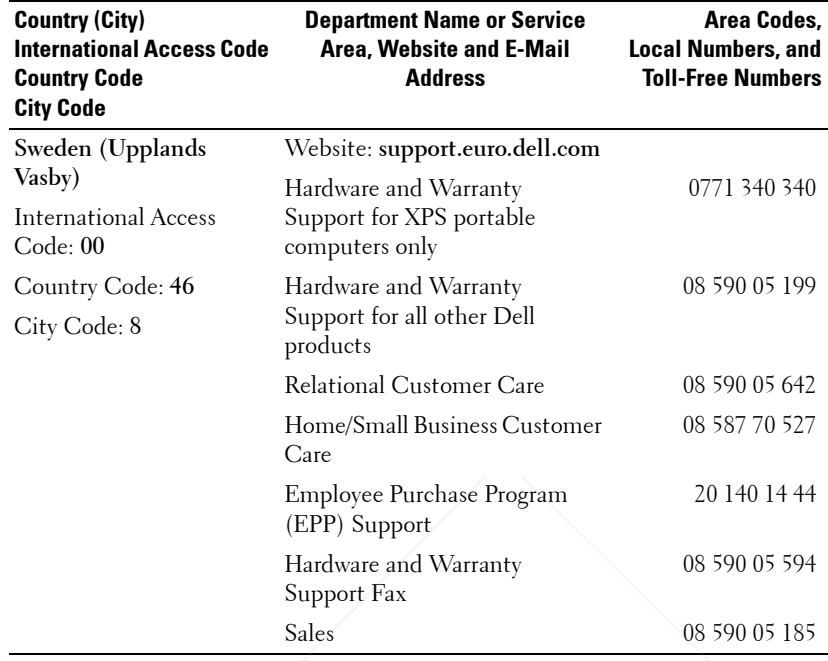

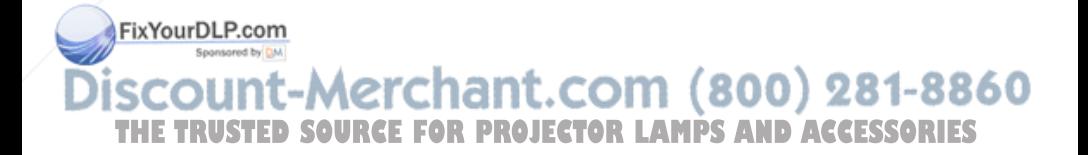

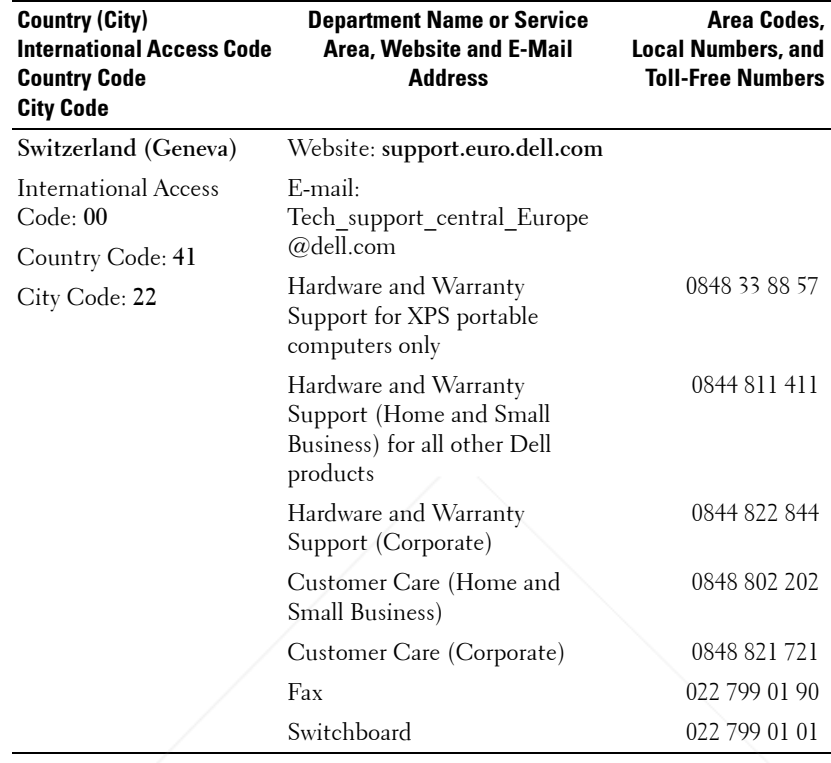

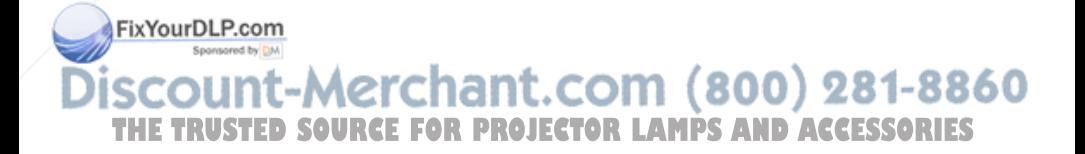

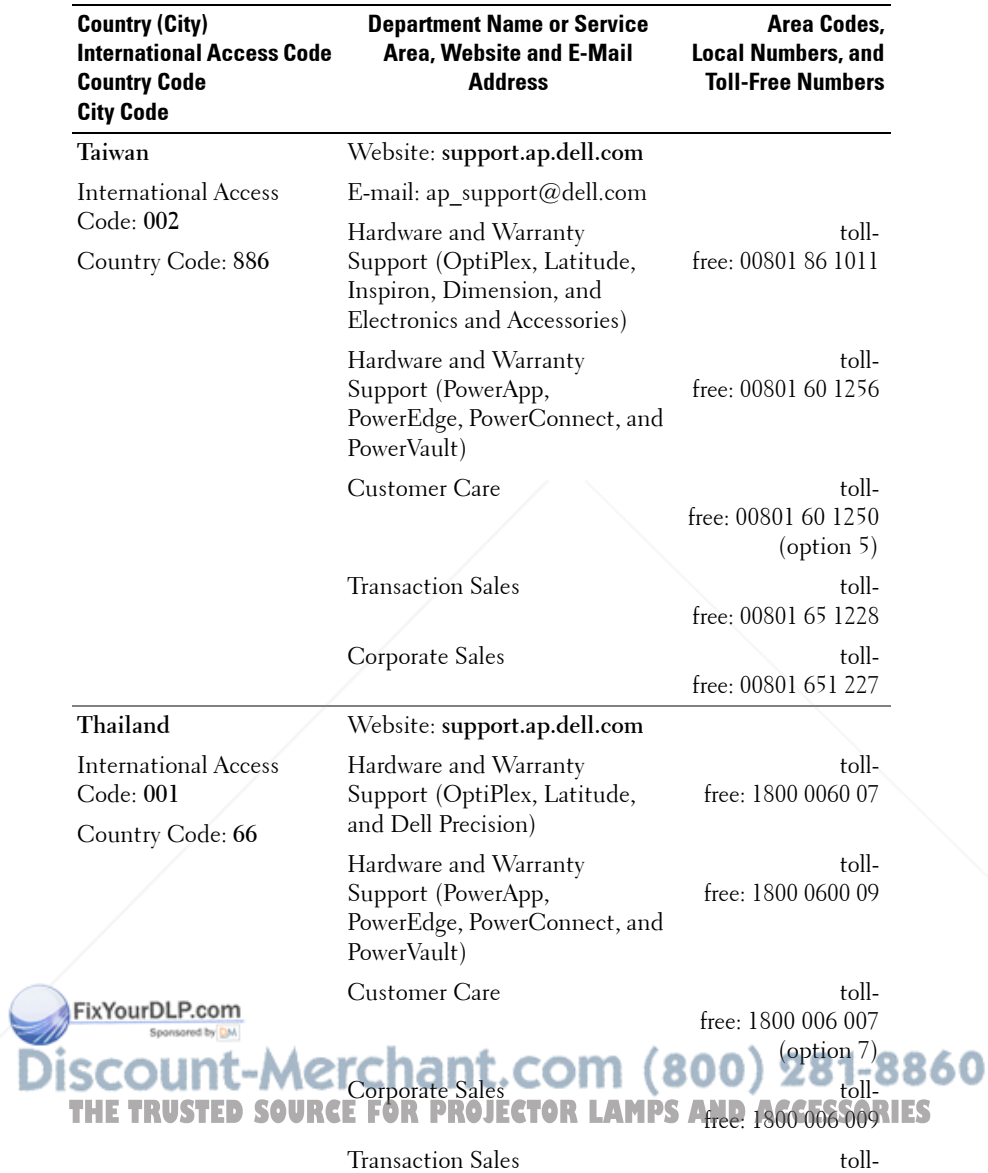

free: 1800 006 006

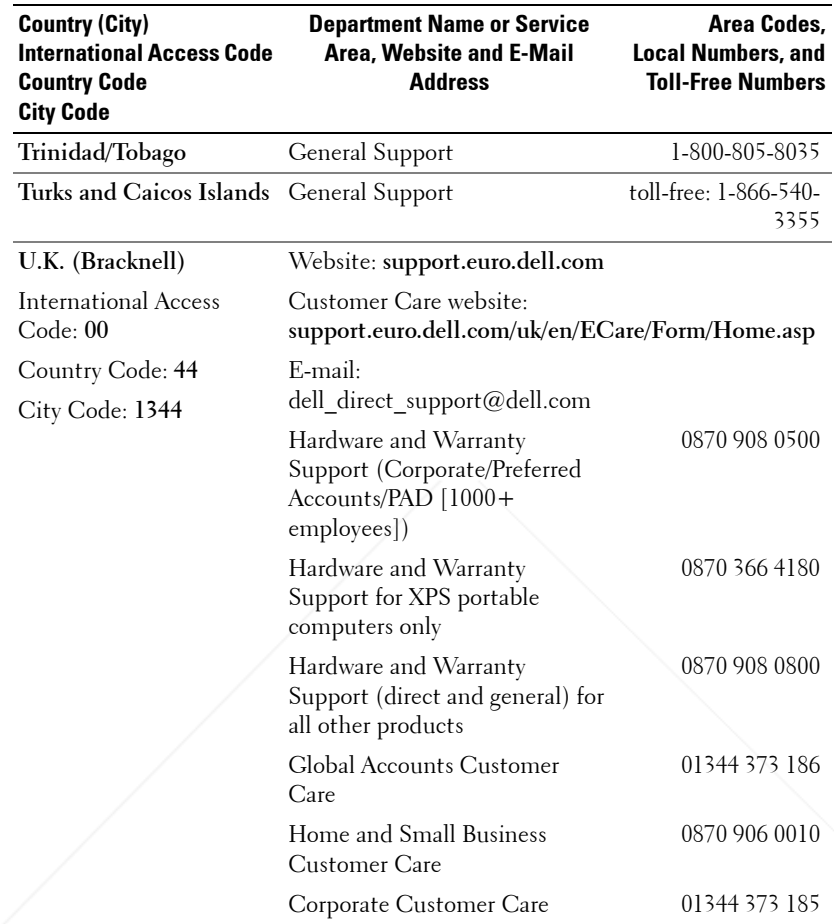

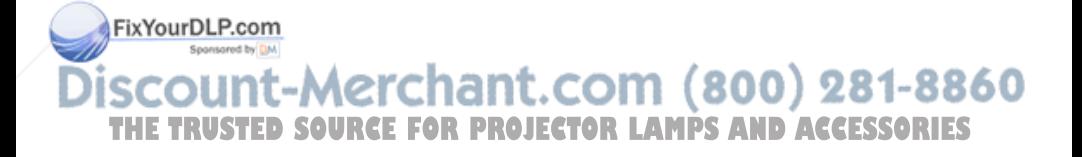

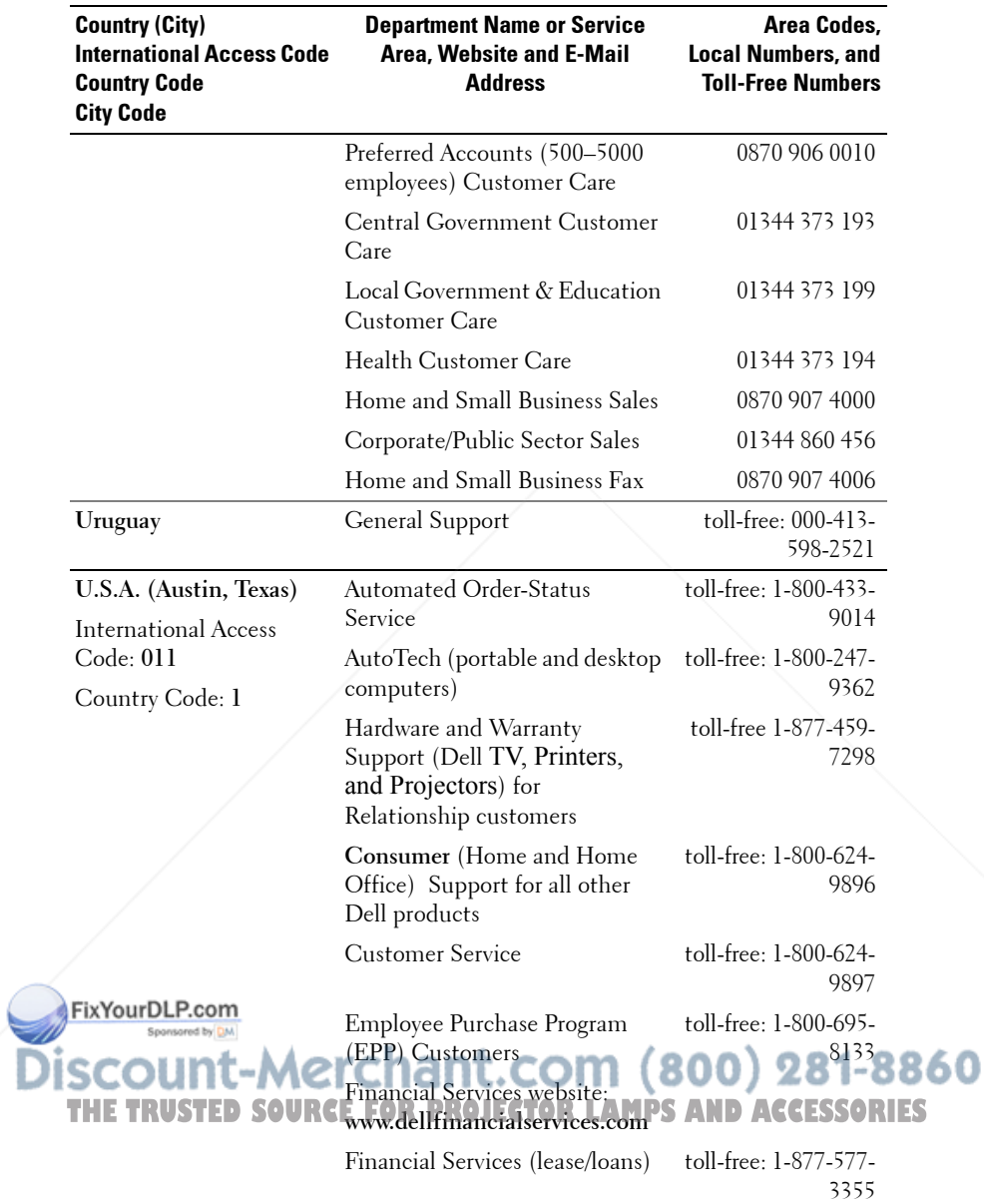

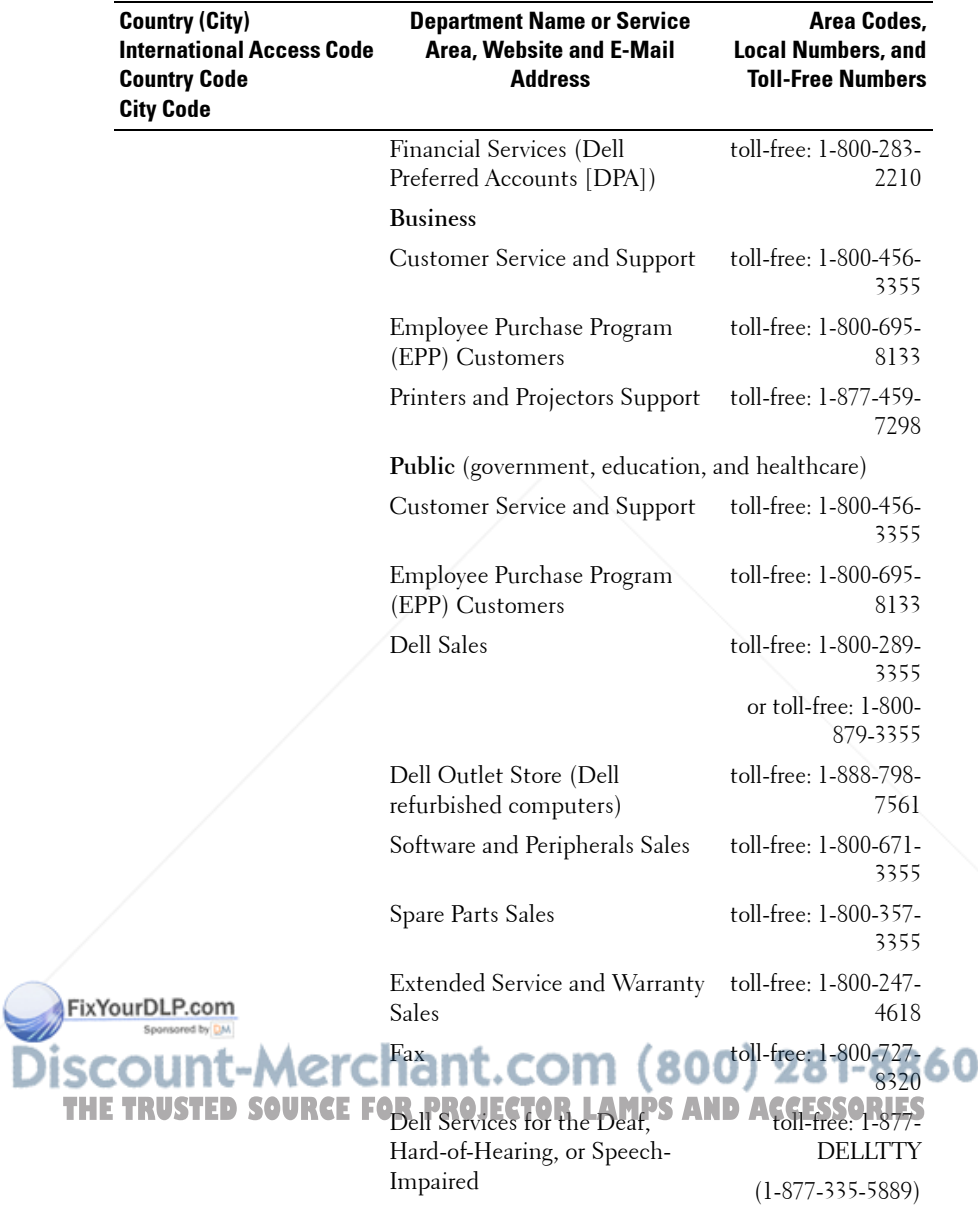

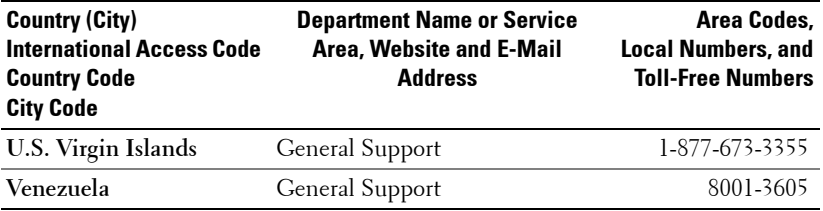

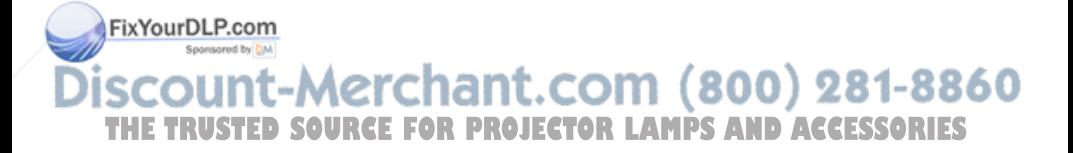

### **Appendix: Regulatory Notices**

### **FCC Notices (U.S. Only)**

Most Dell computer systems are classified by the Federal Communications Commission (FCC) as Class B digital devices. To determine which classification applies to your computer system, examine all FCC registration labels located on the bottom, side, or back panel of your computer, on card-mounting brackets, and on the cards themselves. If any one of the labels carries a Class A rating, your entire system is considered to be a Class A digital device. If *all* labels carry an FCC Class B rating as distinguished by either an FCC ID number or the FCC logo,  $(\mathbf{F}\mathbf{C})$ , your system is considered to be a Class B digital device.

Once you have determined your system's FCC classification, read the appropriate FCC notice. Note that FCC regulations provide that changes or modifications not expressly approved by Dell could void your authority to operate this equipment.

This device complies with Part 15 of the FCC Rules. Operation is subject to the following two conditions:

- This device may not cause harmful interference.
- This device must accept any interference received, including interference that may cause undesired operation.

#### **Class A**

This equipment has been tested and found to comply with the limits for a Class A digital device pursuant to Part 15 of the FCC Rules. These limits are designed to provide reasonable protection against harmful interference when the equipment is operated in a commercial environment. This equipment generates, uses, and can radiate radio frequency energy and, if not installed and used in accordance with the manufacturer's instruction manual, may cause harmful interference with radio communications. Operation of this equipment in a residential area is likely to cause harmful interference, in which case you will be required to correct the interference at your own expense.

### **Class B**

This equipment has been tested and found to comply with the limits for a Class B digital device pursuant to Part 15 of the FCC Rules. These limits are designed to provide reasonable FixYOHERGPIPainst harmful interference in a residential installation. This equipment generates, uses, and can radiate radio frequency energy and, if not installed and used in accordance with the manufacturer's instruction manual, may cause interference with radio communications. However, there is no guarantee that interference will not occur in a **THE particular installation. If this equipment does cause harmful interference to radio or RTES** television reception, which can be determined by turning the equipment off and on, you are encouraged to try to correct the interference by one or more of the following measures:
- Reorient or relocate the receiving antenna.
- Increase the separation between the equipment and the receiver.
- Connect the equipment into an outlet on a circuit different from that to which the receiver is connected.
- Consult the dealer or an experienced radio/television technician for help.

#### **FCC Identification Information**

The following information is provided on the device or devices covered in this document in compliance with FCC regulations:

- Product name: DLP Projector
- Model number: 1800MP/DELL
- Company name: Dell Inc. One Dell Way Round Rock, Texas 78682 USA 512-338-4400

#### **NOM Information (Mexico Only)**

The following information is provided on the device(s) described in this document in compliance with the requirements of the official Mexican standards (NOM):

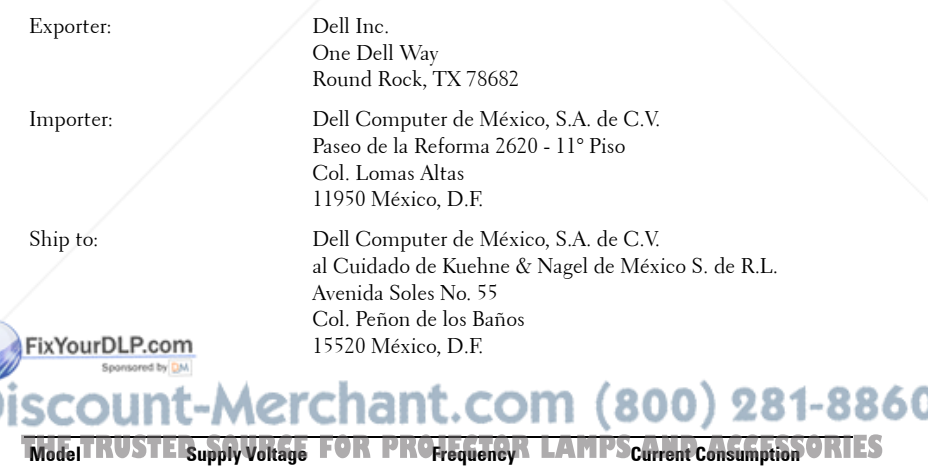

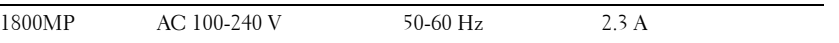

# **Glossary**

ANSI LUMENS **—**A standard for measuring light output, used for comparing projectors.

ASPECT RATIO **—**The most popular aspect ratio is 4:3 (4 by 3). Early television and computer video formats are in a 4:3 aspect ratio, which means that the width of the image is 4/3 times the height.

**BACKLIT (BACKLIGHT)** —Refers to a remote control, or a projector control panel, that has buttons and controls that are illuminated.

**Bandwidth—** The number of cycles per second (Hertz) expressing the difference between the lower and upper limiting frequencies of a frequency band; also, the width of a band of frequencies.

**Brightness—** The amount of light emitting from a display or projection display or projection device. The brightness of projector is measured by ANSI lumens.

**Color Temperature—** A method of measuring the whiteness of a light source. Metal halide lamps have a higher temperature compared to halogen or incandescent lights.

**Component Video—A** method of delivering quality video in a format that contains all the components of the original image. These components are referred to as luma and chroma and are defined as Y'Pb'Pr' for analog component and Y'Cb'Cr' for digital component. Component video is available on DVD players and projectors.

**Composite Video** — The combined picture signal, including vertical and horizontal blanking and synchronizing signals.

**Compression—** A function that deletes resolution lines from the image to fit in the display area.

**Compressed SVGA—** To project an 800x600 image to a VGA projector, the original 800x600 signal must be compressed down. The data displays all the information with only two thirds of the pixels (307,000 vs 480,000). The resulting image is SVGA page size but sacrifices some of the image quality. If you are using FixYour SVC computers, connecting VGA to a VGA projector. provide better results.

Compressed SXGA— Found on XGA projectors, compressed SXGA handling **Callows these projectors to handle up to 1280x1024 SXGA resolution. Compressed XGA— F**ound on SVGA projectors, compressed XGA handling 15<br>allows these projectors to handle 1024x768 XGA resolution. **Contrast Ratio**— Range of light and dark values in a picture, or the ratio between their maximum and minimum values. There are two methods used by the projection industry to measure the ratio:

- **1** *Full On/Off* measures the ratio of the light output of an all white image (full on) and the light output of an all black (full off) image.
- **2** *ANSI* measures a pattern of 16 alternating black and white rectangles. The average light output from the white rectangles is divided by the average light output of the black rectangles to determine the *ANSI* contrast ratio.

*Full On/Off* contrast is always a larger number than *ANSI* contrast for the same projector.

 $d\mathbf{B}$ — decibel—A unit used to express relative difference in power or intensity, usually between two acoustic or electric signals, equal to ten times the common logarithm of the ratio of the two levels.

**Diagonal Screen—** A method of measuring the size of a screen or a projected image. It measures from one corner to the opposite corner. A 9FT high, 12FT wide, screen has a diagonal of 15FT. This document assumes that the diagonal dimensions are for the traditional 4:3 ratio of a computer image as per the example above.

**DLP**— Digital Light Processing—Reflective display technology developed by Texas Instruments, using small manipulated mirrors. Light passes through a color filter is sent to the DLP mirrors which arrange the RGB colors into a picture projected onto screen, also known as DMD.

**DMD—** digital Micro-Mirror Device— Each DMD consists of thousands of tilting, microscopic aluminum alloy mirrors mounted on a hidden yoke.

DVI— Digital Visual Interface— Defines the digital interface between digital devices such as projectors and personal computers. For devices that support DVI, a digital to digital connection can be made that eliminates the conversion to analog and thereby delivers an unblemished image.

Focal Length-The distance from the surface of a lens to its focal point.

**Frequency—** It is the rate of repetition in cycles per seconds of electrical signals. Measured in Hz.

FixYourDLP.com<br>Hz — Frequency of an alternating signal. See Frequency.

Keystone Correction— Device that will correct an image of the distortion 8860 (usually a wide-top narrow-bottom effect) of a projected image caused by **TSSORIES** improper projector to screen angle.

**Laser Pointer—** A small pen or cigar sized pointer that contains a small battery powered laser, which can project a small, red (typically), high intensity beam of light that is immediately very visible on the screen.

**Maximum Distance—** The distance from a screen the projector can be to cast an image that is useable (bright enough) in a fully darkened room.

**Maximum Image Size—** The largest image a projector can throw in a darkened room. This is usually limited by focal range of the optics.

**Metal Halide Lamp—** The type of lamp used in many medium and all high end portable projectors. These lamps typically have a "half-life" of 1000-2000 hours. That is they slowly lose intensity (brightness) as they are used, and at the "half-life" point, they are half as bright as when new. These lamps output a very "hot" temperature light, similar to mercury vapor lamps used in streetlights.. Their whites are "extremely" white (with slight bluish cast.) and make Halogen lamp's whites look very yellowish by comparison.

**Minimum Distance**— The closest position that a projector can focus an image onto a screen.

**NTSC**— The United States broadcast standard for video and broadcasting.

PAL— A European and international broadcast standard for video and broadcasting. Higher resolution than NTSC.

**Power Zoom—** A zoom lens with the zoom in and out controlled by a motor, usually adjusted from the projector's control panel and also the remote control.

**Reverse Image—** Feature that allows you to flip the image horizontally. When used in a normal forward projection environment text, graphics, etc, are backwards. Reverse image is used for rear projection.

**RGB—** Red, Green, Blue— typically used to describe a monitor that requires separate signals for each of the three colors.

**S-Video**—A video transmission standard that uses a 4-pin mini-DIN connector to send video information on two signal wires called luminance (brightness, Y) and chrominance (color, C). S-Video is also referred to as Y/C.

SECAM— A French and international broadcast standard for video and broadcasting. Higher resolution than NTSC.

SVGA— Super Video Graphics Array— 800 x 600 pixels count.

SXGA— Super Ultra Graphics Array, -1280 x 1024 pixels count. UXGA— Ultra Extended Graphics Array—1600 x 1200 pixels count.  $) 281 - 8860$ VGA— Video Graphics Array—640 x 480 pixels count. **THE**XGA— **TRUST**Extra Video Graphics Array **EDSOURCEFORPRO**—**J** 1024 x 768 pixels count. **ECTORLAMPSANDACCESSORIES**

**Zoom Lens**— Lens with a variable focal length that allows operator to move the view in or out making the image smaller or larger.

Zoom Lens Ratio- Is the ratio between the smallest and largest image a lens can projector from a fixed distance. For example, a 1.4:1 zoom lens ratio means that a 10 foot image without zoom would be a 14 foot image with full zoom.

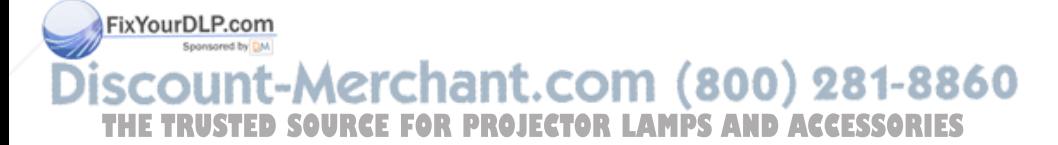

# **Index**

### **A**

Adjusting Projection Image Size 16 Adjusting the Projected Image 14 Lowering the Projector Height 14 Elevator button 14 Elevator foot 14 Tilt adjustment wheel 14 Raising the Projector Height 14 Adjusting the Projector Zoom and Focus 15 Focus ring 15 Zoom tab 15

#### **C**

Changing the Lamp 35 Connecting a Computer with a RS232 cable 12 Connecting the Projector Composite video cable 10 Connecting to a computer 8 Connecting with a Component FixYourDLP Codble 11 Connecting with a Composite Cable 10 **THE TConnecting with an S-video Ca-CTOR TIANTES AND ACCESSORIES** ble 9 VGA to YPbPr cable 11 **D** Dell Contacting 43 **M** Main Unit 6 Elevator button 6 Focus ring 6 Lens 6

Power cord 8, 9, 10, 11, 12

RS232 cable 12 S-video cable 9 USB cable 8 VGA to VGA cable 8 Connection Ports

Audio input connector 7 Audio output connector 7 Kensington lock hole 7 RS232 connector 7 S-video connector 7 USB remote connector 7 VGA-A In connector 7 VGA-A out connector 7 VGA-B In connector 7 Video input connector 7 Contact Dell 5, 18, 33, 34, 35

Power cord connector 6

Control Panel 17

281-8860

Remote control receiver 6 Zoom tab 6

### **O**

On-Screen Display 20 Auto-Adjust 21 DISPLAY (in PC Mode) 24 DISPLAY (in Video Mode) 25 Input Select 21 LAMP 25 LANGUAGE 26 Main Menu 21 PICTURE (in PC Mode) 23 PICTURE (in Video Mode) 23 Preferences 27 Set Up 22

### **P**

Powering On/Off the Projector Powering Off the Projector 13 Powering On the Projector 13

Compatibility Modes 40 Contrast Ratio 37 Dimensions 38 Displayable Color 37 Environmental 38 H. Frequency 37 I/O Connectors 38 Lamp 37 Light Valve 37 Noise Level 38 Number of Pixels 37 Power Consumption 37 Power Supply 37 Projection Distance 37 Projection Lens 37 Projection Screen Size 37 Regulatory 38 RS232 Protocol 39 Uniformity 37 V. Frequency 37 Video Compatibility 37 Weight 38

Support Contacting Dell 43

#### **R**

Remote Control 19

FixYourDLP.com

**T**

Troubleshooting 31 Contact Dell 31

ant.com (800) 281-8860 **S THETRUSTEDSOURCEFORPROJECTORLAMPSANDACCESSORIES**

Specifications Audio 38 Brightness 37 Color Wheel Speed 37

# Projecteur Dell™ 1800MP Manuel de l'utilisateur

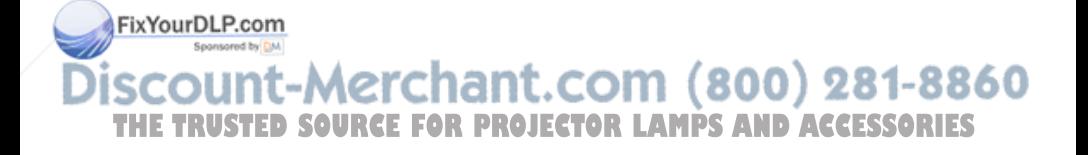

www.dell.com | support.dell.com

## **Remarques, Notices, et Avertissements**

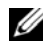

*C* REMARQUE : Une REMARQUE indique une information importante qui vous permettra de mieux utiliser votre projecteur.

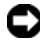

**REMARQUE :** Une NOTICE indique soit une détérioration potentielle du matériel ou une perte de données et vous indique comment éviter le problème.

**ATTENTION : Un AVERTISSEMENT indique des risques potentiels de détérioration de propriétés, de blessures corporelles ou de mort.**

**Les informations contenues dans ce document peuvent être modifiées sans avertissement préalable. © 2006 Dell Inc. Tous droits réservés.**

Toute reproduction sans la permission écrite de Dell Inc. est strictement interdite.

Les marques utilisées dans ce texte : *Dell* , le logo *DELL*, *Dimension*, *OptiPlex*, *Dell Precision*, *Latitude*, *Inspiron*, *DellNet*, *PowerApp*, *PowerEdge*, *PowerConnect* et *PowerVault* sont des marques commerciales de Dell Inc. ; DLP® et le logo DLP sont des marques déposées de Texas Instruments ; *Microsoft* et *Windows* sont des marques déposées de Microsoft Corporation ; *Macintosh* est une marque déposée d'Apple Computer, Inc.

D'autres marques et appellations commerciales peuvent être utilisées dans le présent document pour désigner soit les entités revendiquant les marques et les noms, soit leurs produits. Dell Inc. rejette tout intérêt de propriété dans les marques et noms autres que les siens.

#### **Restrictions et limites de responsabilité**

 $\mathcal{L}_\text{max}$  and  $\mathcal{L}_\text{max}$  and  $\mathcal{L}_\text{max}$ 

Les informations contenues dans ce document, y compris toutes les instructions, les précautions, et les règlements d'approbation et de certification, sont basés sur les déclarations fournies à Dell par le fabricant et n'ont pas été indépendamment vérifiés ou testés par Dell. Dell rejette toute responsabilité FixYourDe<sub>or</sub>@Mant les anomalies pouvant apparaître dans ces informations.

Toutes les déclarations et revendications concernant les propriétés, capacités, 860 vitesses ou qualifications des parties référencées dans ce document sont faites par le fournisseur et non par Dell. Dell démentit avoir la connaissance de **THE TRUSTED OUTOBSCALES**<br>Texactitude, perfection ou la vérification de telles déclarations.

**Modèle 1800MP**

**Septembre 2006 Rev. A00**

# **Table des matières**

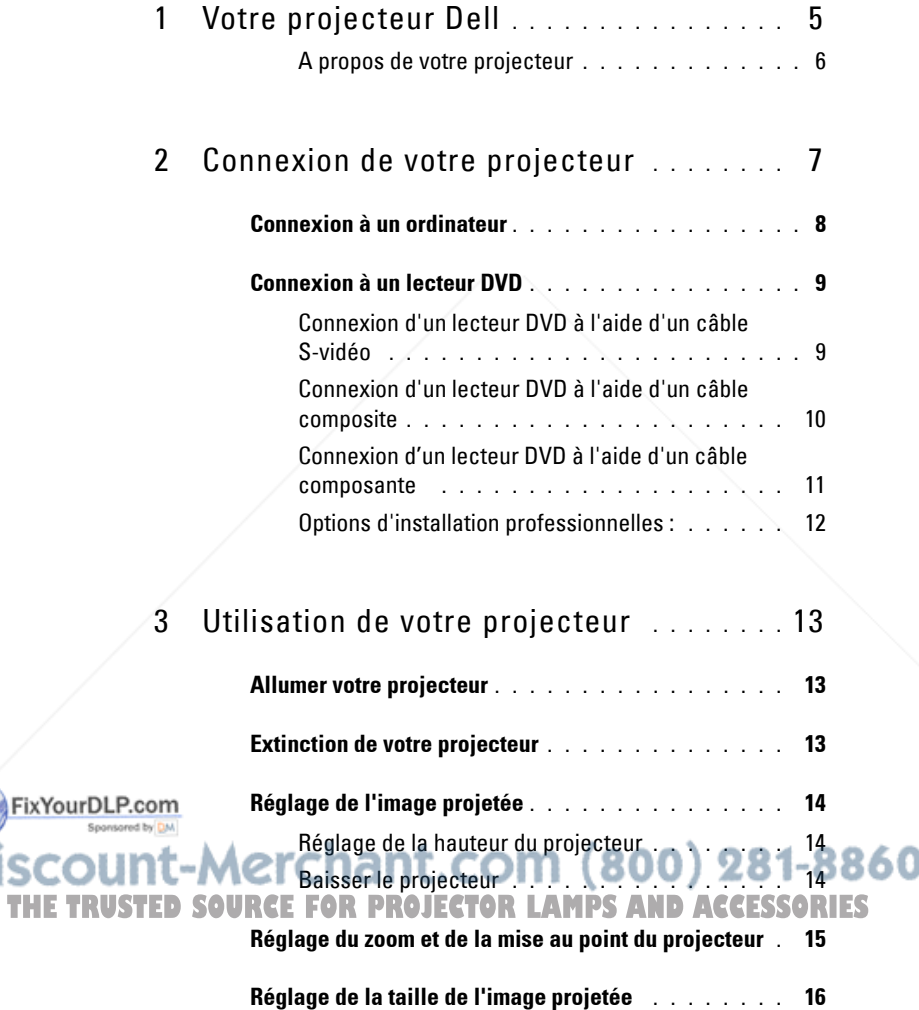

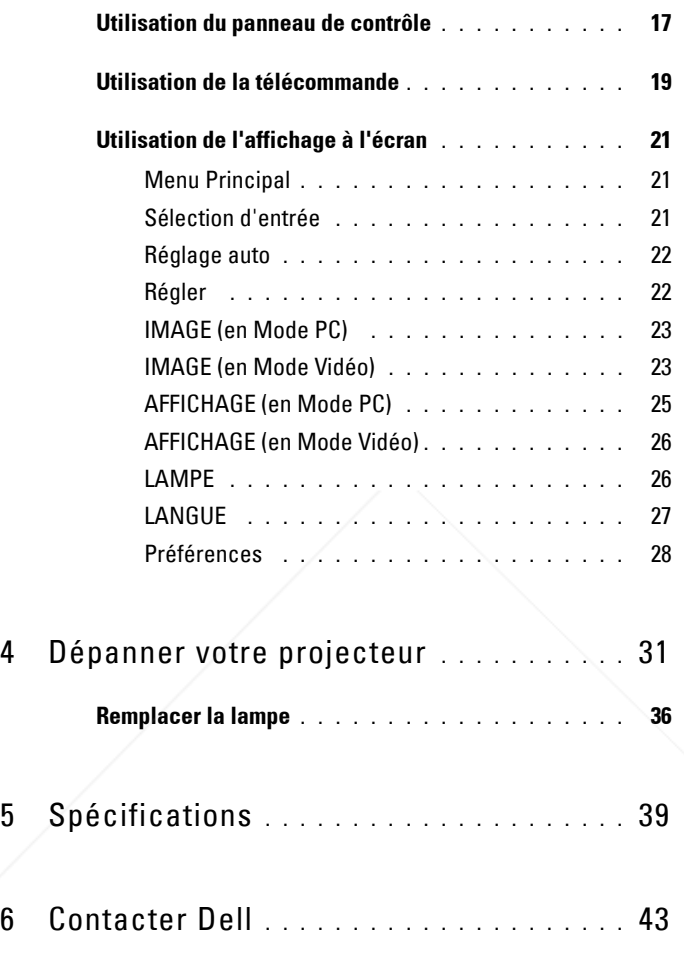

**FixYourDIP.coAppendice : notices de réglementation . 71** Notices de la FCC (U.S. uniquement) **. . . . . . . .** 71 **THE TRUSTED SOURCE FOR PROJECTOR LAMPS AND ACCESSORIES** 

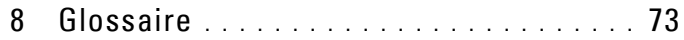

# **1**

# **Votre projecteur Dell**

Votre projecteur est livré avec tous les éléments présentés ci-dessous. Assurez-vous que votre appareil est complet, et contactez Dell s'il manquait un des composants.

**Contenu de l'emballage**

Cordon d'alimentation de 1,8 m (3 m Câble VGA de 1,8m (VGA vers VGA) en Amérique)

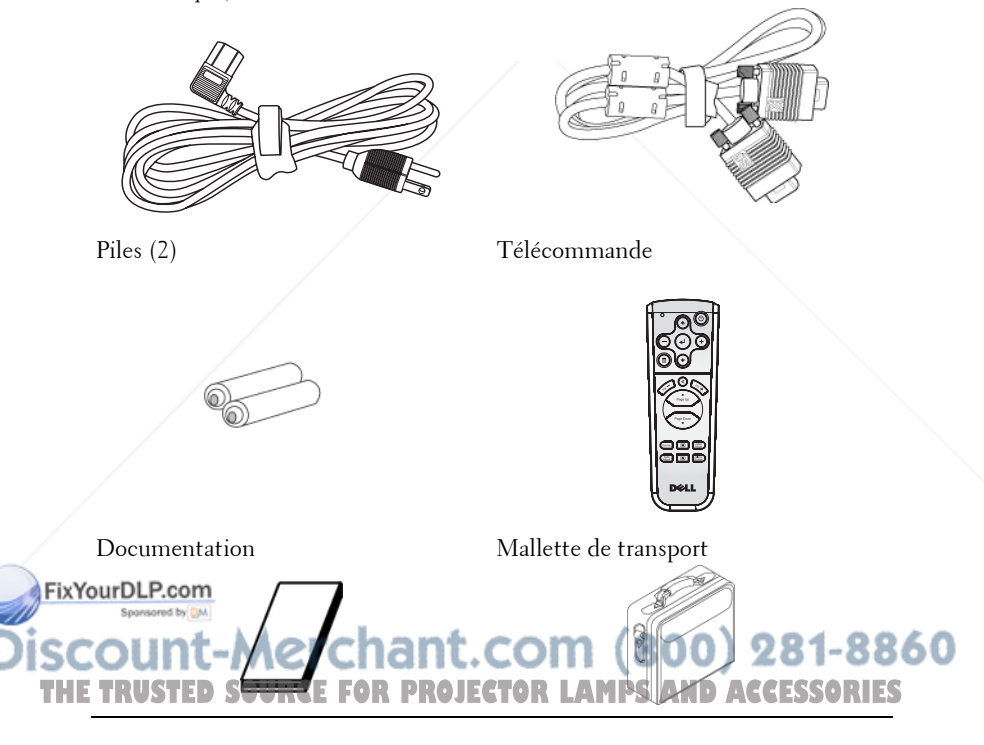

### **A propos de votre projecteur**

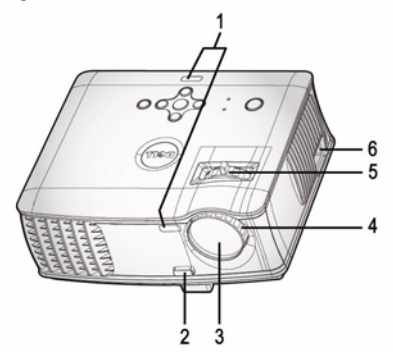

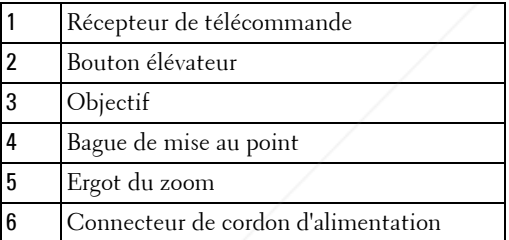

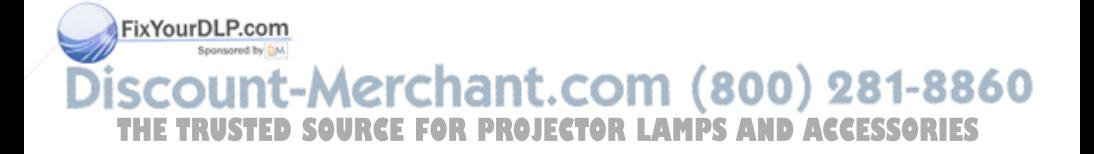

# 

# **Connexion de votre projecteur**

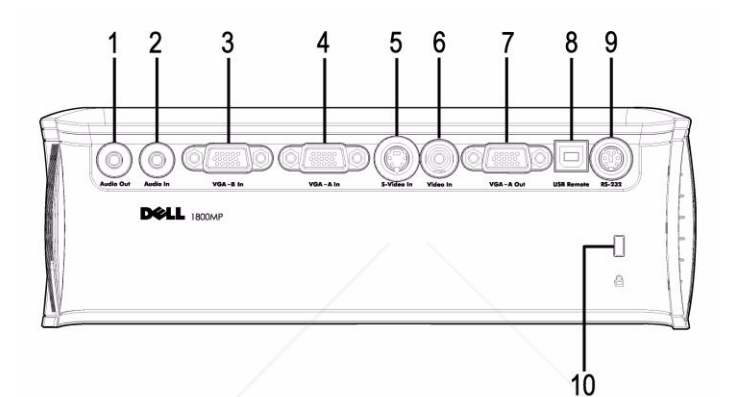

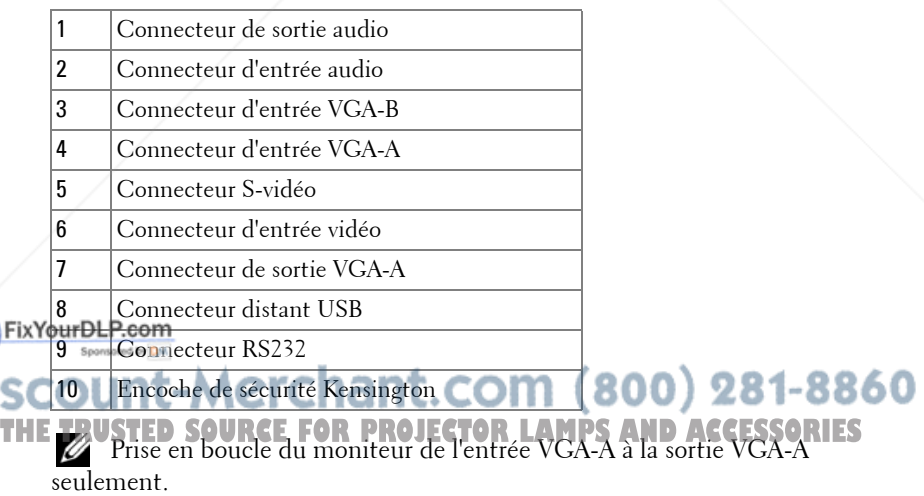

# **Connexion à un ordinateur**

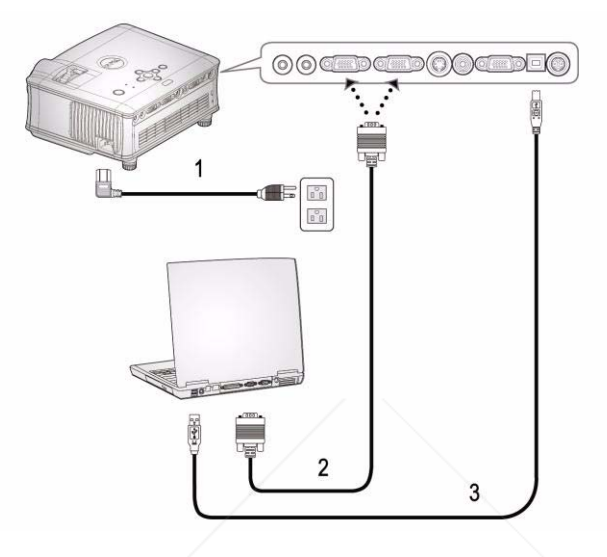

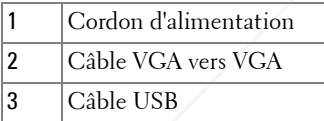

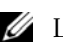

Le câble USB n'est pas fourni par Dell.

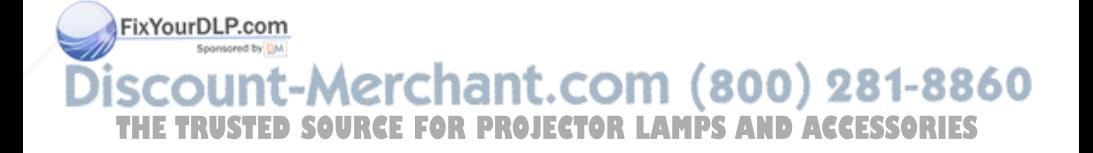

# **Connexion à un lecteur DVD**

### **Connexion d'un lecteur DVD à l'aide d'un câble S-vidéo**

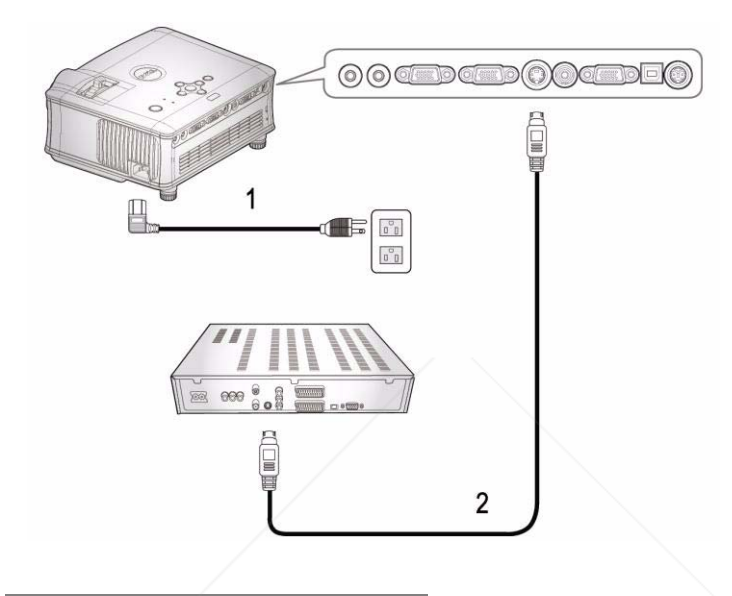

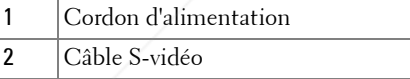

Le câble S-vidéo n'est pas fourni par Dell. Vous pouvez acheter le câble d'extension S-Vidéo (50 pieds/100 pieds) sur le site web de Dell.

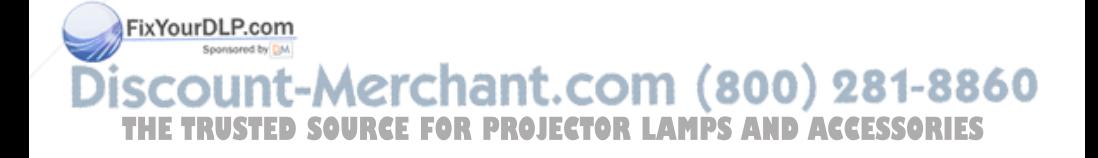

#### **Connexion d'un lecteur DVD à l'aide d'un câble composite**

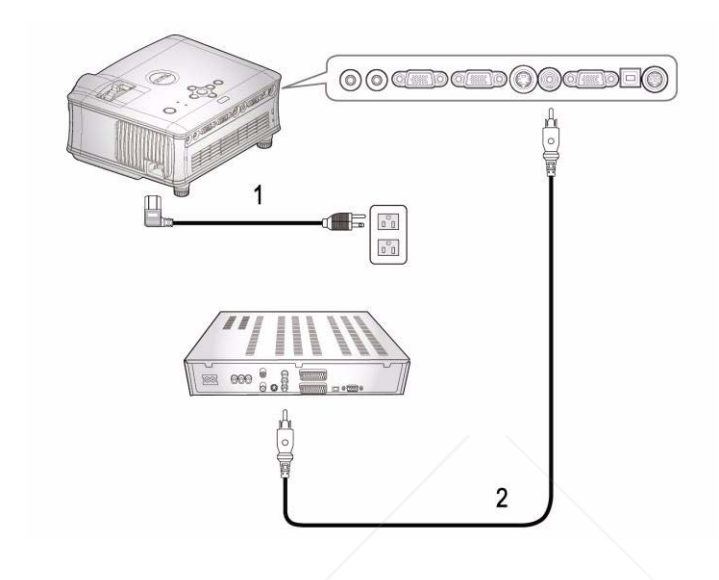

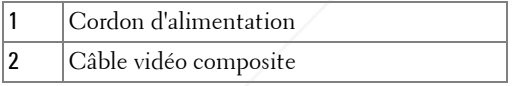

Le câble Composite n'est pas fourni par Dell. Vous pouvez acheter le câble d'extension vidéo composite (50pieds/100pieds) sur le site web de Dell.

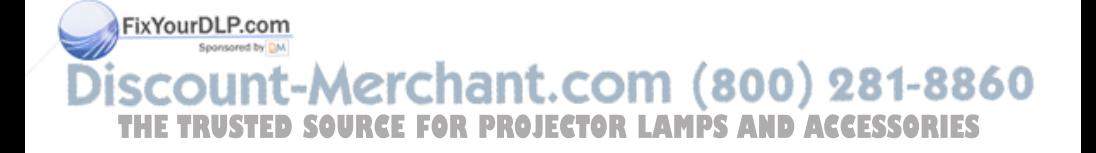

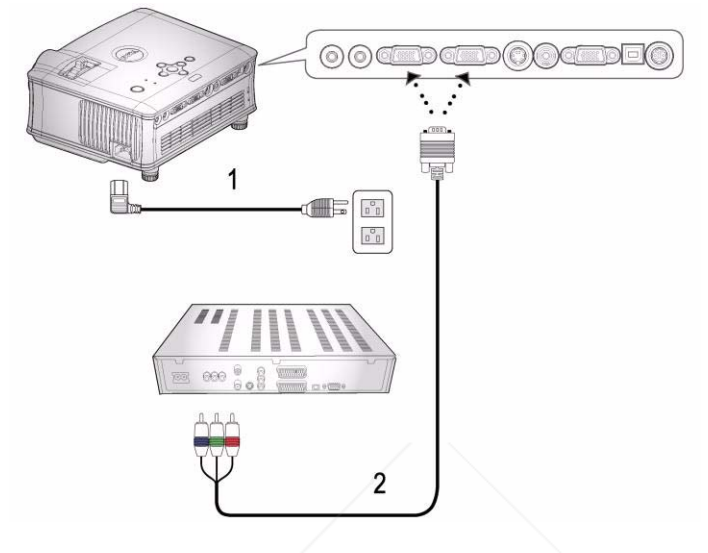

**Connexion d'un lecteur DVD à l'aide d'un câble composante** 

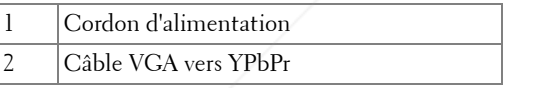

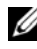

Le câble VGA vers YPbPr n'est pas fourni par Dell. Vous pouvez acheter le câble d'extension VGA vers YPbPr (50pieds/100pieds) sur le site web de Dell.

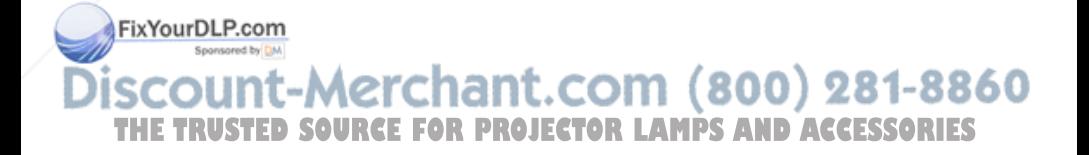

#### **Options d'installation professionnelles :**

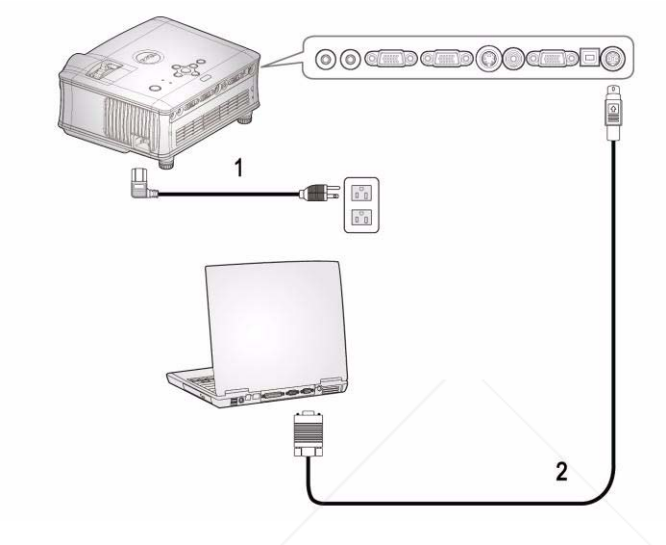

**Connexion d'un ordinateur avec un câble RS232**

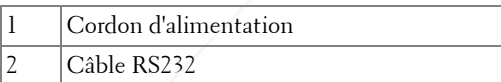

Le câble RS232 n'est pas fourni par Dell.

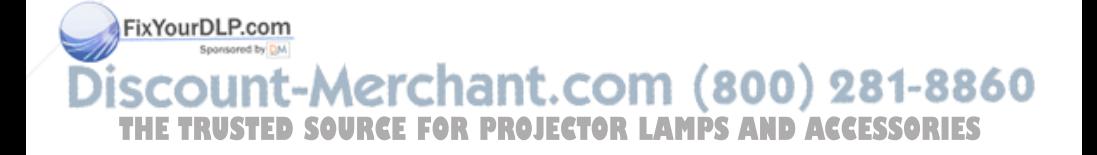

# **Utilisation de votre projecteur**

# **Allumer votre projecteur**

*PAREMARQUE : Allumez le projecteur avant d'allumer la source. Le témoin du* bouton d'alimentation clignote en bleu jusqu'à ce qu'il soit enfoncé.

- **1** Retirez le cache de l'objectif.
- **2** Connectez le cordon d'alimentation et les câbles de signal appropriés. Pour plus d'informations sur la connexion du projecteur, voir "Connexion de votre projecteur" à la page 7.
- **3** Appuyez sur le bouton d'alimentation (voir"Utilisation du panneau de contrôle" à la page 17 pour repérer le bouton d'alimentation). Le logo Dell s'affiche pendant 30 secondes.
- **4** Allumez votre source (ordinateur, lecteur DVD, etc.). Le projecteur détecte automatiquement votre source.

Si le message «Recherche du signal...» apparaît à l'écran, vérifiez que les câbles appropriés sont correctement connectés.

Si plusieurs sources sont connectées au projecteur, appuyez sur le bouton **Source** sur la télécommande ou sur le panneau de contrôle pour sélectionner la source désirée.

# **Extinction de votre projecteur**

**REMARQUE :** Le cordon d'alimentation ne doit pas être débranché avant l'arrêt des ventilateurs ou avant que le bouton d'alimentation commence à FixYourDLPlignoter comme expliqué dans la procédure suivante.

**1** Appuyez sur le bouton d'alimentation.

**2** Appuyez à nouveau sur le bouton d'alimentation. Les ventilateurs de 1-8860

refroidissement continuent de tourner pendant environ 60 secondes. **<sup>3</sup>** Débranchez le cordon d'alimentation de la prise de courant et du projecteur. **THETRUSTEDSOURCEFORPROJECTORLAMPSANDACCESSORIES**

*PAREMARQUE :* si vous appuyez sur le bouton d'alimentation quand le projecteur fonctionne, le message « Eteindre la lampe? » apparaît à l'écran. Pour effacer ce message, appuyez sur un bouton du panneau de contrôle ou ignorez le message; celui-ci disparaît au bout de 3 secondes.

# **Réglage de l'image projetée**

### **RÉGLAGE DE LA HAUTEUR DU PROJECTEUR**

- **1** Appuyez sur le bouton élévateur.
- **2** Elevez le projecteur jusqu'à l'angle d'affichage désiré, puis relâchez le bouton afin de verrouiller le pied élévateur dans la position voulue.
- **3** Utilisez la molette de réglage d'inclinaison pour régler avec précision l'angle d'affichage.

### **BAISSER LE PROJECTEUR**

- **1** Appuyez sur le bouton élévateur.
- **2** Abaissez le projecteur, puis relâchez le bouton afin de verrouiller le pied élévateur dans la position voulue.

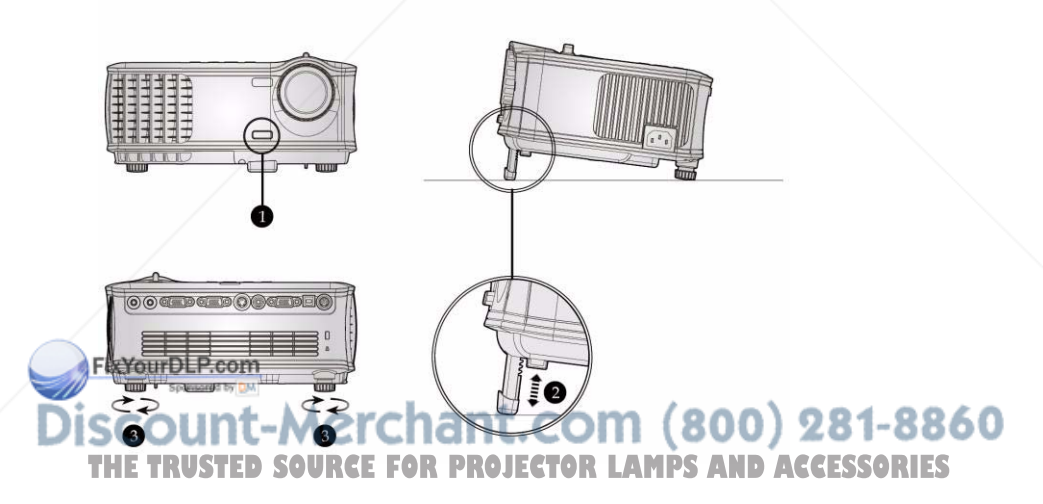

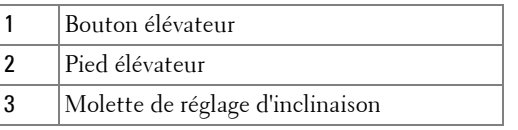

14 | Utilisation de votre projecteur

# **Réglage du zoom et de la mise au point du projecteur**

- **ATTENTION : pour éviter d'endommager le projecteur, assurez-vous que le zoom de l'objectif et le pied élévateur sont entièrement rétractés avant de déplacer le projecteur ou de le ranger dans son étui de transport.**
	- **1** Tournez l'ergot du zoom pour rapprocher et éloigner l'image.
	- **2** Faites tourner la bague de mise au point jusqu'à ce que l'image soit nette. La mise au point du projecteur peut être réglée dans les distances comprises entre 4,9 pieds et 39,4 pieds (1,5m à 12,0m).

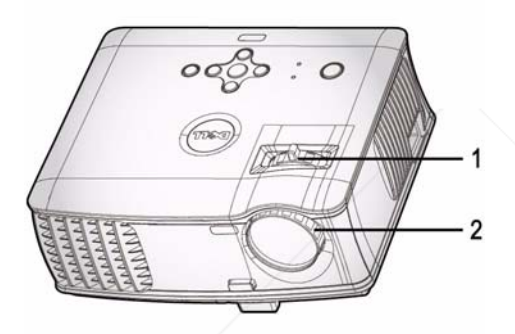

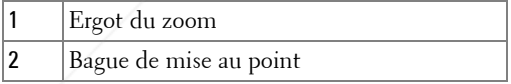

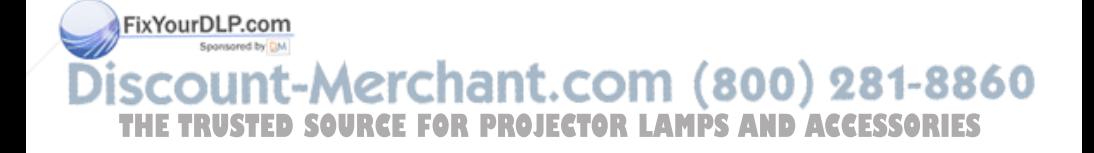

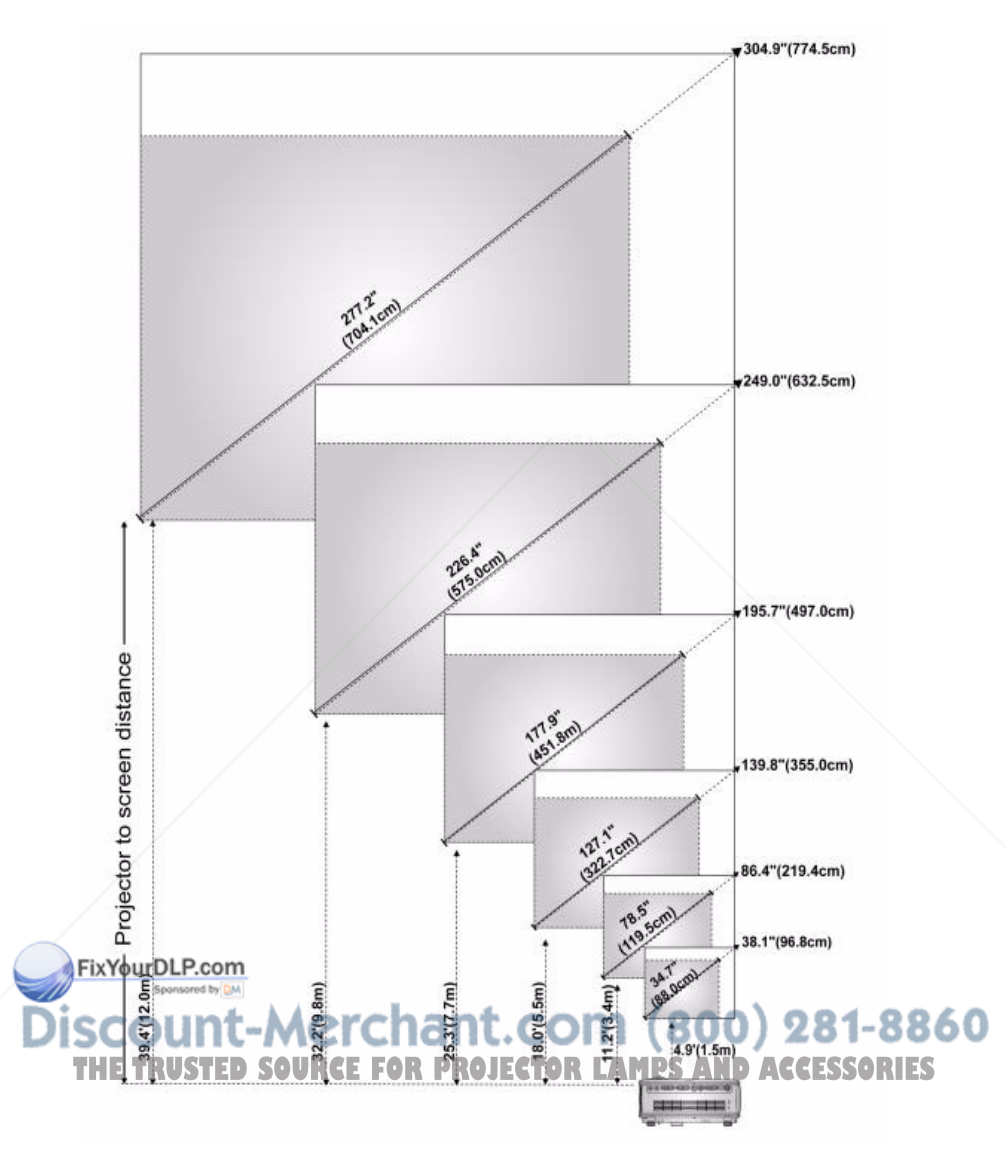

# **Réglage de la taille de l'image projetée**

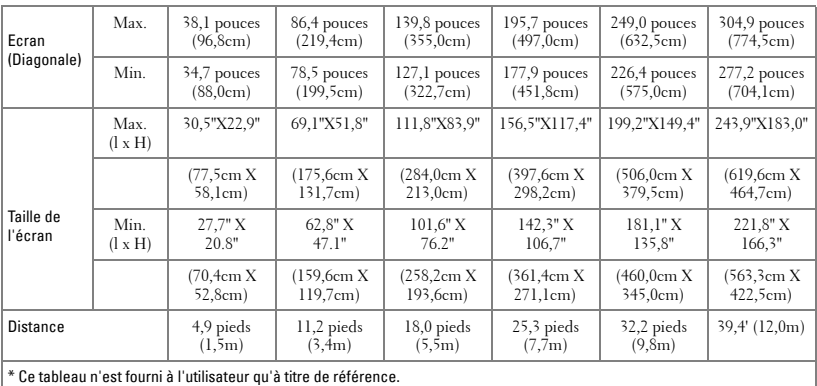

# **Utilisation du panneau de contrôle**

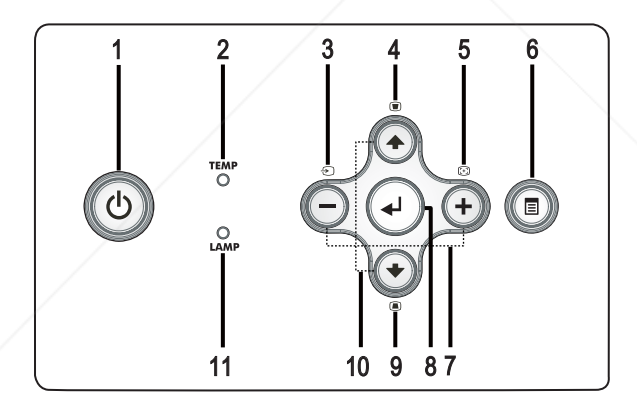

1 Alimentation Appuyez pour allumer et éteindre le projecteur.<br>
Pour plus d'informations unix l'Allumes untre Pour plus d'informations, voir "Allumer votre projecteur" à la page 13 et "Extinction de votre 60 projecteur" à la page 13. **THETRUSTEDSOURCEFORPROJECTORLAMPSANDACCESSORIES**

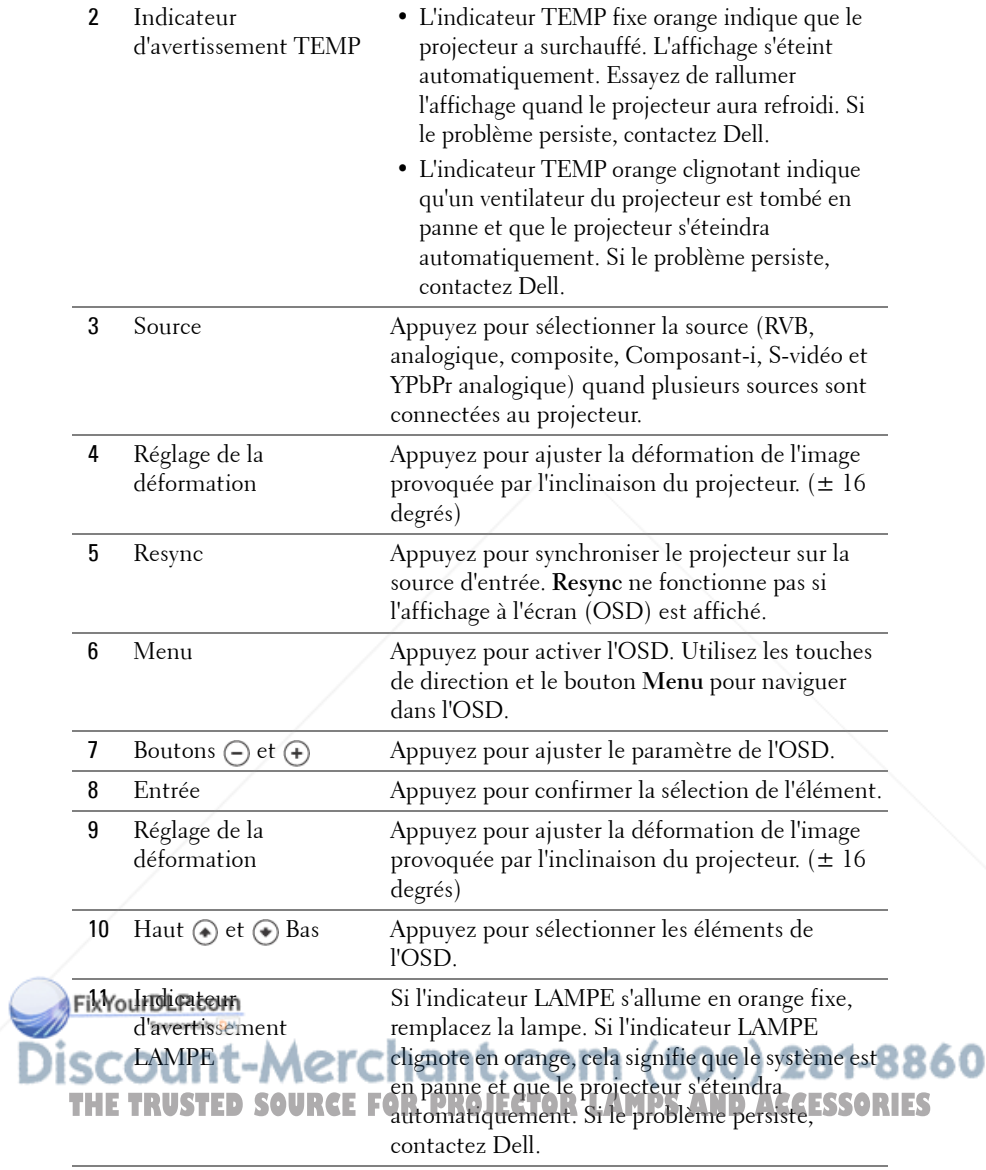

### **Utilisation de la télécommande**

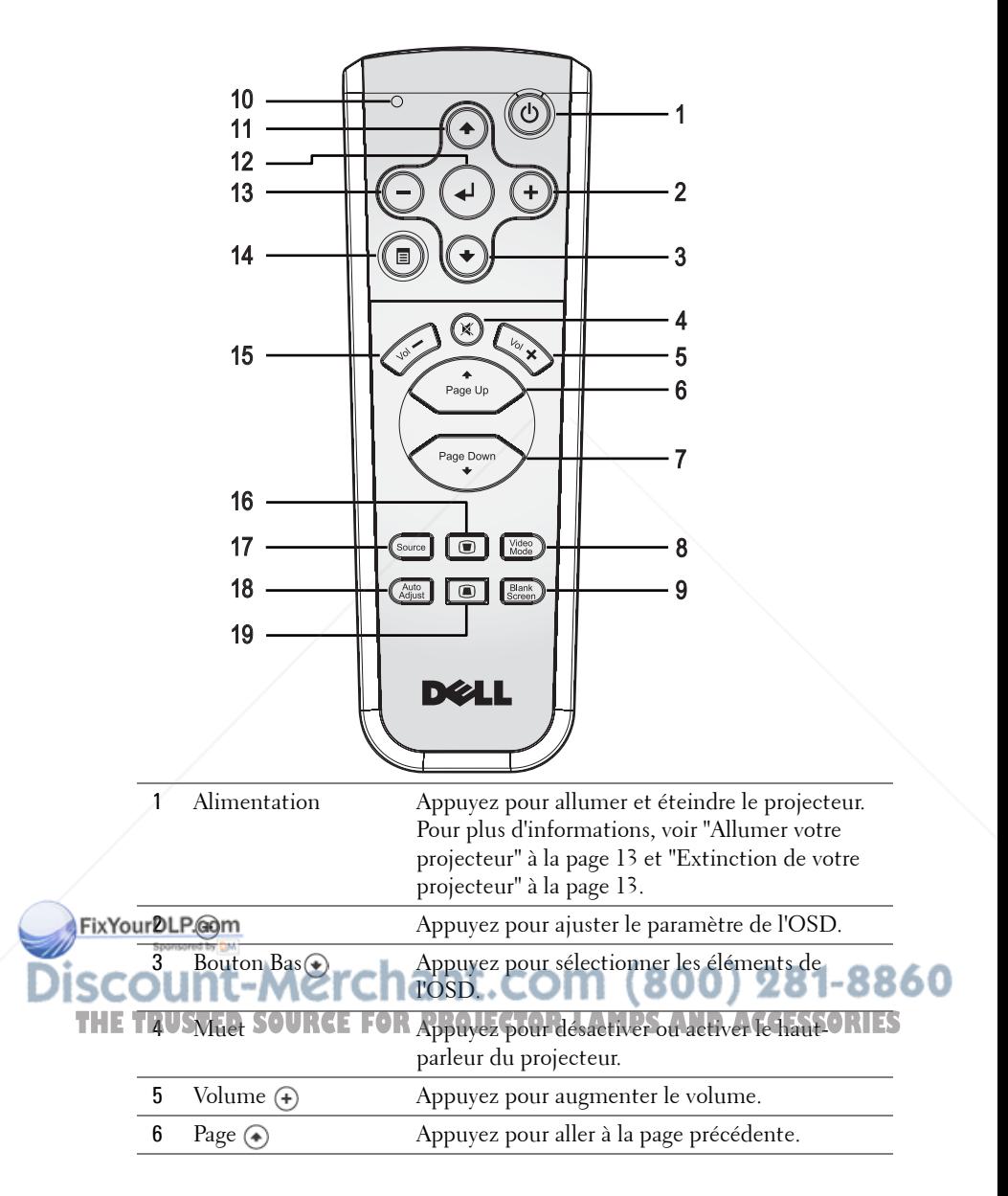

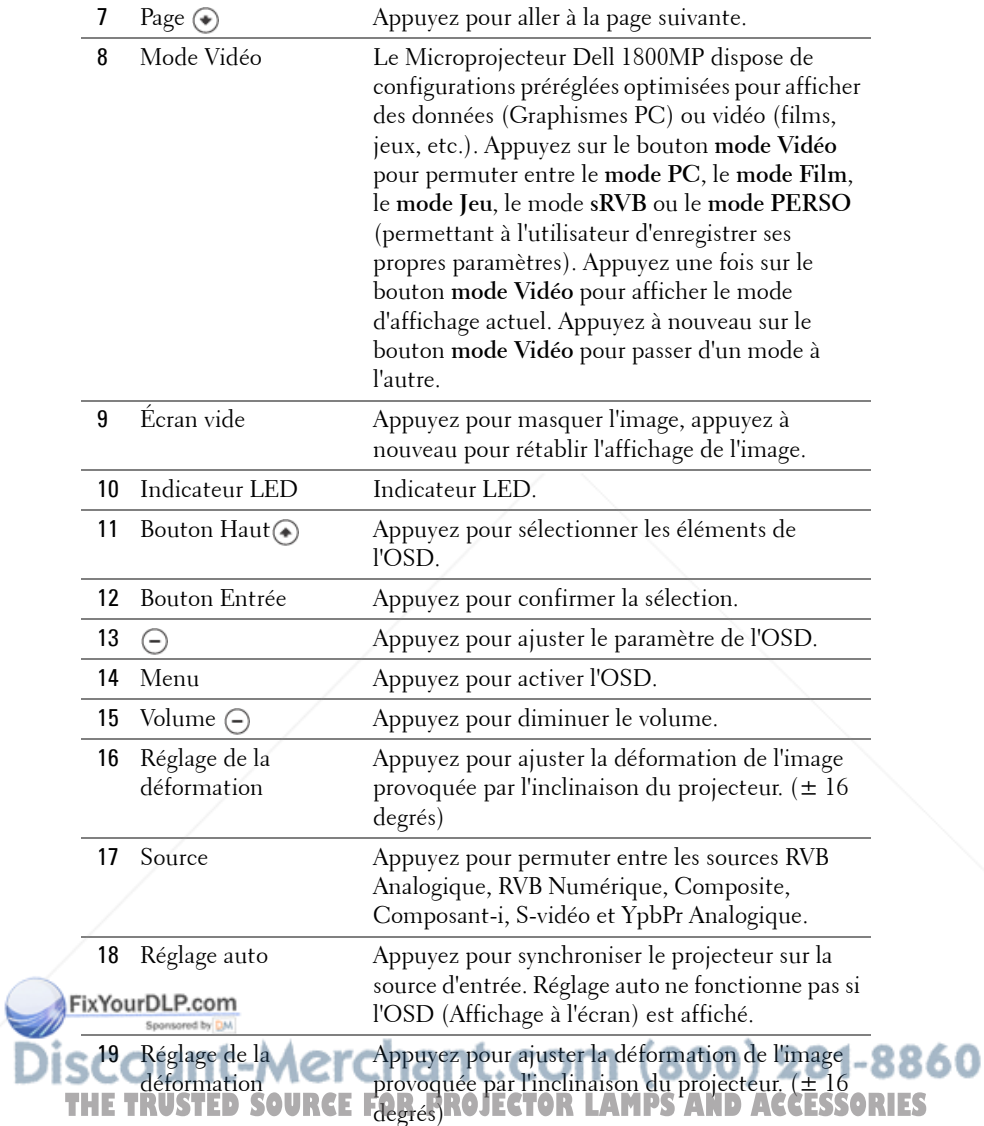

# **Utilisation de l'affichage à l'écran**

Le projecteur possède un affichage à l'écran (OSD) multilingue qui peut être affiché avec ou sans source d'entrée présente.

Dans le menu principal, appuyez sur  $\bigcap$  ou  $\bigoplus$  pour naviguer parmi les onglets.

Dans le sous-menu, appuyez sur  $\textcircled{\scriptsize{*}}$  ou  $\textcircled{\scriptsize{*}}$  pour effectuer une sélection. Quand un élément est sélectionné, sa couleur passe au gris foncé. Utilisez  $\left(\frac{1}{r}\right)$  ou  $\left(\frac{1}{r}\right)$  sur le panneau de contrôle ou sur la télécommande pour effectuer le réglage d'un paramètre.

Pour retourner au menu Principal, appuyez sur le bouton Menu sur le panneau de contrôle ou la télécommande.

Pour quitter l'OSD, allez à l'onglet Quitter et appuyez sur **Entrée** sur le panneau de contrôle ou sur la télécommande.

### **MENU PRINCIPAL**

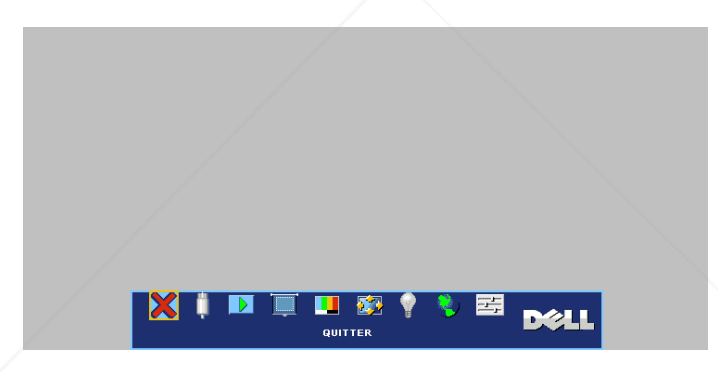

### **SÉLECTION D'ENTRÉE**

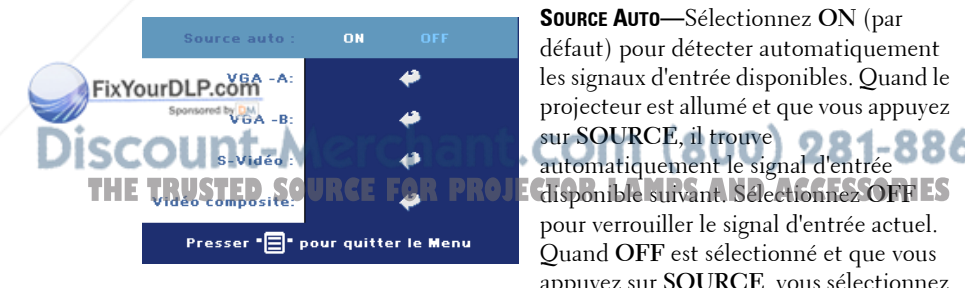

**SOURCE AUTO—**Sélectionnez **ON** (par défaut) pour détecter automatiquement les signaux d'entrée disponibles. Quand le projecteur est allumé et que vous appuyez sur **SOURCE**, il trouve automatiquement le signal d'entrée pour verrouiller le signal d'entrée actuel. Quand **OFF** est sélectionné et que vous appuyez sur **SOURCE**, vous sélectionnez

le signal d'entrée que vous voulez utiliser.

**VGA—**Appuyez sur **ENTREE** pour détecter le signal VGA.

**S-VIDÉO—**Appuyez sur **ENTREE** pour détecter le signal S-Vidéo.

**VIDÉO COMPOSITE—**Appuyez sur **ENTREE** pour détecter le signal Vidéo Composite.

### **RÉGLAGE AUTO**

Infos projecteur

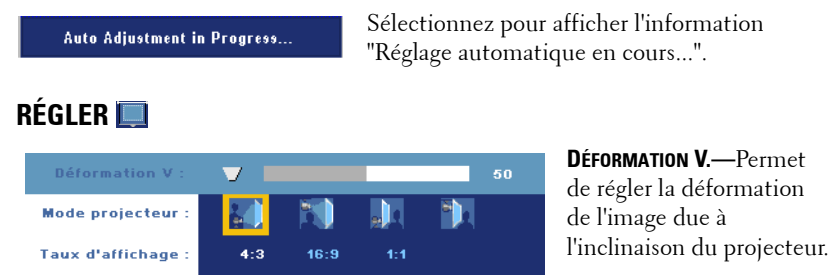

**MODE PROJECTEUR—**Sélectionnez la manière dont l'image apparaît :

• Projection Avant-Bureau (par défaut).

Presser " <sup>-</sup> Pour quitter le Menu

- Projection Avant-Plafond Le projecteur renverse l'image pour une projection à partir du plafond.
- **Projection Arrière-Bureau** Le projecteur inverse l'image de sorte que vous pouvez projeter derrière un écran translucide.
- Projection Arrière-Plafond Le projecteur inverse l'image et la met à l'envers. Vous pouvez projeter l'image de derrière un écran translucide à partir d'un plafond.

**TAUX D'AFFICHAGE—**Sélectionnez un format d'image pour ajuster la manière dont l'image apparaît.

• 1:1 — La source d'entrée s'affiche sans échelle. Utilisez le format d'image 1:1 si vous utilisez un des éléments suivants ? 81-8860  $T$ I – Câble VGA et ordinateur avec une résolution inférieure à XGA (1024 x 768) ORIES

- Câble composant (576p/480i/480p)
- Câble S-Vidéo
- Câble composite
- 16:9 La source d'entrée est mise à l'échelle pour s'adapter à la largeur de l'écran.
- 4:3 La source d'entrée est mise à l'échelle pour s'adapter à l'écran.

Utilisez 16:9 ou 4:3 si vous utilisez un des éléments suivants :

- Résolution d'ordinateur supérieure à XGA
- Câbles composant (1080i ou 720p)

**INFOS PROJECTEUR—**Appuyez pour faire apparaître le nom du modèle du projecteur, la résolution actuelle et le numéro de série du projecteur (PPID#).

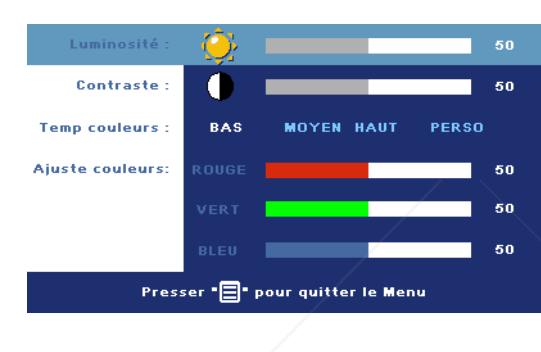

### **IMAGE (EN MODE PC)**

**LUMINOSITÉ**—Utilisez (-) et pour régler la luminosité de l'image.

**CONTRASTE**—Utilisez  $\cap$  et pour contrôler la différence entre les parties les plus lumineuses et les parties les plus sombres de l'image. Le réglage du contraste modifie la quantité de noir et de blanc dans l'image.

**TEMP COULEURS—**Permet de régler la température de couleur. Plus la température est élevée, plus l'écran est bleu. Plus la températeur est basse, plus l'écran est rouge. Le mode utilisateur active les valeurs dans le menu "Param Couleur".

**AJUSTE COULEURS—**Permet de régler le rouge, vert et bleu manuellement.

### **IMAGE (EN MODE VIDÉO)**

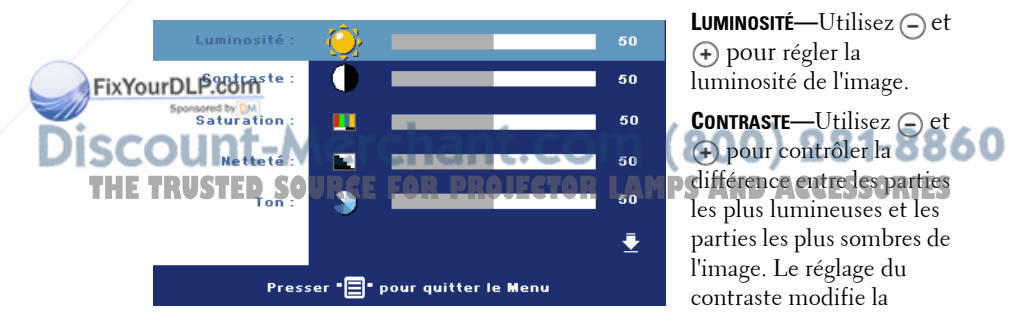

quantité de noir et de blanc dans l'image.

**SATURATION—**Réglez la couleur d'une source vidéo depuis le noir et blanc à une couleur complètement saturée. Appuyez sur  $\bigcap$  pour diminuer la quantité de  $\alpha$ couleur dans l'image et sur  $\bigoplus$  pour augmenter la quantité de couleur dans l'image.

**NETTET'E—**Appuyez sur  $\bigcap$  pour diminuer la netteté et sur  $\bigoplus$  pour l'augmenter.

**TON—**Appuyez sur (—) pour augmenter la quantité de vert dans l'image et sur pour augmenter la quantité de rouge.

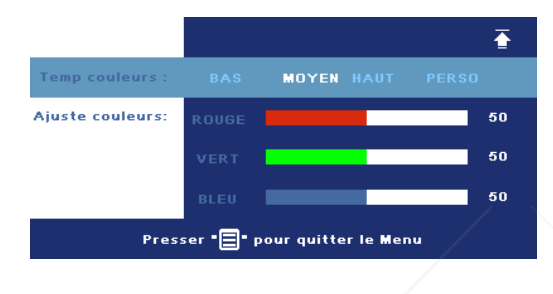

**TEMP COULEURS—**Permet de régler la température de couleur. Plus la température est élevée, plus l'écran est bleu. Plus la températeur est basse, plus l'écran est rouge. Le mode utilisateur active les valeurs dans le menu "Param Couleur".

**AJUSTE COULEURS—**Permet

de régler manuellement les couleurs rouge, vert et bleu.

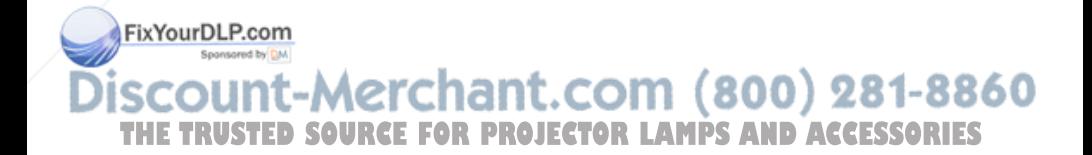

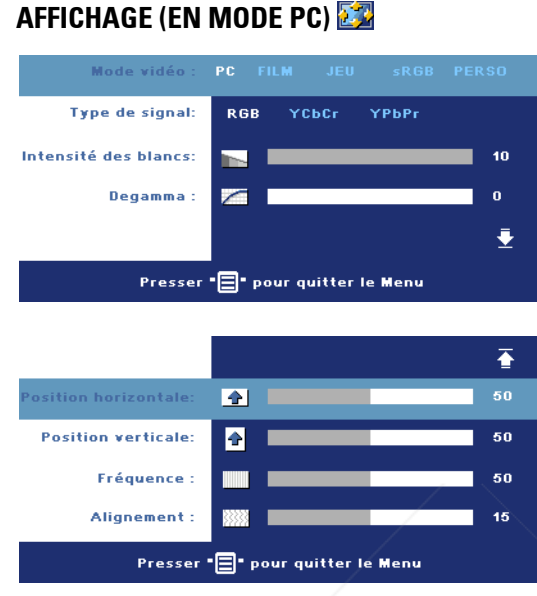

**MODE VIDÉO—**Sélectionnez un mode pour optimiser l'affichage en fonction de l'utilisation du projecteur : **PC**, **FILM**, **sRVB** (offre une représentation plus fidèle des couleurs) **JEU** et **PERSO** (définissez vos préférences). Lorsque vous réglez les paramètres **Intensité des blancs** ou **Degamma**, le projecteur passe automatiquement sur **PERSO**.

**TYPE DE SIGNAL—**Permet de sélectionner manuellement le type de signal RVB, YCbCr, YPbPr.

**INTENSITÉ DES BLANCS—**Paramétrer 0 pour optimiser la reproduction de couleur et 10 pour optimiser la luminosité.

**DEGAMMA—**Réglez parmi 4 valeurs préréglées pour changer les performances de couleur de l'affichage.

**POSITION HORIZONTALE—**Appuyez sur  $\ominus$  pour régler la position horizontale de l'image à gauche et sur  $\bigoplus$  pour régler la position horizontale de l'image à droite.

Position VERTICALE—Appuyez sur  $\ominus$  pour régler la position verticale de l'image vers le bas et sur  $\leftrightarrow$  pour régler la position verticale de l'image vers le haut.

**FRÉQUENCE—**Changez la fréquence d'horloge des données d'affichage pour qu'elle corresponde à la fréquence de la carte graphique de votre ordinateur. Si vous voyez une barre verticale scintillante, utilisez le contrôle **Fréquence** pour diminuer les FixYourDLP esmeit d'un réglage approximatif.

**ALIGNEMENT—**Synchronise la phase du signal d'affichage avec la carte graphique. Si l'image est instable ou scintillante, utilisez **Alignement** pour la corriger. Il s'agit **THE**d'un réglage précis. **TRUSTEDSOURCEFORPROJECTORLAMPSANDACCESSORIES**

### **AFFICHAGE (en Mode Vidéo)**

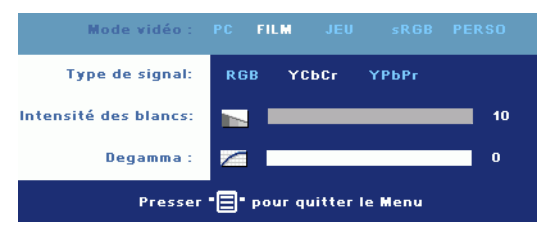

**MODE VIDÉO—**Sélectionnez un mode pour optimiser l'affichage en fonction de l'utilisation du projecteur : **PC**, **FILM**, **sRVB** (offre une représentation plus fidèle des couleurs) **JEU** et **PERSO** (définissez vos

préférences). Lorsque vous réglez les paramètres **Intensité des blancs** ou **Degamma**, le projecteur passe automatiquement sur **PERSO**.

**TYPE DE SIGNAL—**Permet de sélectionner manuellement le type de signal RVB, YCbCr, YPbPr.

**INTENSITÉ DES BLANCS—**Paramétrer 0 pour optimiser la reproduction de couleur et 10 pour optimiser la luminosité.

**DEGAMMA—**Réglez parmi 4 valeurs préréglées pour changer les performances de couleur de l'affichage.

### **LAMPE**

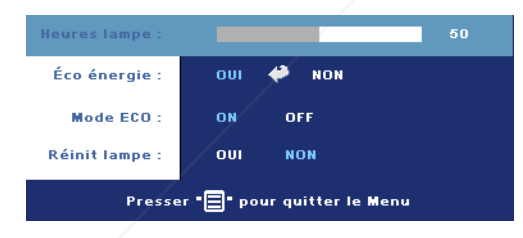

**HEURES LAMPE—**Affiche les heures d'utilisation depuis la réinitialisation de la lampe.

**ECO ÉNERGIE—**Sélectionnez **ON** pour définir le délai d'économie d'énergie. Le délai est la durée pendant laquelle vous voulez que votre projecteur attente sans signal

d'entrée. Après ce délai, le projecteur entrera en mode d'économie d'énergie (Témoin d'alimentation s'allume en Orange) et éteindra la lampe. Le projecteur se rallume quand il détecte un signal d'entrée ou quand vous appuyez sur le bouton d'alimentation. Au bout de deux heures, le projecteur s'éteint automatiquement (Témoin d'alimentation s'allume en Bleu), appuyez sur le bouton d'alimentation pour rallumer le projecteur.

**MODE ECO—**Sélectionnez **ON** pour utiliser le projecteur à un niveau d'intensité plus faible (190 Watts), ce qui peut offrir une plus grande longévité de la lampe, un fonctionnement plus silencieux et une luminance plus faible à l'écran. **ESSORIES** Sélectionnez **OFF** pour une utilisation à un niveau d'intensité normal (255 Watts).

**RÉINIT LAMPE—**Après avoir installé une lampe neuve, sélectionnez **Oui** pour réinitialiser la minuterie de la lampe.

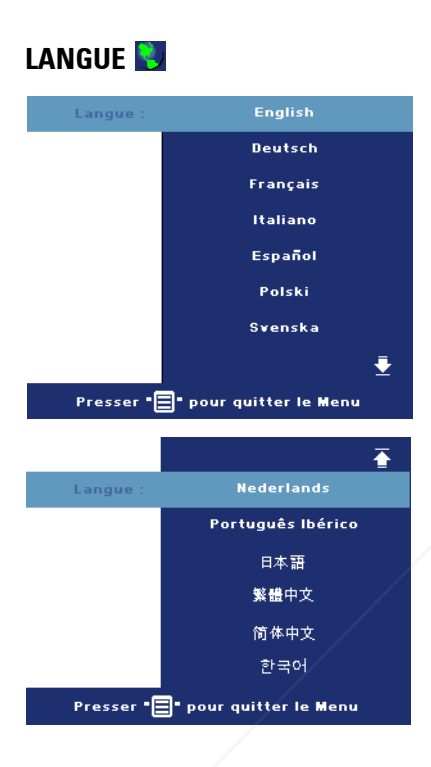

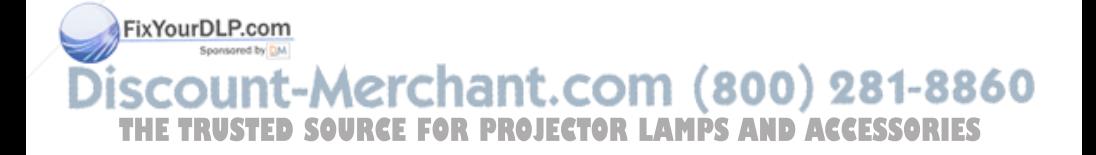

### **PRÉFÉRENCES**

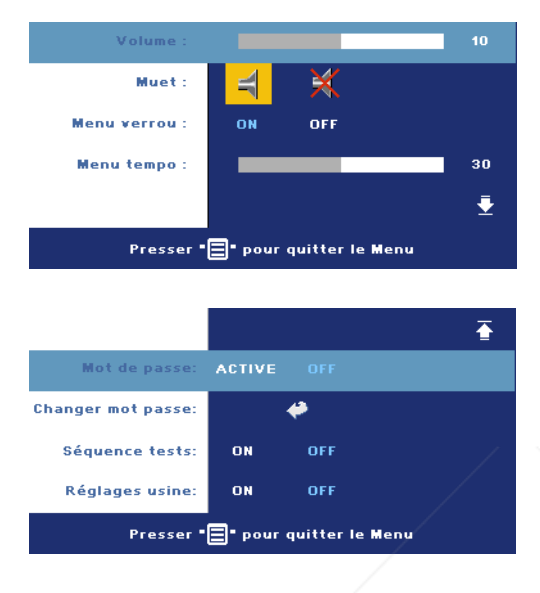

**VOLUME—**Appuyez sur pour diminuer le volume et sur  $\bigoplus$  pour augmenter le volume.

**MUET—**Permet de couper le son.

**MENU VERROU—**Sélectionnez **ON** pour activer **Menu verrou** afin de masquer le menu OSD. Pour désactiver **Menu verrou**, appuyez sur le bouton Menu sur le panneau de contrôle ou sur la télécommande pendant 15 secondes.

**MENU TEMPO—**Réglez le délai de temporisation à l'aide de l'option **Temporisat. OSD**. La valeur par défaut est 30 secondes.

**MOT DE PASSE—**Protégez votre projecteur et limitez-en l'accès à l'aide de la fonctionnalité Sécurité.par mot de passe. Cet utilitaire de sécurité vous permet d'imposer une grande variété de restrictions pour protéger votre vie privée et empêcher les autres de manipuler votre projecteur. Cela signifie que le projecteur ne peut pas être utilisé s'il est pris sans autorisation, et sert donc de fonctionnalité de protection contre le vol.

Lorsqu'une protection par mot de passe est activée (**On**), un écran de Protection par mot de passe vous invitant à entrer un mot de passe s'affiche quand la prise d'alimentation est insérée dans la prise de courant et quand l'alimentation pour le projecteur est tout d'abord allumée. Par défaut, cette fonction est désactivée. Vous pouvez activer cette fonctionnalité à l'aide du menu Mot de passe. Cette fonctionnalité de sécurité sera activée la 860 prochaine fois que vous utiliserez le projecteur. Si vous activez cette fonctionnalité, vous serez invité à saisir le mot de passe du projecteur après l'ES avoir allumé le projecteur :

- 1 Demande de 1ère saisie de mot de passe :
	- **a** Allez au menu **Préférences**, appuyez sur **Entrée** et sélectionnez **Mot de passe** pour **ACTIVER** le paramètre de mot de passe.

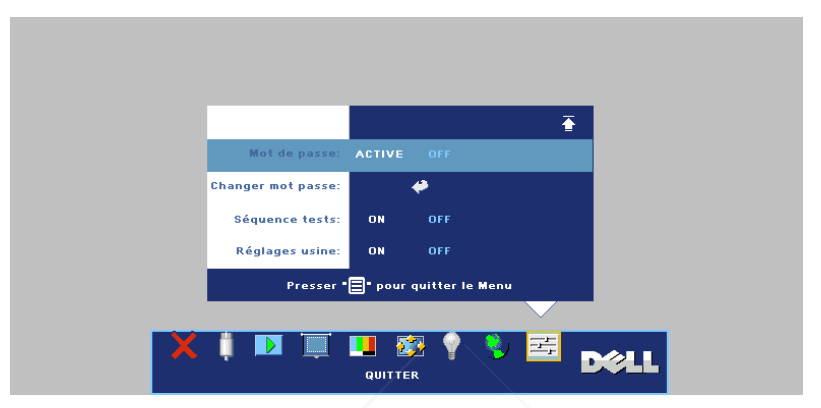

**b** L'activation de la fonction Mot de passe fait apparaître un écran de caractères. saisissez un nombre à 4 chiffres à l'écran et appuyez sur le bouton **ENTREE**.

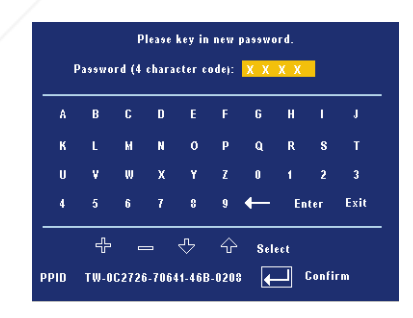

FixYourDLP.compur confirmer, réentrez le mot de passe. **d** Si la vérification du mot de passe réussit, vous pouvez continuer à accéder aux fonctions et aux utilitaires du projecteur. **111 POSTEDSOURCEFORMER EN PARTIES** autres tentatives. Après trois tentatives infructueuses, le projecteur s'éteint automatiquement.
*C* **REMARQUE** : Si vous oubliez votre mot de passe, contactez Dell ou un technicien qualifié.

3 Pour annuler la fonction de mot de passe, sélectionnez **OFF** et entrez le mot de passe pour désactiver la fonction.

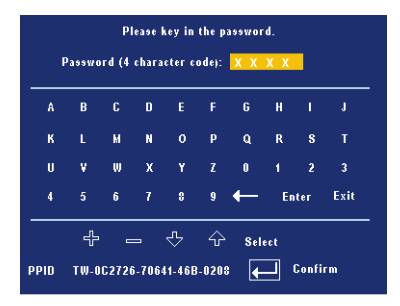

**CHANGER MOT PASSE—**Saisissez le mot de passe d'origine, puis entrez le nouveau mot de passe et confirmez-le.

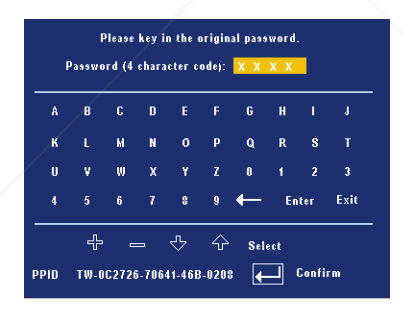

**SÉQUENCE TESTS—**Sélectionnez **ON** pour activer la **Séquence tests** intégrée afin de tester la mise au point et la résolution. Appuyez sur le bouton **Menu** pour désactiver **Séquence tests**.

**RÉGLAGE USINE—**Sélectionnez **ON** pour rétablir les paramètres d'usine par défaut du projecteur. Les éléments de réinitialisation comprennent à la fois les 8860 paramètres sources de l'ordinateur et les paramètres de source vidéo. THE TRUSTED SOURCE FOR PROJECTOR LAMPS AND ACCESSORIES

# **4**

## **Dépanner votre projecteur**

Si vous rencontrez des problèmes avec le projecteur, reportez-vous aux conseils de dépannage suivants. Si le problème persiste, contactez Dell.

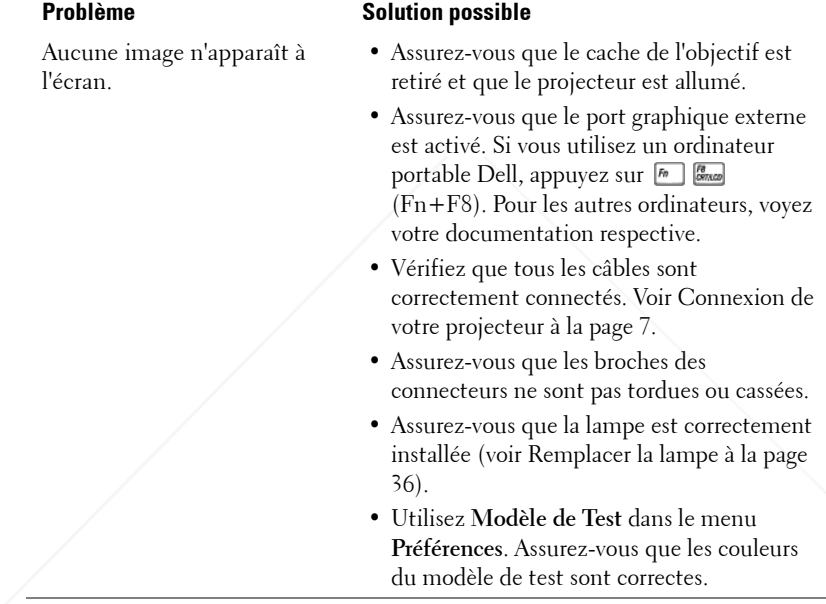

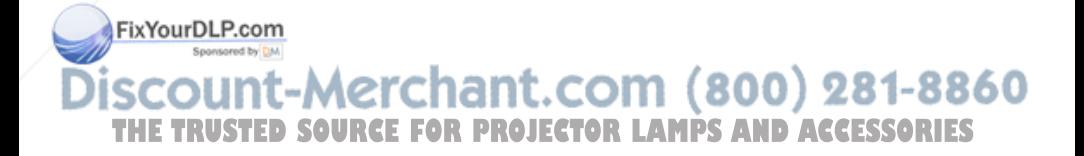

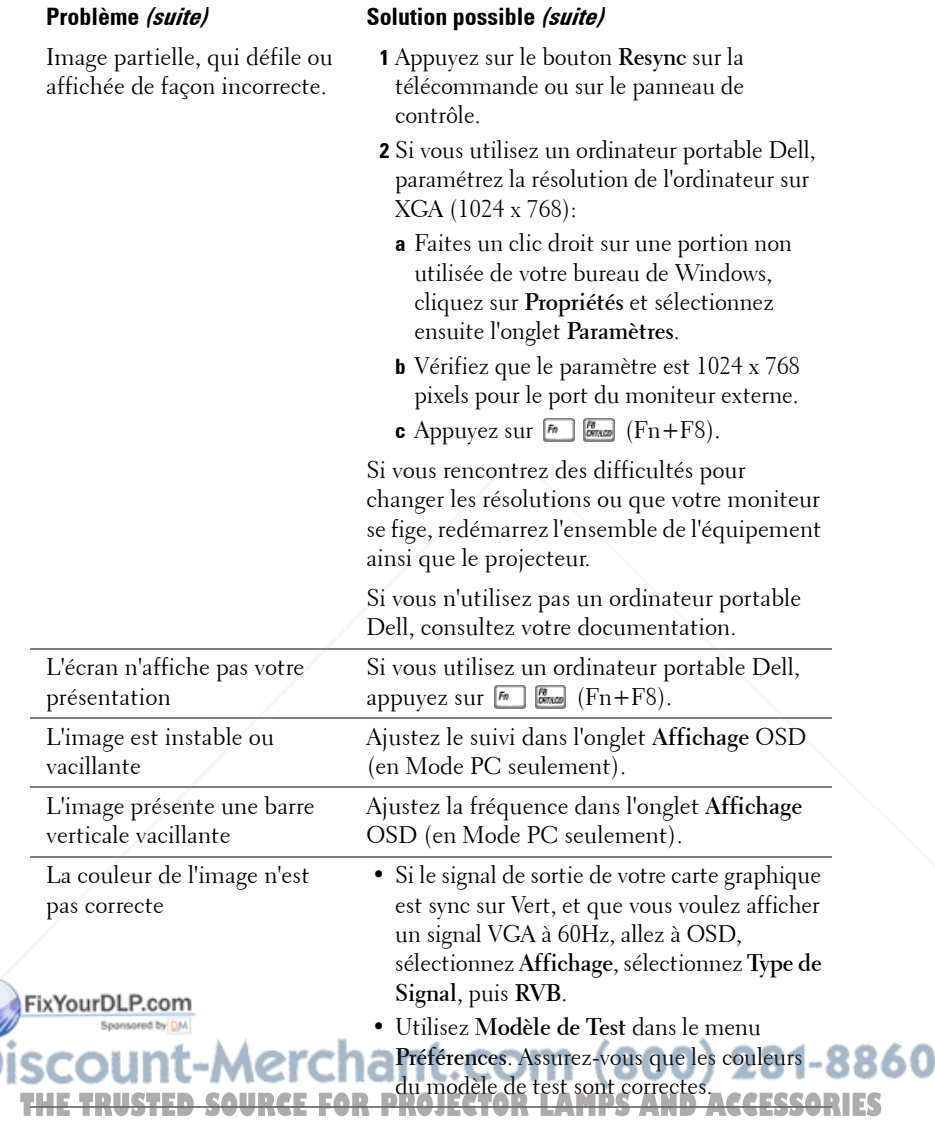

D

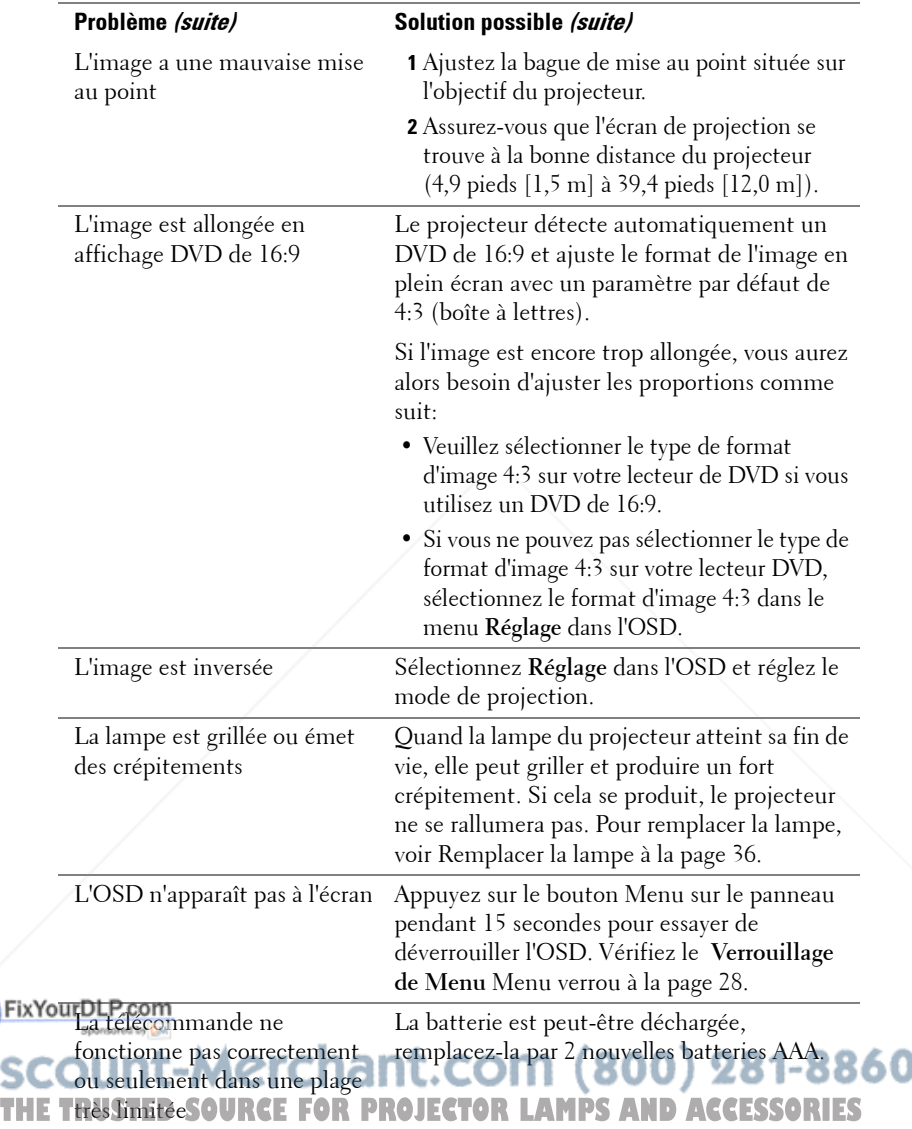

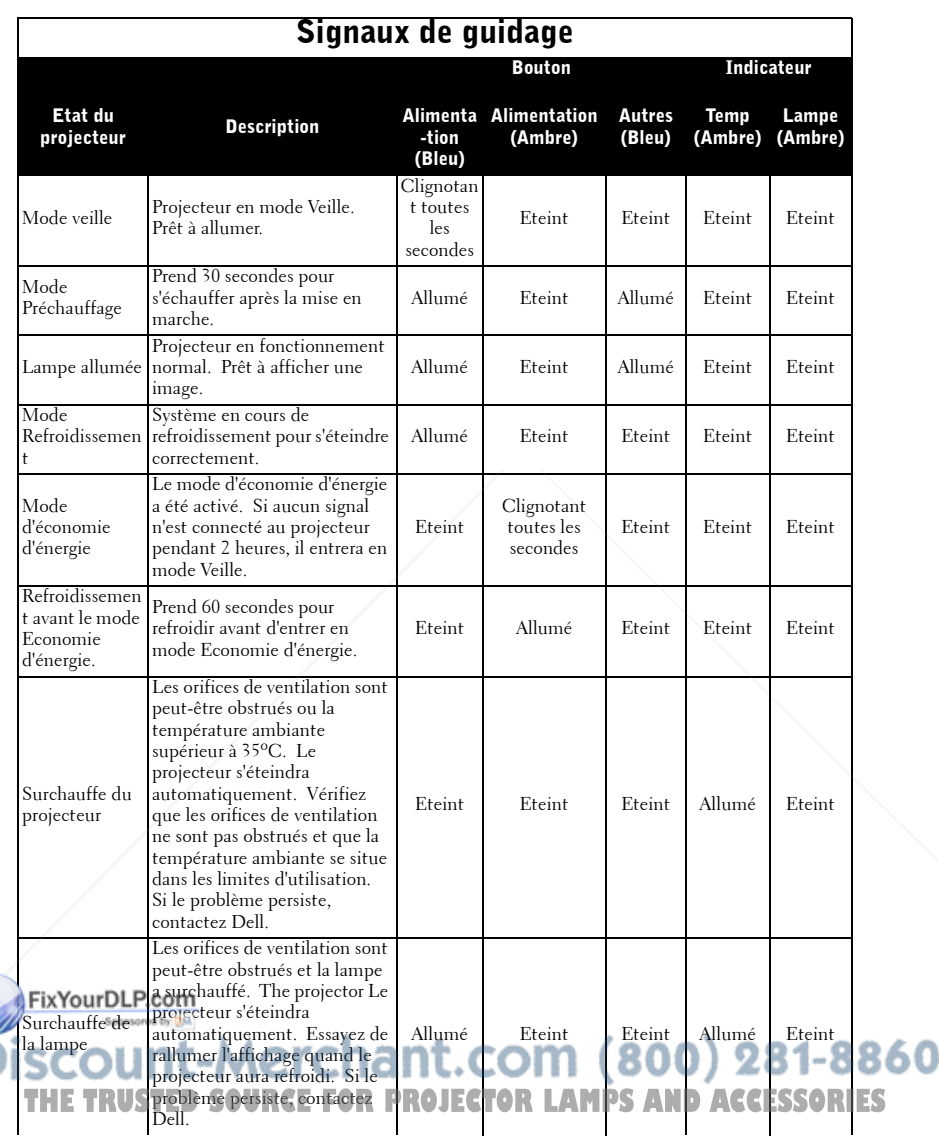

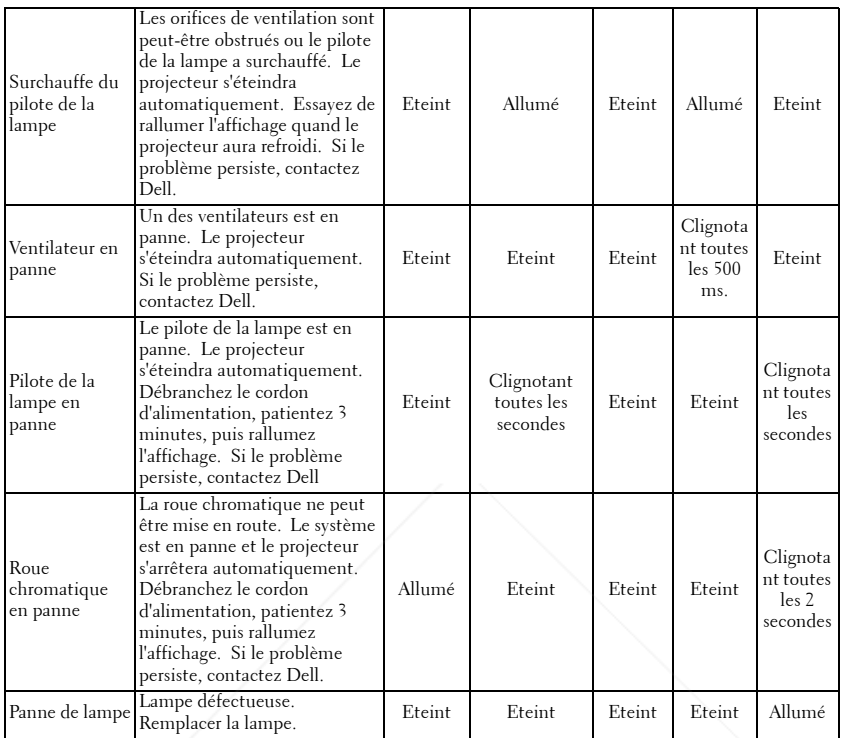

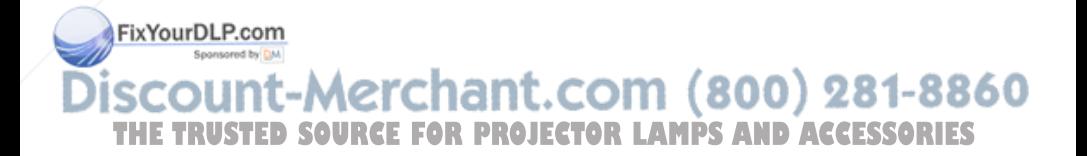

## **Remplacer la lampe**

Remplacez la lampe quand le message "La lampe atteint sa fin de vie en fonctionnement à pleine puissance. Songez à la remplacer !" www.dell.com/lamps" apparaît à l'écran. Si ce problème persiste après avoir remplacé la lampe, contactez Dell. Pour plus d'informations, voir "Contacter Dell".

#### **ATTENTION : La lampe devient très chaude en cours d'utilisation. Pour remplacer la lampe attendez que le projecteur ait refroidi pendant au moins 30 minutes.**

- **1** Eteignez le projecteur et débranchez le cordon d'alimentation.
- **2** Laisser refroidir le projecteur pendant au moins 30 minutes.
- **3** Desserrez les 2 vis de fixation du couvercle de la lampe, et retirez le couvercle.

**ATTENTION : Si la lampe s'est brisée, faites attention car les débris sont coupants et peuvent provoquer des blessures.Retirez tous les débris du projecteur et éliminez-les ou recyclez-les conformément à la loi de l'état, locale ou fédérale. Allez à www.dell.com/hg pour plus d'informations.**

**4** Desserrez les 2 vis de fixation de la lampe.

### **ATTENTION : Ne touchez jamais la lampe ni le verre de la lampe. Ils sont très fragiles et peuvent se briser si vous les touchez.**

**AAA** ACAUTION

**5** Soulevez la lampe en la tenant par sa partie métallique.

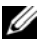

les 2 vis.

*A* REMARQUE : Dell peut demander que les lampes remplacées durant la période de garantie lui soient renvoyées. Sinon, contactez votre agence de recyclage des déchets pour obtenir l'adresse du dépôt le plus proche.

**6** Remplacez par une lampe neuve.

**7** Desserrez les 2 vis de fixation de la lampe. **8** Replacez le couvercle de lampe et serrez

**9** Réinitialisez le temps d'utilisation **THampe en sélectionnant "Oui" pour ROJECTOR LAMPS AND ACCESSORIES Réinitialisation de la lampe** dans l'onglet **Lampe** de l'OSD. (Voir LAMPE à la page 26)

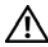

**ATTENTION : Élimination de la lampe (États-Unis uniquement) LES LAMPES À L'INTÉRIEUR DE CE PRODUIT CONTIENNENT DU MERCURE ET DOIVENT ÊTRE RECYCLÉES OU ÉLIMINÉES CONFORMÉMENT AUX LOIS LOCALES, DE L'ÉTAT OU FÉDÉRALES EN VIGUEUR. POUR PLUS D'INFORMATIONS, ALLEZ À WWW.DELL.COM/HG OU CONTACTEZ L'ALLIANCE DES INDUSTRIES ÉLECTRONIQUES À WWW.EIAE.ORG. POUR LES INFORMATIONS D'ÉLIMINATION SPÉCIFIQUE DES LAMPES, ALLEZ À WWW.LAMPRECYCLE.ORG.**

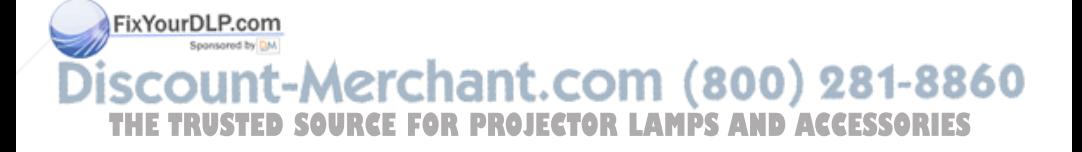

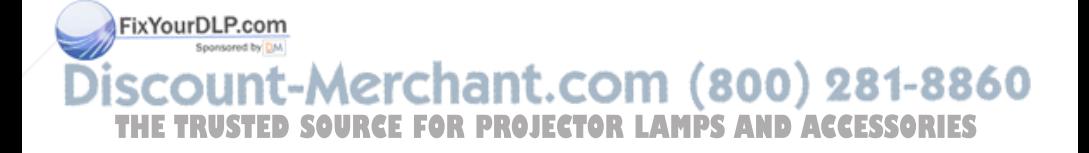

# **5**

## **Spécifications**

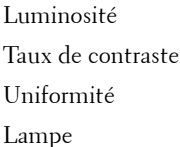

Nombre de pixels 1024 x 768 (XGA) Couleurs affichables 16,7M de couleurs Vitesse de roue chromatique  $100 \sim 127,5$ Hz (1,5 $\sim$ 2X)

FixYourDLP.com

Valve légère Technologie simple circuit DDR XGA 0,55"

2100 Lumens ANSI (max.)

 $2000:1$  type (Full On / Full Off)

80% type (Standard du Japon - JBMA)

Lampe de 200 watts 2500 heures remplaçable par l'utilisateur (jusqu'à 3000 heures en mode éco)

Objectif de projection  $F/2,35\sim 2,47$ ,  $f=21,83\sim 23,81$  mm avec objectif zoom manuel 1.1x

Taille d'écran de projection 34,7~304,9 pouces (diagonal)

Distance de projection  $4,9 \sim 39,4$  pieds  $(1,5 \text{ m} \sim 12.0 \text{ m})$ 

Compatibilité vidéo Compatible avec NTSC 3.58, NTSC4.43, PAL, PAL-M, PAL-N, SECAM et HDTV (480i; 480P; 576i; 576P; 720P; 1080i)

> Capacité vidéo composite, vidéo composantes et S-vidéo

Fréquence H. **16 Premain** 15kHz/-94kHz (Analogique THE Fréquence V. SOURCE FOR PROJECT&SEHz (Analogique) **ACCESSORIES** 

Alimentation Universelle 100-240 V CA 50-60 Hz avec entrée PFC

Consommation de courant 255 watts type, 190 watts en mode éco

Spécifications | 39

1-8860

Poids  $<$  4,6 lbs (2,1 kg)

FixYourDLP.com

Audio 1 haut-parleur, 2 watts RMS Niveau de bruit 36 dB(A) mode Full-on, 30 dB(A) mode Eco

Dimensions  $(l \times H \times P)$  Externe 9,6 x 8,3 x 4,5  $\pm$  0,04 pouce (244 x 211 x 115 mm)

Environnement Température de fonctionnement: 5°C  $-35^{\circ}$ C (41°F-95°F)

Humidité: 80% maximum

Température de stockage: -20°C à  $60^{\circ}$ C  $(-4^{\circ}F \text{ à } 140^{\circ}F)$ 

Humidité: 90% maximum

Réglementation FCC, ICES-003, CE, VCCI, C-Tick, MIC/Korea, CCC, UL/cUL, Nemko-GS, CB, PSE, PSB, IRAM, NOM, Gost-R

Connecteurs d'E/S Alimentation: une prise d'entrée d'alimentation CA (3 broches

> Entrée VGA: deux connecteurs (bleus) VGA de 15 broches, "Entrée VGA-A & Entrée VGA-B", pour les signaux d'entrée analogiques RVB/Componsantes, entrée HDTV

Sortie VGA: un connecteur VGA 15 broches (Noir) pour prise en boucle "Sortie VGA-A"

Entrée vidéo: un connecteur S-vidéo, un connecteur Composite Vidéo (RCA jaune)

Entrée vidéo: une prise téléphone 281-8860 3,5mm stéréo mini (Bleue) **THE TRUSTED SOURCE FOR Soctionation that prise telephone CCESSORIES** 3,5mm stéréo mini (Verte)

> Port RS-232: une mini-DIN 6 broches pour support RS232

Port USB : un esclave USB pour la prise en charge de souris distante

#### **Affectation des broches RS232**

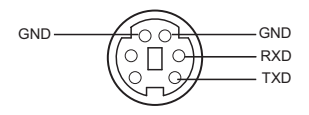

#### **Protocole RS232**

• Paramètres de communication

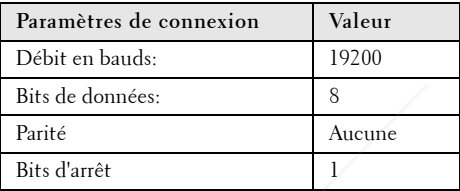

**• Types de commandes**

Pour faire apparaître le menu OSD et ajuster les paramètres.

- **Syntaxe de commande de contrôle (à partir du PC vers le projecteur)** [H][AC][SoP][CRC][ID][SoM][COMMAND]
- **Exemple**: Commande de mise sous tension (Envoyer d'abord l'octet de poids faible) --> 0xBE, 0xEF, 0x10, 0x05, 0x00, 0xC6, 0xFF, 0x11, 0x11, 0x01, 0x00, 0x01
- **Liste de commandes de contrôle**

Visitez le site support.dell.com pour obtenir le dernier code RS232.

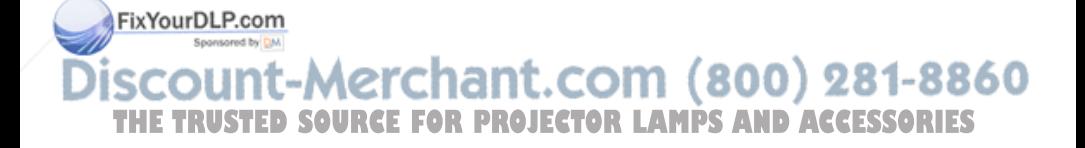

### **Modes de compatibilité**

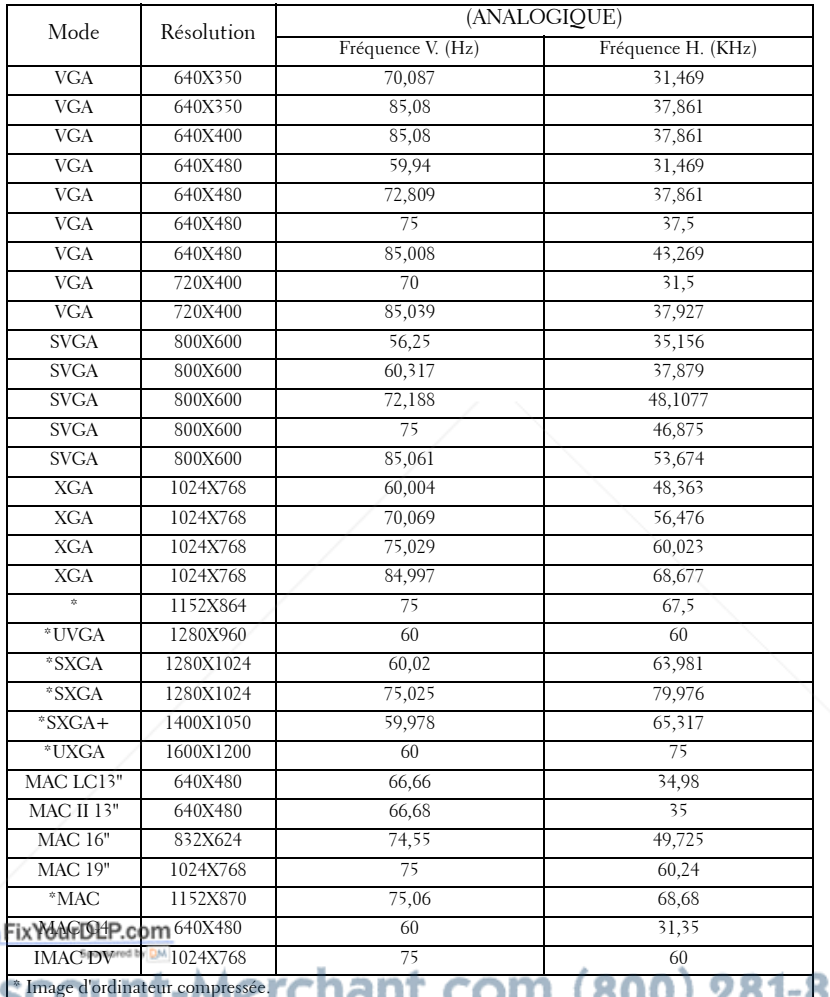

**THE TRUSTED SOURCE FOR PROJECTOR LAMPS AND ACCESSORIES** 

## **Contacter Dell**

Pour contacter Dell par ordinateur, rendez-vous sur les sites web suivants:

- **www.dell.com**
- **support.dell.com** (assistance)

Pour obtenir les adresses Web spécifiques à votre pays, reportez-vous à la section du pays appropriée dans le tableau ci-dessous.

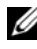

**ZA REMARQUE :** Numéros de téléphone gratuits à utiliser à l'intérieur du pays auxquels ils correspondent.

*PA* REMARQUE : Dans certains pays, l'assistance spécifique des ordinateurs Dell™ XPS™ est disponible sur un numéro de téléphone séparé correspondant aux pays participants. Si vous ne voyez pas de numéro de téléphone spécifique aux ordinateurs XPS, vous pouvez contacter Dell à l'aide du numéro d'assistance qui apparaît et votre appel sera redirigé en conséquence.

Quand vous avez besoin de contacter Dell, utilisez les adresses électroniques, numéros de téléphone, et codes fournis dans le tableau suivant. Si vous avez besoin d'aide pour déterminer les codes à utiliser, contactez un opérateur local ou international.

*PAREMARQUE : Les informations de contact fournies ont été jugées correctes* au moment de l'impression de ce document et peuvent être modifiées.

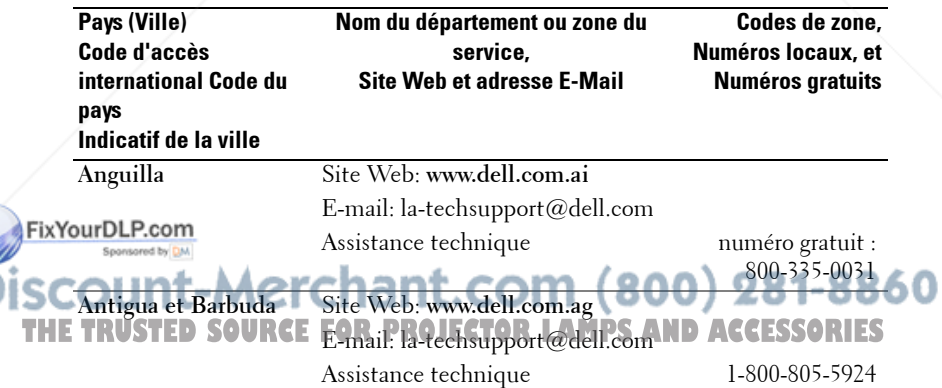

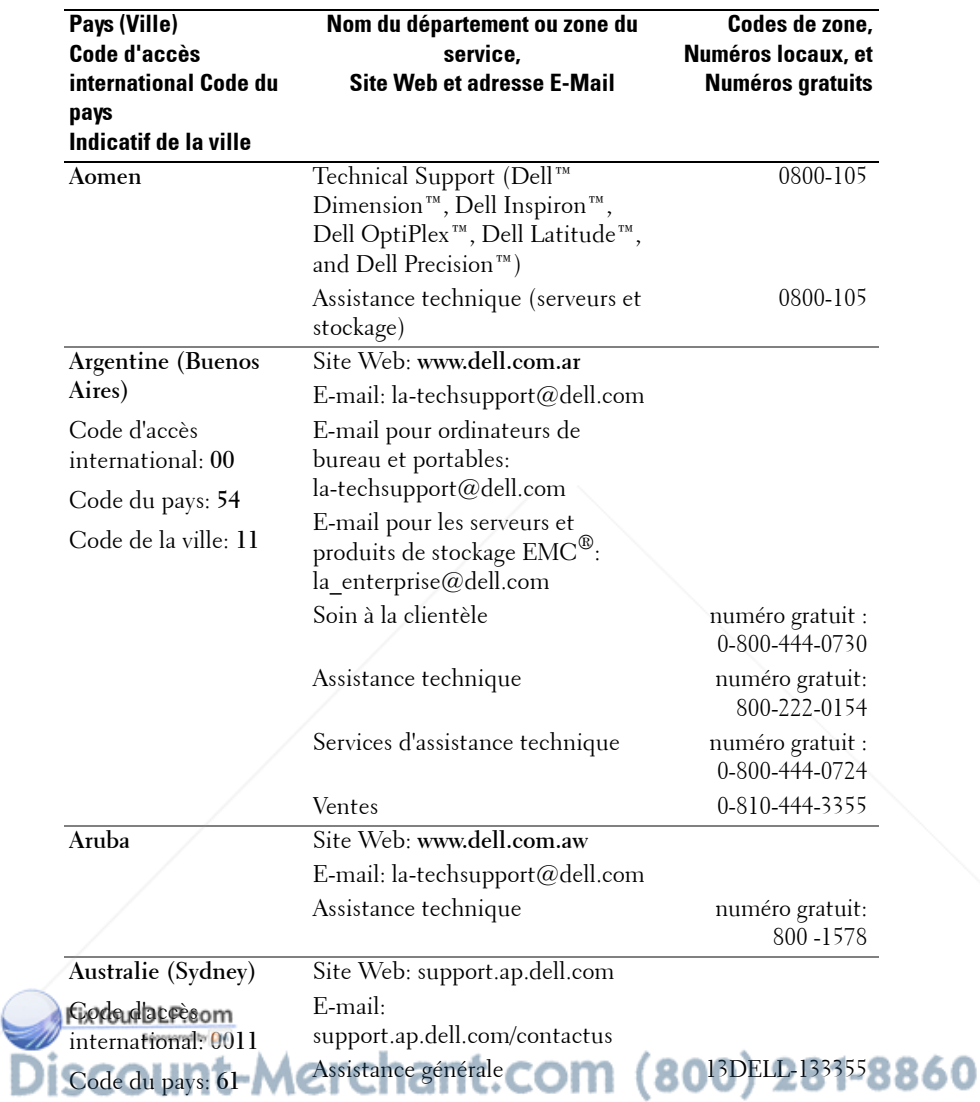

**Code de la ville: 250 URCE FOR PROJECTOR LAMPS AND ACCESSORIES** 

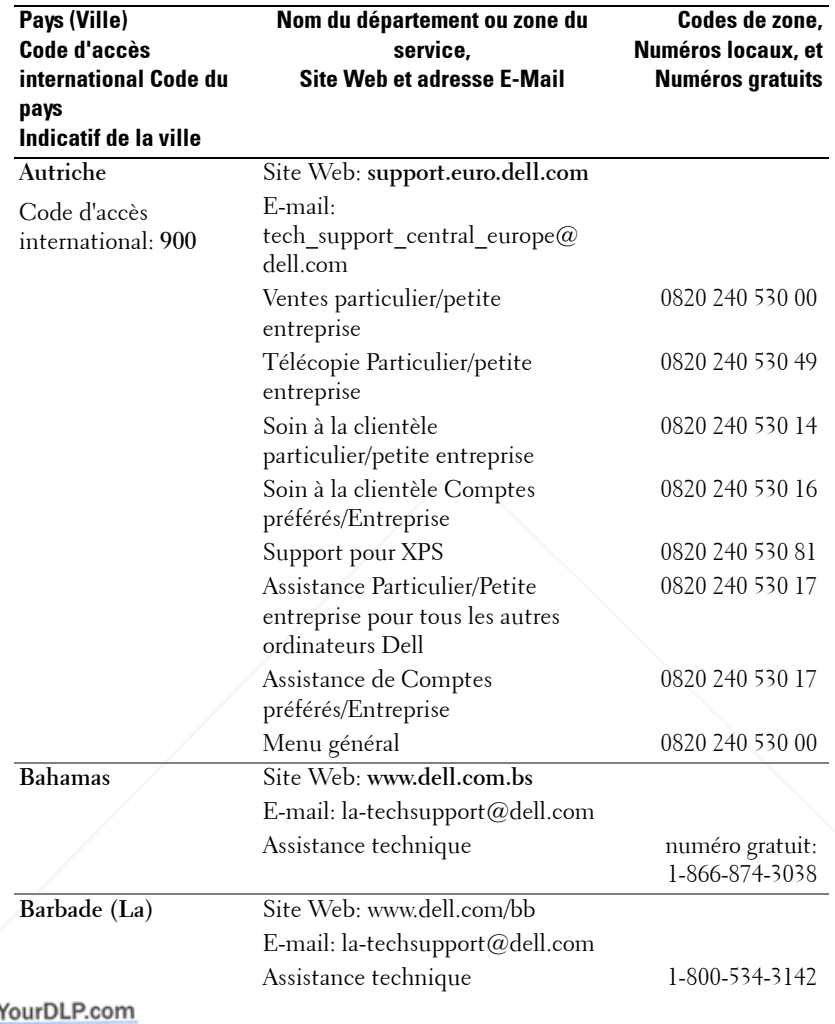

**SCOUNT-Merchant.com (800) 281-8860**<br>THE TRUSTED SOURCE FOR PROJECTOR LAMPS AND ACCESSORIES

**Fix** 

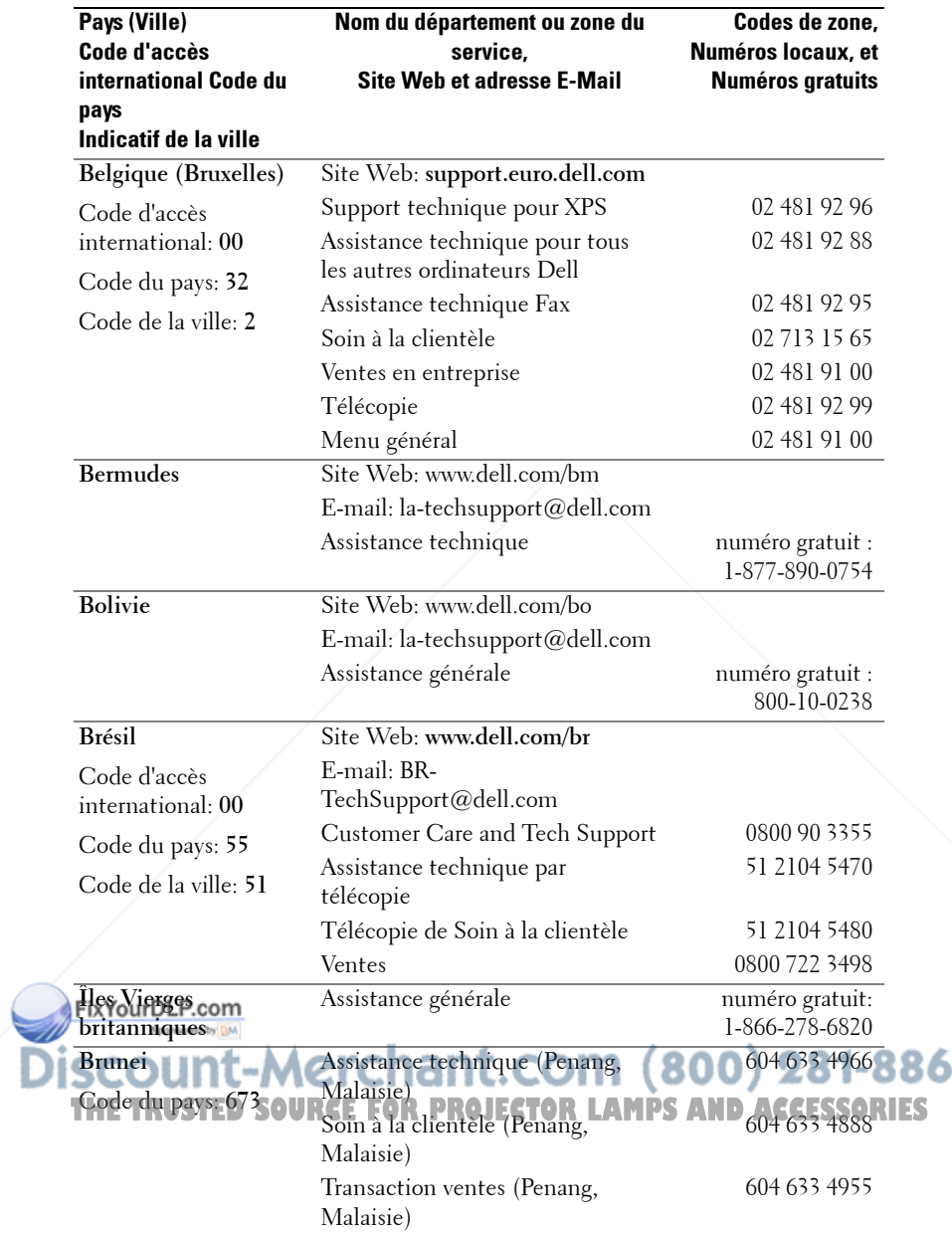

Ō

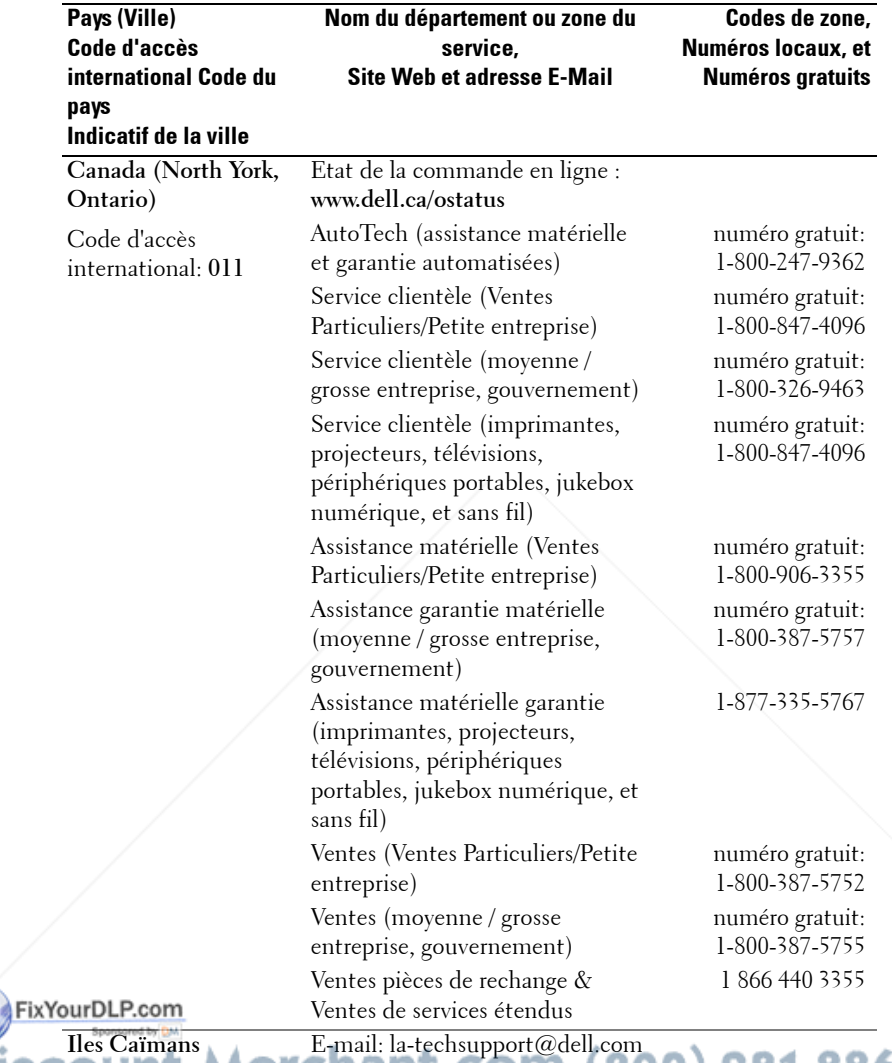

Assistance technique **numéro gratuit:** THE TRUSTED SOURCE FOR PROJECTOR LAMPS AND ACC*ESSORIE*S

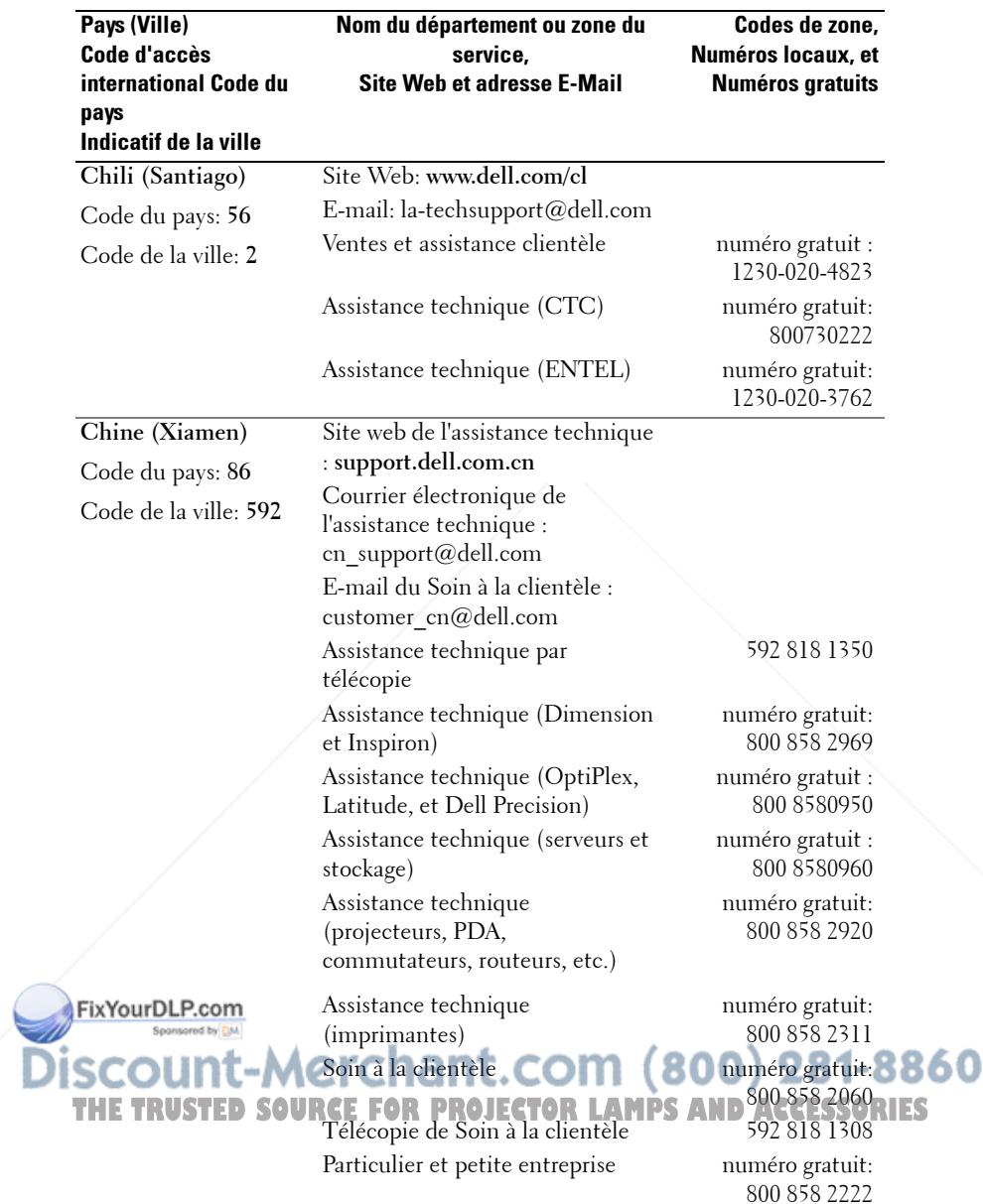

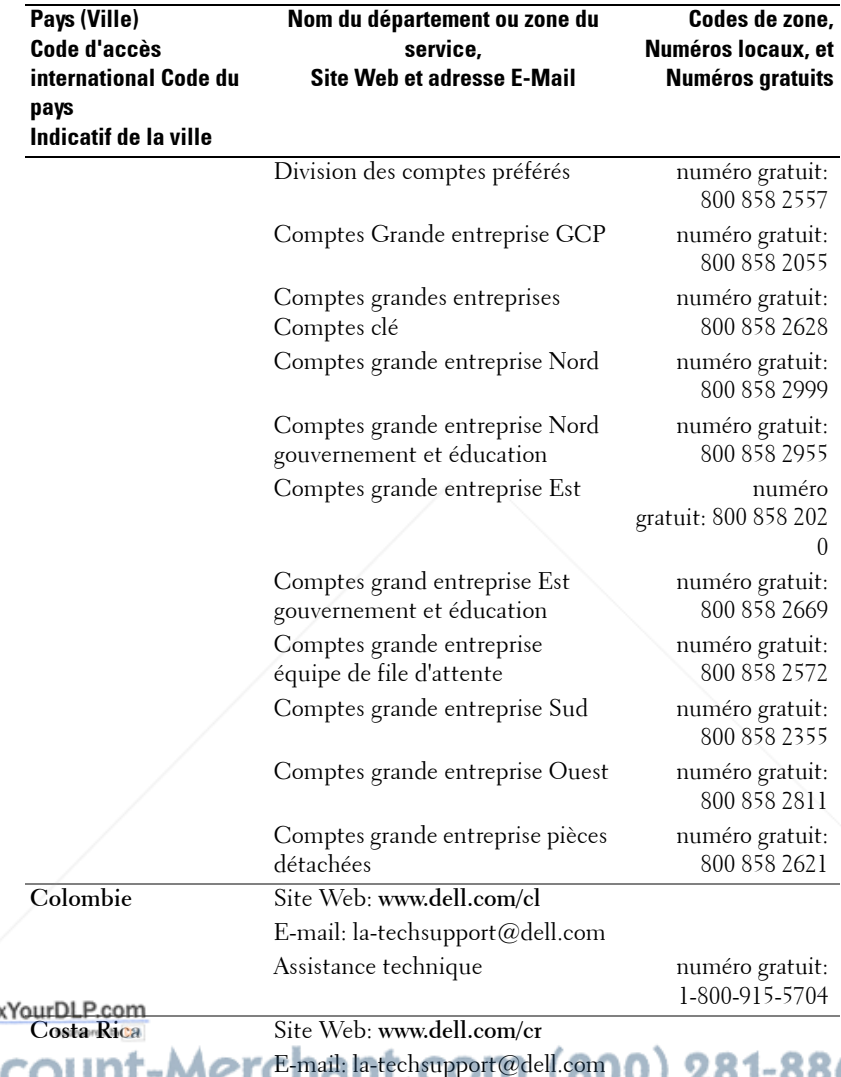

Assistance technique **numéro gratuit**: **THE TRUSTED SOURCE FOR PROJECTUR LAMPS AND ACCESSION** 

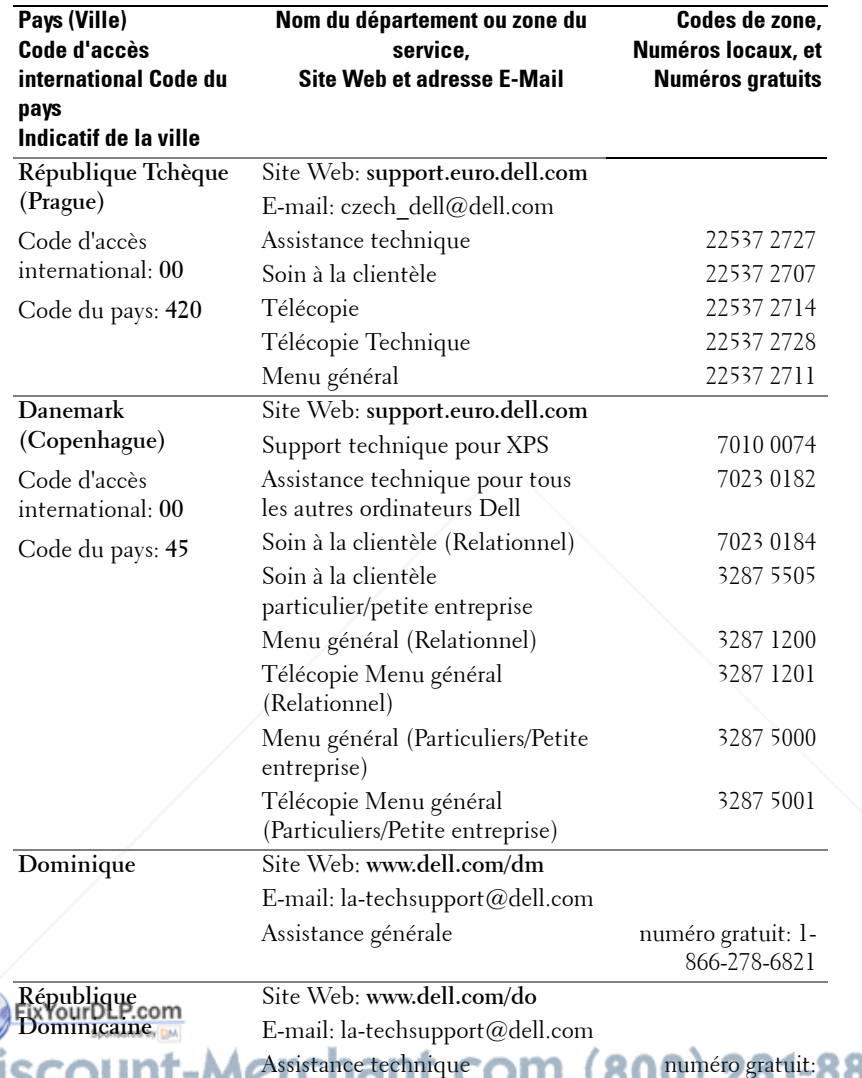

THE TRUSTED SOURCE FOR PROJECTOR LAMPS AND ACCESS<u>O</u>RIES

numéro gratuit: 1-888-156-1584

1-888-156-1834

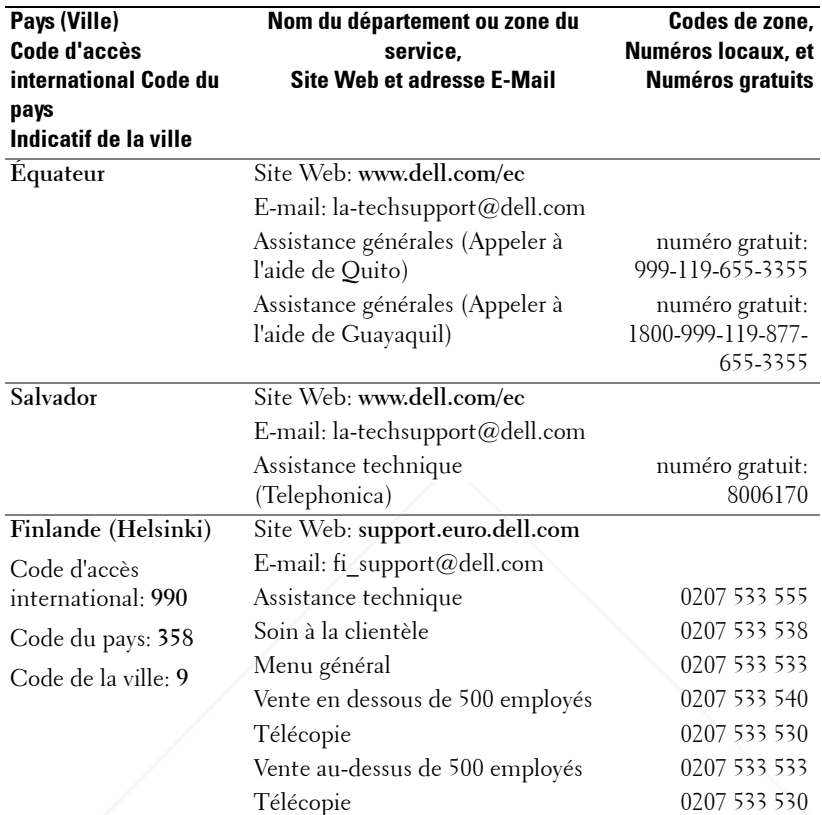

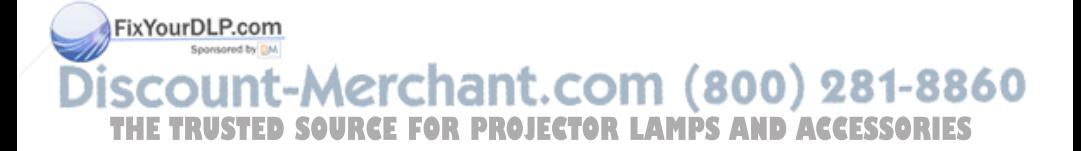

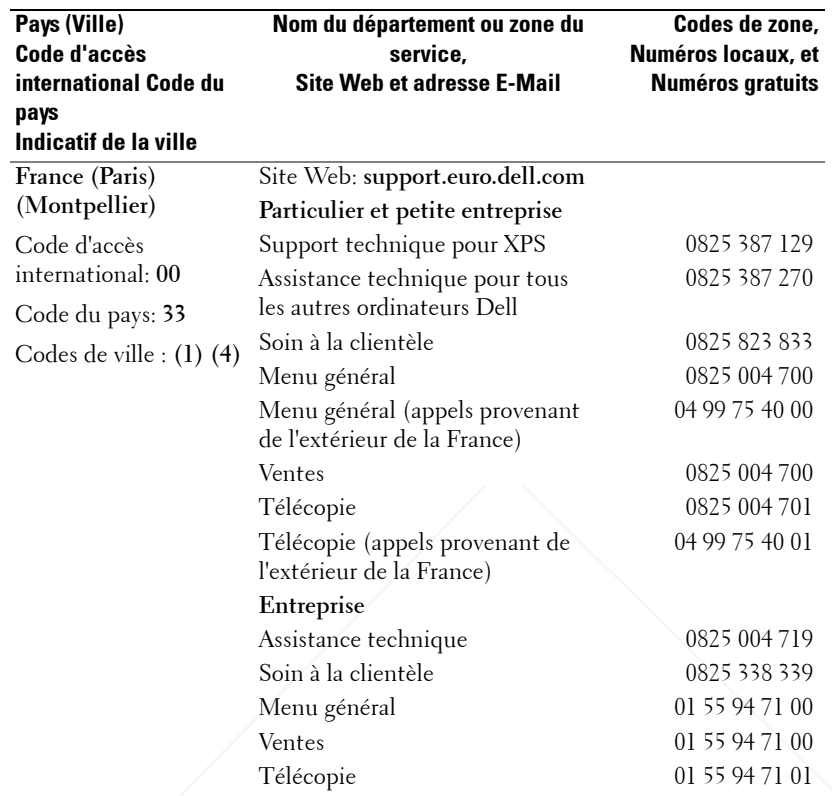

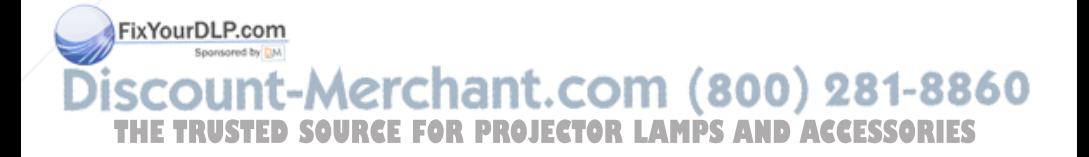

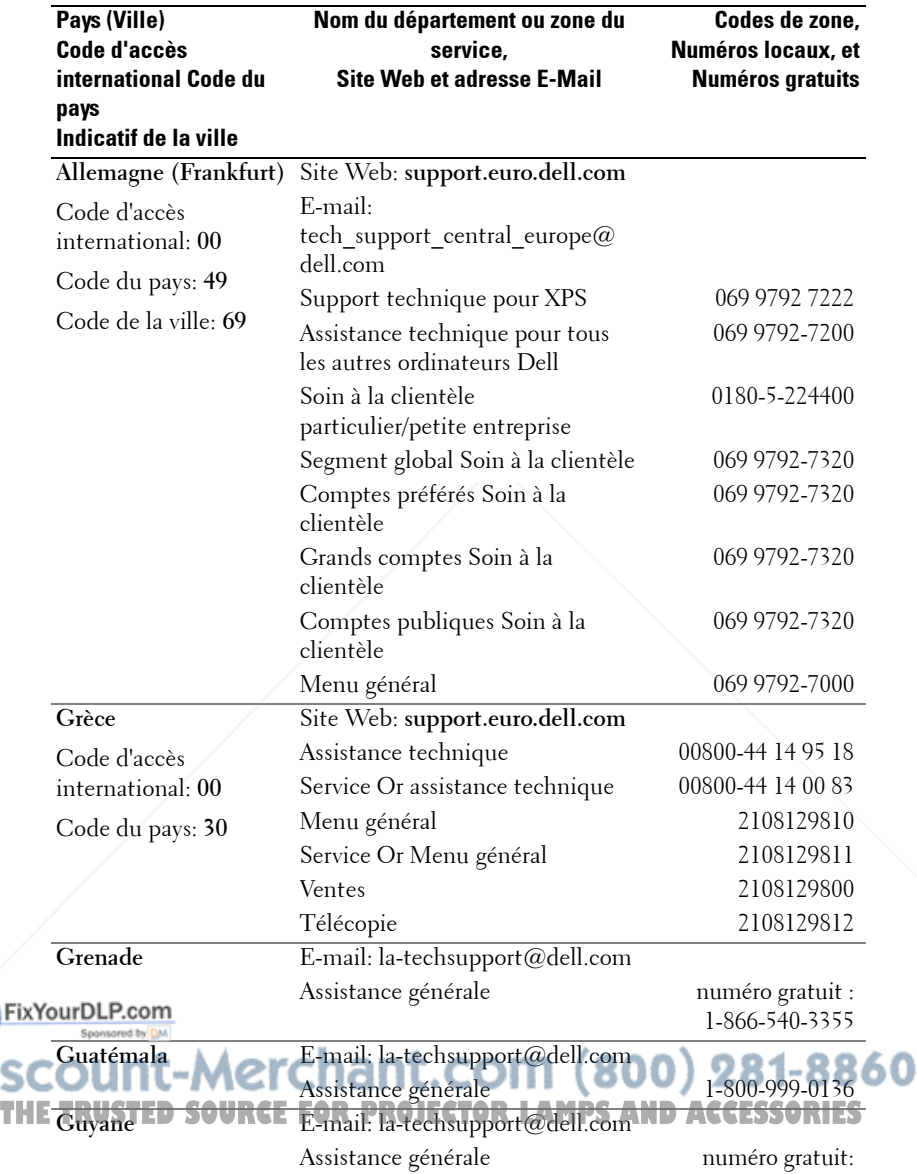

numéro gratuit:<br>1-877-270-4609

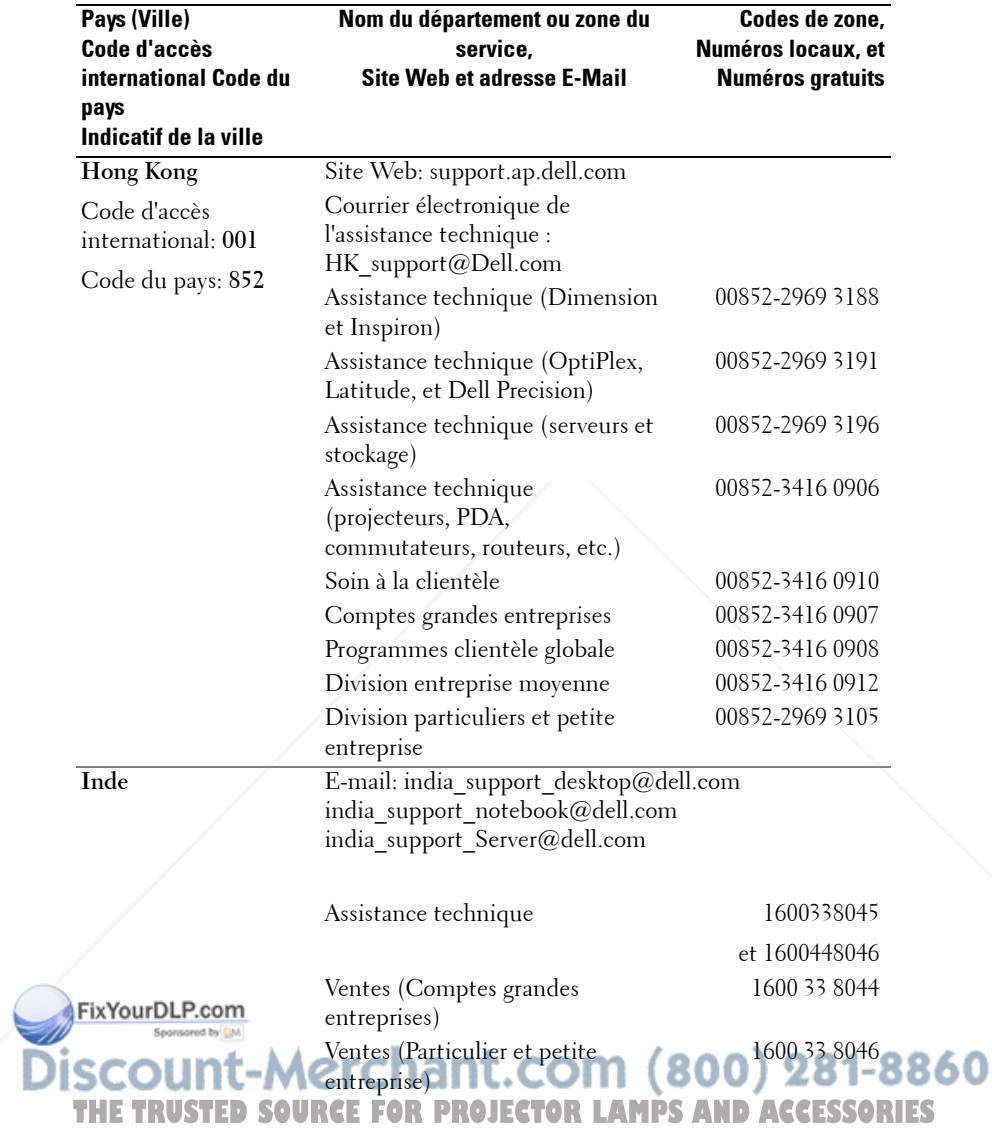

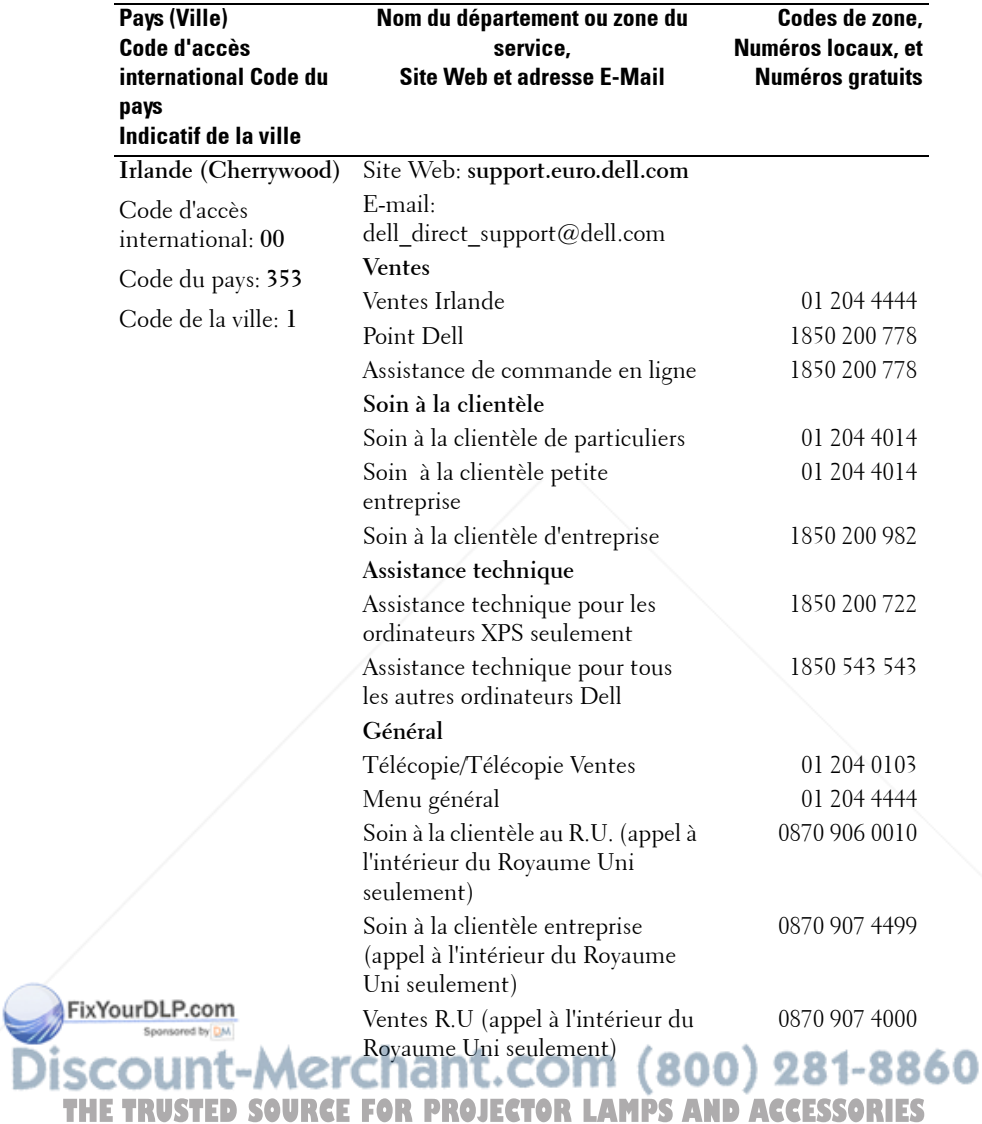

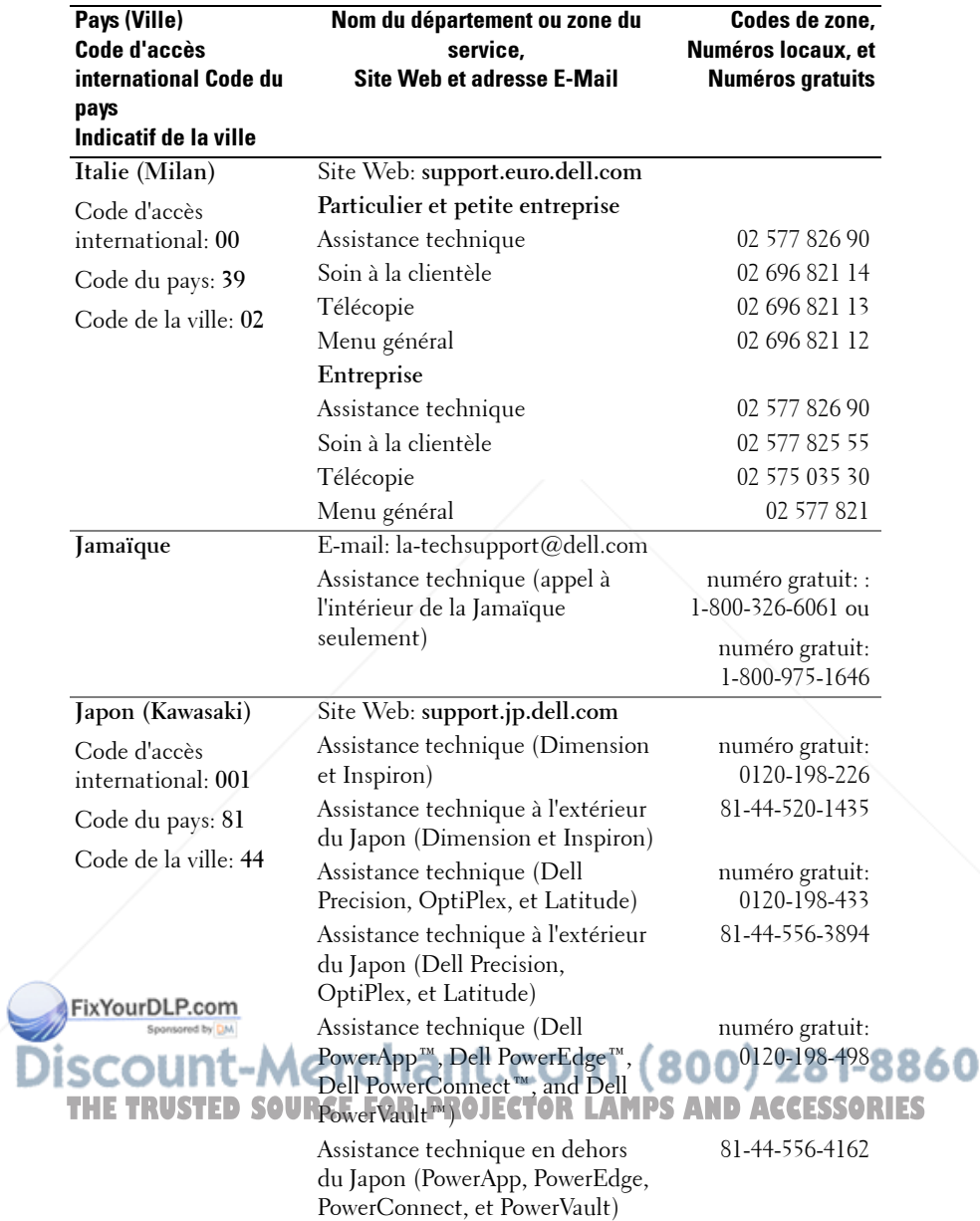

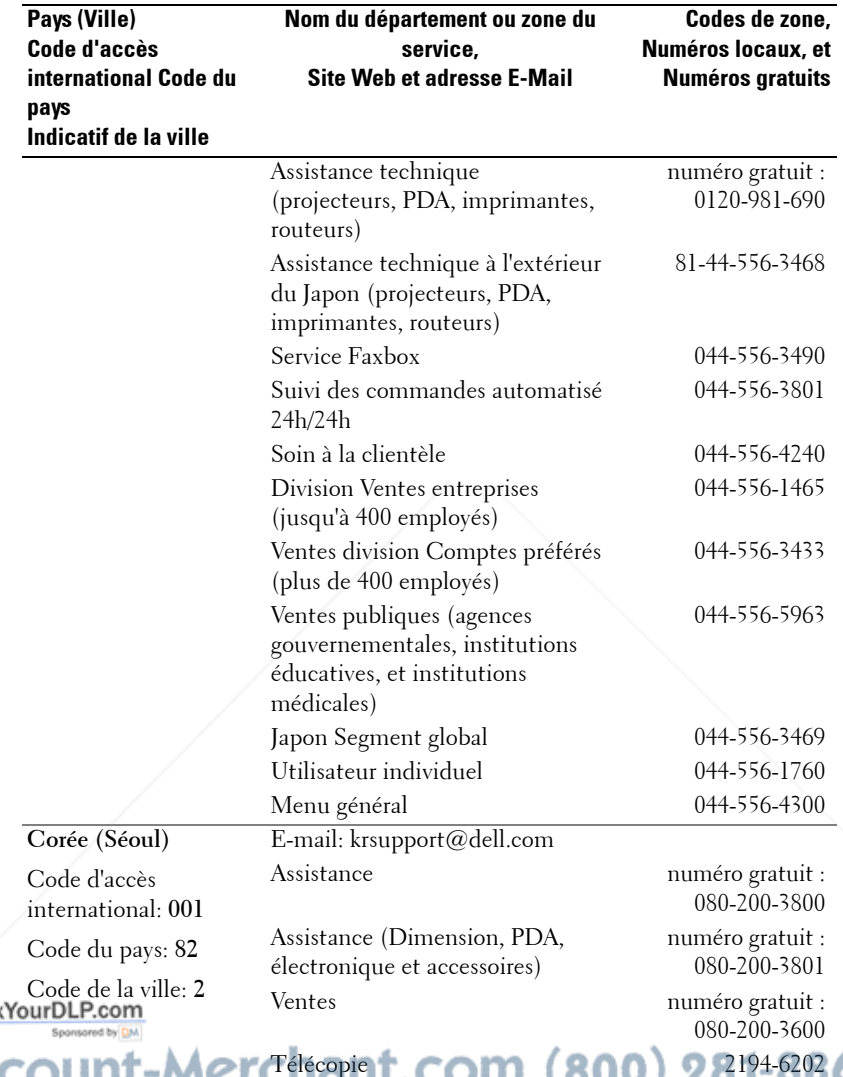

THE TRUSTED SOURCE **Menu pénéral ctor Lamps and Accessories** 

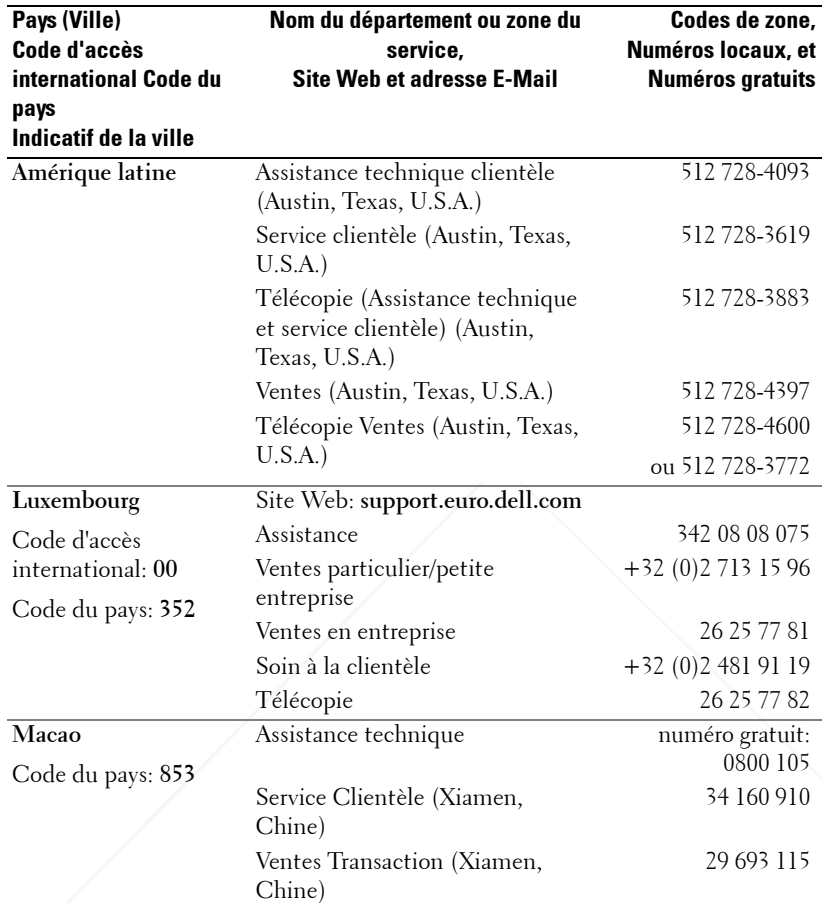

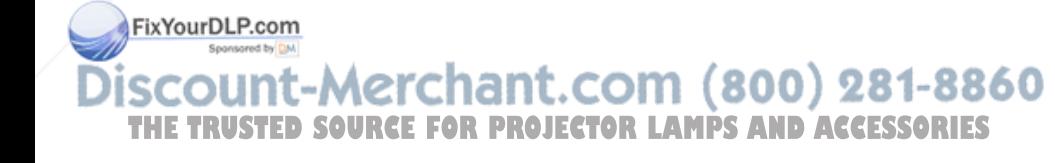

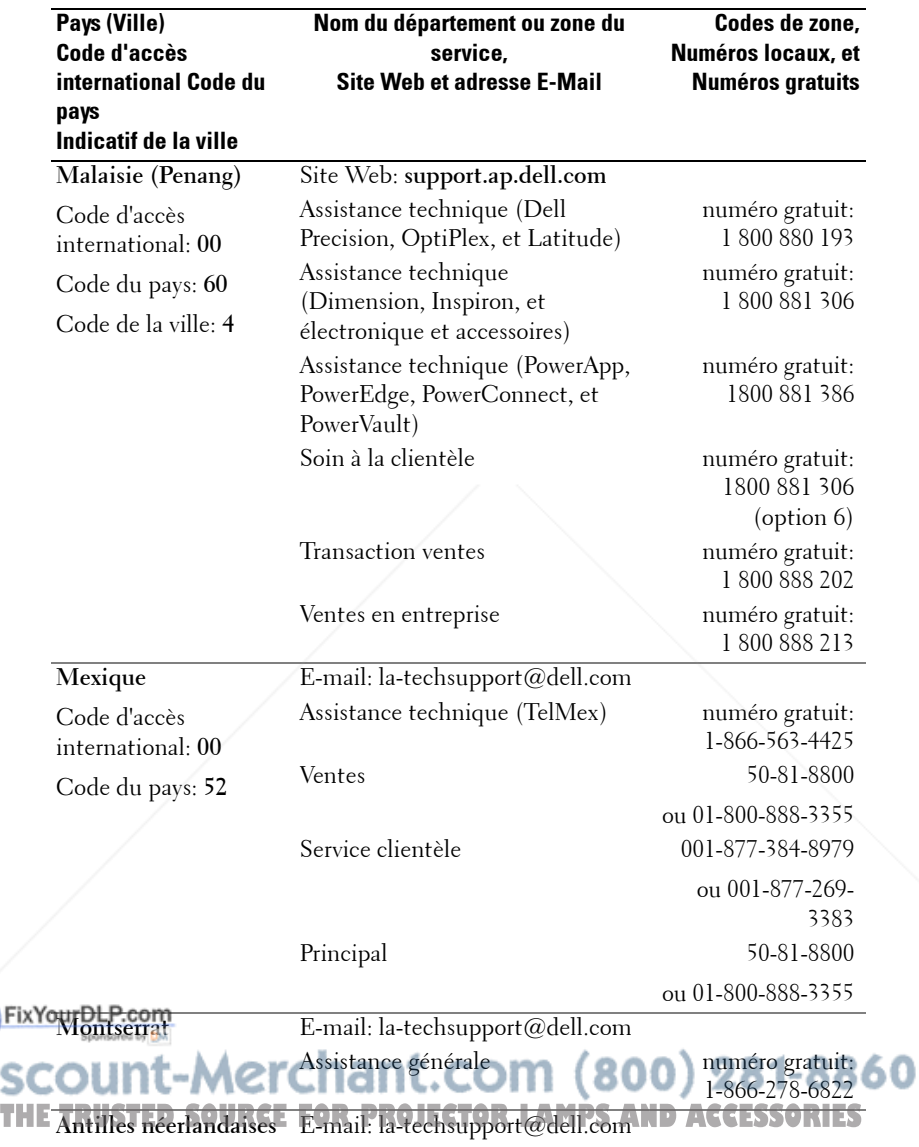

Assistance générale  $001-800-882-1519$ 

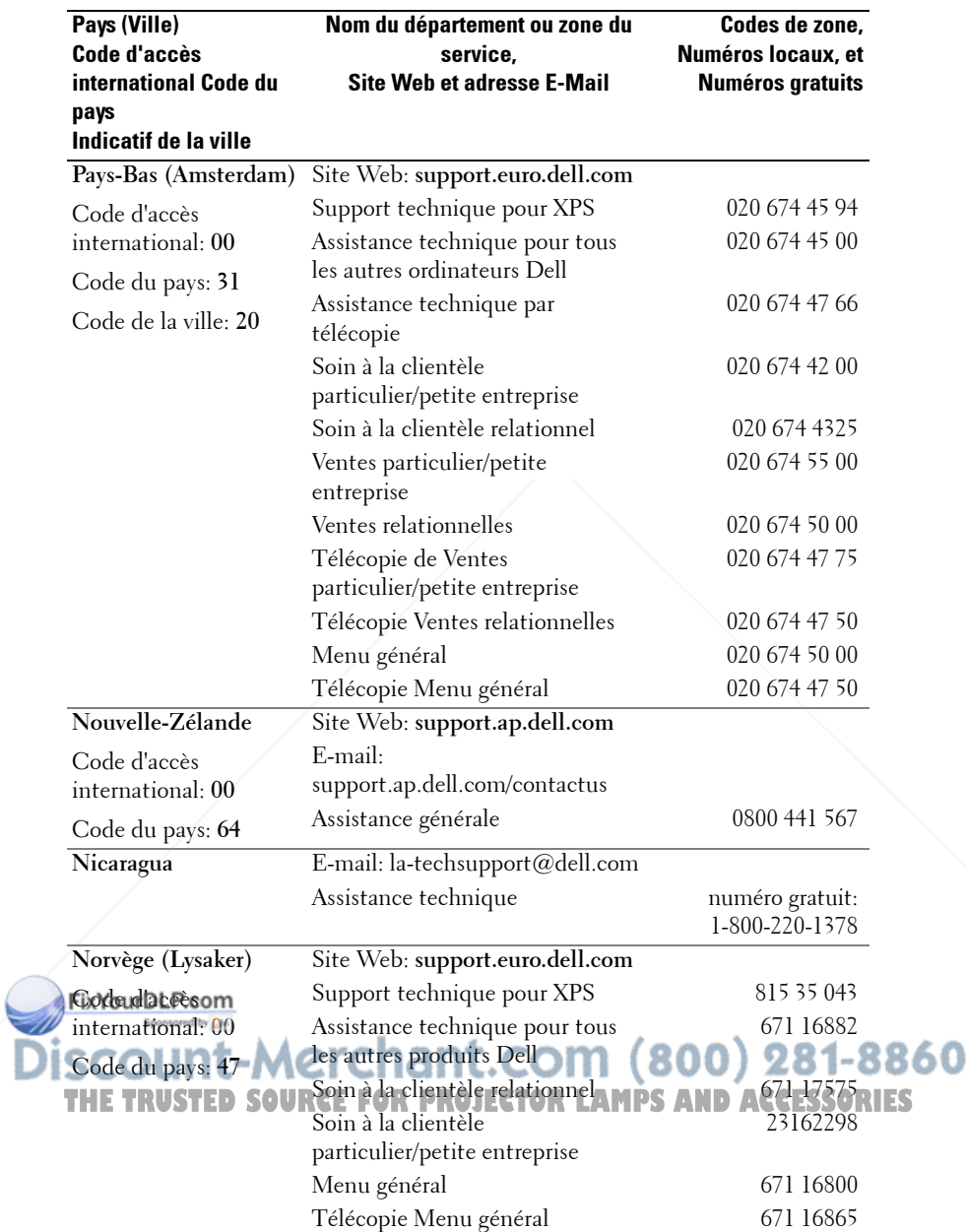

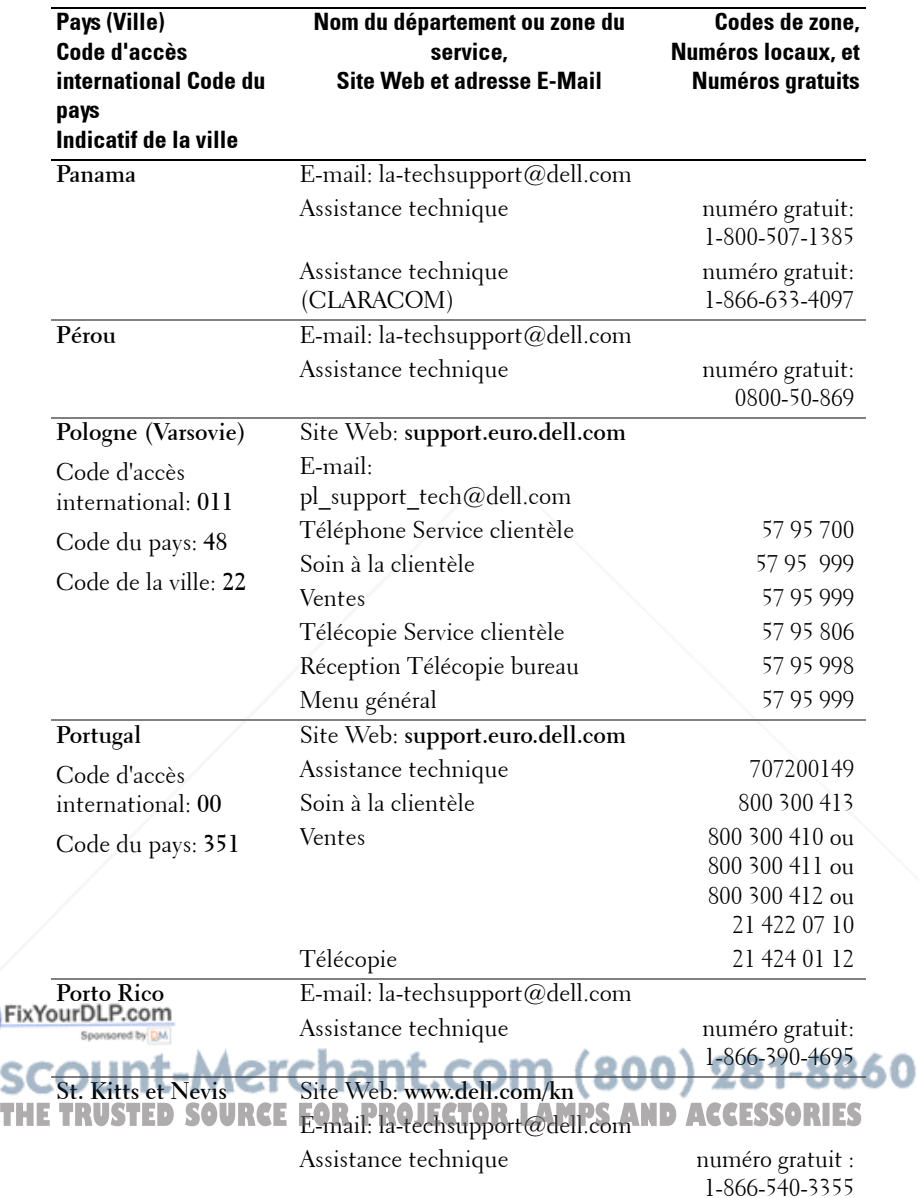

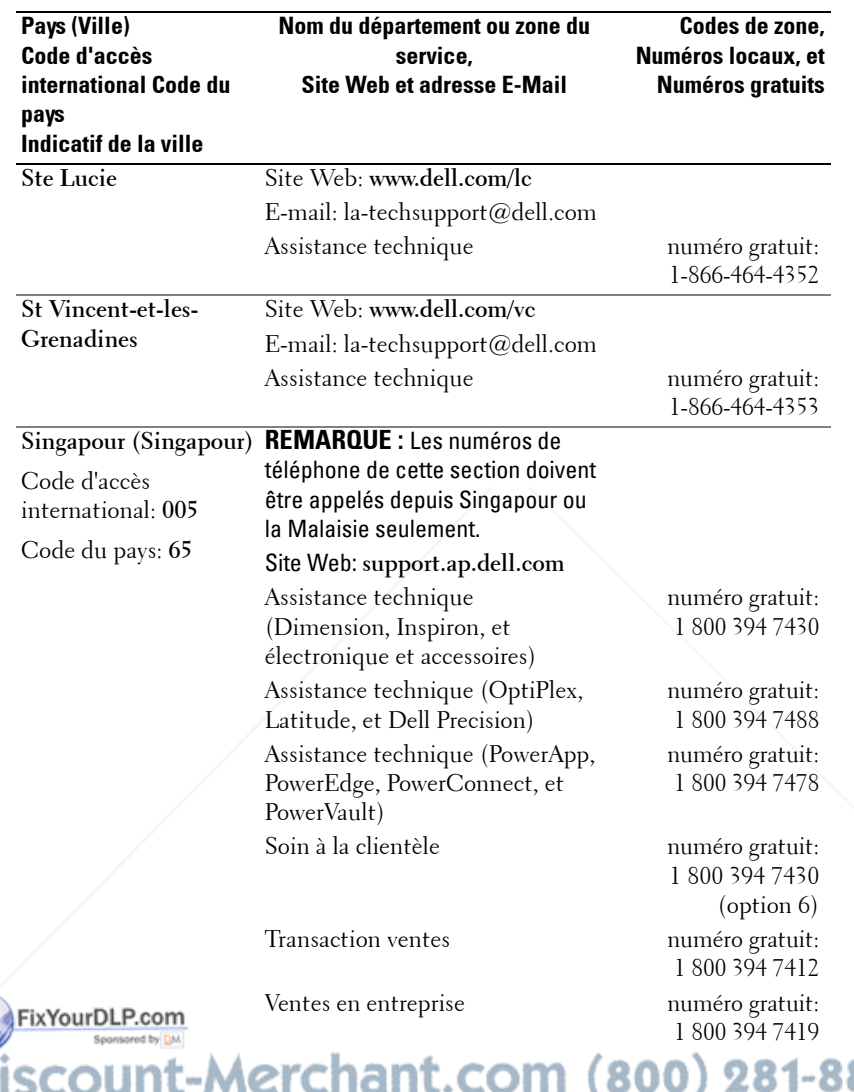

860 **SCOUNT-METChant.COM (800) 281-88<br>THE TRUSTED SOURCE FOR PROJECTOR LAMPS AND ACCESSORIES** 

S

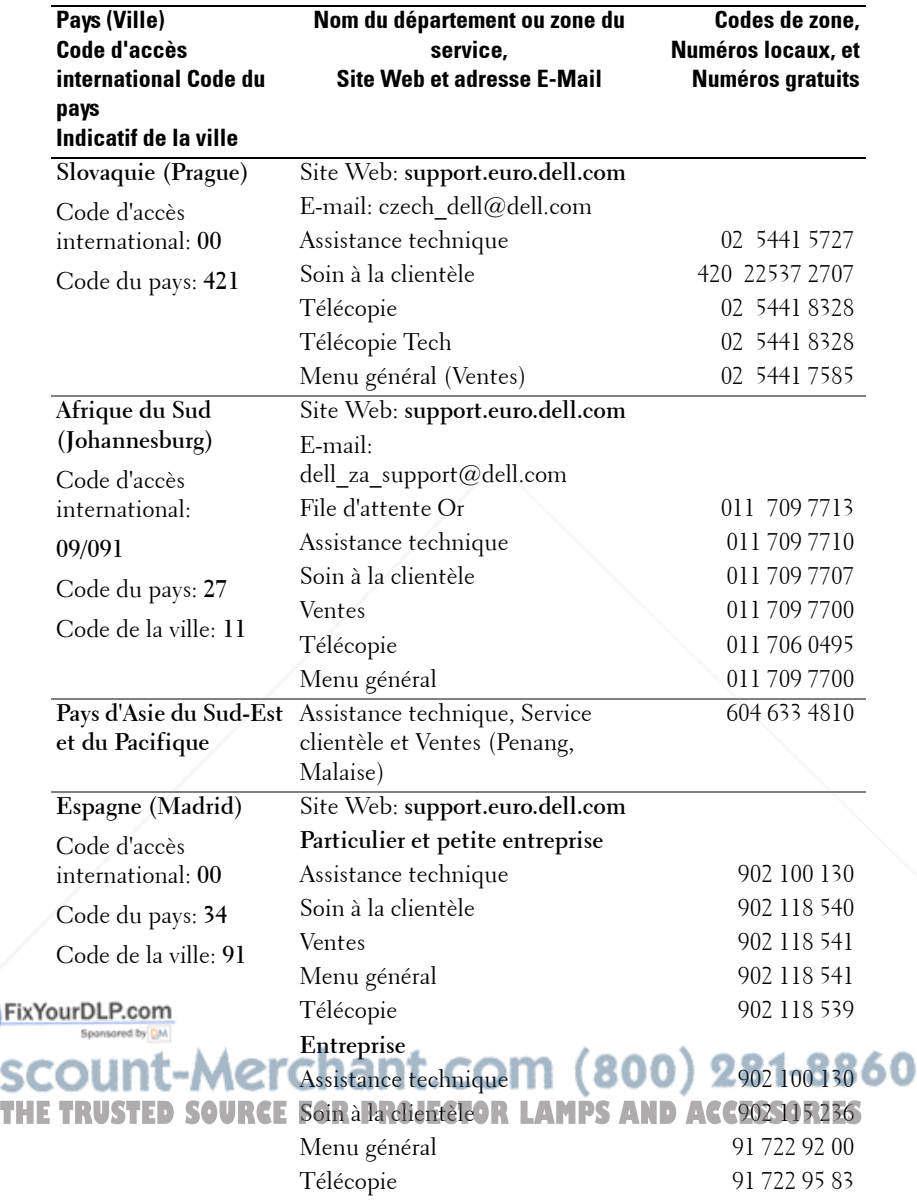

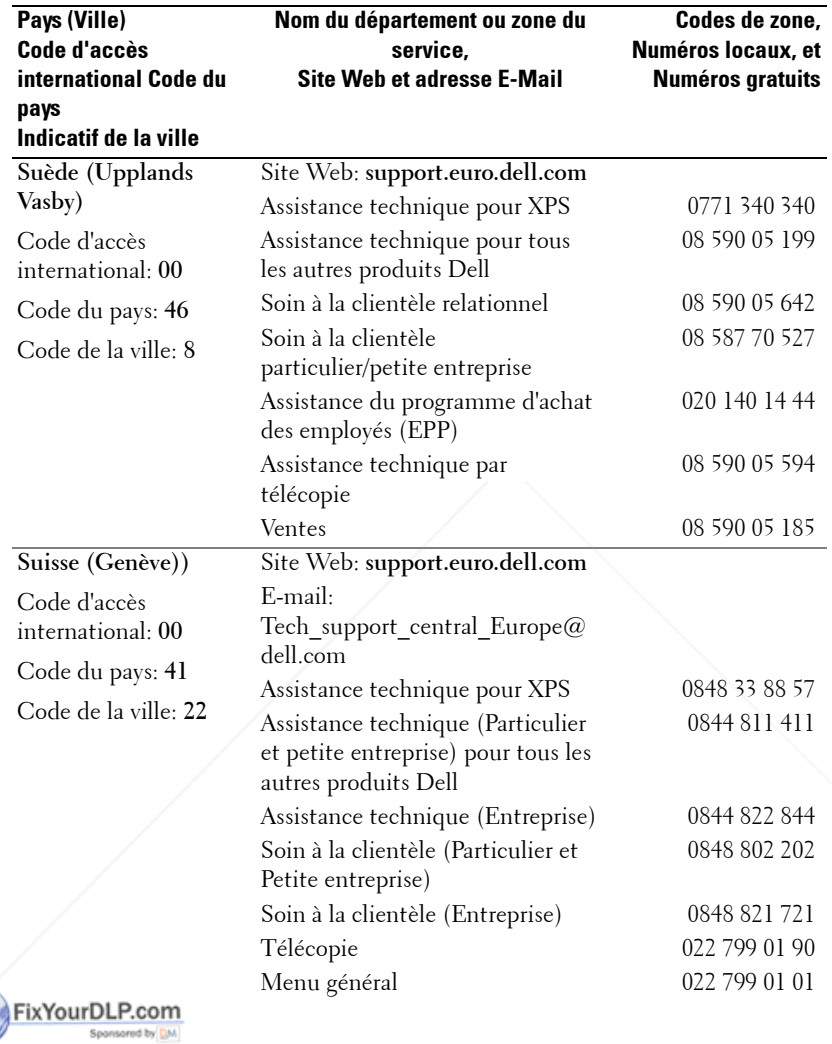

**Discount-Merchant.com (800) 281-8860**<br>THE TRUSTED SOURCE FOR PROJECTOR LAMPS AND ACCESSORIES

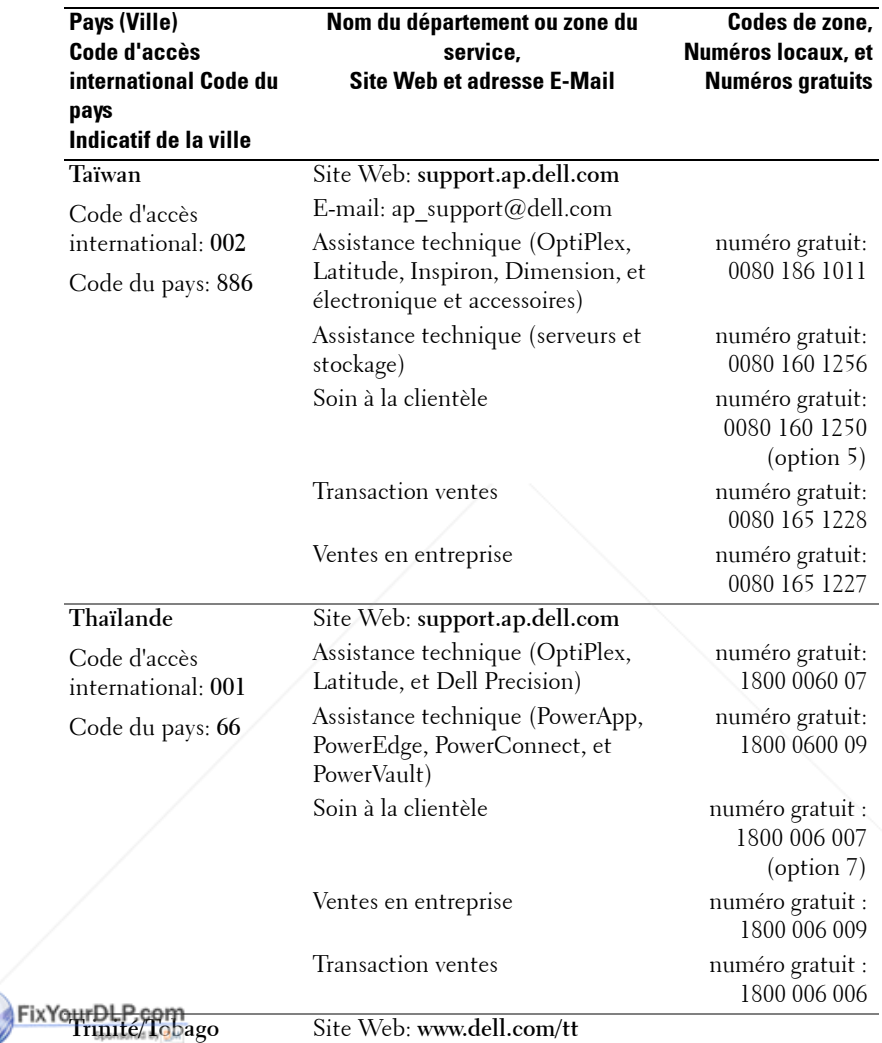

E-mail: la-techsupport@dell.com Assistance technique numéro gratuit: THE TRUSTED SOURCE FOR PROJECTOR LAMPS AND A<del>ccess-799-5908</del>
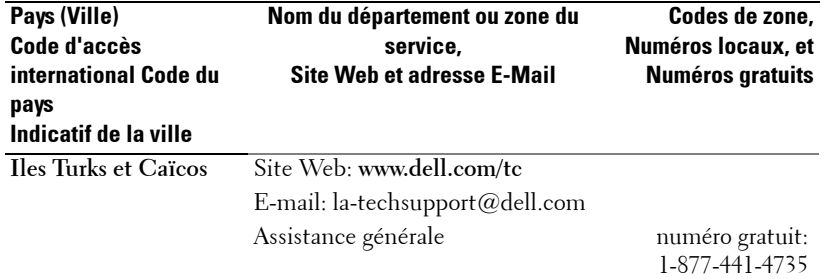

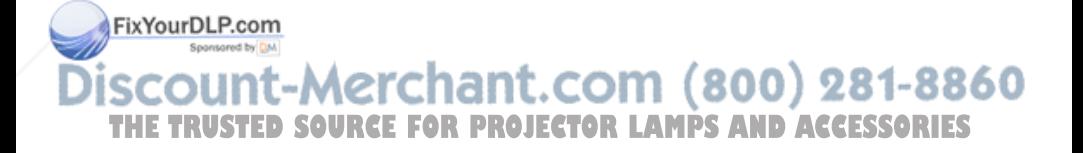

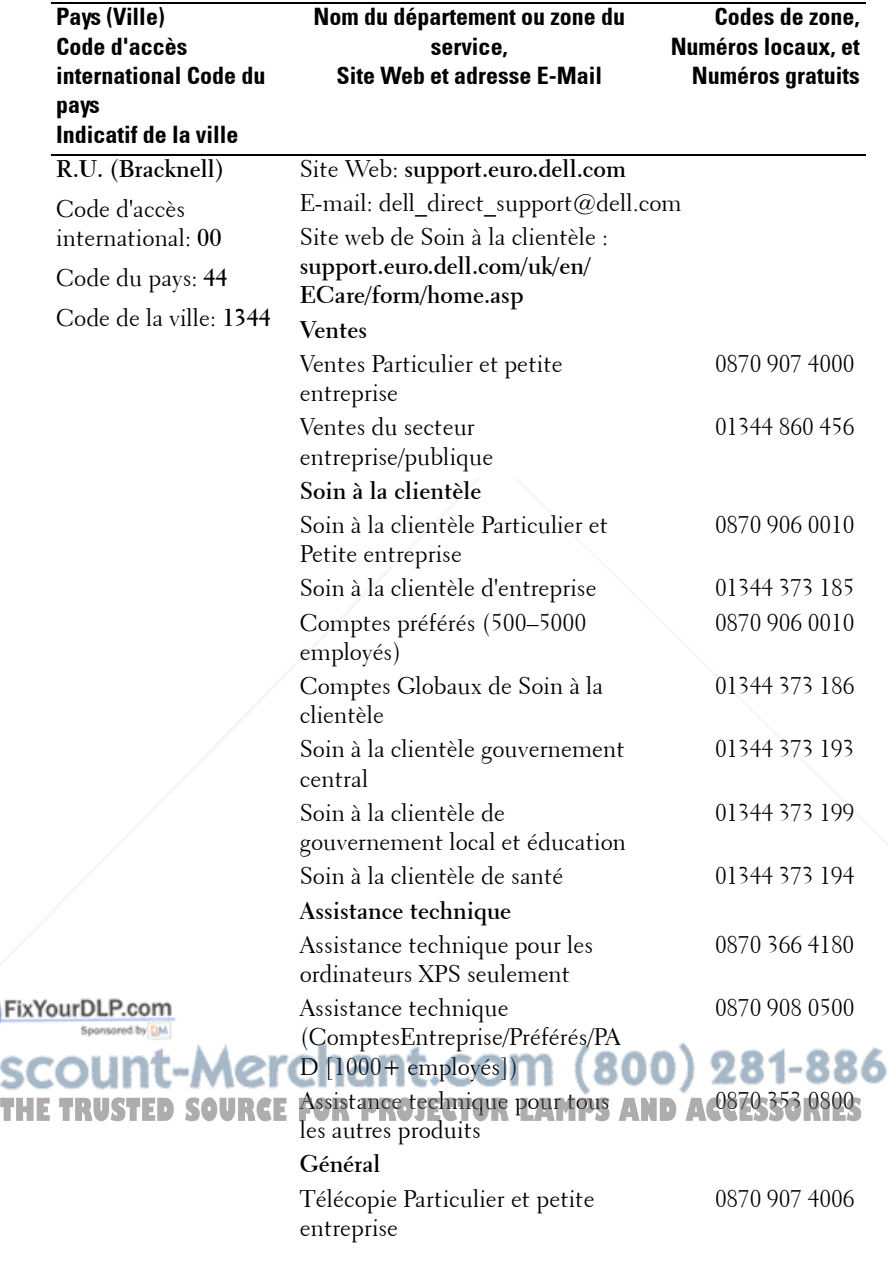

Ō

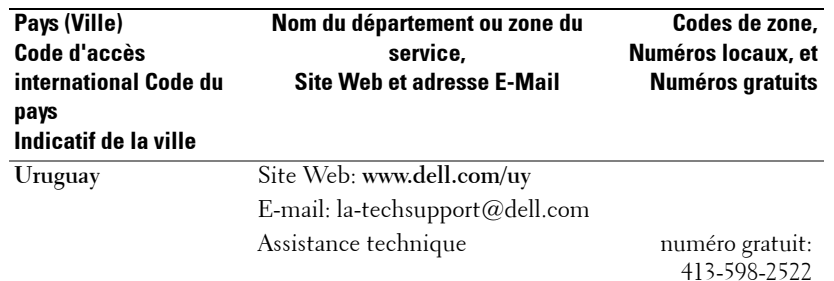

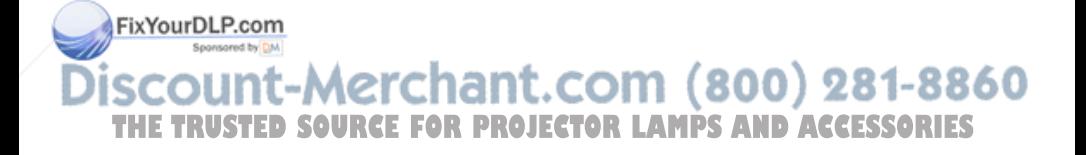

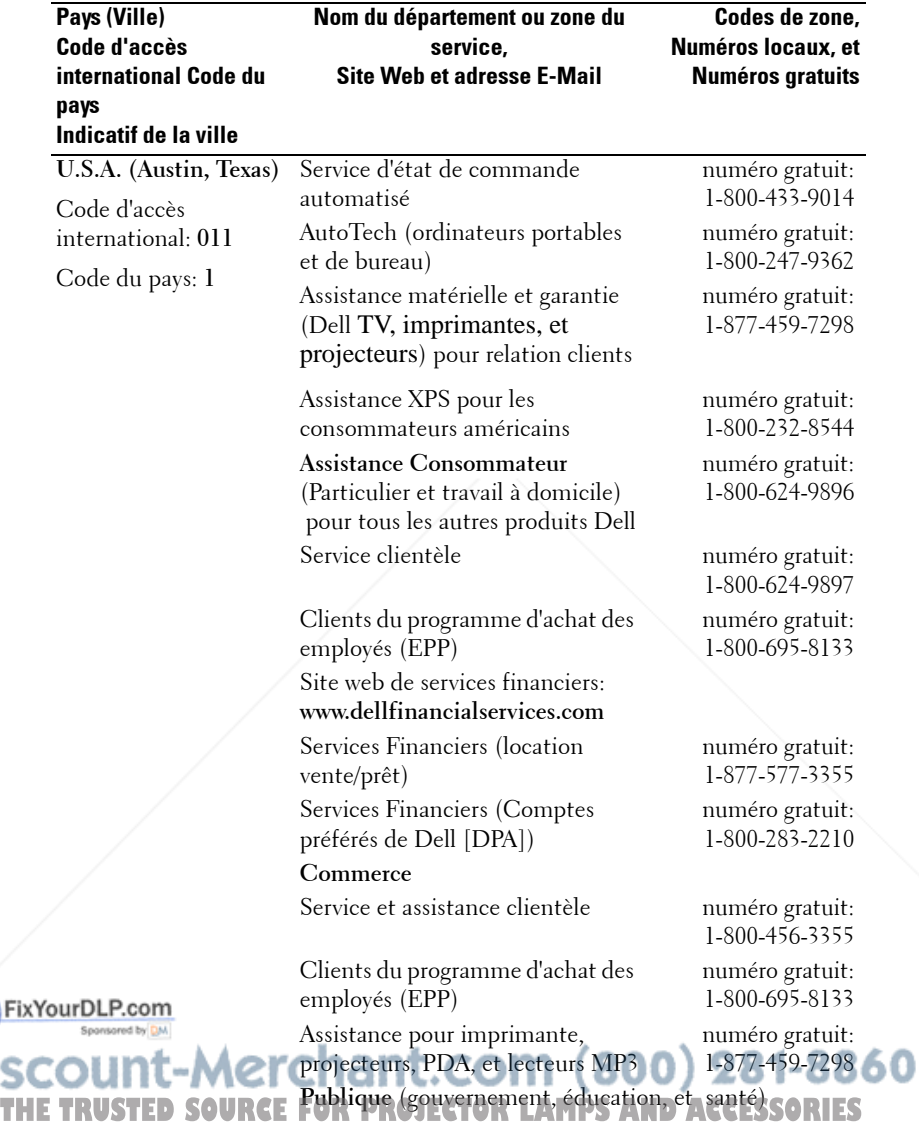

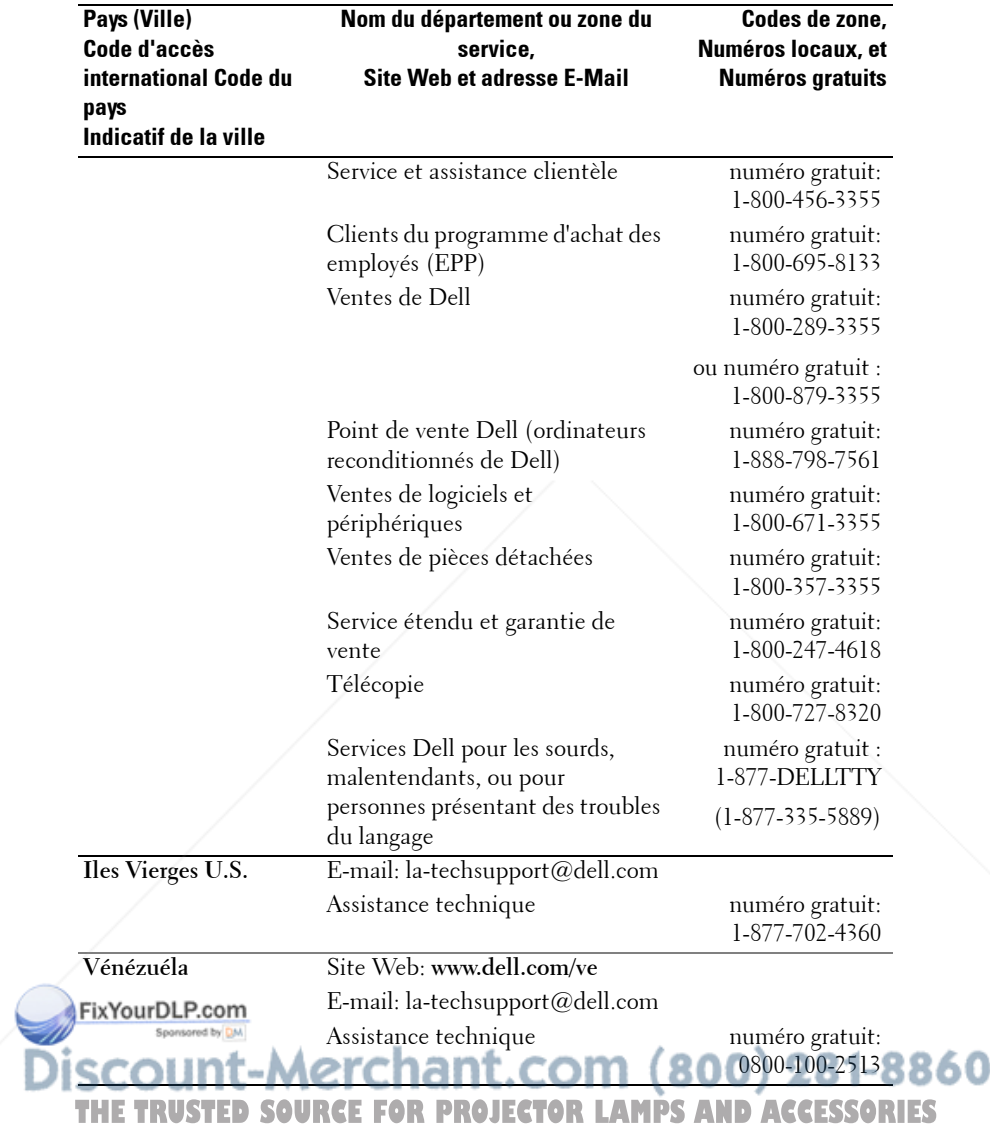

# **Appendice : notices de réglementation**

#### **Notices de la FCC (U.S. uniquement)**

La plupart des systèmes informatiques de Dell sont classés par la FCC (Federal Communications Commission [Commission fédérale des communications]) en appareils numériques de Classe B. Pour déterminer la classification à appliquer à votre système informatique, examinez tous les labels d'enregistrement FCC situés sur la base, sur le côté ou sur le panneau arrière de votre ordinateur, sur les supports de montage de carte, et sur les cartes elles-mêmes. Si l'un des labels porte un étalonnage en Classe A, votre système entier est considéré comme un appareil numérique de Classe A. Si *tous* les labels portent un étalonnage de Classe B de la FCC se distinguant par un numéro d'ID de la FCC ou le logo FCC, ( $\epsilon$ ), votre système est considéré comme un appareil numérique de Classe B.

Une fois que vous avez déterminé la classification FCC de votre système, lisez la notice FCC appropriée. Notez que les règlements de la FCC stipulent que les changements ou modifications qui n'ont pas été expressément approuvés par Dell peuvent vous priver du droit de faire fonctionner cet équipement.

Ce matériel est conforme à l'Article 15 du règlement de la FCC. L'utilisation est sujette aux deux conditions suivantes:

- Cet appareil ne doit pas générer d'interférences nuisibles.
- Ce matériel doit accepter toute interférence reçue, y compris les interférences qui pourraient avoir des effets non désirés sur son fonctionnement.

#### **Classe A**

Cet équipement a été testé et déclaré conforme aux normes des appareils digitaux de Classe A, conformément à l'article 15 du Règlement de la FCC. Ces normes sont conçues pour fournir une bonne protection contre les interférences nuisibles quand l'équipement est utilisé en environnement commercial. Cet équipement génère, utilise et peut radier des énergies de fréquence radio, et s'il n'est pas installé et utilisé conformément au manuel d'instructions du fabricant, il peut engendrer des interférences nuisibles avec les communications radio. L'utilisation de cet équipement dans des zones résidentielles risque d'engendrer des interférences nuisibles, dans ce cas vous devrez corriger ces interférences à vos propres frais.

## **iscamet-Merchant.com (800) 281-8860**

Cet équipement a été testé et déclaré conforme aux normes des appareils digitaux de Classe **THETRUSTEDSOURCEFORPROJECTORLAMPSANDACCESSORIES**

B, conformément à l'article 15 du règlement de la FCC. Ces normes sont conçues pour fournir une bonne protection contre les interférences nuisibles en installation domestique. Cet équipement génère, utilise et peut radier des énergies de fréquence radio, et s'il n'est pas installé et utilisé conformément au manuel d'instructions du fabricant, il peut engendrer des interférences avec les communications radio. Cependant, il n'est pas garanti que des

interférences ne se produiront pas dans une installation particulière. S'il s'avérait que cet équipement génère des interférences nuisibles aux réceptions de radio ou de télévision, ce qui peut être vérifié en allumant et en éteignant l'équipement, vous êtes encouragé à essayer de corriger les interférences à l'aide de l'une ou de plusieurs des mesures suivantes : • Réorientez ou déplacez l'antenne de réception. • Eloignez le matériel du récepteur. • Connectez le matériel sur une prise fonctionnant sur un circuit différent de celui où le

récepteur est connecté. • Consultez votre revendeur ou un technicien spécialisé en radio/TV.

#### **Informations d'identification de la FCC**

Les informations suivantes sont fournies sur l'appareil ou les appareils couverts dans ce document en conformité avec les règlements de la FCC :

- Nom du produit : Projecteur DLP®
- Numéro de modèle : 1800MP/DELL
- Nom de la société : Dell Inc. One Dell Way Round Rock, Texas 78682 USA 512-338-4400

#### **Information NOM (Mexique Seulement)**

L'information suivante est fournie sur le(s) matériel(s) décrit(s) dans ce document conformément aux exigences des standards officiels mexicains (NOM) :

Exportateur : Dell Inc. One Dell Way Round Rock, TX 78682 Importateur : Dell Computer de México, S.A. de C.V. Paseo de la Reforma 2620 - 11° Piso Col. Lomas Altas 11950 México, D.F. Livraison à P. com Dell Computer de México, S.A. de C.V. al Cuidado de Kuehne & Nagel de México S. de R.L. Avenida Soles No. 55 281-8860 Col. Peñon de los Baños

# THE TRUSTED SOURCE **IFROMERG, DETOR LAMPS AND ACCESSORIES**

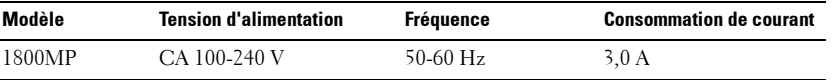

#### 72 | Appendice : notices de réglementation

# **Glossaire**

Lumens ANSI — Un standard pour mesurer la luminosité. Le calcul est effectué en divisant une image d'un mètre carré en neuf rectangles égaux, en mesurant la lecture des lux (ou luminosité) au centre de chaque rectangle, et en faisant la moyenne de ces neuf points.

**Format de l'image—Le** format d'image le plus populaire est 4:3 (4 par 3). Les premiers formats vidéo de télévisions et d'ordinateur étaient un format d'image de 4:3, ce qui signifie que la largeur de l'image est de 4/3 de fois la hauteur.

Luminosité— La quantité de lumière émise à partir d'un affichage ou d'un affichage de projection ou un appareil de projection. La luminosité du projecteur est mesurée en lumens ANSI.

Température de couleur— L'apparence de couleur de la lumière blanche. Une faible température de couleur implique une lumière plus chaude (plus jaune/rouge) alors qu'une température de couleur élevée implique une lumière plus froide (plus bleue). L'unité standard pour la température de couleur est le degré Kelvin (K).

Vidéo composantes—Une méthode permettant d'offrir une vidéo de qualité dans un format composé du signal de luminance et de deux signaux de chrominance séparés et sont définis comme Y'Pb'Pr' pour la composante analogique et Y'Cb'Cr' pour la composante numérique. Vidéo composantes est disponible sur les lecteurs DVD.

Vidéo composite — Un signal vidéo qui combine le luma (luminosité), chroma (couleur), burst (référence de couleur), et sync (signaux de synchronisation horizontaux et verticaux) en une forme d'onde de signal transportée sur une seule paire de fils. Il y a trois sortes de formats, à savoir, NTSC, PAL et SECAM.

Résolution compressée — Si les images entrées sont d'une meilleure résolution que la résolution native du projecteur, l'image résultante sera mise à l'échelle pour s'adapter à la résolution native du projecteur. La nature de la compression dans un appareil numérique signifie que le contenu de certaines images est perdu.

Apport de contraste— Plage des valeurs claires et foncées dans une image, ou le FixYqurpLR com e leurs valeurs maximum et minimum. Il y existe deux méthodes utilisées par l'industrie de la projection pour mesurer le rapport : **1** *Full On/Off* — mesure le rapport de la lumière générée d'une et une image toute blanche (full on) et la lumière générée d'une image toute noire (full off). **THETRUSTEDSOURCEFORPROJECTORLAMPSANDACCESSORIES**

**2** *ANSI* — mesure un motif de 16 rectangles noirs et blancs alternés. La lumière moyenne générée à partir des rectangles blancs est divisée par la lumière moyenne générée par les rectangles noirs pour déterminer le taux de contraste *ANSI*.

dB— décibel—Une unité utilisée pour exprimer la différence relative en puissance ou intensité, habituellement entre deux signaux acoustiques ou électriques, égal à dix fois le logarithme commun du rapport des deux niveaux.

Ecran diagonal — Une méthode de mesure de la taille d'un écran ou d'une image projetée. Elle mesure d'un coin au coin opposé. Un écran de 9 pieds de haut, 12 pieds de large, a une diagonale de 15 pieds. Ce document considère que les dimensions de la diagonale sont destinées à un rapport de 4:3 traditionnel de l'image d'un ordinateur comme pour l'exemple ci-dessus.

**DLP<sup>®</sup>—** Traitement numérique de la lumière (Digital Light Processing™)— Technologie d'affichage réflective développée par Texas Instruments, utilisant de petits miroirs manipulés. La lumière passant à travers un filtre de couleurs est envoyée sur les miroirs DLP qui ordonnent les couleurs RVB dans une image projetée à l'écran, aussi connu sous le nom de DMD.

DMD— Dispositif micromiroir numérique (digital Micro- Mirror Device)— Chaque DMD est constitué de milliers de miroirs en alliage d'aluminium microscopiques inclinés montés sur une fourche masquée.

**Distance focale** — La distance entre la surface d'une lentille et son foyer.

**Fréquence**— C'est le vitesse de répétition en cycles par secondes des signaux électriques. Mesurée en Hz.

Hz — Fréquence d'un signal alternatif. Voir fréquence.

Correction trapézoïdale — Dispositif qui corrigera une image par rapport à la déformations (habituellement un effet de sommet large et de base étroite) d'une image projetée causé par l'angle incorrect du projecteur par rapport à l'écran.

**Distance maximum** — La distance par rapport à l'écran à laquelle le projecteur peut se trouver pour projeter une image utilisable (suffisamment lumineuse) dans une pièce entièrement noire.

Taille de l'image maximum - L'image la plus grande qu'un projecteur peut projeter dans une pièce sombre. Ceci est généralement limité par la plage focale **des vantigues.com** 

Distance minimum — La position la plus proche à laquelle un projecteur peut<br>faire la mise au point d'une image sur un écran. faire la mise au point d'une image sur un écran.

NTSC— NTSC (National Television Standards Committee). Standard Nord **THETRUSTEDSOURCEFORPROJECTORLAMPSANDACCESSORIES**Américain pour la vidéo et la diffusion, avec un format vidéo de 525 lignes à 30 trames par seconde.

PAL— PAL (Phase Alternating Line). Un standard de diffusion européen pour la vidéo et la diffusion, avec un format vidéo de 625 lignes à 25 trames par seconde.

Image inversée — Fonctionnalité permettant de renverser l'image horizontalement. Quand elle est utilisée dans un environnement de projection avant normal, le texte, les graphiques, etc, sont inversés. L'image inversée est utilisée pour la projection arrière.

RVB— Rouge, Vert, Bleu— habituellement utilisé pour décrire un moniteur nécessitant des signaux séparés pour chacune des trois couleurs.

S-Vidéo—Un standard de transmission vidéo utilisant un connecteur mini-DIN à 4 broches pour envoyer des informations vidéo sur deux fils de signaux appelés luminance (luminosité, Y) et chrominance (couleur, C). S-Vidéo est aussi appelée Y/C.

SECAM— Un standard de diffusion français et international pour la vidéo et la diffusion, étroitement associé à PAL mais avec une méthode différente d'envoi des informations de couleur.

SVGA— Super Video Graphics Array— Comptage de pixels de 800 x 600.

SXGA— Super Extended Graphics Array—Comptage de pixels de 1280 x 1024.

UXGA— Ultra Extended Graphics Array—Comptage de pixels de 1600 x 1200.

VGA— Video Graphics Array—Comptage de pixels de 640 x 480.

XGA— Extra Extended Graphics Array— Comptage de pixels de 1024 x 768.

**Objectif zoom**— Objectif avec une distance de focale variable permettant à l'opérateur de rapprocher ou d'éloigner la visualisation rendant l'image plus petite ou plus grande.

Rapport d'objectif zoom- C'est le rapport entre l'image la plus petite et la plus grande qu'un objectif peut projeter à partir d'une distance fixée. Par exemple, un rapport d'objectif zoom de 1.4:1 signifie qu'une image de 10 pieds sans zoom serait une image de 14 pieds en plein zoom.

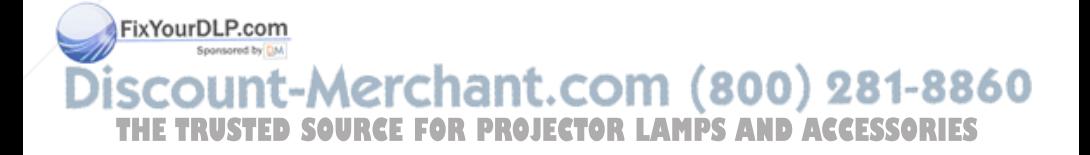

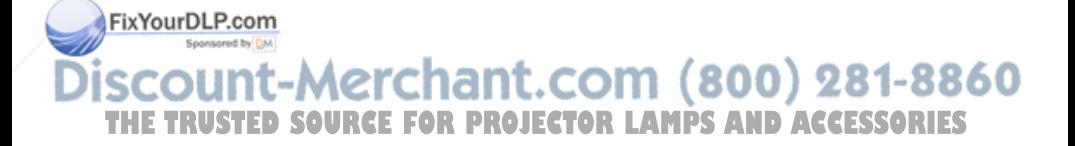

## **Index**

## **A**

Affichage à l'écran 21 AFFICHAGE (en Mode PC) 25 AFFICHAGE (en Mode Vidéo) 26 IMAGE (en Mode PC) 23 IMAGE (en Mode Vidéo) 23 LAMPE 26 LANGUE 27 MENU PRINCIPAL 21 PRÉFÉRENCES 28 RÉGLAGE 22 RÉGLAGE AUTO 22 SÉLECTION D'ENTRÉE 21

Allumer/éteindre le projecteur Allumer le projecteur 13 Extinction du projecteur 13

**Assistance** Contacter Dell 43

#### **C**

Connexion d'un ordinateur avec FixYoun câble RS232 12

Connexion du projecteur Câble D-sub vers YPbP<sub>1</sub> THE T $_{\rm CaSe\,RS232}$ 43GE FOR Câble S-vidéo 9 Câble USB 8 Câble VGA vers VGA 8

Câble vidéo composite 10 Connexion à l'aide d'un câble composant 11 Connexion à l'aide d'un câble composite 10 Connexion à l'aide d'un câble S-video 9 Connexion à un ordinateur 8 Cordon d'alimentation 8, 9, 10, 11, 12

Contacter Dell 5, 18, 36

### **D**

Dell Contact en cours 43 Dépannage 31 Contacter Dell 31

## **P**

Panneau de contrôle 17 Ports de connexion Connecteur d'entrée audio 7 Connecteur d'entrée VGA-A 7 Connecteur d'entrée VGA-B **THE TO SHE RS23242CE FOR PROJECTOR** connecteur d'entrée vidéo 7.1ES Connecteur de sortie audio 7 Connecteur de sortie VGA-A 7 Connecteur distant USB 7

Connecteur RS232 7 Connecteur S-vidéo 7 Encoche de sécurité Kensington 7

## **R**

Réglage de l'image projetée 14 Baisser le projecteur 14 Bouton élévateur 14 Molette de réglage d'inclinaison 14 Pied élévateur 14 Réglage de la hauteur du projecteur 14

Réglage de la taille de l'image projetée 16

Réglage du zoom et de la mise au point du projecteur 15

Bague de mise au point 15 Ergot du zoom 15

Remplacer la lampe 36

## **S**

Spécifications Alimentation 39 Fix Ndub L<sup>10</sup>com

Fréquence H. 39 Fréquence V. 39 Lampe 39 Luminosité 39 Modes de compatibilité 42 Niveau de bruit 40 Nombre de pixels 39 Objectif de projection 39 Poids 40 Protocole RS232 41 Réglementation 40 Taille d'écran de projection 39 Taux de contraste 39 Uniformité 39 Valve légère 39 Vitesse de roue chromatique 39

### **T**

Télécommande 19

#### **U**

Unité principale 6 Bague de mise au point 6 Bouton élévateur 6 Connecteur du cordon d'alimentation 6 Ergot du zoom 6

Compatibilité vidéo 39 Connecteurs d'E/S 40 THE Onsommation de reurant R<sup>9</sup>PROJECTOR LAMPS AND ACCESSORIES Couleurs affichables 39 Dimensions 40 Distance de projection 39 Environnement 40 Objectif 6 Récepteur de télécommande 6<br>LOR LAMPS AND ACCESSORIES

# Proyector Dell™ 1800MP Manual del propietario

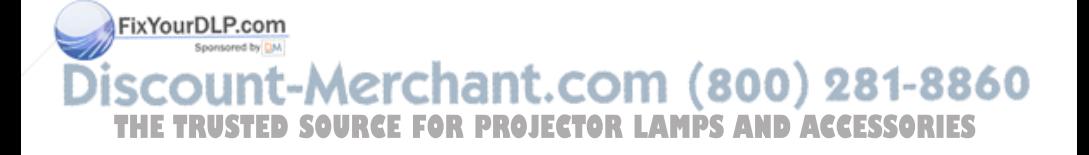

www.dell.com | support.dell.com

## **Notas, avisos y precauciones**

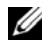

**NOTA:**Una NOTA indica información importante que le ayuda a hacer un mejor uso de su proyector.

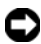

**AVISO:** Un AVISO indica un daño potencial para el hardware o la pérdida de datos y ofrece información acerca de cómo evitar el problema.

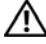

**PRECAUCIÓN:Una PRECAUCIÓN indica posibles daños para el dispositivo, lesiones personales o muerte.**

**La información de este documento está sujeta a cambios sin previo aviso. © 2006 Dell Inc. Todos los derechos reservados.**

Queda prohibida cualquier reproducción sin el consentimiento por escrito de Dell Inc.

Marcas usadas en este texto: *Dell* , el logotipo *DELL*, *Dimension*, *OptiPlex*, *Dell Precision*, *Latitude*, *Inspiron*, *DellNet*, *PowerApp*, *PowerEdge*, *PowerConnect* y *PowerVault* son marcas comerciales de Dell Inc.; DLP® y el logotipo DLP son marcas registradas de Texas Instruments; *Microsoft* y *Windows* son marcas registradas de Microsoft Corporation; *Macintosh* es una marca registrada de Apple Computer, Inc.

En este documento pueden utilizarse nombres de marcas y marcas para referirse a las entidades que reclaman las marcas y a los nombres de sus productos. Dell Inc. niega cualquier interés de propiedad de las marcas y nombres de marcas distintas a las suyas.

#### **Restricciones y negativas**

\_\_\_\_\_\_\_\_\_\_\_\_\_\_\_\_\_\_\_\_

La información contenida en este documento, incluyendo todas las instrucciones, precauciones y aprobaciones y certificados, está basada en los comunicados ofrecidos a Dell por el fabricante y no ha sido verificada o probada de forma independiente por Dell. Dell niega toda responsabilidad en conexión con cualquier deficiencia en dicha información.

Todos los comunicados o afirmaciones relacionadas con las propiedades, capacidades, velocidades o cualidades de la parte referenciada en este documento FixYourD han sido realizadas por el fabricante y no por Dell. Dell niega específicamente el conocimiento de la veracidad, integridad o confirmación de alguno de esos comunicados. **THETRUSTEDSOURCEFORPROJECTORLAMPSANDACCESSORIESModelo 1800MP**

**Septiembre de 2006Rev. A00**

## **Tabla de contenidos**

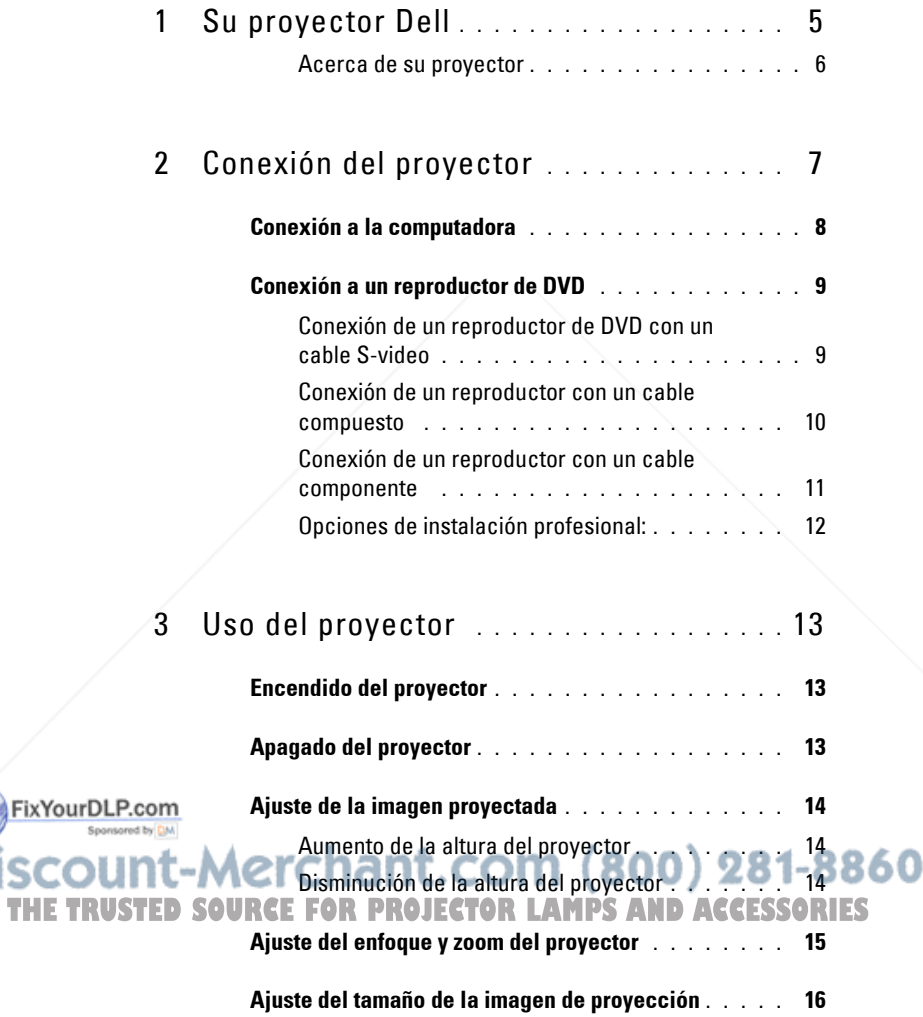

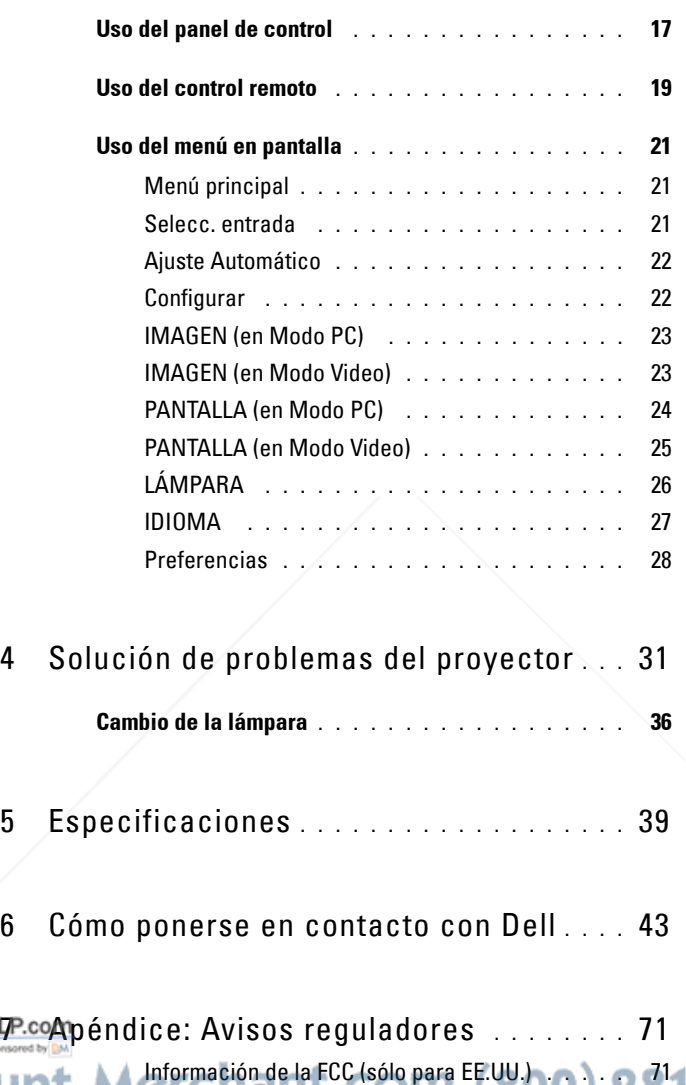

8 Glosario **. . . . . . . . . . . . . . . . . . . . . . . . . .** 73

**THE TRUSTED SOURCE FOR PROJECTOR LAMPS AND ACCESSORIES** 

Dis

# **1**

# **Su proyector Dell**

Su proyector viene con todos los componentes mostrados más abajo. Asegúrese de tener todos los componentes y contacte con Dell si falta algo.

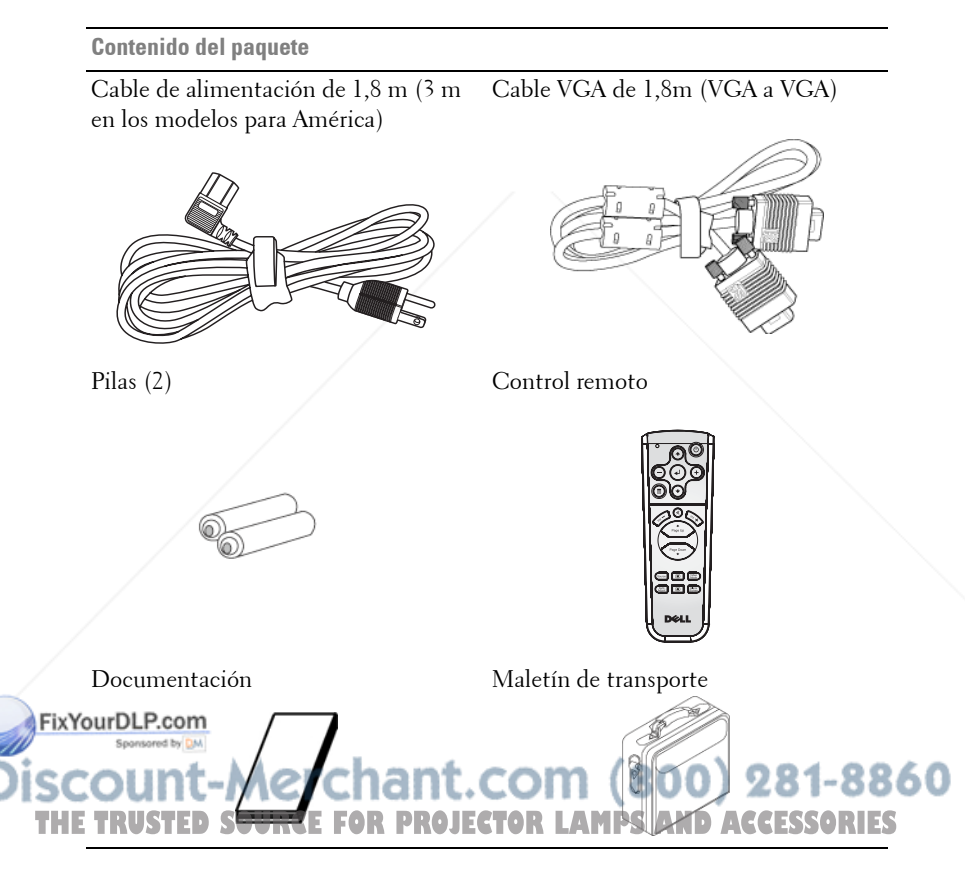

#### **Acerca de su proyector**

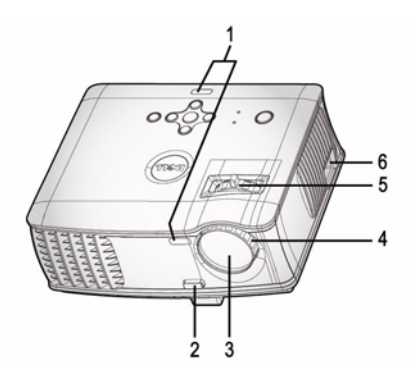

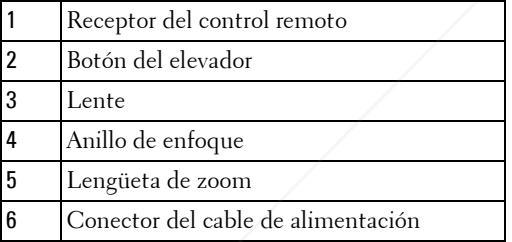

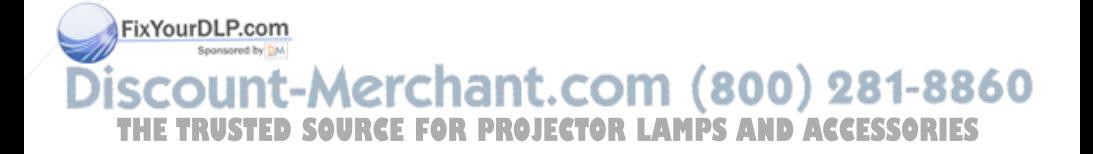

# 

# **Conexión del proyector**

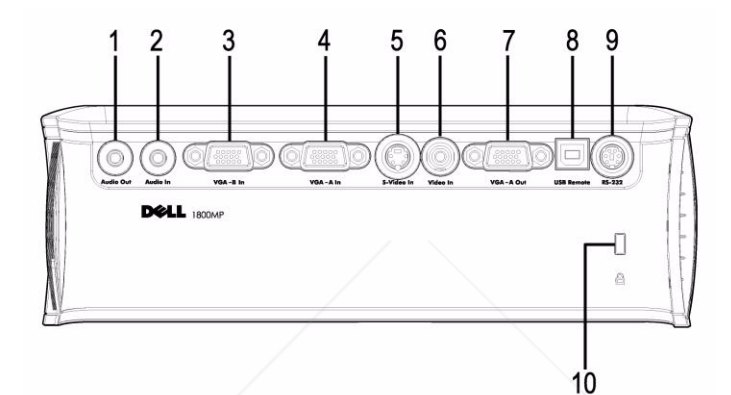

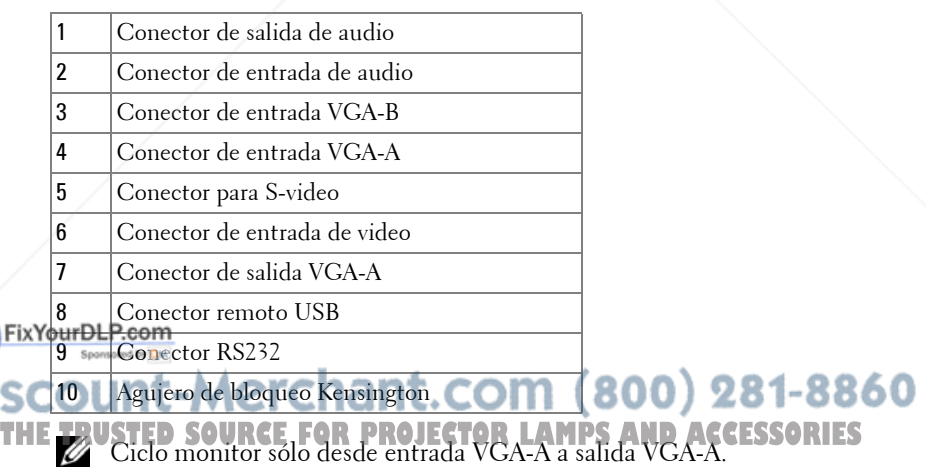

## **Conexión a la computadora**

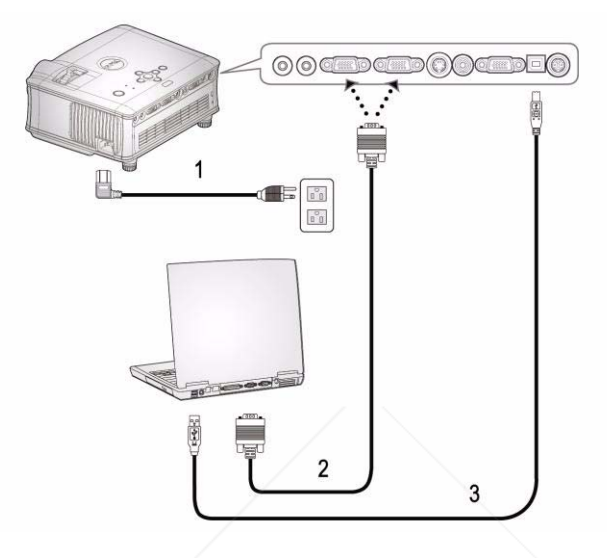

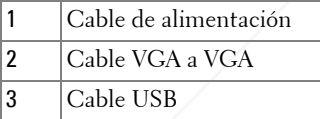

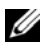

El cable USB no está incluido por Dell.

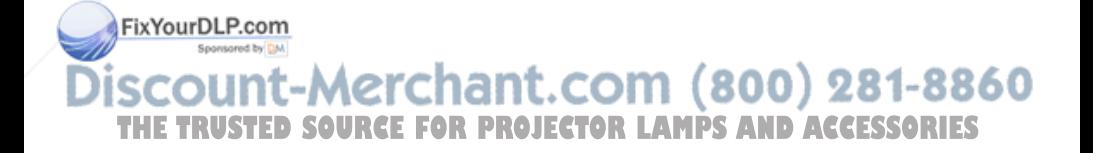

## **Conexión a un reproductor de DVD**

#### **Conexión de un reproductor de DVD con un cable S-video**

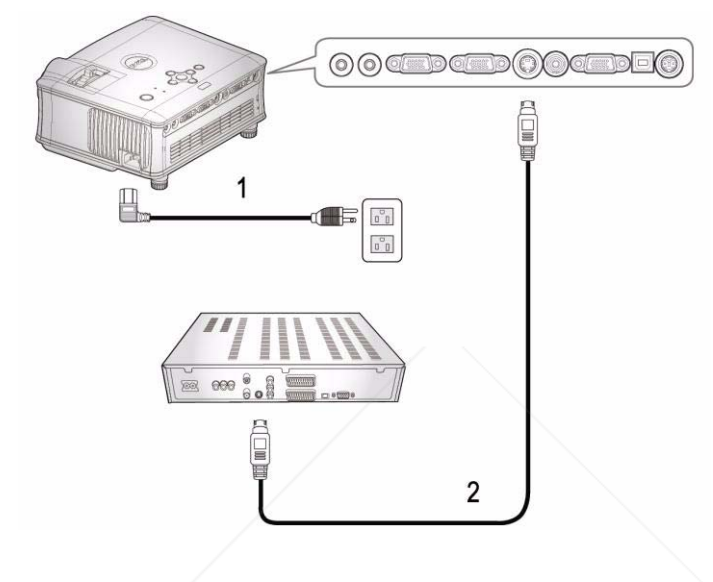

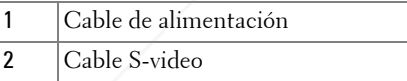

El cable S-video no está incluido por Dell. Puede comprar el cable de extensión de S-Vídeo (1,5m/3m) en el sitio Web de Dell.

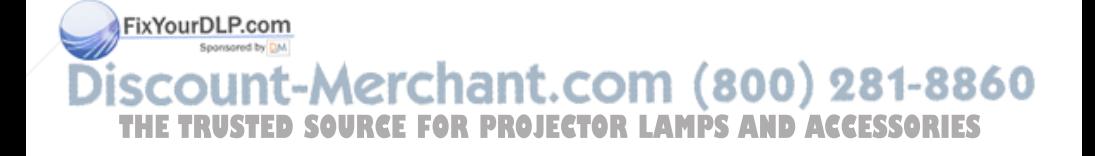

#### **Conexión de un reproductor con un cable compuesto**

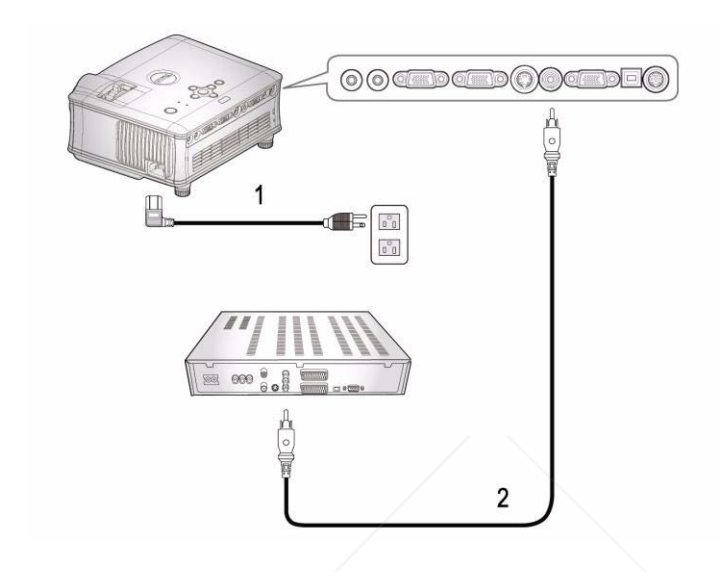

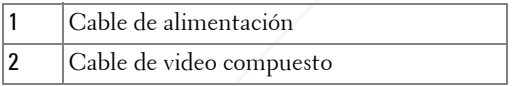

El cable Compuesto no está incluido por Dell. Puede comprar el cable de extensión compuesto (1,5m/3m) en el sitio Web de Dell.

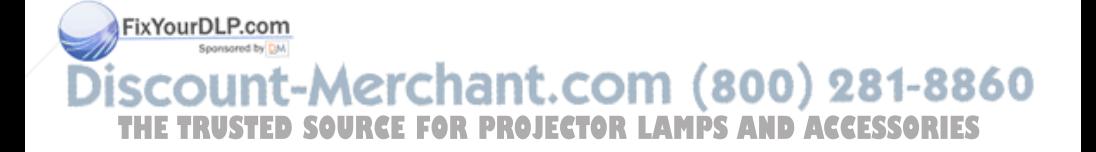

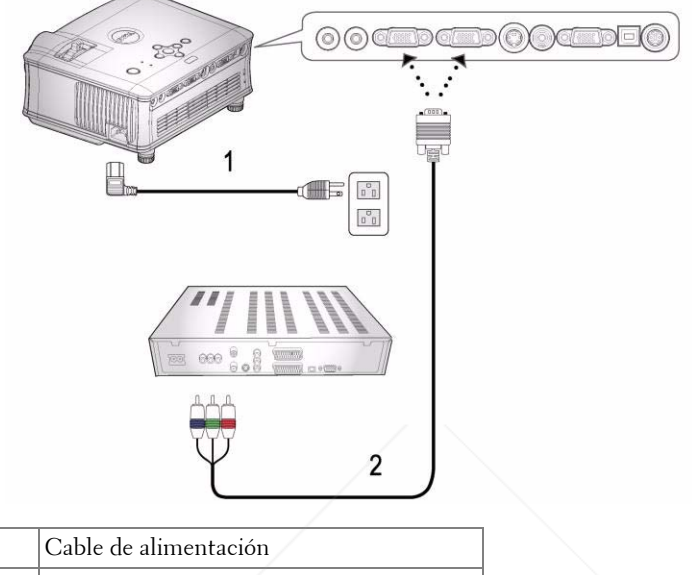

#### **Conexión de un reproductor con un cable componente**

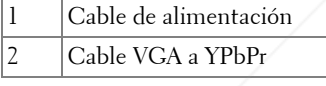

El cable VGA a YPbPr no está incluido por Dell. Puede comprar el cable de extensión VGA a YPbPr (1,5m/3m) en el sitio Web de Dell.

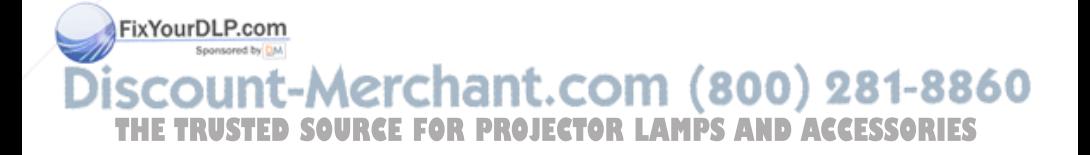

#### **Opciones de instalación profesional:**

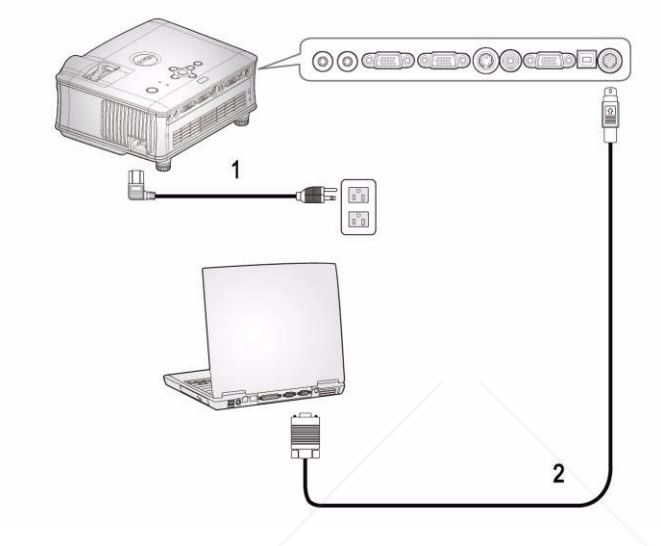

**Conectar una computadora con un cable RS232**

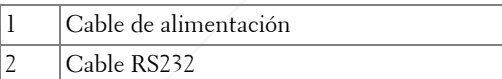

El cable RS232 o está incluido por Dell.

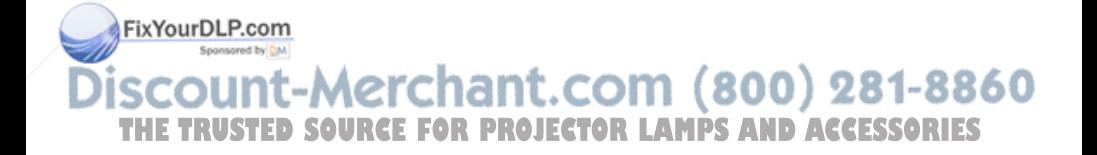

# **Uso del proyector**

## **Encendido del proyector**

**NOTA:**Encienda el proyector antes de encender la fuente. La luz del botón de alimentación parpadeará en azul hasta que se presione.

- **1** Retire la tapa de la lente.
- **2** Conecte el cable de alimentación y los cables de señal apropiados. Para información sobre la conexión del proyector, consulte "Conexión del proyector" en la página 7.
- **3** Presione el botón de alimentación (consulte "Uso del panel de control" en la página 17 para localizar el botón de alimentación). El logotipo Dell aparecerá durante 30 segundos.
- **4** Encienda la fuente (ordenador, reproductor de DVD, etc.). El proyector detectará automáticamente la fuente.

Si en la pantalla aparece el mensaje "Searching for signal..." (Buscando señal), asegúrese de que los cables de señal correspondientes estén conectados.

Si tiene varios dispositivos fuente conectados al proyector, pulse el botón **Source** (Fuente) del control remoto o del panel de control para seleccionar el dispositivo fuente deseado.

## **Apagado del proyector**

**AVISO:**El cable de alimentación no debería desenchufarse hasta que los ventiladores se apaguen o el botón de alimentación comience a parpadear FixYourDLPoroorse explica en el siguiente procedimiento.

**1** Pulse el botón de alimentación.

-8860 2 Pulse el botón de alimentación de nuevo.

**3** Desconecte el cable de alimentación del enchufe eléctrico del proyector.

**NOTA:**Si presiona el botón de alimentación con el proyector funcionando, el mensaje "Power Off the Lamp?" aparecerá en la pantalla. Para eliminar el mensaje, pulse cualquier botón del panel de control o ignore el mensaje; éste desaparecerá tras 3 segundos.

## **Ajuste de la imagen proyectada**

## **AUMENTO DE LA ALTURA DEL PROYECTOR**

- **1** Mantenga pulsado el botón del elevador.
- **2** Suba el proyector al ángulo de visualización deseado, luego suelte el botón para bloquear el pie elevador en la posición.
- **3** Utilice la rueda de ajuste de la inclinación para ajustar el ángulo de visualización.

## **DISMINUCIÓN DE LA ALTURA DEL PROYECTOR**

- **1** Mantenga pulsado el botón del elevador.
- **2** Baje el proyector, luego suelte el botón para bloquear el pie elevador en la posición.

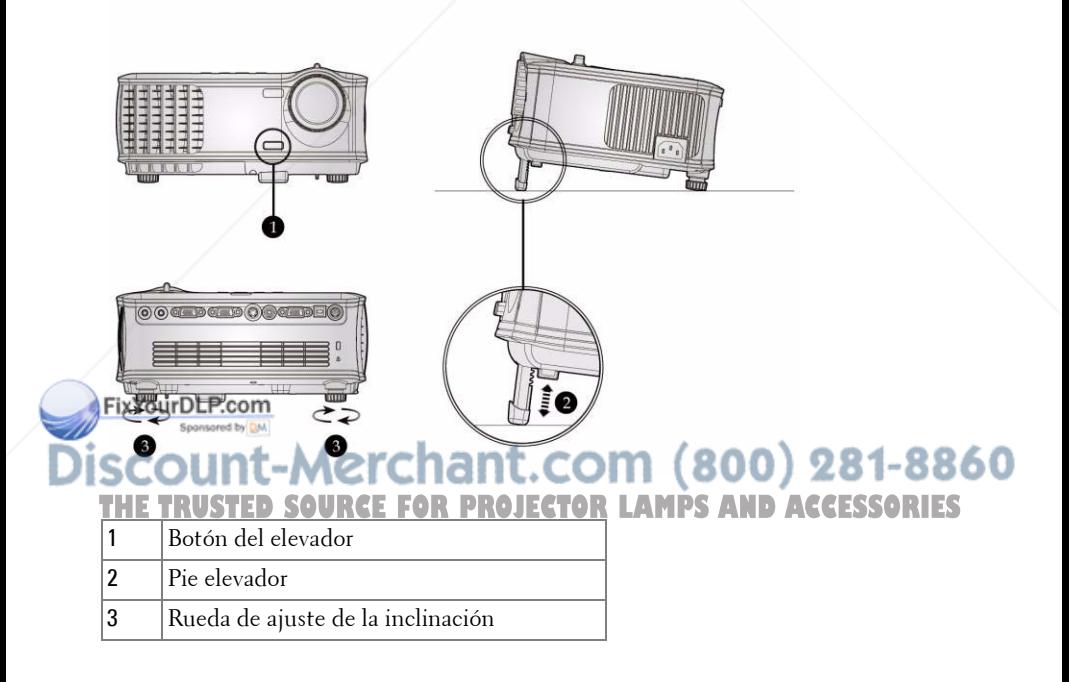

## **Ajuste del enfoque y zoom del proyector**

#### **PRECAUCIÓN:Para evitar daños en el proyector, asegúrese de que la lente de zoom y el pie elevador estén completamente retraídos antes de trasladar o colocar el proyector en su maleta de transporte.**

- **1** Gire la lengüeta de zoom para alejar o acercar la imagen.
- **2** Gire el regulador de enfoque hasta que la imagen sea clara. El proyector enfocará en distancias desde 4,9 pies a 39,4 pies (1,5 m a 12,0 m).

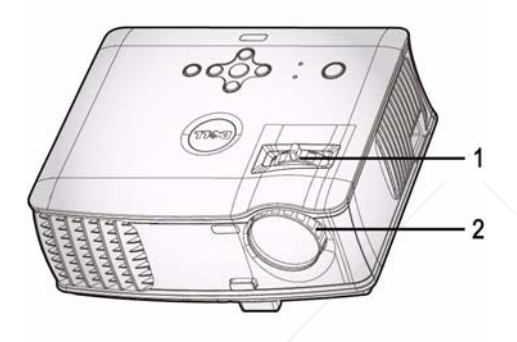

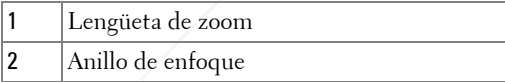

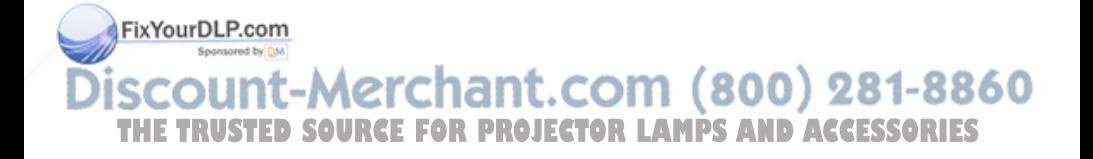

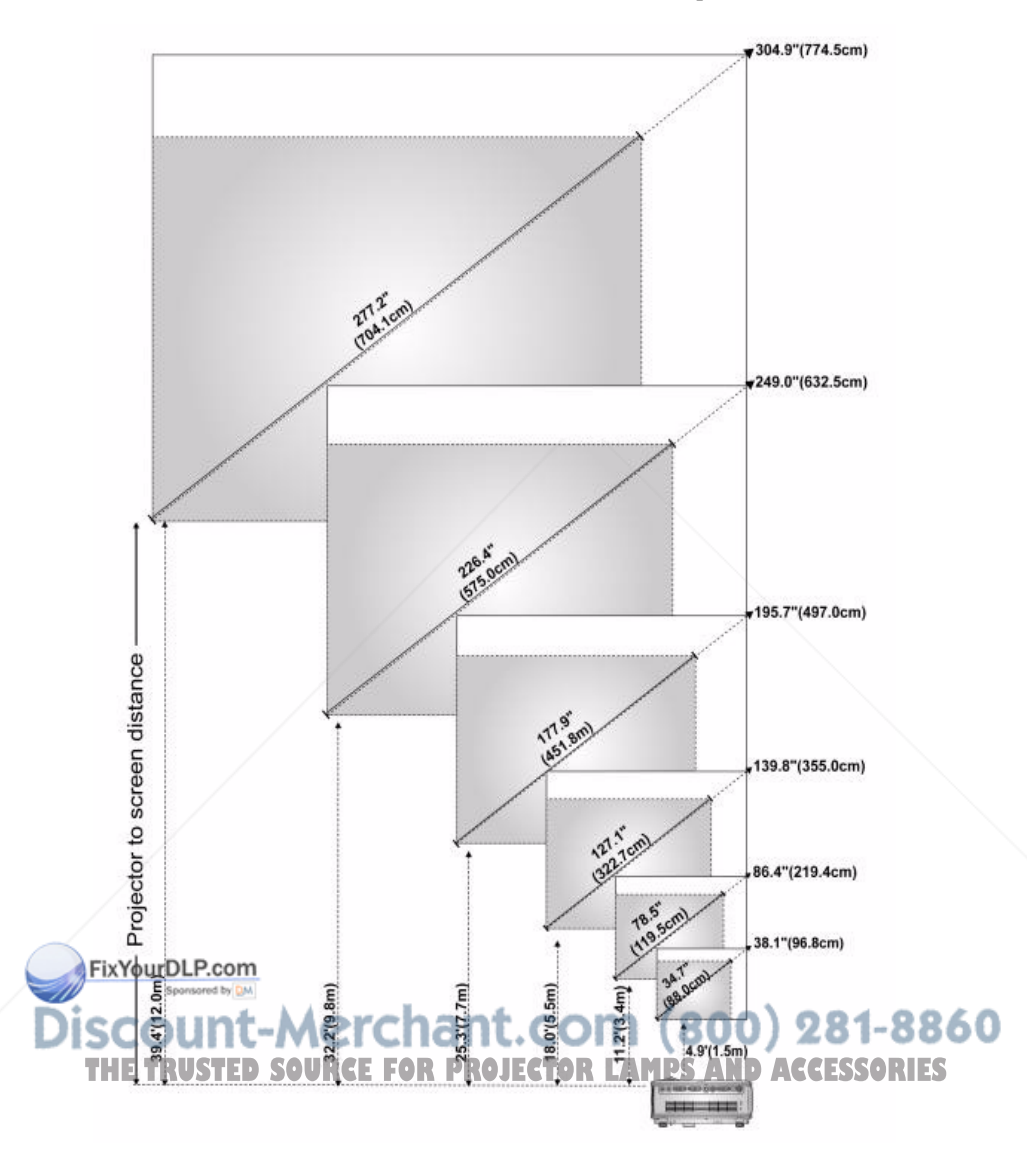

## **Ajuste del tamaño de la imagen de proyección**

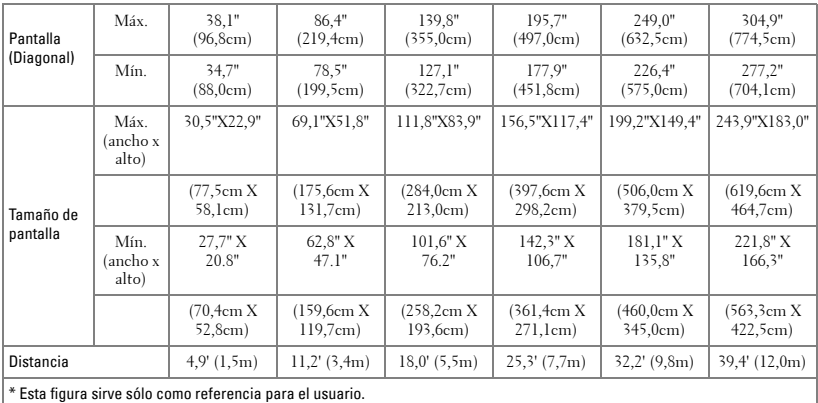

## **Uso del panel de control**

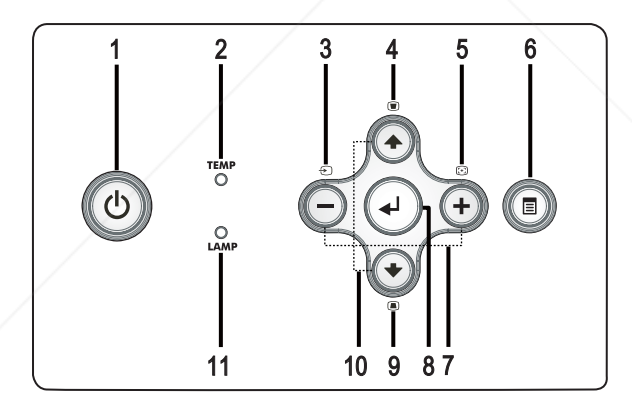

FixYourDLAbomentación Encender y apagar el proyector. Para más información, consulte "Encendido del proyector" en la página 13 y "Apagado del proyector" en la página 13. THE TRUSTED SOURCE FOR PROJECTOR LAMPS AND ACCESSORIES

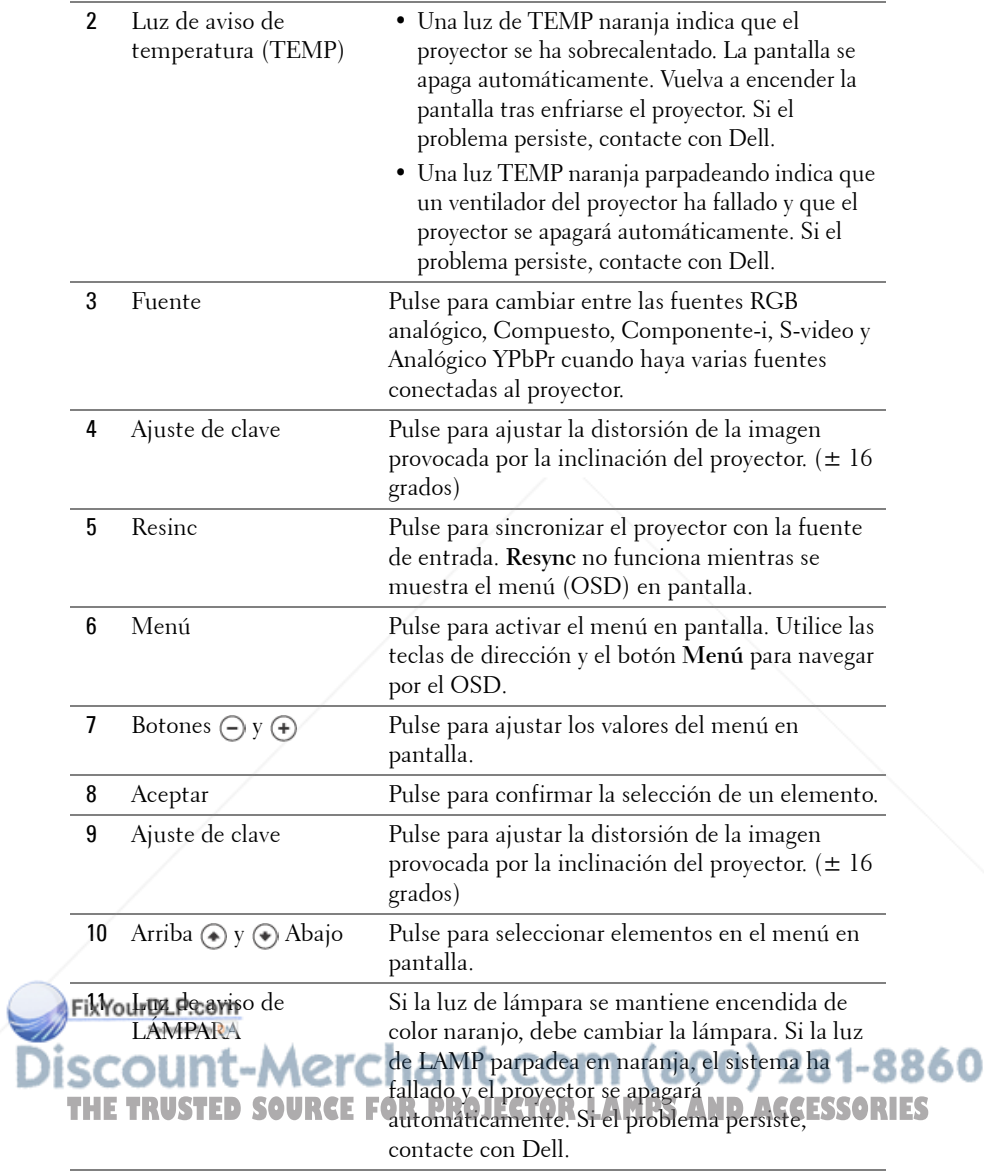

## **Uso del control remoto**

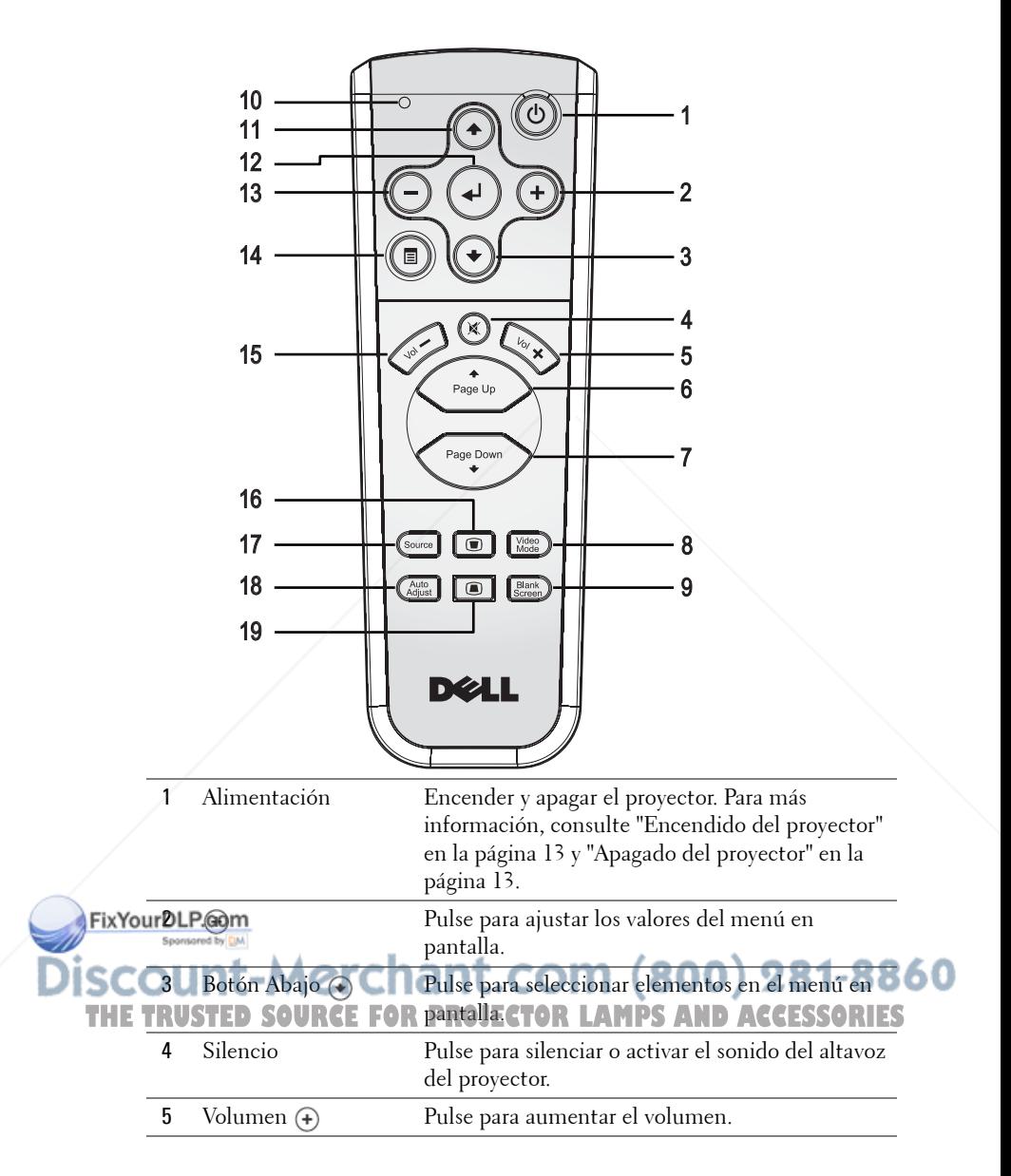

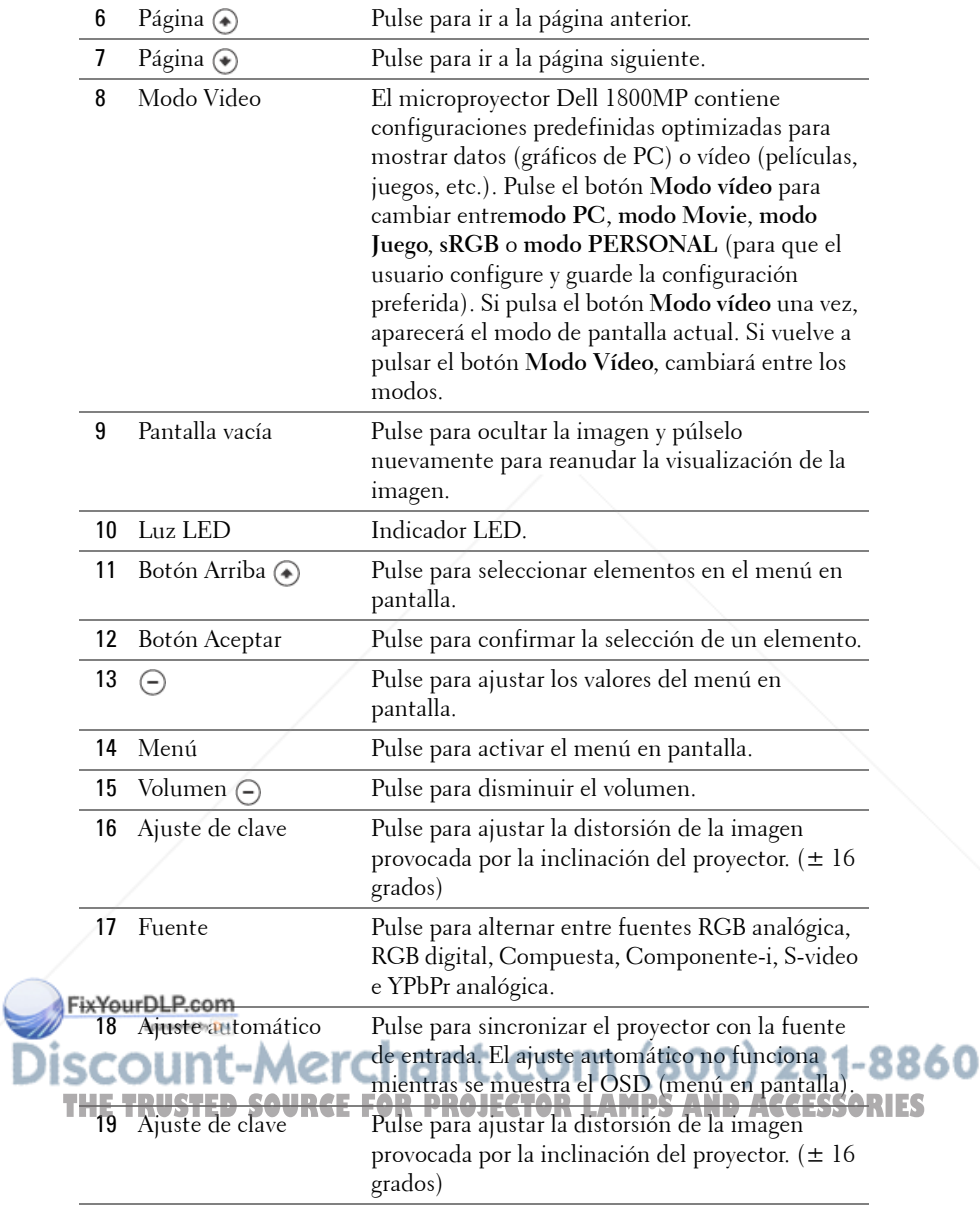

## **Uso del menú en pantalla**

El proyector tiene un menú en pantalla multilingüe que puede mostrarse con o sin una fuente de entrada.

En el Menú principal, pulse  $\left(\frac{1}{\epsilon}\right)$  o  $\left(\frac{1}{\epsilon}\right)$  para navegar por las fichas.

En un submenú, pulse  $\textcircled{4}$  o  $\textcircled{4}$  para realizar una selección. Cuando se seleccione un elemento, el color cambiará a gris oscuro. Utilice  $\ominus$  o  $\ominus$  en el panel de control o en el control remoto para realizar ajustes en una configuración.

Para volver al Menú principal, pulse el botón Menú en el panel de control o en el contro remoto.

Para salir del OSD, vaya a la ficha Salir y pulse **Entrar** en el panel de control o en el control remoto.

### **MENÚ PRINCIPAL**

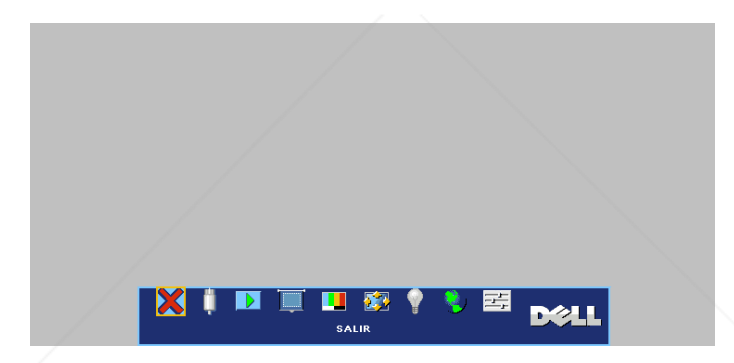

## **SELECC. ENTRADA**

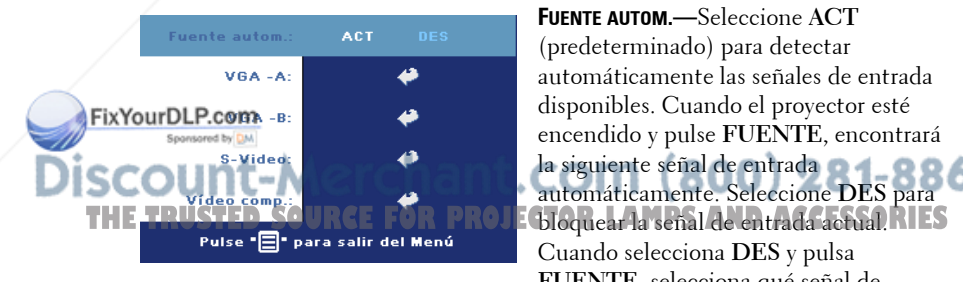

**FUENTE AUTOM.—**Seleccione **ACT** (predeterminado) para detectar automáticamente las señales de entrada disponibles. Cuando el proyector esté encendido y pulse **FUENTE**, encontrará la siguiente señal de entrada automáticamente. Seleccione **DES** para Cuando selecciona **DES** y pulsa **FUENTE**, selecciona qué señal de

entrada desea utilizar.

**VGA—**Pulse **ACEPTAR** para detectar la señal VGA.

**S-VIDEO—**Pulse **ACEPTAR** para detectar la señal S-Video.

**VIDEO COMPUESTO—**Pulse **ACEPTAR** para detectar la señal de video compuesto.

## **AJUSTE AUTOMÁTICO**

**Auto Adjustment in Progress...** 

Seleccione para mostrar la información "Ajuste automático en curso...".

## **CONFIGURAR**

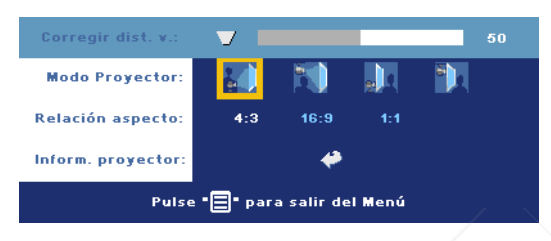

**CORREGIR DIST. V.—**Ajuste la distorsión de la imagen causada por la inclinación del proyector.

**MODO PROYECTOR—**Seleccione la manera en que aparece la imagen:

- Presentación frontal escritorio (valor predeterminado).
- Montaje frontal en techo: el proyector invierte la imagen para proyectar desde el techo.
- Presentación posterior escritorio El proyector invierte la imagen para que pueda proyectar desde detrás de una pantalla translúcida.
- Montaje posterior en techo Al seleccionar esta función, el proyector invierte y gira la imagen al revés. Podrá proyectar detrás de la pantalla translúcida con la proyección desde el techo.

**RELACIÓN ASPECTO—**Seleccione una relación de aspecto para ajustar la manera en que aparece la imagen.

Pix YourDLP. bornte de entrada se muestra sin modificación de tamaño.

Use la relación de aspecto 1:1 si está usando uno de los siguientes elementos:  $\le$  – Cable VGA y computadora con una resolución inferior a XGA (1024 x 768)  $\sim$  8860 – Cable componente (576p/480i/480p) **THETRUSTEDSOURCEFORPROJECTORLAMPSANDACCESSORIES**

- Cable S-video
- Cable compuesto
- 16:9 La fuente de escala se modifica para ajustarse al ancho de la pantalla.
- 4:3 La fuente de entrada se modifica para ajustarse a la pantalla Use la relación de aspecto 16:9 ó 4:3 si está usando uno de los siguientes elementos:
	- Computadora con resolución superior a XGA
	- Cable componente (1080i o 720p)

**INFORM. PROYECTOR—**Pulse para mostrar el nombre del modelo, la resolución actual y el número de serie del proyector (PPID#).

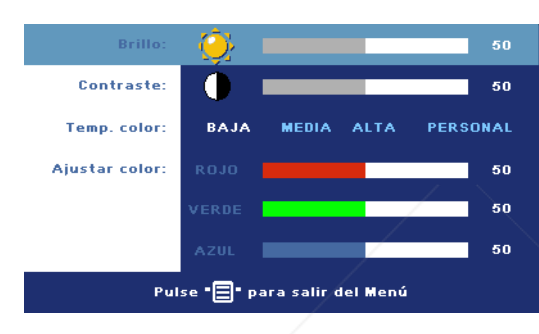

## **IMAGEN (EN MODO PC)**

**BRILLO**—Utilice  $\ominus$  y  $\oplus$ para ajustar el brillo de la imagen.

**CONTRASTE—Utilice**  $\bigcap y$ para controlar la diferencia entre las partes más claras y más oscuras de la imagen. Si ajusta el contraste cambiará el blanco y negro de la imagen.

**TEMP. COLOR—**Ajuste la temperatura del color. A mayor temperatura, más azul será la pantalla. A menor temperatura, más roja será la pantalla. El modo usuario activa los valores en el menú "Config. color ".

**AJUSTAR COLOR—**Ajusta manualmente el color rojo, verde y azul.

## **IMAGEN (EN MODO VIDEO)**

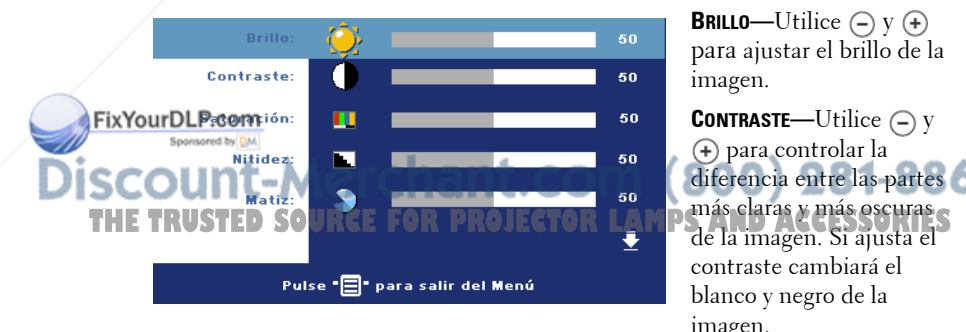

**BRILLO**—Utilice  $\bigcap y$   $\bigoplus$ para ajustar el brillo de la imagen.

**CONTRASTE—Utilice**  $\bigcap$  **y** para controlar la diferencia entre las partes más claras y más oscuras contraste cambiará el blanco y negro de la imagen.
**SATURACIÓN—**Ajusta una fuente de vídeo de blanco y negro hasta color totalmente saturado. Pulse  $\Box$  para disminuir la cantidad de color en la imagen y  $\Box$  para aumentar la cantidad de color.

**NITIDEZ—**Pulse (-) para disminuir la nitidez y (+) para aumentarla.

**MATIZ—**Pulse  $\Box$  para aumentar la cantidad de verde en la imagen y  $\Diamond$  para aumentar la cantidad de rojo.

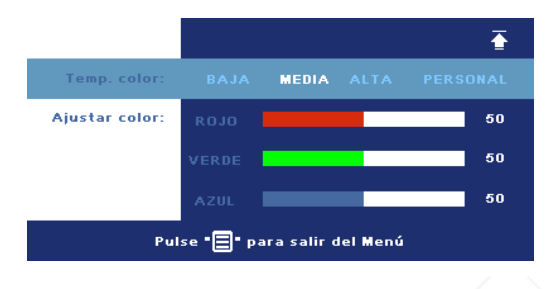

**TEMP. COLOR—**Ajuste la temperatura del color. A mayor temperatura, más azul será la pantalla. A menor temperatura, más roja será la pantalla. El modo usuario activa los valores en el menú "Config. color ".

**AJUSTAR COLOR—**Ajusta manualmente los colores rojo, verde y azul.

#### **PANTALLA (EN MODO PC)**

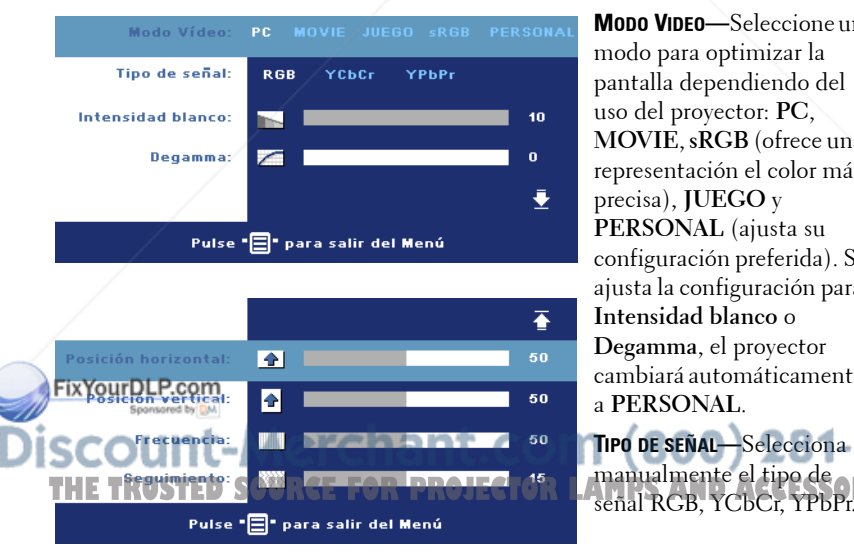

**MODO VIDEO—**Seleccione un modo para optimizar la pantalla dependiendo del uso del proyector: **PC**, **MOVIE**, **sRGB** (ofrece una representación el color más precisa), **JUEGO** y **PERSONAL** (ajusta su configuración preferida). Si ajusta la configuración para **Intensidad blanco** o **Degamma**, el proyector cambiará automáticamente a **PERSONAL**. **TIPO DE SEÑAL—**Selecciona **INTENSIDAD BLANCO—**Ajuste en 0 para maximizar la reproducción del color y en 10 para maximizar el brillo.

**DEGAMMA—**Ajuste entre los 4 valores predefinidos para cambiar la presentación del color en la pantalla.

**Posición <b>HORIZONTAL**—Pulse ( $\cap$ ) para ajustar la posición horizontal de la imagen hacia la izquierda y  $\left( \theta \right)$  para ajustarla hacia la derecha.

Posición vERTICAL—Pulse (-) para ajustar la posición vertical de la imagen hacia abajo y  $\left( \cdot \right)$  para ajustarla hacia arriba.

**FRECUENCIA—**Cambia la frecuencia del reloj de datos de pantalla para que coincida con la frecuencia de la tarjeta gráfica de su ordenador. Si ve una barra vertical parpadeando, utilice el control de **Frecuencia** para minimizar las barras. Esto es un ajuste aproximado.

**SEGUIMIENTO—**Sincroniza la fase de la señal de la pantalla con la tarjeta gráfica. Si experimenta una imagen inestable o parpadeante, utilice **Seguimiento** para corregirla. Se trata de un ajuste preciso.

#### **PANTALLA (en Modo Video)**

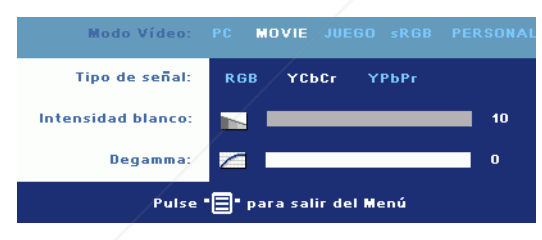

**MODO VIDEO—**Seleccione un modo para optimizar la pantalla dependiendo del uso del proyector: **PC**, **MOVIE**, **sRGB** (ofrece una representación el color más precisa), **JUEGO** y **PERSONAL** (ajusta su

configuración preferida). Si ajusta la configuración para **Intensidad blanco** o **Degamma**, el proyector cambiará automáticamente a **PERSONAL**.

**TIPO DE SEÑAL—**Selecciona manualmente el tipo de señal RGB, YCbCr, YPbPr.

**INTENSIDAD BLANCO—**Ajuste en 0 para maximizar la reproducción del color y en 10 para maximizar el brillo.

**TRUSTED SOURCE FOR PROJECTOR LAMPS AND ACCESSORIES** 

**DEGAMMA—**Ajuste entre los 4 valores predefinidos para cambiar la presentación del color en la pantalla. chant.com (800) 281-8860

#### **LÁMPARA**

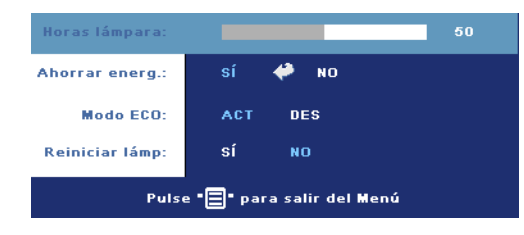

**HORAS LÁMPARA—**Muestra las horas operativas desde el restablecimiento del temporizador de la lámpara.

**AHORRAR ENERG.—**Seleccione **ACT** para ajustar el período de retardo para el ahorro de energía. El período de retardo es la cantidad de tiempo que

desea que el proyector espere sin señal de entrada. Tras el tiempo ajustado, el proyector entrará en el modo de ahorro de energía (luz de alimentación en naranja) y la lámpara se apaga. El proyector vuelve a encenderse si detecta una señal de entrada o si pulsa el botón de alimentación. Tras dos horas, el proyector se apagará automáticamente (luz de alimentación en azul), pulse el botón de alimentación para volver a encender el proyector.

**MODO ECO—**Seleccione **ACT** para utilizar el proyector con un nivel de potencia inferior (190 vatios), ofreciendo una mayor duración de la lámpara, un funcionamiento más silencioso y una salida de luz más suave a la pantalla. Seleccione **DES** para trabajar a un nivel de alimentación normal (255 vatios).

**REINICIAR LÁMP.—**Después de instalar una lámpara nueva, seleccione **Sí** para restablecer el temporizador de la lámpara.

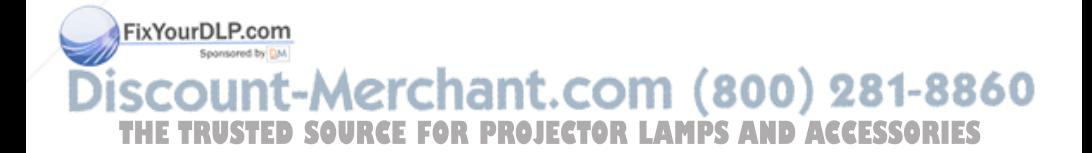

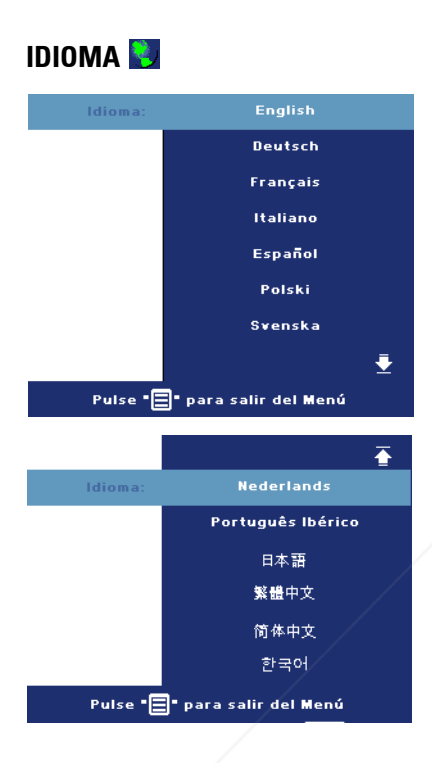

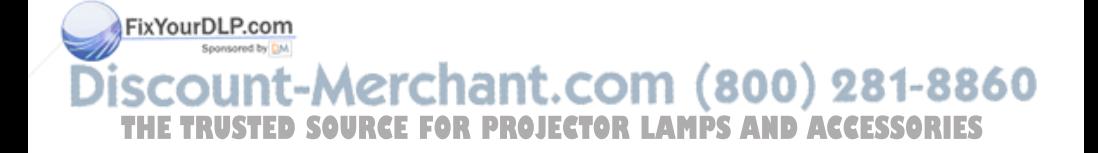

#### **PREFERENCIAS**

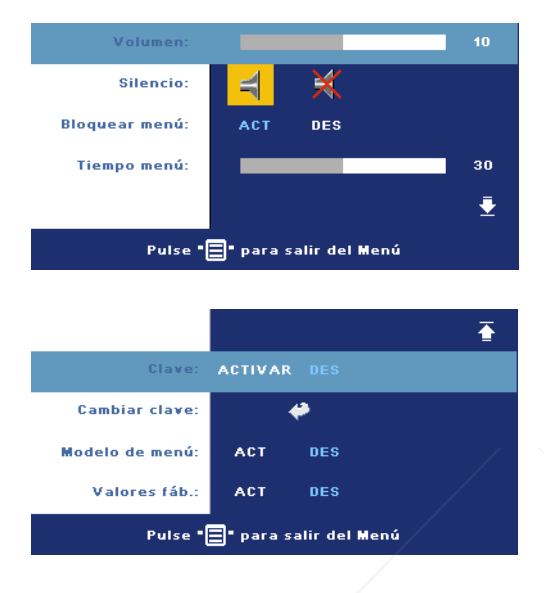

**VOLUMEN—**Pulse (-) para disminuir el volumen y para aumentarlo.

**SILENCIO—**Le permite silenciar el sonido.

**BLOQUEAR MENÚ—**Seleccione **ACT** para activar **Bloquear menú** y ocultar el menú OSD. Para desactivar **Bloquear menú**, pulse el botón Menú del panel de control o del control remoto durante 15 segundos.

**TIEMPO MENÚ—**Ajuste el retardo de tiempo de **Tiempo OSD**. La configuración predeterminada es 30 segundos.

**CLAVE—**Protege su proyector y restringe el acceso a és con la característica de contraseña de seguridad. Esta utilidad de seguridad le permite imponer una variedad de restricciones de acceso para proteger su privacidad y evitar que otros manipulen su proyector. Esto significa que el proyector no puede usarse sin autorización y por tanto sirve como característica antirrobo.

Cuando la Protección con contraseña esté activada (**Act**), aparecerá una pantalla de Protección de contraseña que le pedirá que escriba una contraseña cuando el enchufe de alimentación sea insertado en la toma de corriente y la alimentación del proyector se encienda por primera vez. Por defecto, esta función está deshabilitada. Puede activar esta característica utilizando el menú Clave. Esta característica de contraseña de seguridad será activada la próxima vez que encienda el proyector. Si activa esta característica, se le pedirá que escriba la contraseña del proyector tras 860 encenderlo: **THETRUSTEDSOURCEFORPROJECTORLAMPSANDACCESSORIES**

- 1 petición de introducción de clave la l<sup>a</sup> vez:
	- **a** Vaya al menú **Preferenc.**, pulse **Aceptar** y seleccione **Clave** para **ACTIVAR** la configuración de la clave.

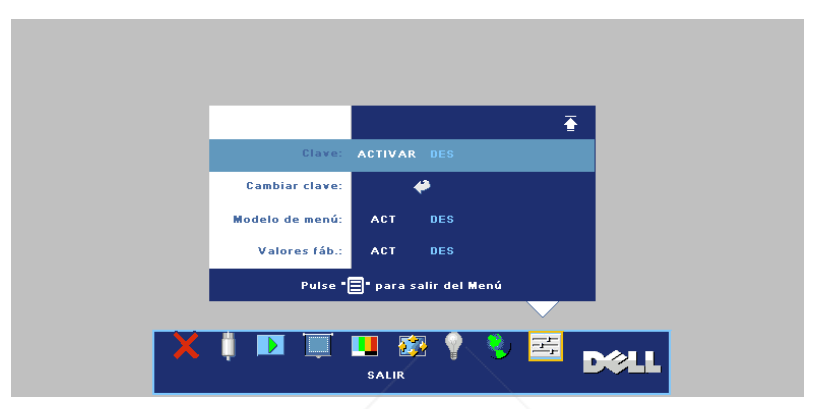

**b** Al activar la función de clave, aparecerá una pantalla de caracteres, escriba un número de 4 dígitos de la pantalla y pulse el botón **ACEPTAR**.

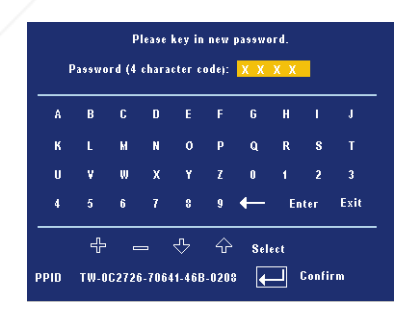

FixYourDLP.comara confirmar, vuelva a escribir la contraseña.

Si la verificación de la clave tiene éxito, puede continuar 360 accediendo a las funciones del proyector y sus utilidades. **1112 Si ha escrito una contraseña incorrecta, tendrá otras 2 oportunidades.** 

Tras tres intentos no válidos, el proyector se apagará automáticamente.

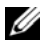

**NOTA:** Si ha olvidado su clave, contacte con Dell o personal de servicio cualificado.

3 Para cancelar la función de clave, seleccione **DES** e introduzca la clave para desactivar la función.

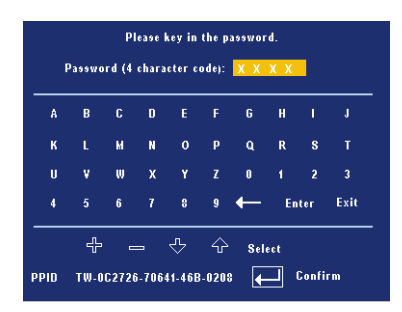

**CAMBIAR CLAVE—**Escriba la clave original, luego escriba la clave nueva y confirme de nuevo la clave nueva.

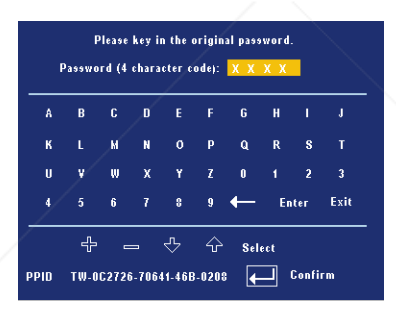

**MODELO DE MENÚ—**Seleccione **ACT** para activar el **Patrón prueba** incorporado para realizar una prueba del enfoque y la resolución Pulse el botón **Menú** para apagar **Patrón prueba**.

**VALORES FÁB.—**Seleccione **ACT** para restablecer el proyector a los valores predeterminados de fábrica. Restablecer las opciones incluye la configuración de fuentes de ordenador y fuente de vídeo.

t-Merchant.com (800) 281-8860 *THETRUSTER COURCE FOR PROJECTOR LAMPS AND ACCESSORIES* 

# **4**

## **Solución de problemas del proyector**

Si tiene problemas con el proyector, consulte los siguientes consejos para la solución de problemas. Si el problema persiste, contacte con Dell.

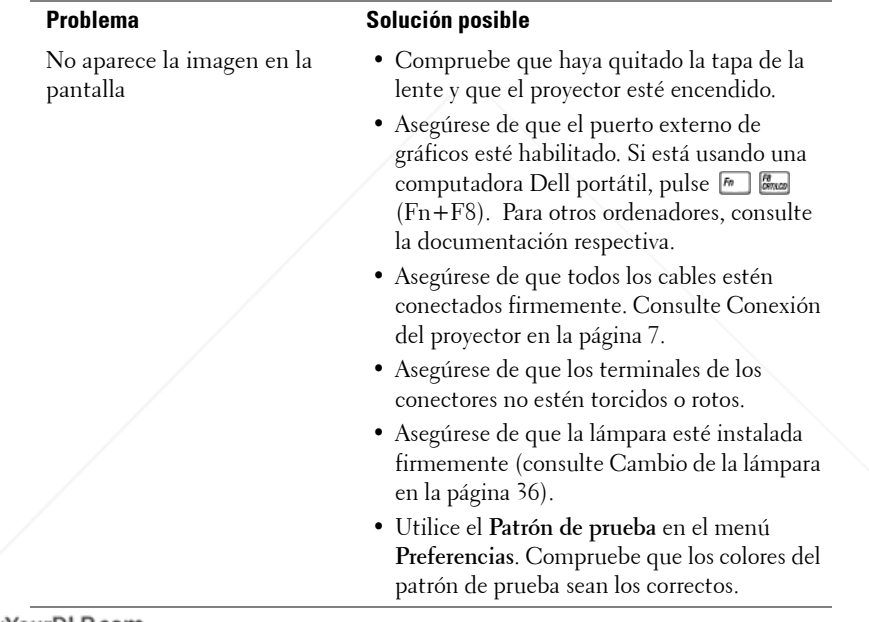

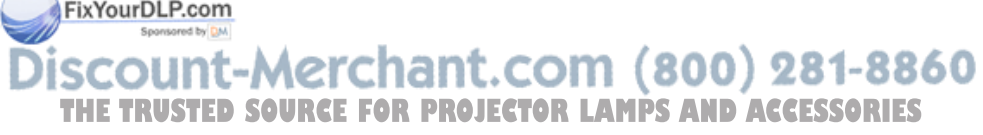

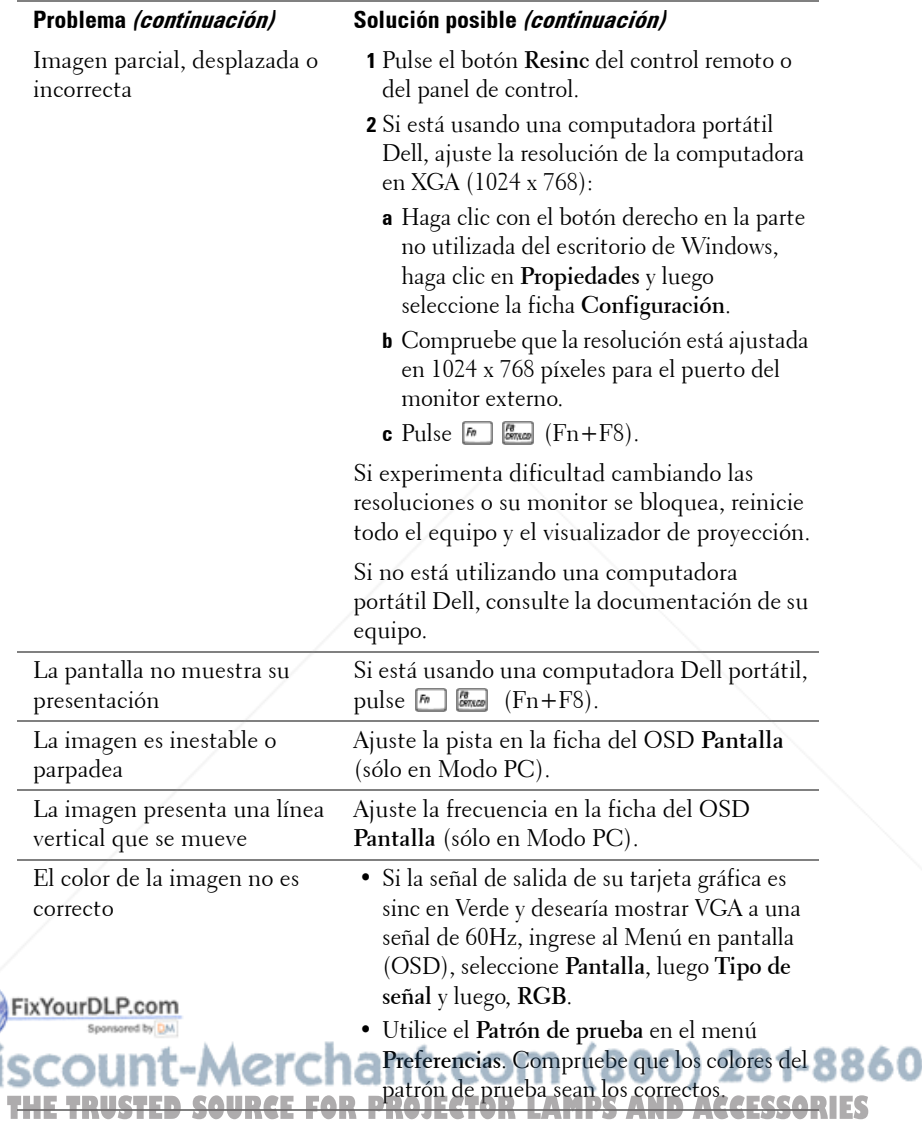

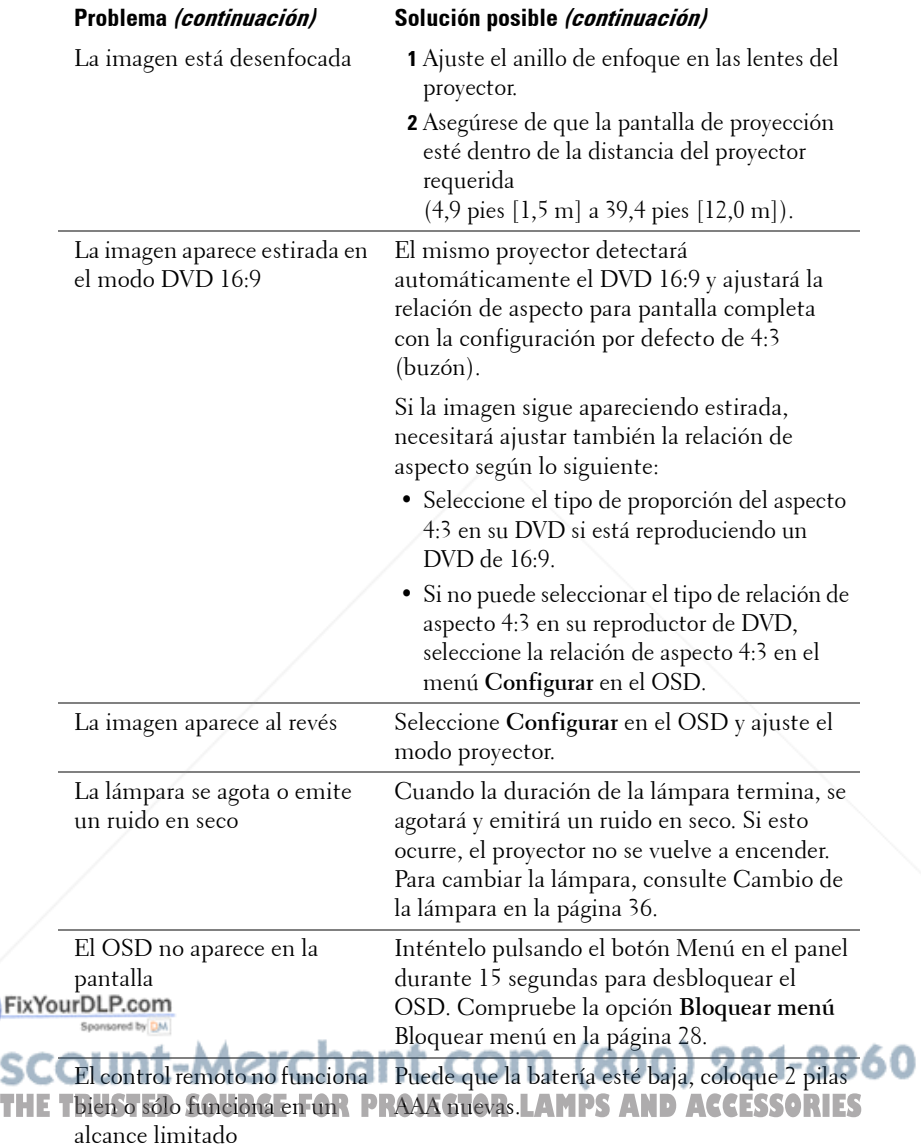

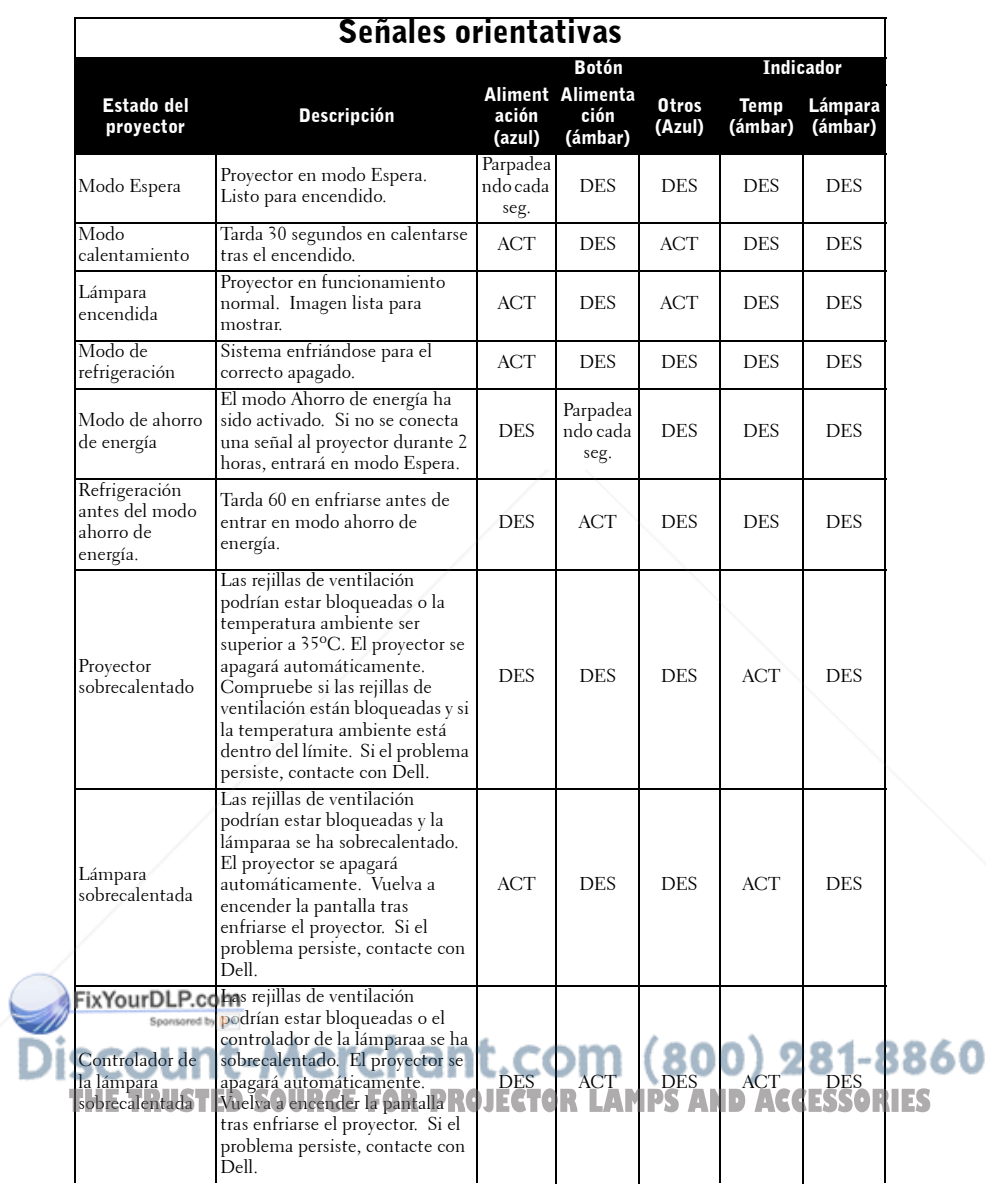

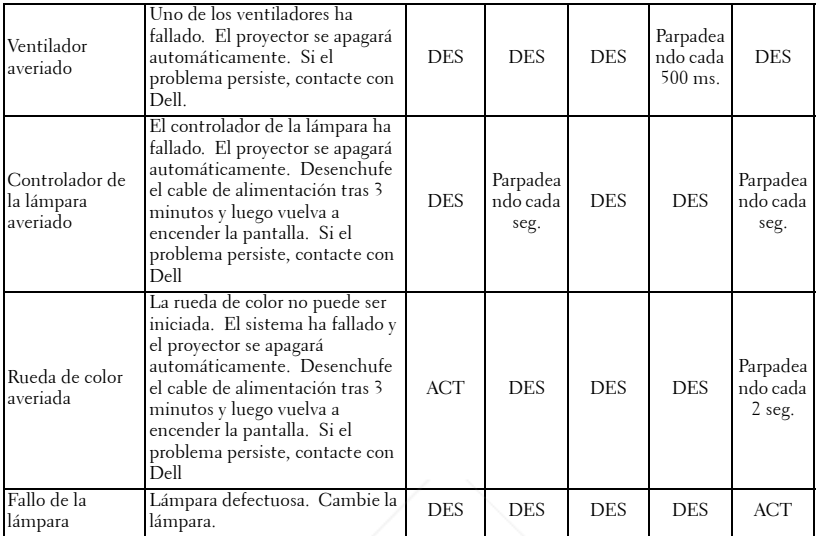

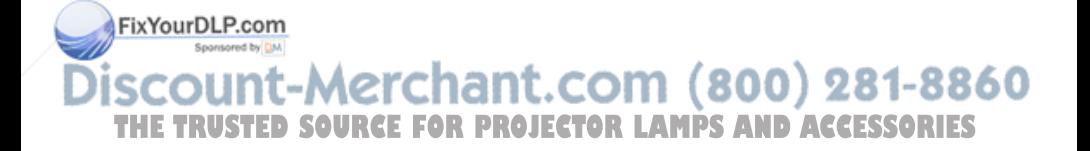

### **Cambio de la lámpara**

Cambie la lámpara cuando vea el mensaje "Lamp is approaching the end of its useful life in full power operation. Replacement suggested! www.dell.com/lamps" en la pantalla. Si este problema persiste tras cambiar la lámpara, contacte con Dell. Para más información, consulte "Contactar con Dell".

#### **PRECAUCIÓN:La lámpara se calienta mucho al usarla. No intente cambiarla hasta que el proyector se haya enfriado durante al menos 30 minutos.**

- **1** Apague el proyector y desconecte el cable de alimentación.
- **2** Deje que el proyector se enfríe durante al menos 30 minutos.
- **3** Afloje los 2 tornillos que sujetan la tapa de la lámpara y quite la tapa.

**PRECAUCIÓN:Si la lámpara se ha roto, tenga cuidado con los pedazos pues podría cortarse. Retire todos los pedazos rotos del proyector y tírelos o recíclelos según las leyes del estado, locales o federales. Visite www.dell.com/hg para más información.**

**4** Afloje los 2 tornillos que sujetan la lámpara.

#### **PRECAUCIÓN:Nunca toque la lámpara o el cristal de la lámpara. Son muy frágiles y pueden romperse si se tocan.**

AAACHTO

**5** Tome la lámpara por su asa de metal.

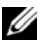

**NOTA:** Puede que Dell exija la devolución de las lámparas cambiadas bajo garantía. De no ser así, contacte con la oficina de eliminación de desperdicios más próxima para preguntar por el lugar más cercano para entregarla.

- **6** Cambie la lámpara por otra nueva.
- **7** Apriete los 2 tornillos que sujetan la lámpara.

**8** Vuelva a colocar la tapa de la lámpara y FixYourDLP.com

**9** Restaure el tiempo de uso de la lámpara

seleccionando "Sí" en **Reiniciar lámp** en la **The External del OSD. (Consulte ROJECTOR LAMPS AND ACCESSORIES**<br>LÁMPARA en la página 26)

**PRECAUCIÓN:Eliminación de lámparas (sólo para EE.UU.) LA(S) LÁMPARA(S) DEL INTERIOR DE ESTE PRODUCTO CONTIENE(N) MERCURIO Y DEBE(N) RECICLARSE O DESECHARSE SEGÚN LAS LEYES LOCALES, ESTATALES O FEDERALES. PARA MÁS INFORMACIÓN, VISITE WWW.DELL.COM/HG O CONTACTE CON LA ALIANZA DE INDUSTRIAS ELECTRÓNICAS EN WWW.EIAE.ORG. PARA INFORMACIÓN SOBRE EL DESECHO ESPECÍFICO DE LA LÁMPARA VISITE WWW.LAMPRECYCLE.ORG.**

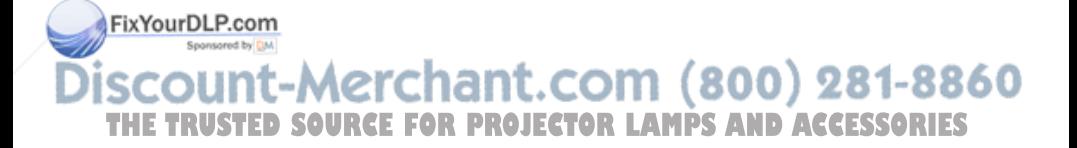

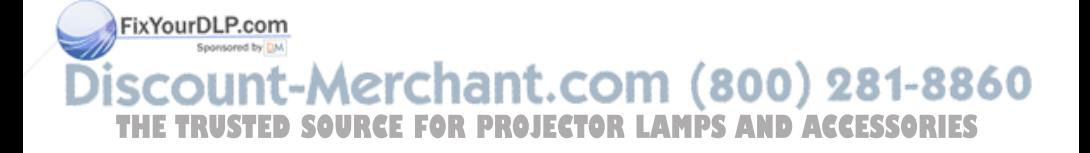

## **Especificaciones**

Número de píxeles 1024 x 768 (XGA) Color visible 16,7 millones de colores Velocidad de la rueda del color  $100~127.5\text{Hz}$  (1.5~2X)

Tamaño de la pantalla de proyección

Válvula de luz Tecnología DDR XGA de un chip de 0,55"

Brillo 2100 ANSI lúmenes (máx.)

Tasa de contraste 2000:1 típica (Completo/Apagado)

Uniformidad 80% típica (estándar de Japón - JBMA)

Lámpara Lámpara de 200 vatios de 2500 horas reemplazable por el usuario (hasta 3000 horas en modo económico)

Lente de proyección F/2.35~2.47, f=21.83~23.81 mm con lente de zoom manual de 1,1x

34,7~304,9 pulgadas (diagonal)

Distancia de proyección  $4,9 \sim 39,4$  pies (1,5 m $\sim$ 12,0 m)

Compatibilidad del video Compatible con NTSC 3.58, NTSC 4.43, PAL, PAL-M, PAL-N, SECAM y HDTV (480i; 480P; 576i; 576P; 720P; 1080i)

Capacidad para Video compuesto, Video componente y S-video 360 THE TRUSTED SOURCE FOR PROJECTOR LAMPS AND ACCESSORIES 50Hz-85Hz (analógica)

Fuente de alimentación Entrada universal CA 50-60 Hz de 100- 240V con PFC

FixYourDLP.com

Dimensiones (Ancho x Alto x Fondo)

FixYourDLP.com

Consumo de energía 255 vatios típica, 190 vatios en modo económico

Audio 1 altavoz, 2 vatios RMS

Nivel de ruido 36 dB(A) en modo completo, 30 dB(A) en modo económico

Peso  $<$  4,6 libras  $(2,1 \text{ kg})$ 

Externas  $9.6 \times 8.3 \times 4.5 \pm 0.04$ pulgadas (244 x 211 x 115 mm)

Ambiente Temperatura de funcionamiento: 5<sup>o</sup>C  $-35^{\circ}$ C (41°F-95°F)

Humedad: 80% máxima

Temperatura de almacenamiento: -  $20^{\circ}$ C a  $60^{\circ}$ C  $(-4^{\circ}$ F a  $140^{\circ}$ F)

Humedad: 90% máxima

Regulación FCC, ICES-003, CE, VCCI, C-Tick, MIC/Korea, CCC, UL/cUL, Nemko-GS, CB, PSE, PSB, IRAM, NOM, Gost-R

Conectores I/O Alimentación: una entrada de alimentación AC (3 contactos)

> Entrada VGA: dos conectores VGA de 15 contactos (azul), "entrada VGA-A y entrada VGA-B", para señales de entrada RGB/Componente, HDTV

Salida VGA: un conector VGA de 15 contactos (negro) para ciclo "salida VGA-A"

Entrada de vídeo: un conector de Svídeo, un conector de vídeo compuesto (RCA-amarillo)

-8860 Entrada de audio: una clavija de THE TRUSTED SOURCE FOR <del>Inici</del>otologatéteo.minide3,5mmCCESSORIES<br>(azul)

Salida de audio: una clavija de micrófono mini estéreo de 3,5mm (verde)

Puerto RS-232: un mini-DIN de 6 contactos para soporte RS232

Puerto USB: un USB esclavo para soporte de ratón remoto

#### **Asignación de contactos RS232**

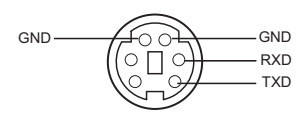

#### **Protocolo RS232**

• Configuración de la comunicación

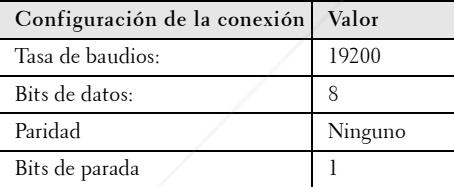

**• Tipos de comandos**

Para abrir el menú OSD y ajustar la configuración.

- **Sintaxis de comando de control (desde la PC al proyector)** [H][AC][SoP][CRC][ID][SoM][COMMAND]
- **Ejemplo**: Comando de Encendido (enviar byte bajo primero)
	- --> 0xBE, 0xEF, 0x10, 0x05, 0x00, 0xC6, 0xFF, 0x11, 0x11, 0x01, 0x00, 0x01

• **Lista de comandos de control**

Vaya a support.dell.com para conocer el código RS232 más reciente. 281-8860 **THETRUSTEDSOURCEFORPROJECTORLAMPSANDACCESSORIES**

#### **Modos de compatibilidad**

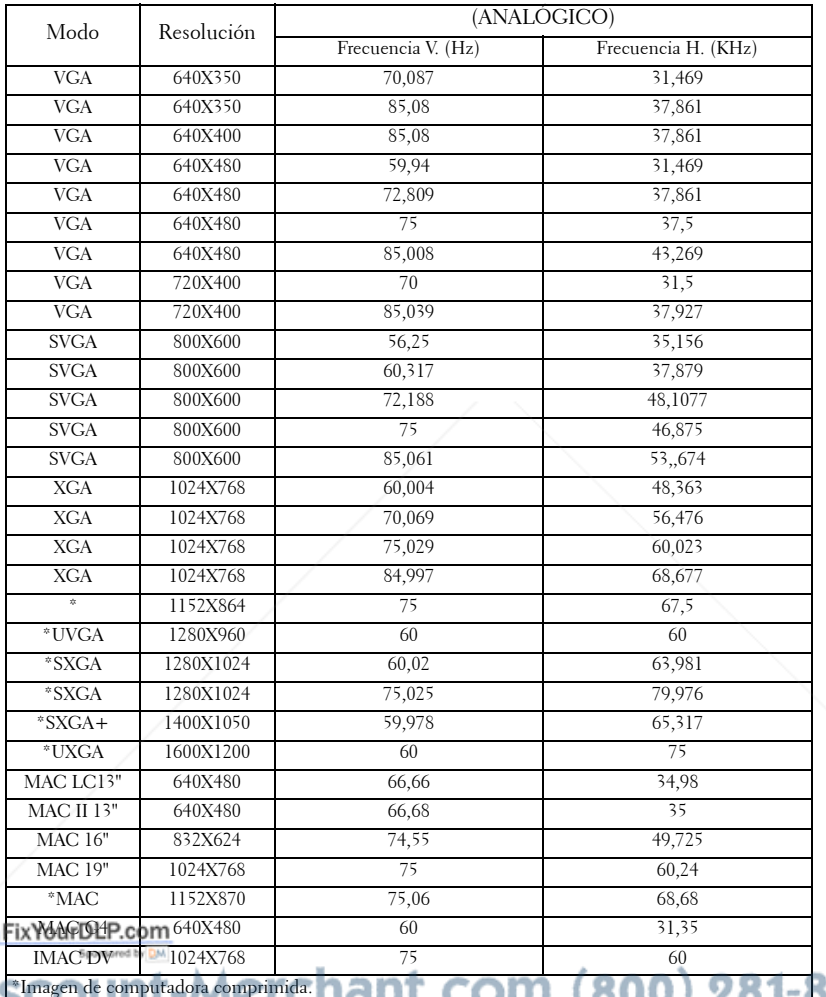

## **Cómo ponerse en contacto con Dell**

Para contactar con Dell electrónicamente, puede acceder a las siguientes páginas web:

- **www.dell.com**
- **support.dell.com** (soporte)

Para direcciones web específicas en su país, encuentre la sección del país apropiado en la siguiente tabla.

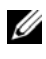

**NOTA:** Los números gratuitos son para uso dentro del país en el que aparecen listados.

**ZA NOTA:** En ciertos países, el soporte específico para las computadoras Dell™ XPS™ está disponible en un número telefónico separado listado para países participantes. Si usted no ve un número telefónico listado que sea específico para las computadoras XPS, puede usted contactar a Dell a través del número de soporte listado y su llamada será transferida en forma apropiada.

Cuando necesite contactar con Dell, utilice las direcciones electrónicas, números de teléfono y códigos de la siguiente tabla. Si necesita asistencia para determinar qué códigos utilizar, contacte con un operador nacional o internacional.

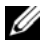

**NOTA:** La información de contacto facilitada ha sido comprobada como correcta en el momento en que se ha impreso este documento y está sujeta a cambios.

**País (Ciudad) Nombre del departamento o área Códigos de área, Código de acceso de servicio, Números locales y internacional Código Sitio Web y dirección de e-mail Números sin cargo FixYourDLP.com Código del país** chant com **Anguilla Sitio Web:** www.dell.com.ai **THE TRUSTED SOURCE EARail: BAcchsupport@dell.com ND ACCESSORIES** Soporte técnico sin cargo: 800-335-0031

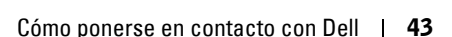

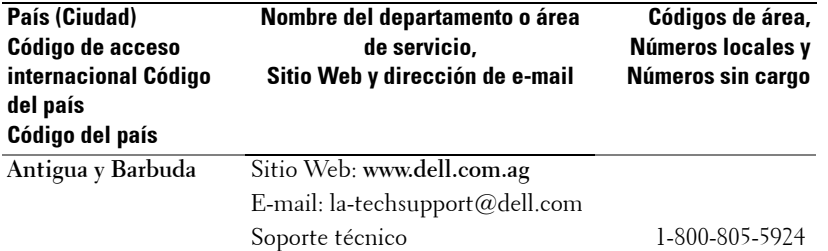

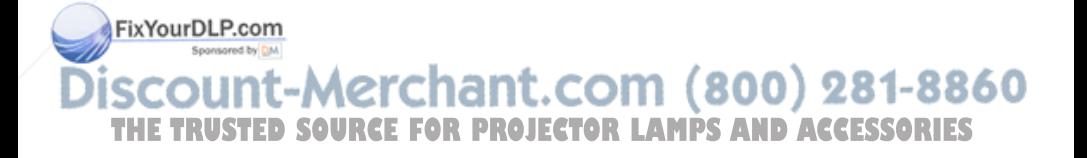

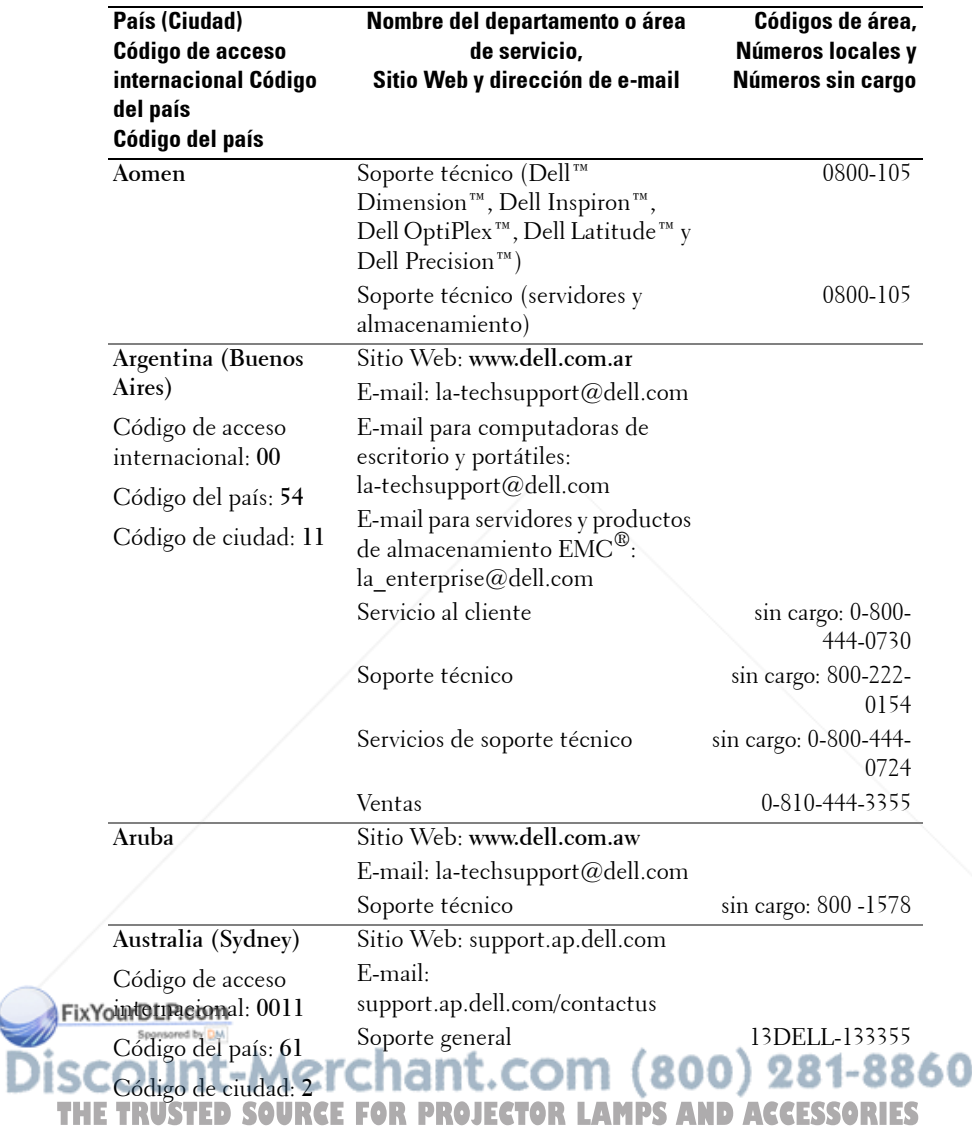

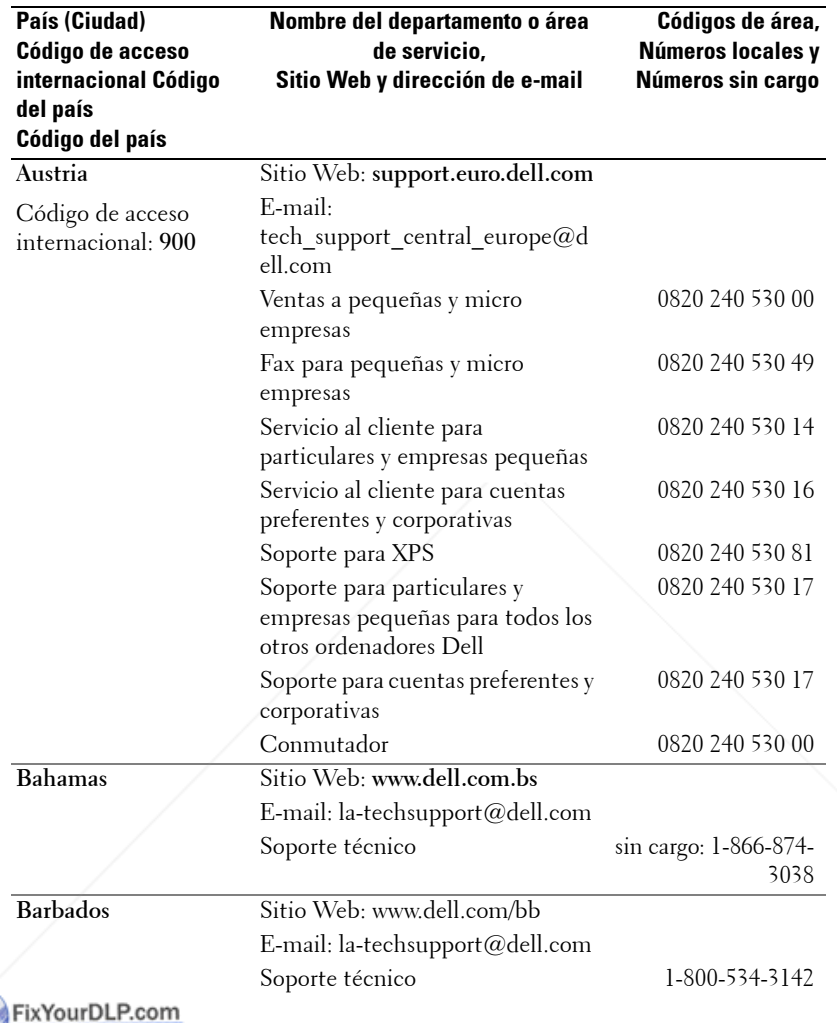

**TEXTORI<u>PLE.com</u>**<br> **SCOUNT-Merchant.com** (800) 281-8860<br>
THE TRUSTED SOURCE FOR PROJECTOR LAMPS AND ACCESSORIES

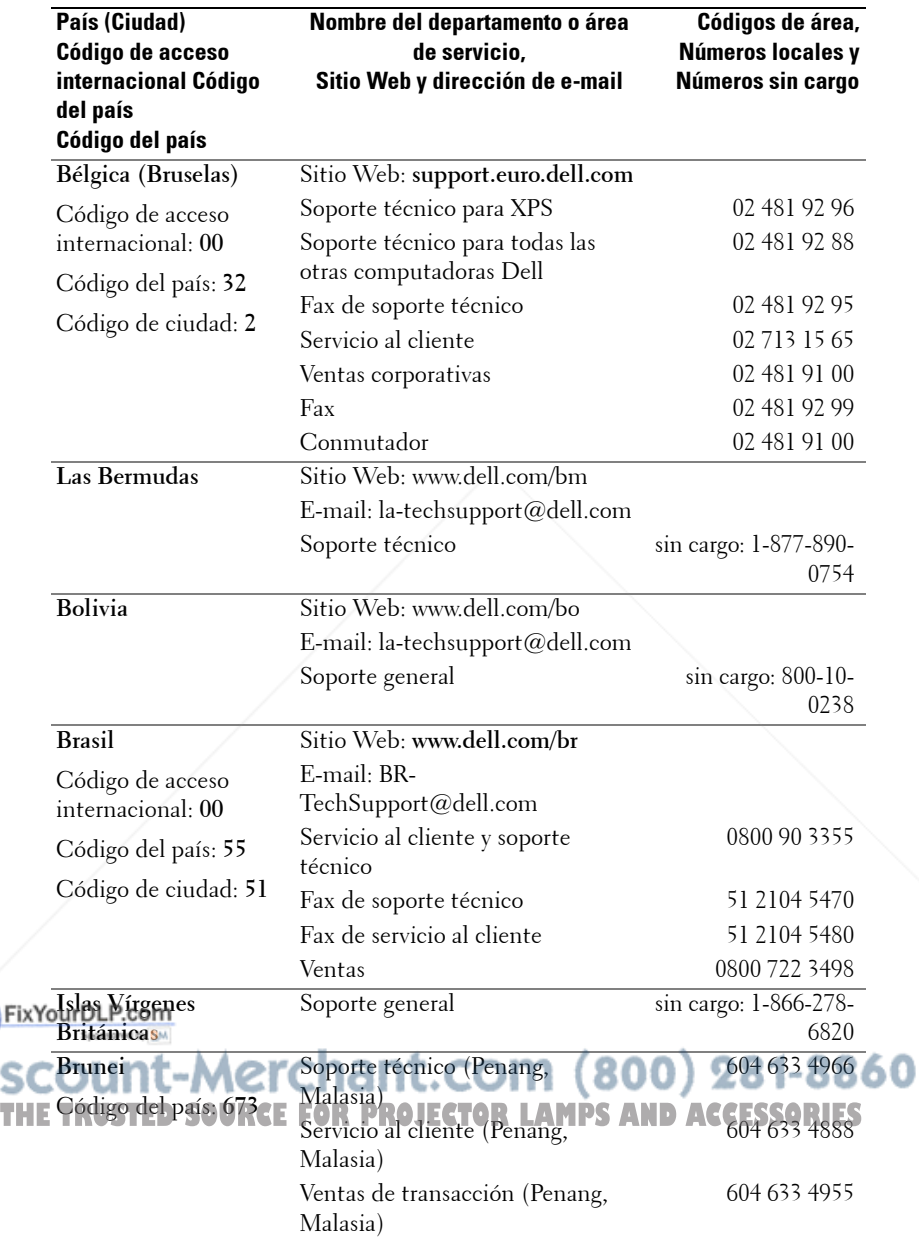

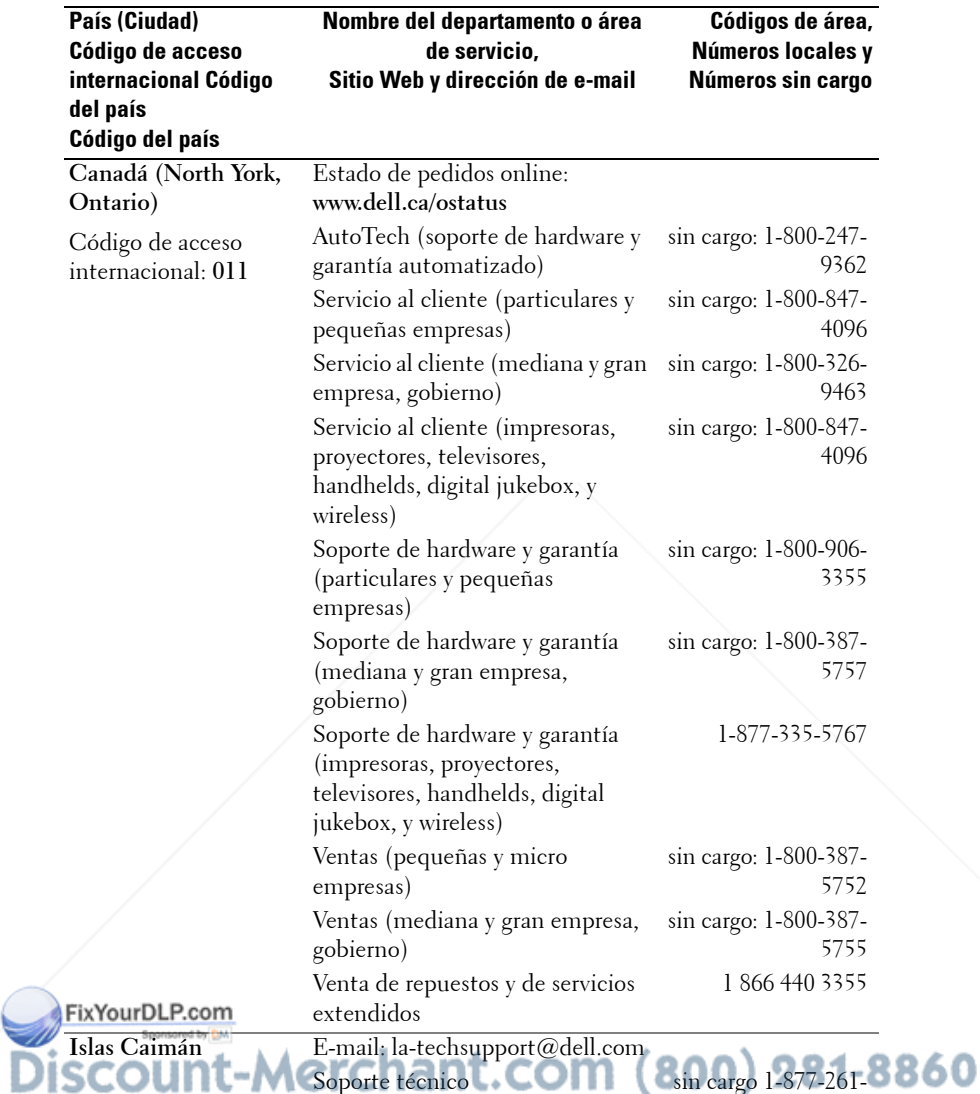

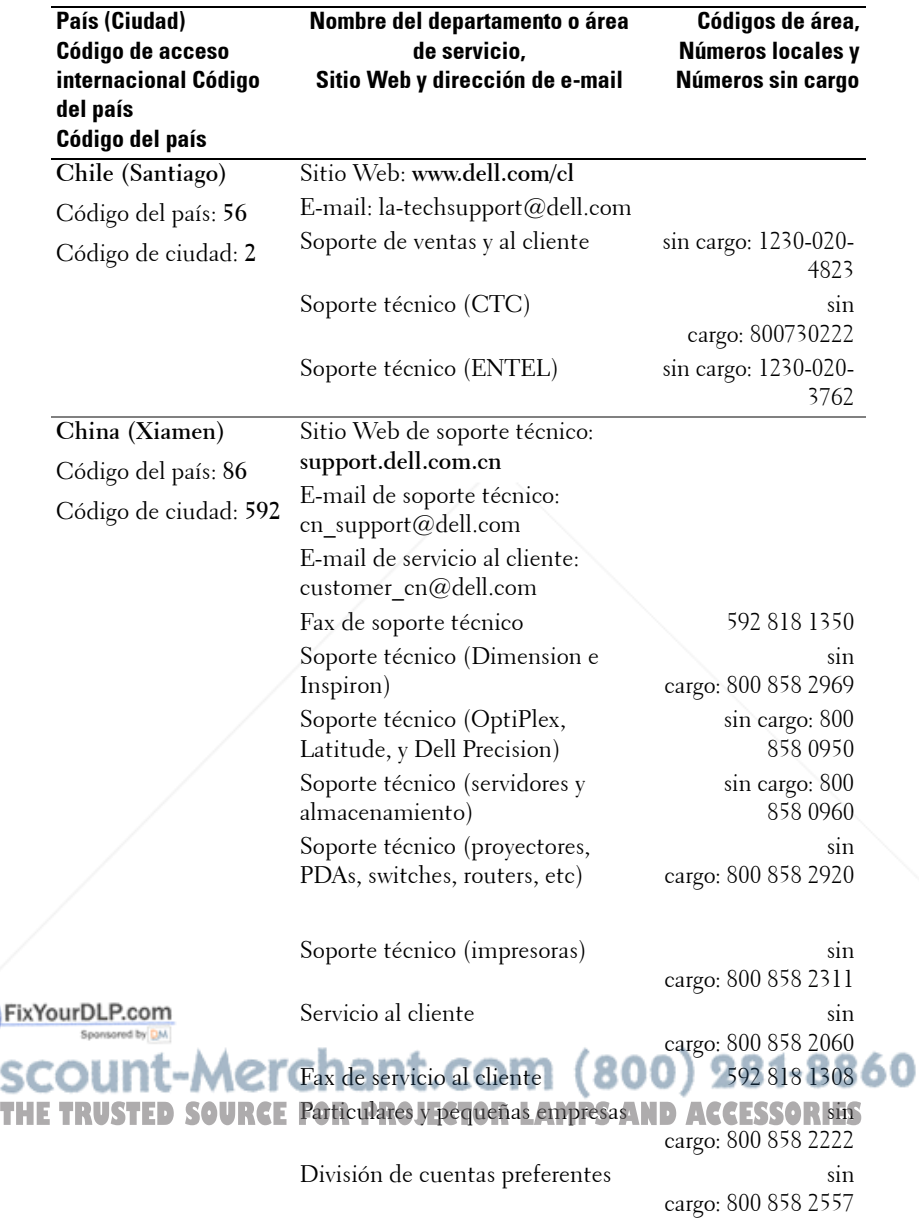

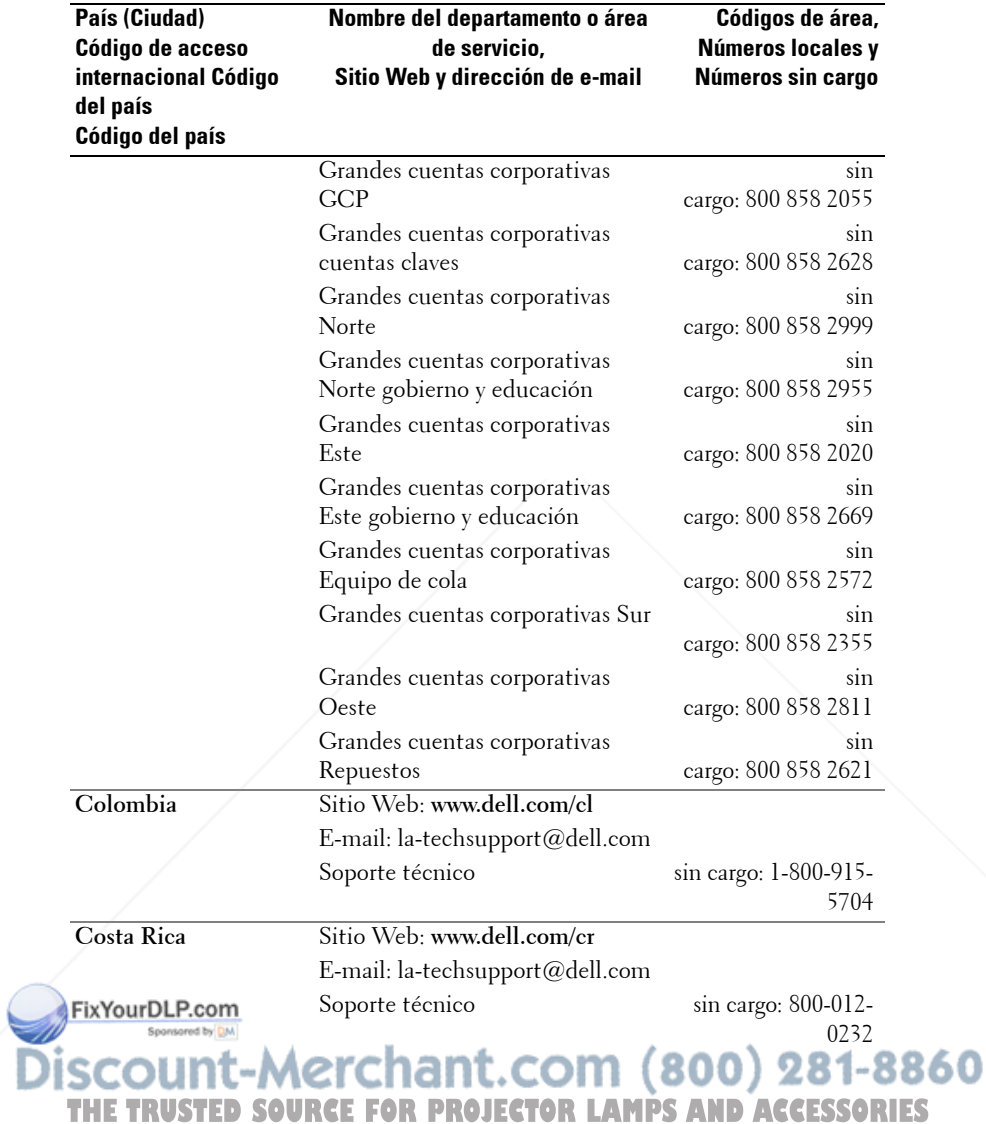

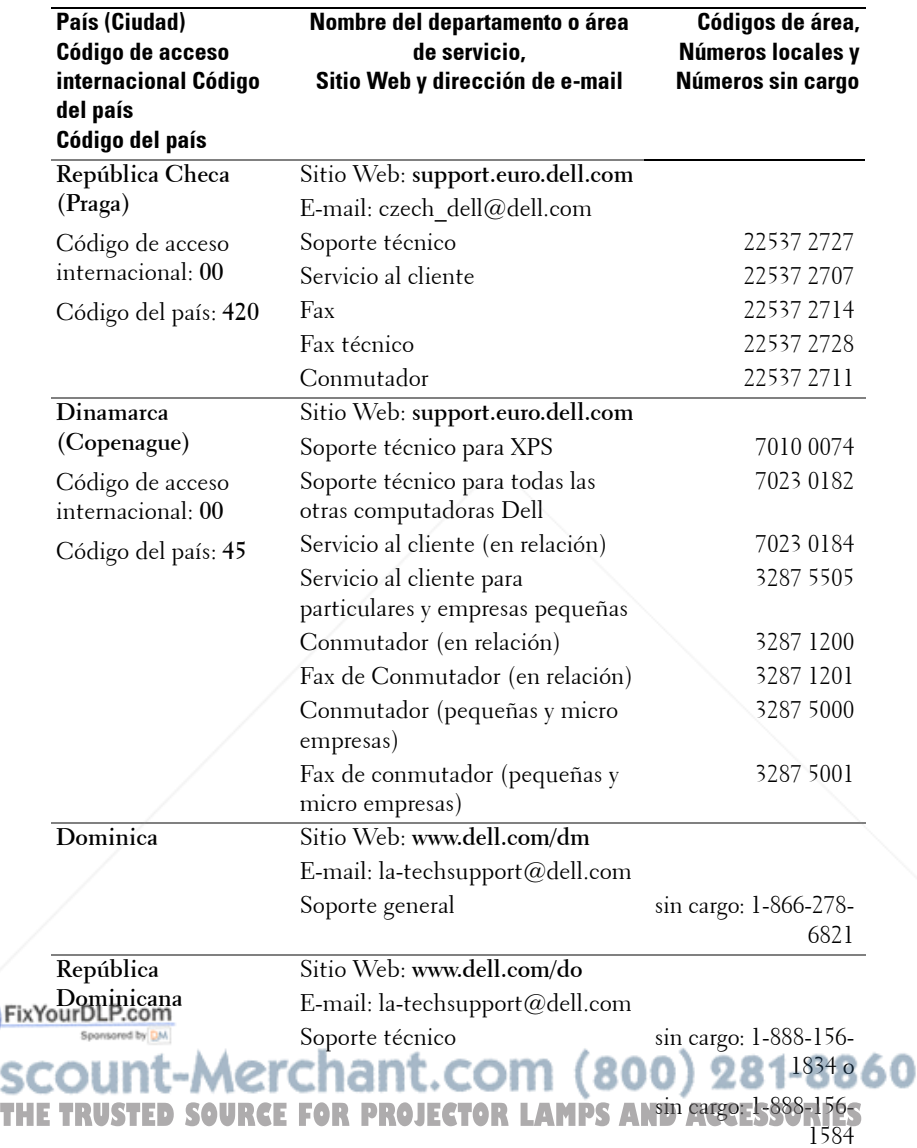

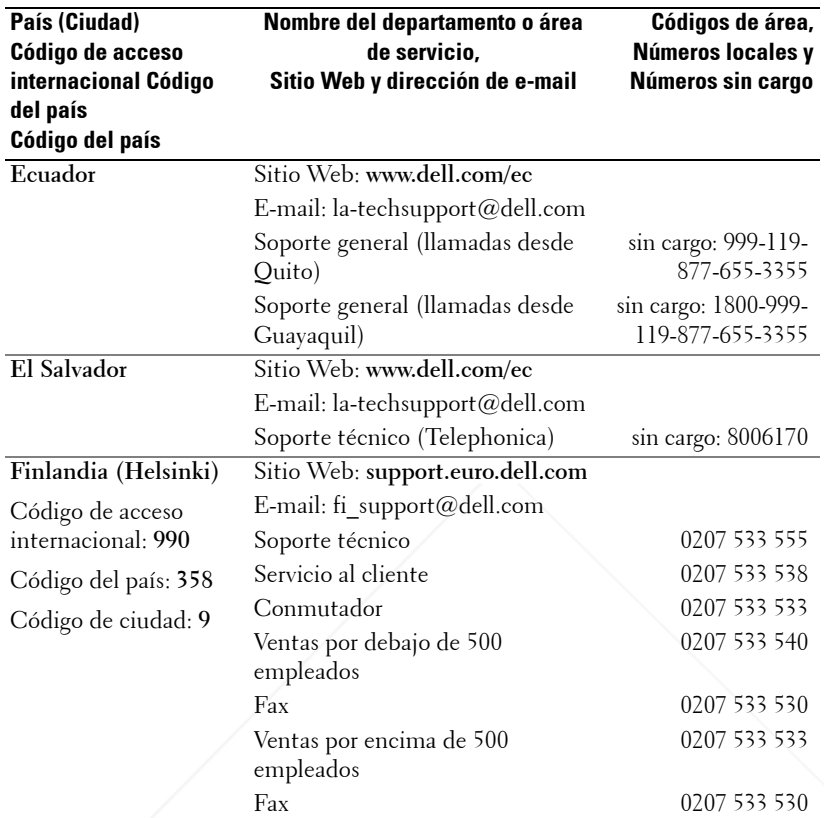

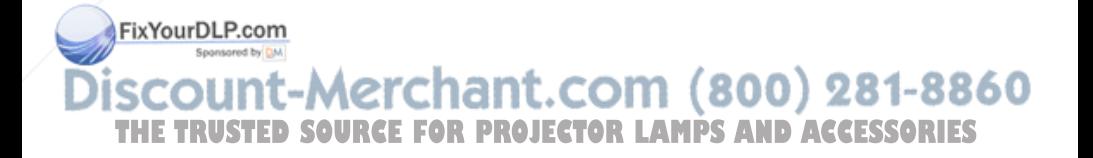

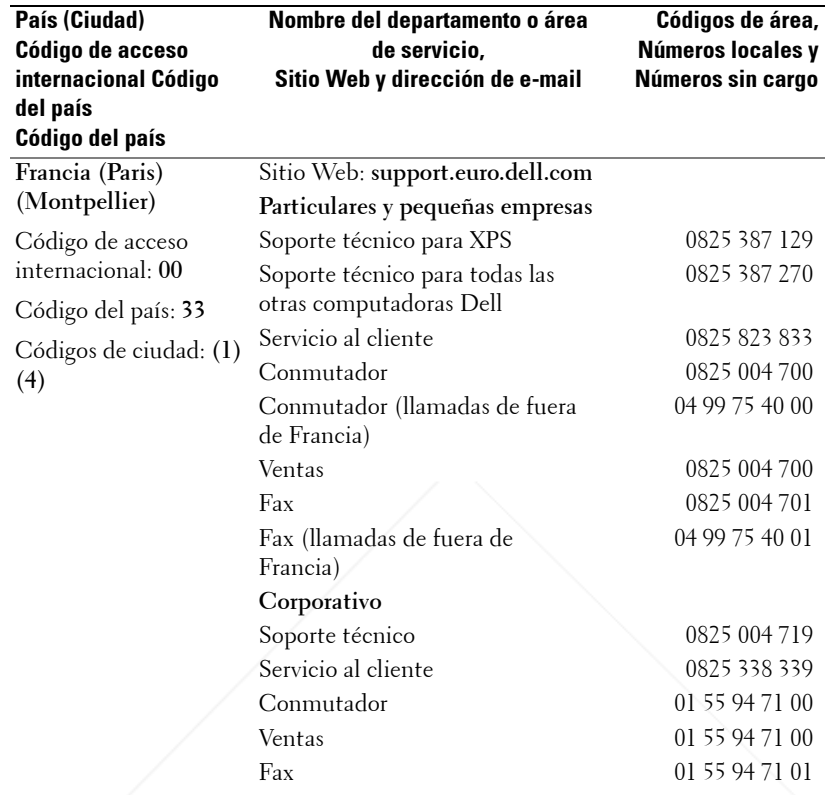

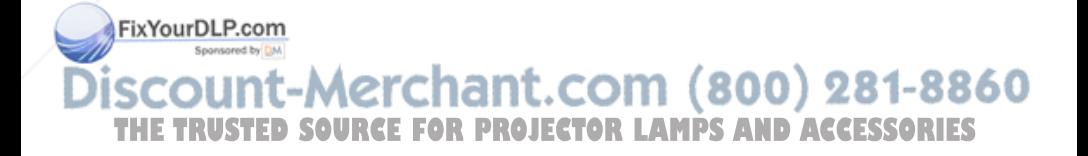

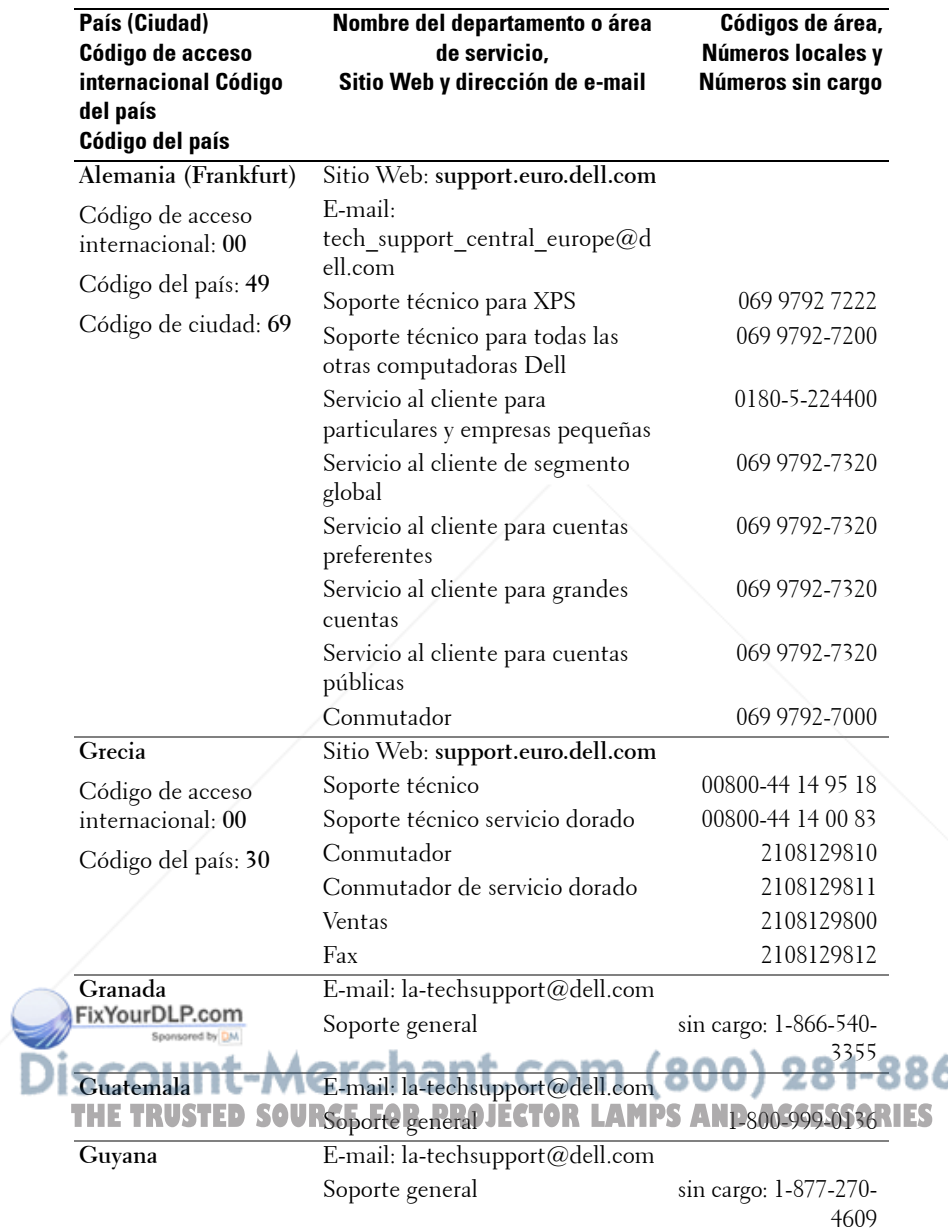

60

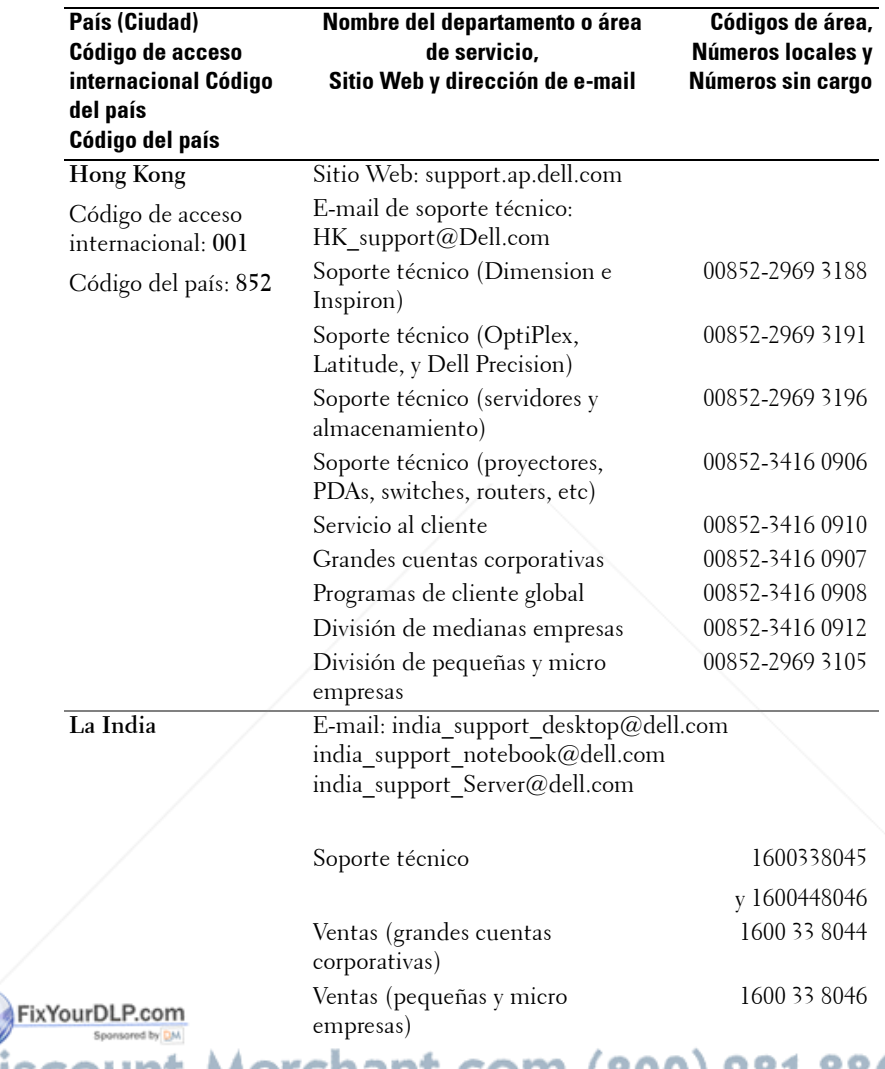

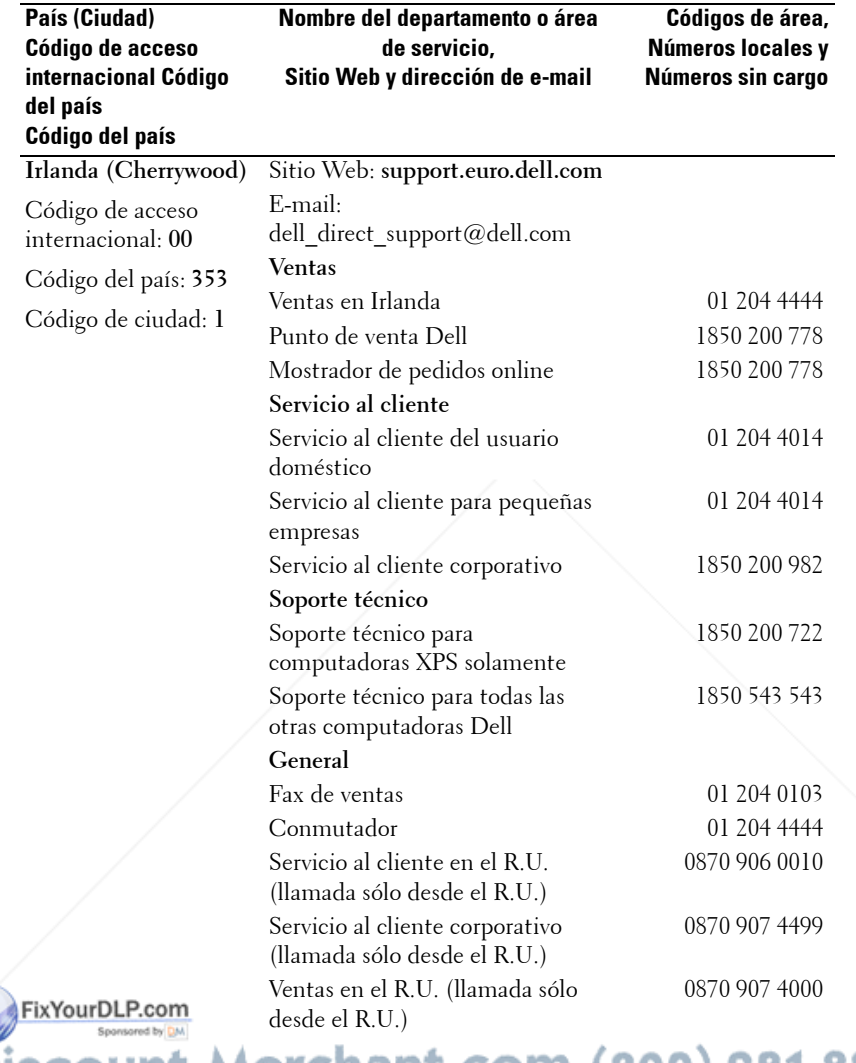

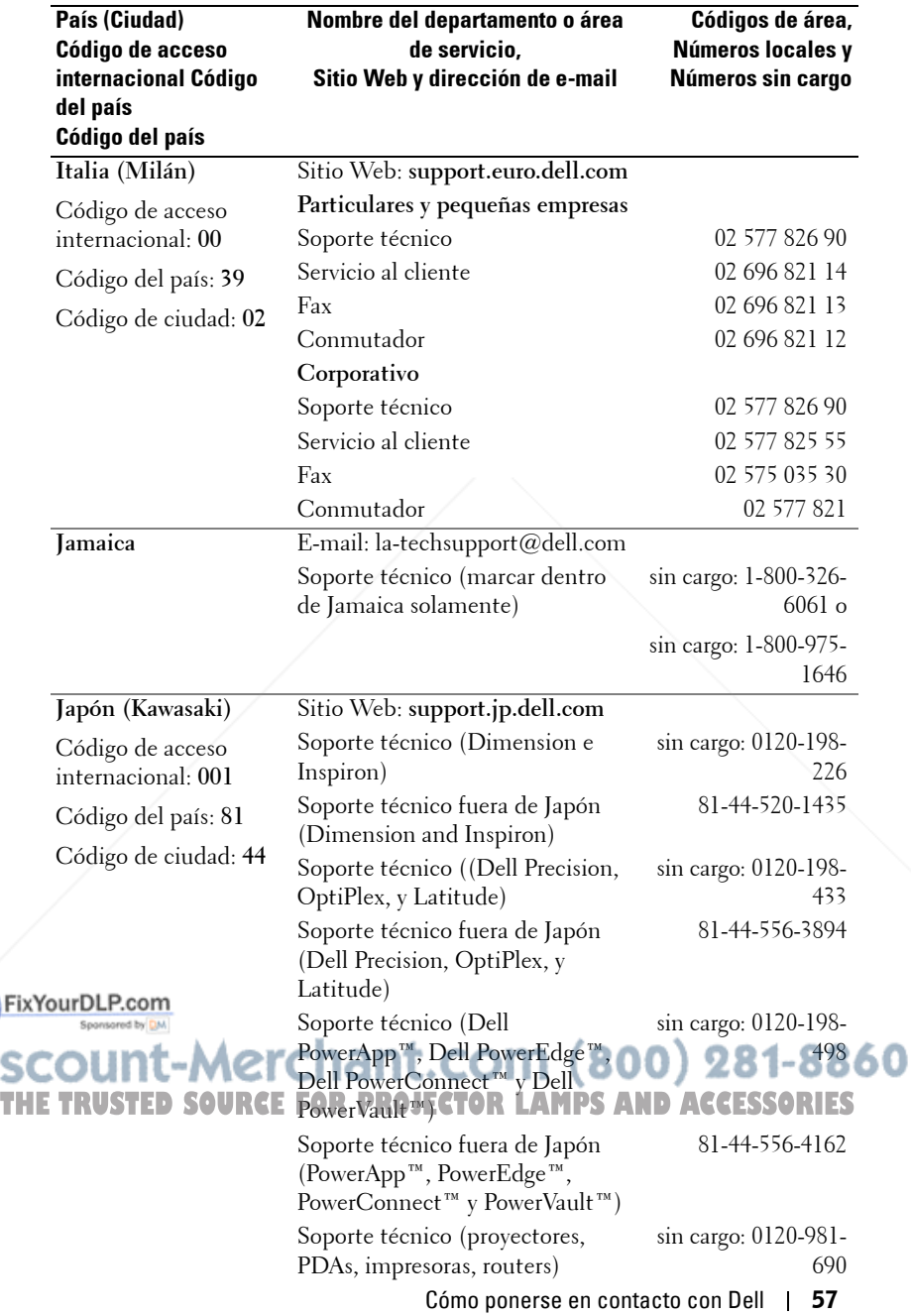

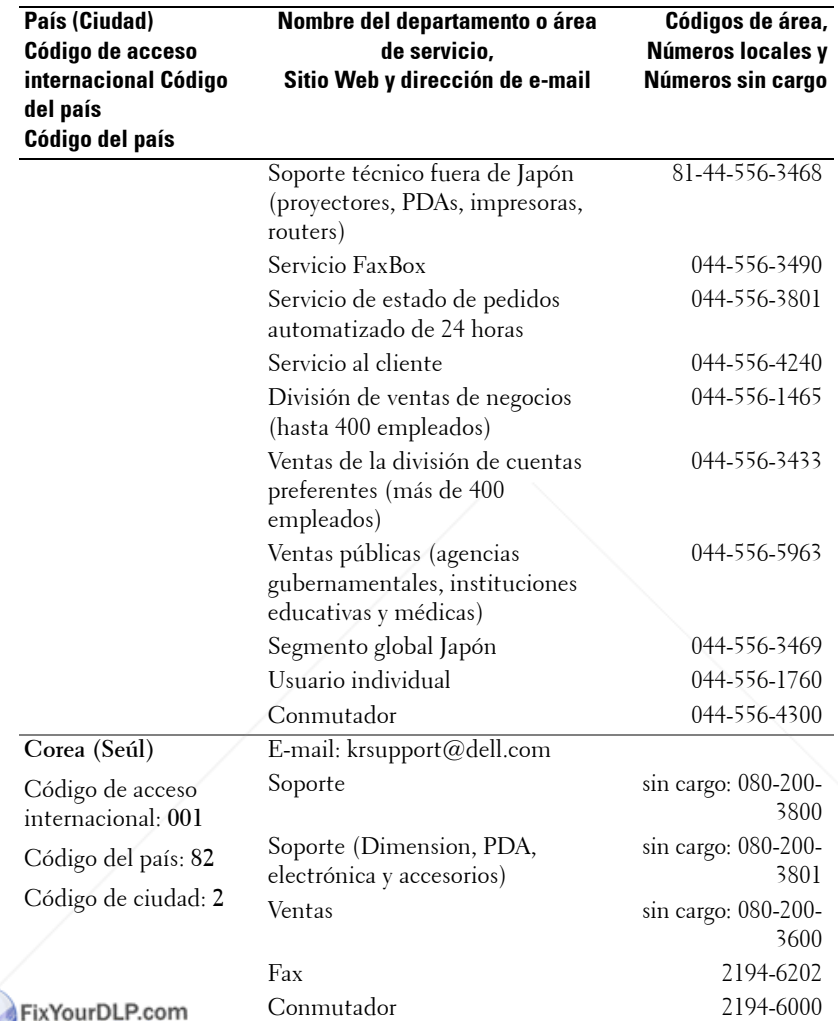

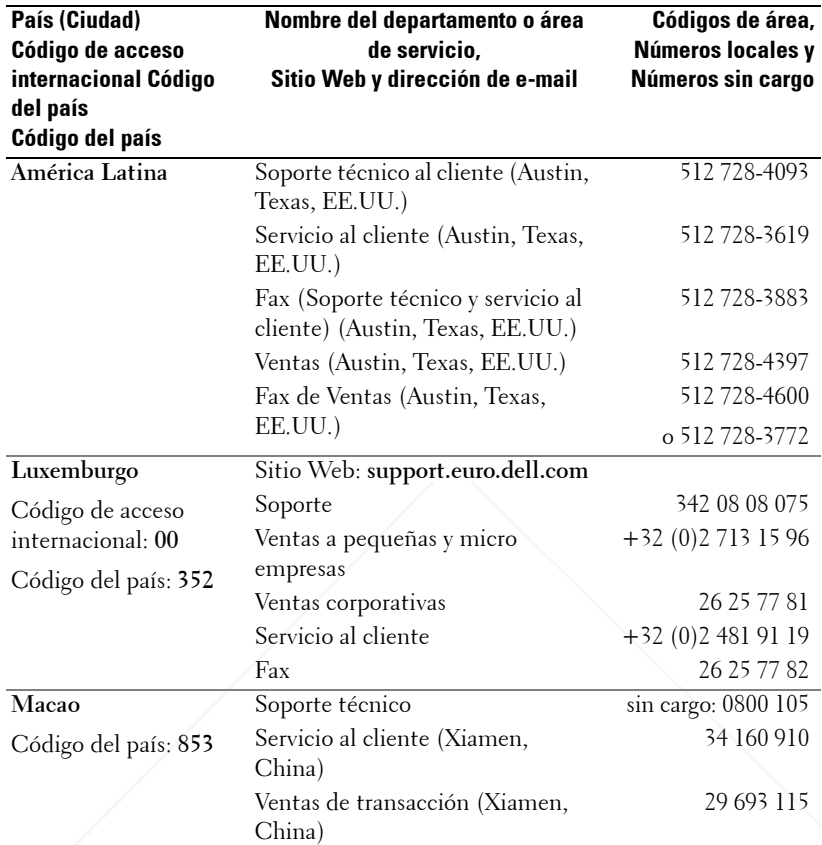

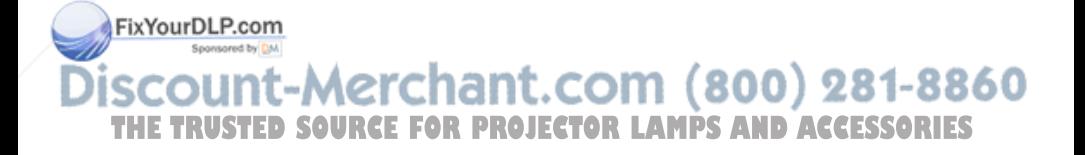
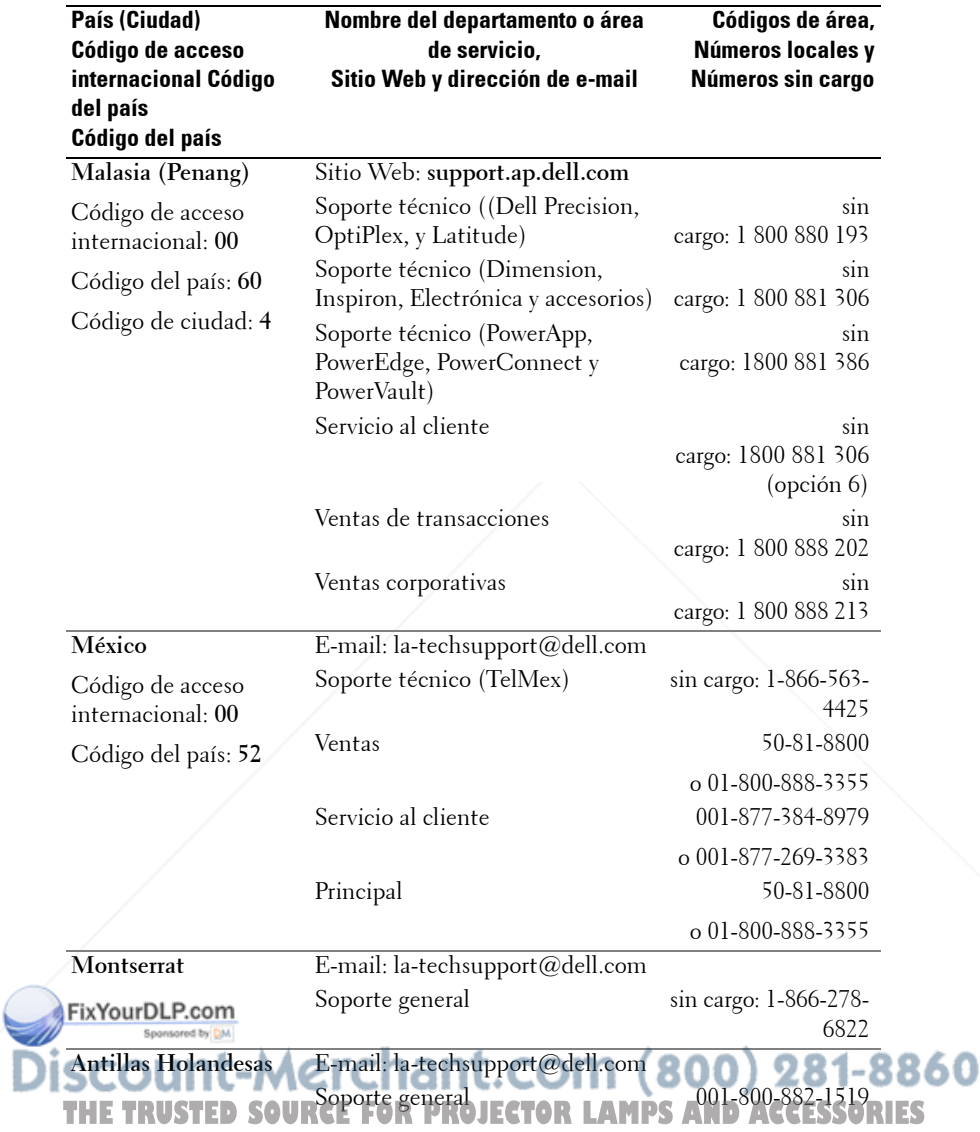

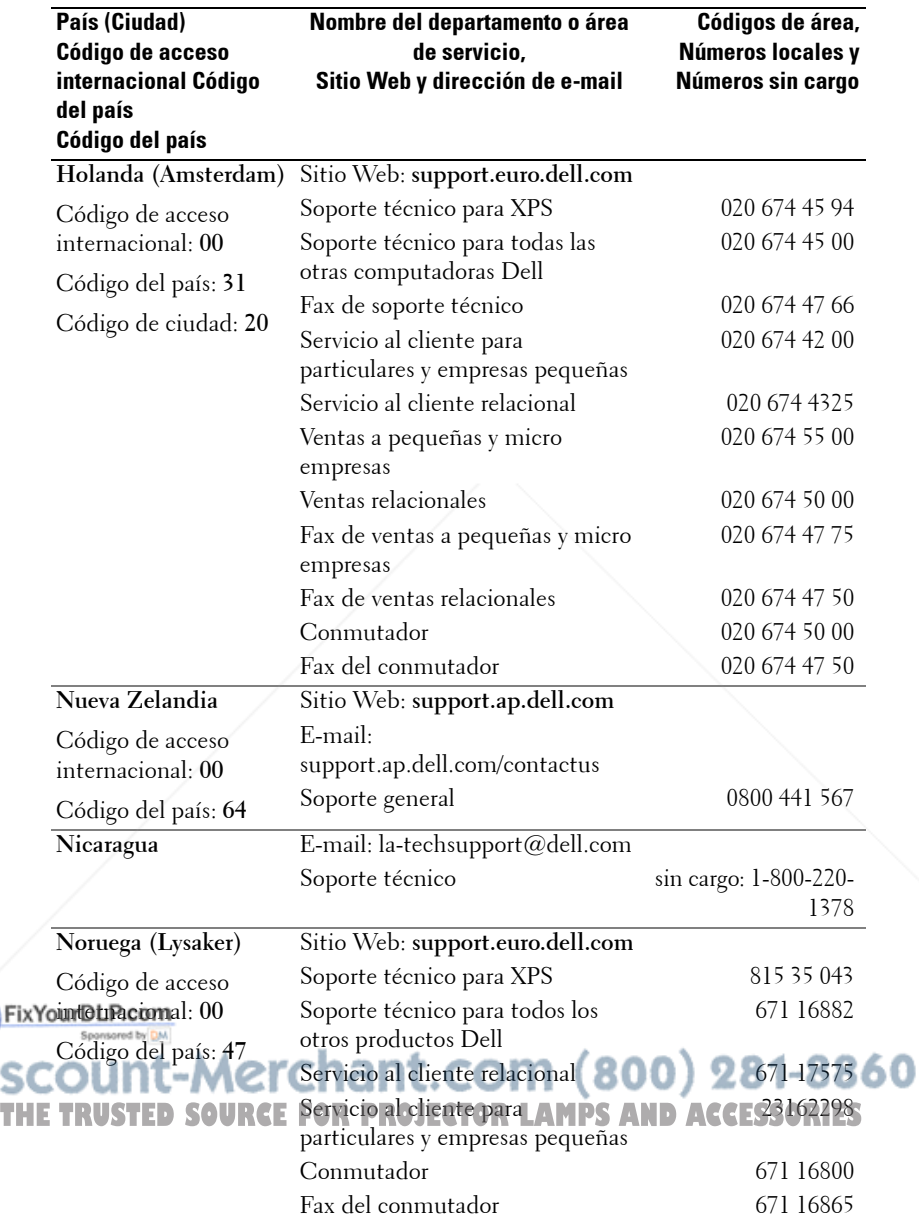

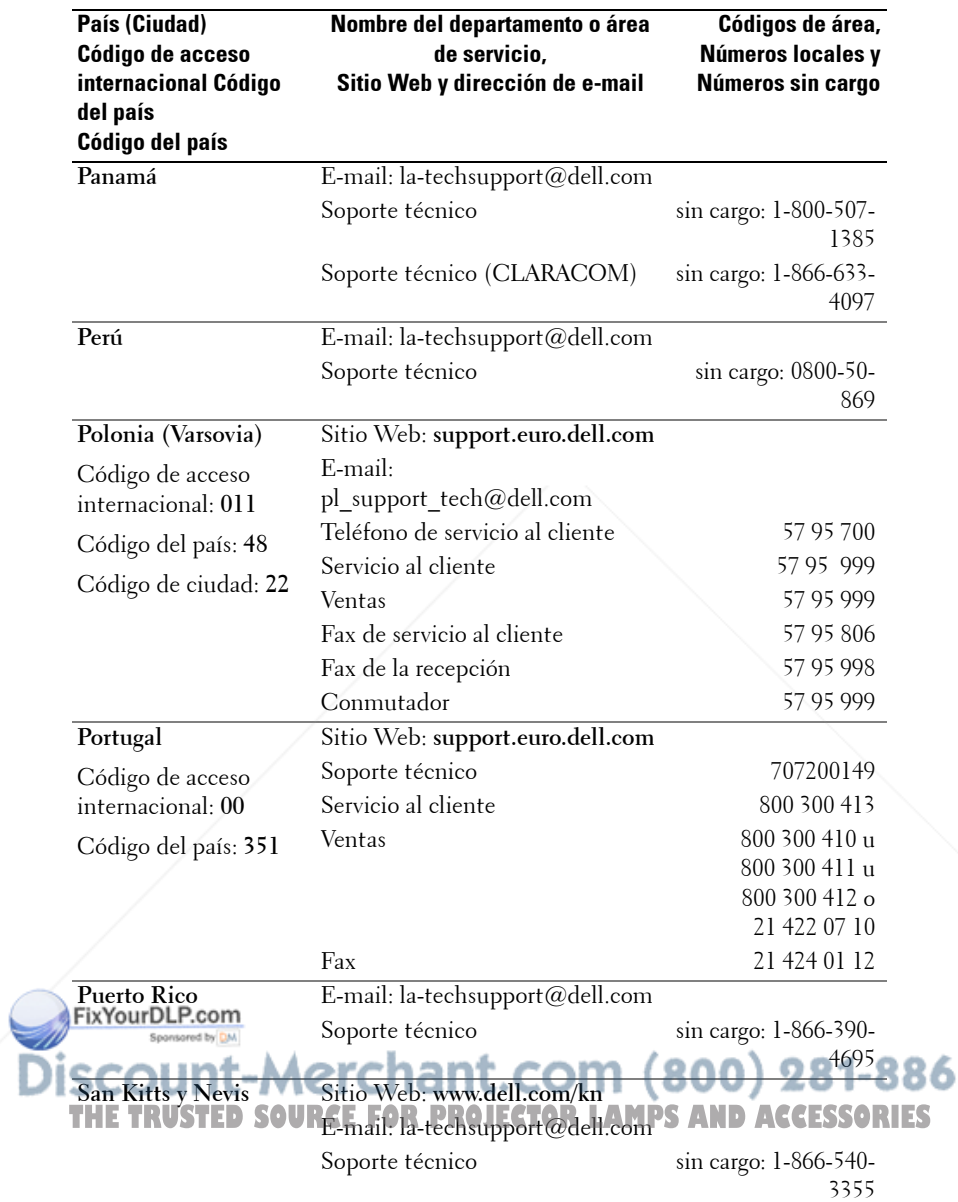

Ō

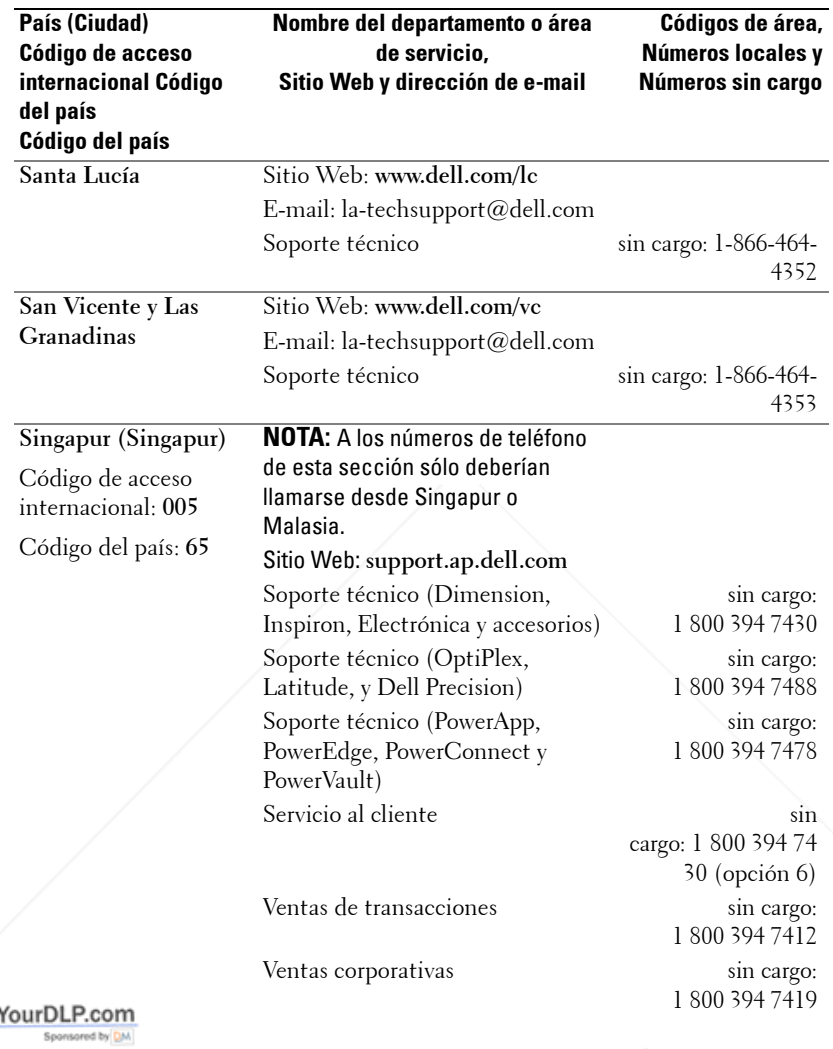

**Discount-Merchant.com (800) 281-8860**<br>THE TRUSTED SOURCE FOR PROJECTOR LAMPS AND ACCESSORIES

Fix

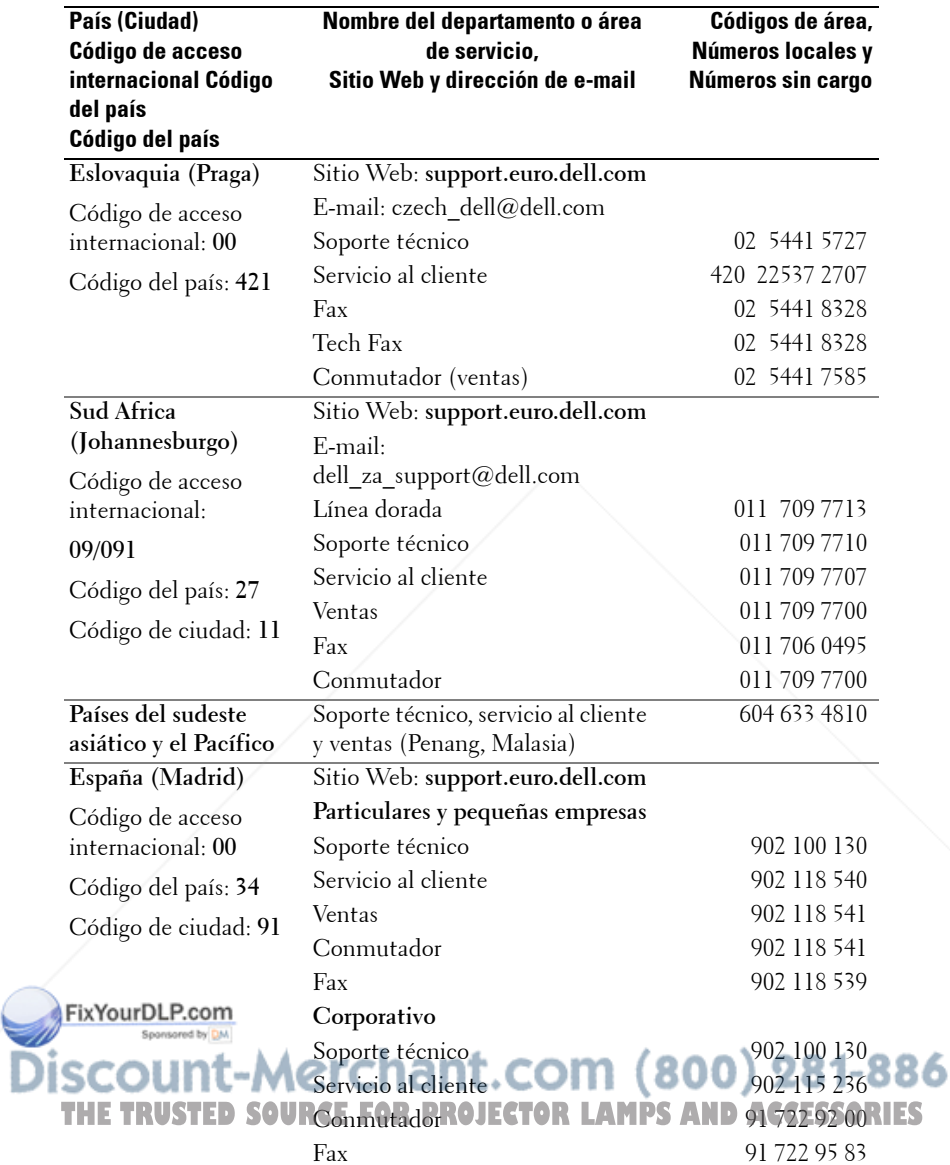

Ō

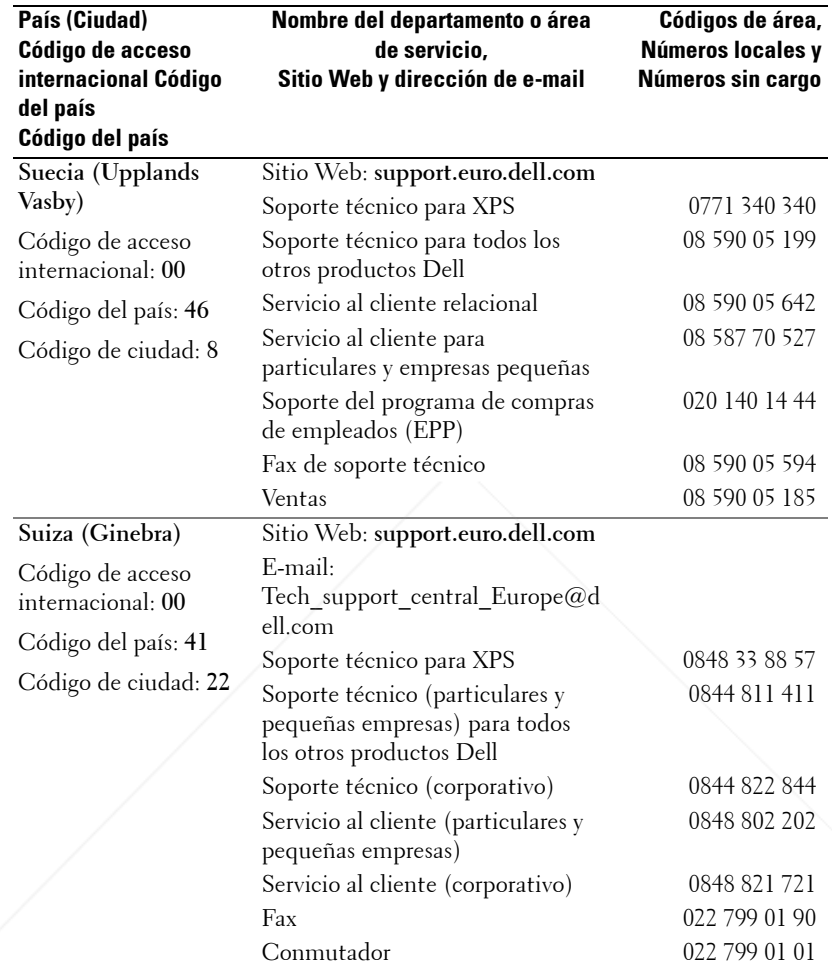

**THETRUSTED SOURCE FOR PROJECTOR (800) 281-8860**<br>THE TRUSTED SOURCE FOR PROJECTOR LAMPS AND ACCESSORIES

FixYourDL

P.com

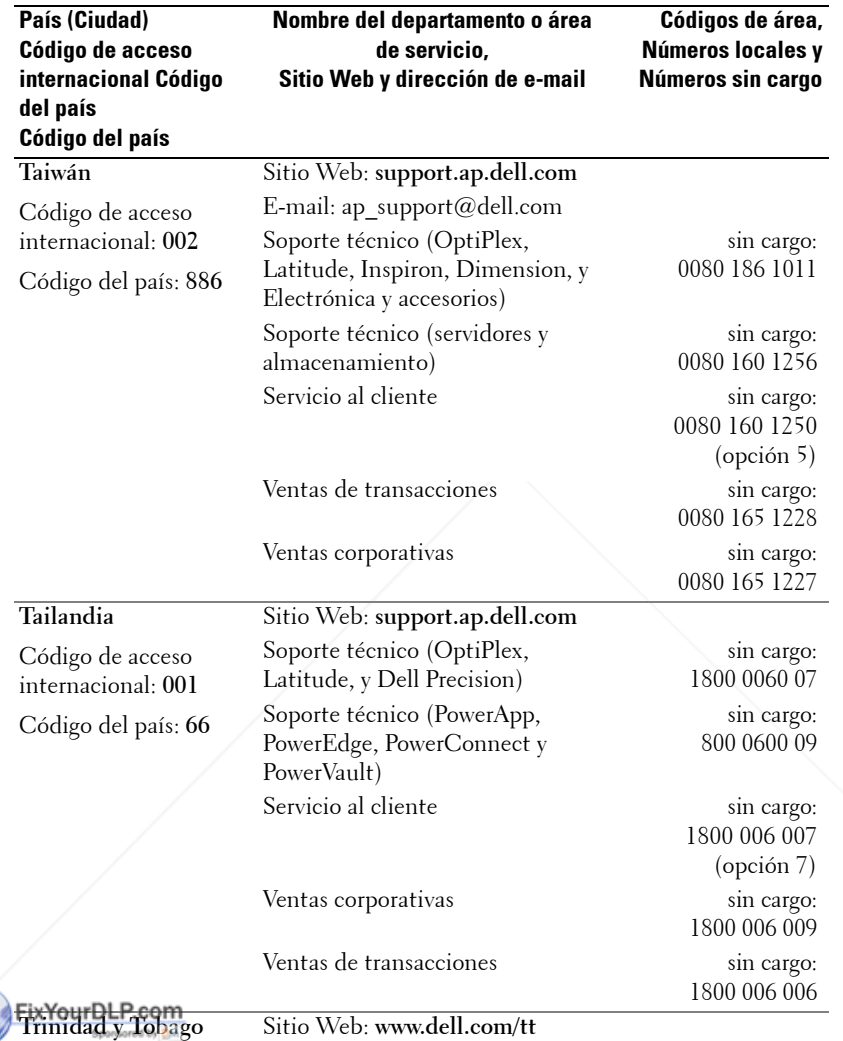

E-mail: la-techsupport@dell.com Soporte técnico sin cargo: THE TRUSTED SOURCE FOR PROJECTOR LAMPS AN $\rm P_{888-799-5908}$ RIES

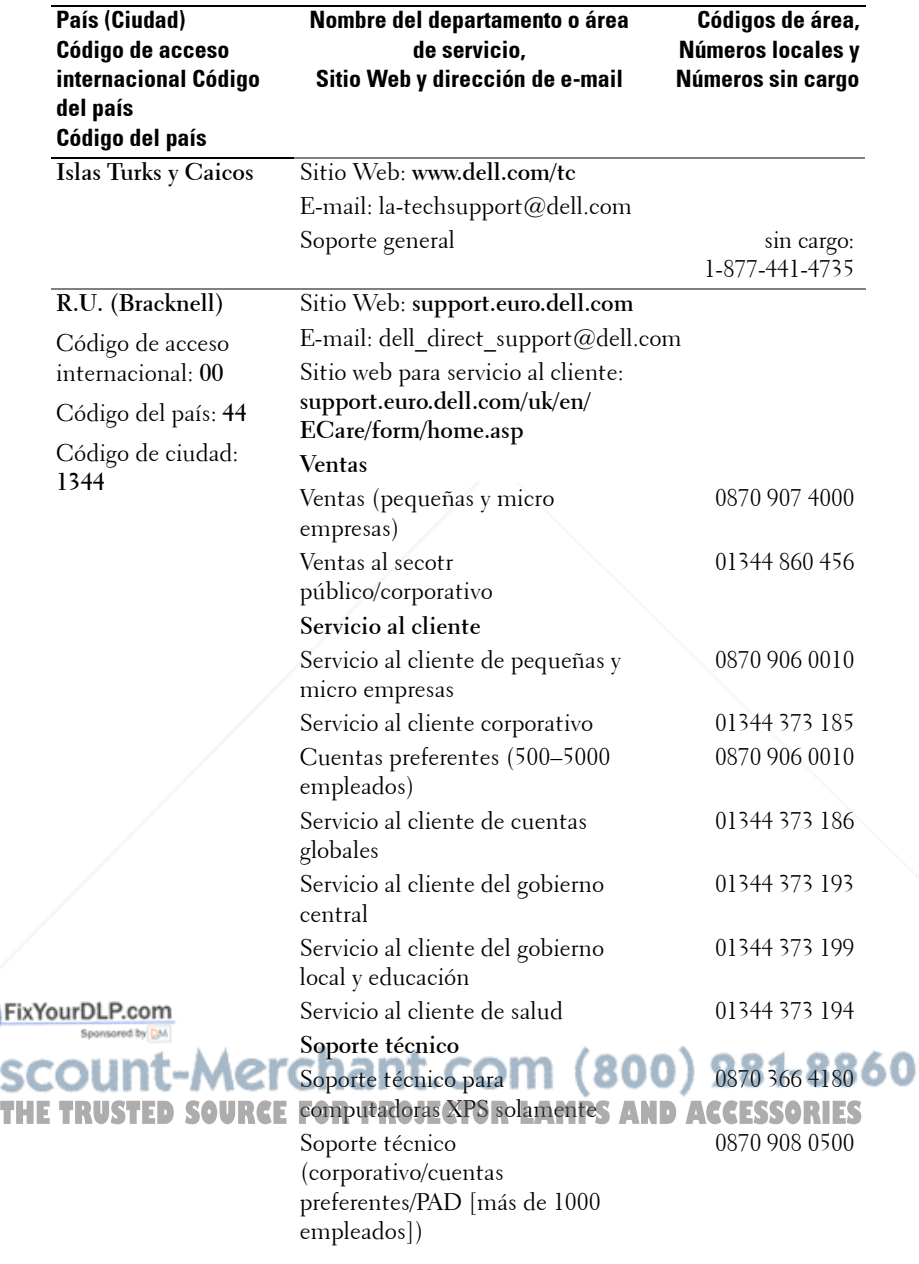

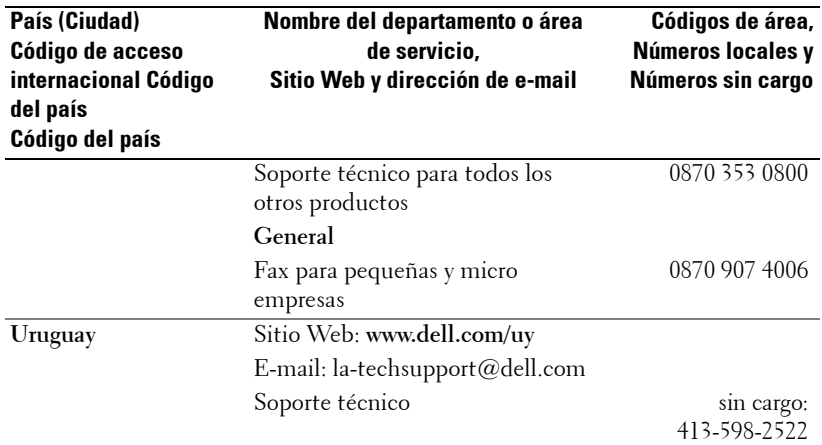

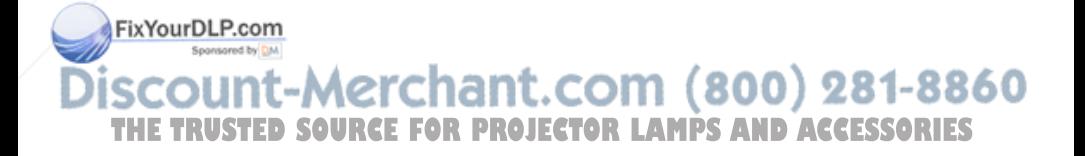

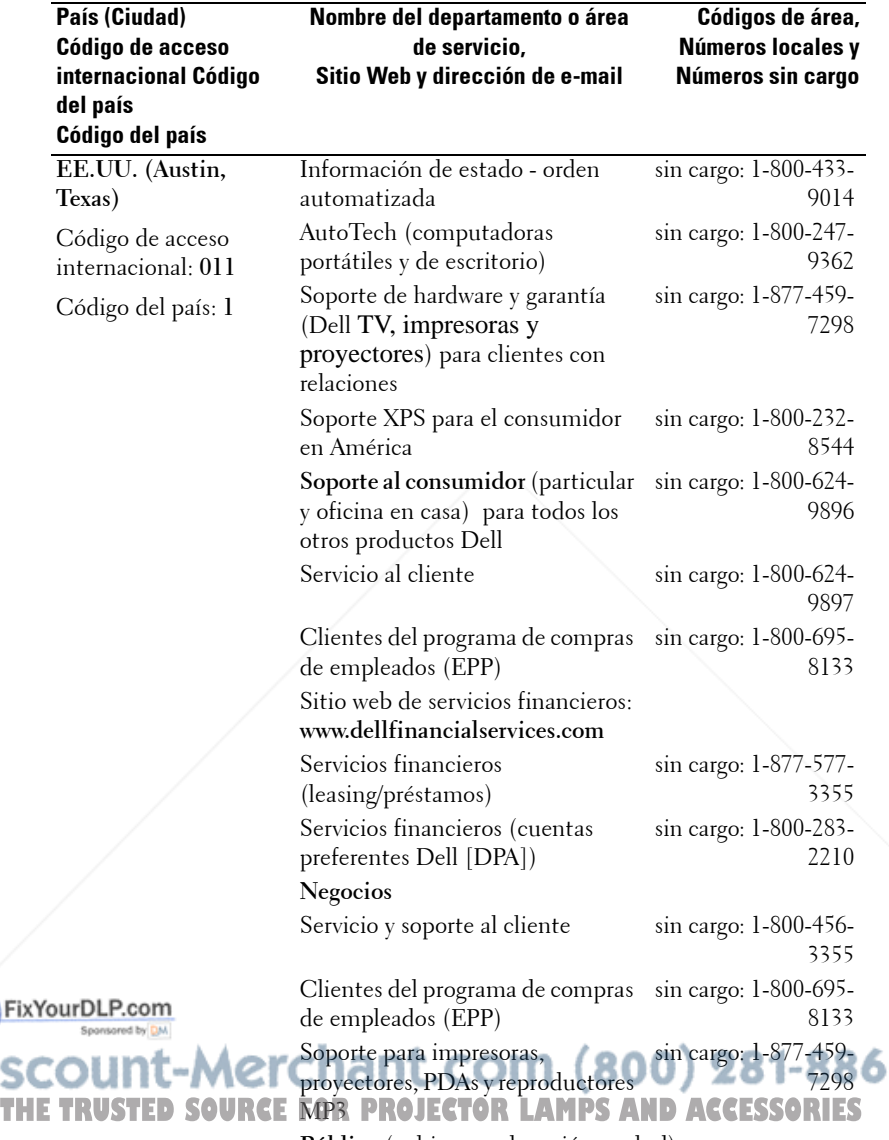

**Público** (gobierno, educación y salud)

Ō

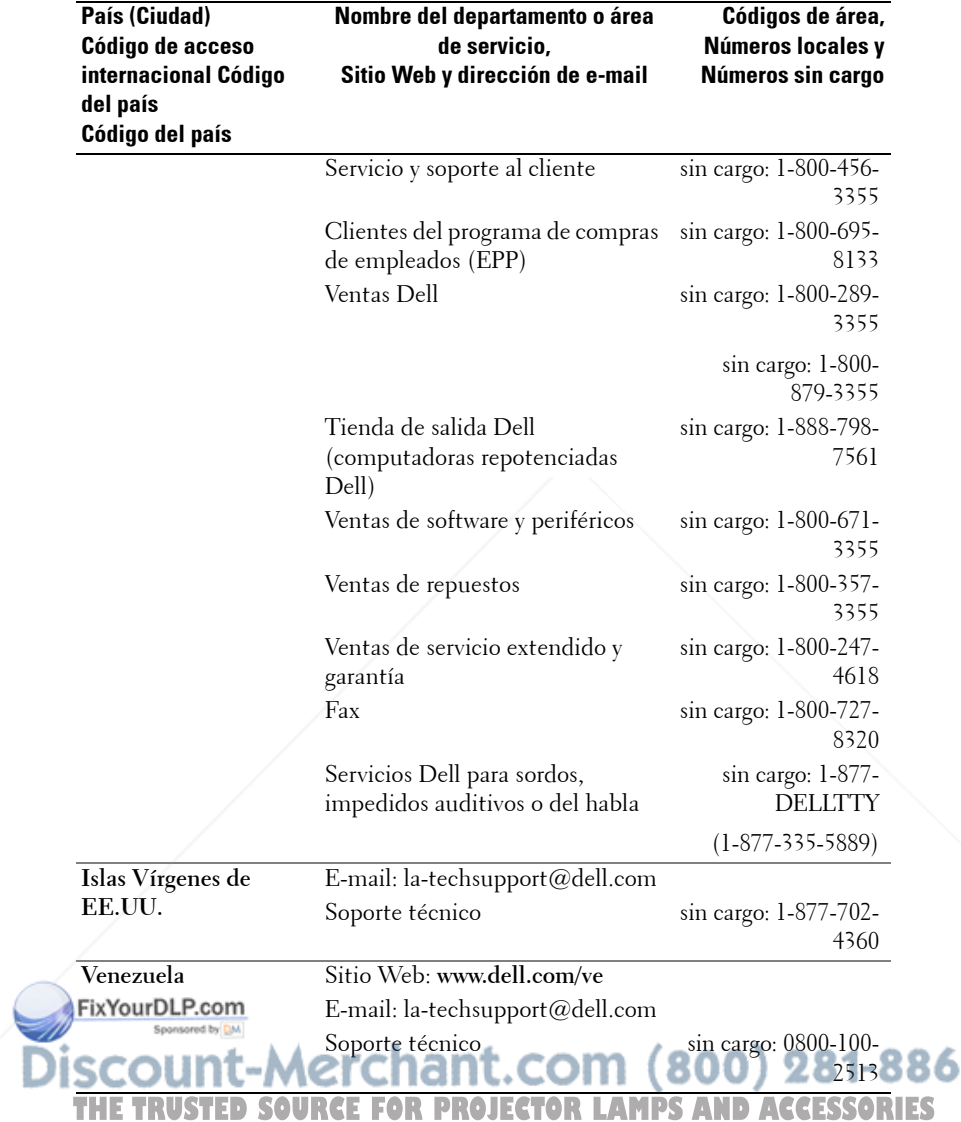

# **Apéndice: Avisos reguladores**

#### **Información de la FCC (sólo para EE.UU.)**

La mayoría de los sistemas computacionales Dell poseen la clasificación de dispositivo digital de Clase B de la Federal Communications Commission (FCC). Para determinar la clasificación que se aplica a su sistema computacional, examine todas las etiquetas de registro de la FCC que se encuentran en los paneles inferior, lateral o posterior de su computadora, en los soportes de las tarjetas o en las tarjetas mismas. Si alguna de las etiquetas tiene una clasificación de Clase A, todo el sistema es considerado un dispositivo digital de Clase A. Si *todas* las etiquetas tienen una clasificación de Clase B de la FCC identificada por un número de ID de la FCC o por el logotipo de la FCC, ( $\epsilon \in \mathbb{C}$ ), su sistema se considera un dispositivo digital de Clase B.

Luego de determinar la clasificación de su sistema según la FCC, lea el aviso de la FCC correspondiente. Tenga en cuenta que, según las regulaciones de la FCC, los cambios o modificaciones que se realicen al sistema sin la aprobación expresa de Dell podrían anular su autoridad para operarlo.

Este aparato cumple con la Parte 15 de las Reglas de la FCC. La operación está sujeta a las dos condiciones siguientes:

- Este aparato no puede causar interferencias dañinas.
- Este aparato debe aceptar todas las interferencias recibidas, incluidas aquellas que puedan causar un funcionamiento indeseado.

#### **Clase A**

Este equipo ha sido probado y se ha comprobado que cumple con los límites para un dispositivo digital de Clase A de acuerdo con la Parte 15 de las Reglas de la FCC. Dichos límites se establecieron para proporcionar una protección razonable contra interferencias perjudiciales al operar el equipo en un entorno comercial. Este equipo genera, utiliza y puede emitir energía de radiofrecuencia y, si no se instala y utiliza según las instrucciones del manual proporcionado por el fabricante, puede causar interferencias dañinas a las comunicaciones de radio. Es probable que la operación de este equipo en un área residencial cause interferencias dañinas, en cuyo caso será necesario que corrija dichas interferencias a su propio costo.

### **FixYourDLP.com**

Este equipo ha sido probado y se ha comprobado que cumple con los límites para un contra el control de la comprobado y se ha comprobado que cumple con los límites para un contra el control de la contra el control de la con dispositivo digital de Clase B de acuerdo con la Parte 15 de las Reglas de la FCC. Dichos **THE CONTRACTOR CONTRACTOR CONTRACTOR (CONTRACTOR)** dañinas en una instalación residencial. Este equipo genera, utiliza y puede emitir energía de radiofrecuencia y, si no se instala y utiliza según las instrucciones del manual proporcionado por el fabricante, puede causar interferencias a las comunicaciones de radio. No obstante, no

se garantiza que no se producirá interferencia dentro de una instalación en particular. Si este

equipo causa una interferencia dañina a la recepción de radio o televisión, lo cual se puede determinar encendiendo y apagando el equipo, se le recomienda intentar corregir la interferencia mediante una o más de las siguientes medidas:

- Cambiar la orientación o la ubicación de la antena de recepción.
- Aumentar la distancia entre el equipo y el receptor.
- Conectar el equipo a un tomacorriente de un circuito distinto del que está enchufado el receptor.
- Para obtener ayuda, comuníquese con el distribuidor o con un técnico capacitado en radio y televisión.

#### **Información de identificación de la FCC**

La información siguiente se proporciona sobre los dispositivos descritos en este documento de acuerdo con las regulaciones de la FCC:

- Nombre del producto: Proyector DLP®
- Número de modelo: 1800MP/DELL
- Nombre de la compañía: Dell Inc. One Dell Way Round Rock, Texas 78682 USA 512-338-4400

#### **Información de NOM (sólo para México)**

La información siguiente se proporciona sobre los dispositivos descritos en este documento de acuerdo con los requerimientos de la Norma Oficial de Mexicana (NOM):

Exportador: Dell Inc. One Dell Way Round Rock, TX 78682 Importador: Dell Computer de México, S.A. de C.V. Paseo de la Reforma 2620 - 11° Piso Col. Lomas Altas 11950 México, D.F. Dell Computer de México, S.A. de C.V. al Cuidado de Kuehne & Nagel de México S. de R.L. Avenida Soles No. 55 281-8860 ( Col. Peñón de los Baños  $F15520$  México, D.F. TOR  $F$ **THETRUSTEDSOURCEFORPROJECTORLAMPSANDACCESSORIES**

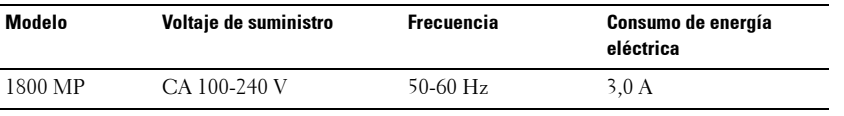

# **Glosario**

ANSI Lumens— Un estándar para medir el brillo. Se calcula dividiendo una imagen de un metro cuadrado en nueve rectángulos iguales, midiendo el lux (o brillo) en el centro de cada rectángulo y creando una media con estos nueve puntos.

Aspect Ratio (relación de aspecto)—La relación de aspecto más popular es 4:3 (4 por 3). Los primeros formatos de televisión y de computadoras eran en una relación de aspecto 4:3, lo que significa que el ancho de la imagen es 4/3 veces la altura.

**Brightness o brillo—** La cantidad de luz emitida desde una pantalla o pantalla de proyección o un dispositivo de proyección. El brillo del proyector se mide en lumens ANSI.

Color Temperature o temperatura de color— La apariencia en color de la luz blanca. Una temperatura de color baja implica una luz más cálida (más amarilla/roja) mientras que una temperatura de color alta implica una luz más fría (más azul). La unidad estándar para la temperatura del color es Kelvin (K).

Component Video o video por componentes—Un método para ofrecer una calidad de vídeo en un formato que consiste en la señal de luminancia y dos señales cromáticas separadas definidas como Y'Pb'Pr' para componente analógico e Y'Cb'Cr' para componente digital. El vídeo componente también está disponible en reproductores de DVD.

Composite Video o video compuesto — Una señal de vídeo que combina la luma (brillo), croma (color), ráfaga (referencia del color), y sinc (señales de sincronización horizontal y vertical) en una onda de señal llevada a cabo en una única pareja de cables. Hay tres tipos de formatos, a saber, NTSC, PAL y SECAM.

Resolución comprimida — Si las imágenes de entrada son de resolución más alta que la resolución nativa del proyector, la imagen resultante será cambiada para que se ajuste la resolución del proyector. La naturaleza de la compresión en un dispositivo digital significa que se pierde algún contenido de la imagen.

Contrast Ratio o relación de contraste-Rango de valores de luz y oscuridad en FixYourPhragem, o la relación entre sus valores máximo y mínimo. Hay dos métodos usados en la industria de proyectores para medir la relación: **1** *Full On/Off* — mide la relación de la salida de la luz de todas las imágenes blancas (full on) y la salida de la luz de todas las imagenes negras (full off). **THETRUSTEDSOURCEFORPROJECTORLAMPSANDACCESSORIES**

**2** *ANSI* — mide un patrón de 16 rectángulos blanco y negro alternados. La salida de luz promedio de los rectángulos blancos se divide por la salida de luz promedio de los rectángulos negros para determinar la relación de contraste *ANSI*.

dB— decibel—Una unidad para expresar la diferencia relativa de potencia o intensidad, usualmente entre señales acústicas o eléctricas, igual a diez veces el logaritmo común del cociente de dos niveles.

Diagonal Screen o pantalla diagonal— Un método para medir el tamaño de una pantalla o una imagen proyectada. Mide de una esquina a la opuesta. Una pantalla de 9 pies de alto y 12 pies de ancho tiene una diagonal de 15 pies. Este documento asume que las dimensiones de la diagonal son para la relación de aspecto tradicional de 4:3 en una imagen de computadora como en el ejemplo anterior.

DLP®— Digital Light Processing™ o procesamiento digital de la luz—Tecnología de pantalla reflejante desarrollada por Texas Instruments usando pequeños espejos manipulados. La luz pasa a través de un filtro de color y se envía a los espejos DLP que arreglan los colores RGB en la imagen proyectada en la pantalla, también conocida como DMD.

DMD— digital Micro- Mirror Device— Cada DMD consiste en miles de espejos de aleación de aluminio microscópicos e inclinados montados en un yugo oculto.

Focal Length o longitud focal— La distancia desde la superficie de un lente a su punto focal.

**Frequencia—** Es la tasa de repeticiones en ciclos por segundo de las señales eléctricas. Se mide en Hz.

Hz — Frequencia de una señal alterna. Ver Frecuencia.

Keystone Correction o corrección trapezoidal— Dispositivo que corrige una imagen de la distorsión (usualmente un efecto de ancho arriba y delgado abajo) de una imagen proyectada causada por un ángulo inapropiado del proyector a la pantalla.

Maximum Distance o distancia máxima-La distancia desde una pantalla que el proyector puede entregar una imagen utilizable (lo suficientemente brillante) en un cuarto totalmente oscuro.

Maximum Image Size o tamaño máximo de imagen— La imagen más grande que el proyector puede lanzar en un cuarto oscuro. Esta normalmente está limitada por el rango focal de la óptica.

Minimum Distance o distancia mínima— La porción más cercana que un -8860 provector puede enfocar una imagen en una pantalla. AMPS AND ACCESSORIES NTSC— Comité de Estándares de Televisión Nacional. Estándar de América del Norte para vídeo y emisión, con un formato de vídeo de 525 líneas a 30 cuadros por segundo.

PAL— Línea Alterna de Fase. Un estándar europeo para vídeo y emisión, con un formato de vídeo de 625 líneas a 25 cuadros por segundo.

Reverse Image o image reversa- Característica que permite voltear la imagen en el eje horizontal. Cuando se usa en un ambiente de proyección por adelante, el texto y los gráficos se ven al revés. La imagen reversa se utiliza para proyección desde atrás.

RGB— Red, Green, Blue (rojo, verde y azul)— típicamente usado para describir un monitor que requiere señales separadas para cada uno de los tres colores.

S-Video—Un estándar de trasnmisión de video que utiliza un conector mini-DIN de 4 pines para enviar información de video sobre dos cables de señal llamados luminancia (brillo, Y) y crominancia (color, C). Al S-video también se le conoce como Y/C.

SECAM— Un estándar de emisión francés e internacional, relacionado con PAL pero con un método distinto para enviar la información del color.

SVGA— Super Video Graphics Array— 800 x 600 pixels.

SXGA— Super Extended Graphics Array— 1280 x 1024 pixels.

UXGA— Ultra Extended Graphics Array—1600 x 1200 pixels.

VGA— Video Graphics Array—640 x 480 pixels.

XGA— Extended Video Graphics Array— 1024 x 768 pixels.

**Zoom Lens**— Lente con una longitud focal variable que permite al operador moverse la vista hacia adentro o afuera para agrandar o reducir la imagen.

**Zoom Lens Ratio o relación de lente zoom**— Es la relación entre la imagen más pequeña y la más grande que el lente puede proyectar desde una distancia fija. Por ejemplo, un lente zoom de relación 1.4:1 significa que una imagen de 10 pies sin zoom sería una imagen de 14 pies con zoom completo.

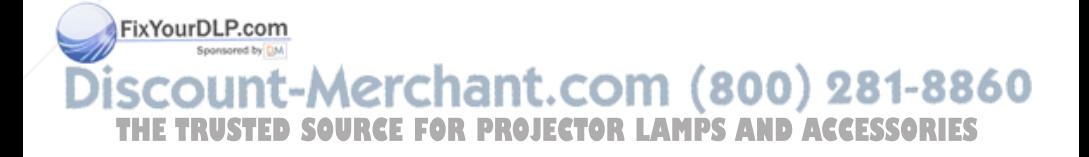

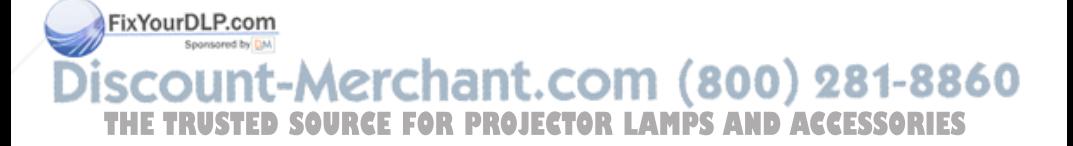

# **Índice**

#### **A**

Ajuste de la imagen proyectada 14 Aumento de la altura del proyector 14 Disminución de la altura del proyector 14 Botón del elevador 14 Pie elevador 14 Rueda de ajuste de la inclinación 14

Ajuste del enfoque y zoom del proyector 15 Anillo de enfoque 15 Lengüeta de zoom 15

Ajuste del tamaño de la imagen de proyección 16

#### **C**

Cambio de la lámpara 36

Conectar una computadora con un cable RS232 12

Conexión del proyector FixYourOableode alimentación 8, 9, 10,

 $11,12$ Cable de video compuesto 10

> Cable RS232 12 Cable S-video 9 Cable USB 8

Cable VGA a VGA 8 Conectar con un cable componente 11 Conectar con un cable compuesto 10 Conectar con un cable S-video 9 Conexión a la computadora 8 Contacto con Dell 5, 18, 36 Control remoto 19

#### **D**

Dell Contactar 43

#### **E**

Encendido/Apagado del proyector Apagado del proyector 13 Encendido del proyector 13

Especificaciones Ambiente 40 Audio 40 Brillo 39

#### THE TRUBIE D-SUB U NEBPFOR PROJECTOR<sub>Conectores</sub> I/O 40CESSORIES Color visible 39 Compatibilidad del video 39

Consumo de energía 40 Dimensiones 40 Distancia de proyección 39 Frecuencia H. 39 Frecuencia V. 39 Fuente de alimentación 39 Lámpara 39 Lente de proyección 39 Modos de compatibilidad 42 Nivel de ruido 40 Número de píxeles 39 Peso 40 Protocolo RS232 41 Regulación 40 Tamaño de la pantalla de proyección 39 Tasa de contraste 39 Uniformidad 39 Válvula de luz 39 Velocidad de la rueda del color 39

#### **M**

Menú en pantalla 21 AJUSTE AUTOMÁT. 22 CONFIGURAR 22 IDIOMA 27 IMAGEN (en Modo PC) 23 IMAGEN (en Modo Video) 23 LÁMPARA 26 E MENÚ PRINCIPAL 21 PANTALLA (en Modo PC) 24 PANTALLA (en Modo Video) 25 PREFERENCIAS 28 SELECC. ENTRADA 21 **U** Lente 6

#### **P**

Panel de control 17

Puertos de conexión Agujero de bloqueo Kensington 7 Conector de entrada de audio 7 Conector de entrada de video 7 Conector de entrada VGA-A 7 Conector de entrada VGA-B 7 Conector de salida de audio 7 Conector de salida VGA-A 7 Conector para S-video 7 Conector remoto USB 7 Conector RS232 7

#### **S**

Solución de problemas 31 Contacto con Dell 31

Soporte Cómo ponerse en contacto con Dell 43

Unidad principal 6 Anillo de enfoque 6 Botón del elevador 6 Conector del cable de aliment-860 ación 6 THE T<sup>H</sup> STED SOURCE FOR PROJECTOR de zoom 6ACCESSORIES Receptor del control remoto 6

# Projetor Dell™ 1800MP Manual do Proprietário

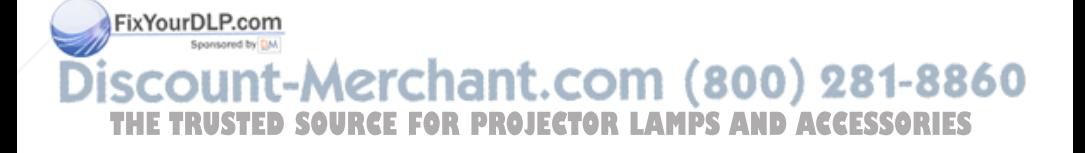

www.dell.com | support.dell.com

### **Notas, Avisos e Precauções**

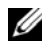

**NOTA:**Uma NOTA indica informações importantes que o ajudam a usar melhor o seu projetor.

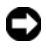

**AVISO:** Um AVISO indica ri®sco de dano ao hardware ou perda de dados e o informa sobre como evitar o problema.

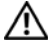

**CUIDADO: Uma PRECAUÇÃO indica o risco de danos à propriedade, danos pessoais ou morte.**

**As informações contidas neste documento estão sujeitas a alteração sem prévio aviso.**

#### **© 2006 Dell Inc. Todos os direitos reservados.**

\_\_\_\_\_\_\_\_\_\_\_\_\_\_\_\_\_\_\_\_

A reprodução de qualquer modo sem a permissão por escrito de Dell Inc. é estritamente proibida.

Marcas comerciais usadas neste texto: *Dell*, o logotipo da *DELL*, *Dimension*, *OptiPlex*, *Dell Precision*, *Latitude*, *Inspiron*, *DellNet*, *PowerApp*, *PowerEdge*, *PowerConnect* e *PowerVault* são marcas comerciais da Dell Inc.; DLP® e o logotipo DLP são marcas comerciais registradas da Texas Instruments; *Microsoft* e *Windows* são marcas comerciais registradas da Microsoft Corporation; *Macintosh* é uma marca registrada da Apple Computer, Inc.

Outras marcas comerciais e nomes comerciais podem ser usados neste documento para se referir tanto a entidades que reivindiquem as marcas e os nomes quanto a seus produtos. A Dell Inc. renuncia a qualquer interesse de propriedade em marcas comerciais ou nomes comerciais que não sejam os seus próprios.

#### **Restrições e Renúncias**

As informações contidas neste documento, incluindo todas as instruções, precauções e aprovações regulamentares e certificações baseiam-se em declarações fornecidas à Dell pelo fabricante, e não foram verificadas ou testadas independentemente pela Dell. A Dell se isenta de toda responsabilidade com relação à inexatidão dessas informações.

Todas as declarações ou reivindicações a respeito de propriedades, recursos, velocidades ou qualificações da peça referida neste documento foram feitas pelo fabricante, e não pela Dell. A Dell se isenta especificamente de qualquer conhecimento sobre a precisão, inteireza ou fundamentação de qualquer dessas declarações. **Modelo 1800MP** THE TRUSTED SOURCE FOR PROJECTOR LAMPS AND ACCESSORIES

**Dezembro 2006 Rev. A00**

# **Conteúdo**

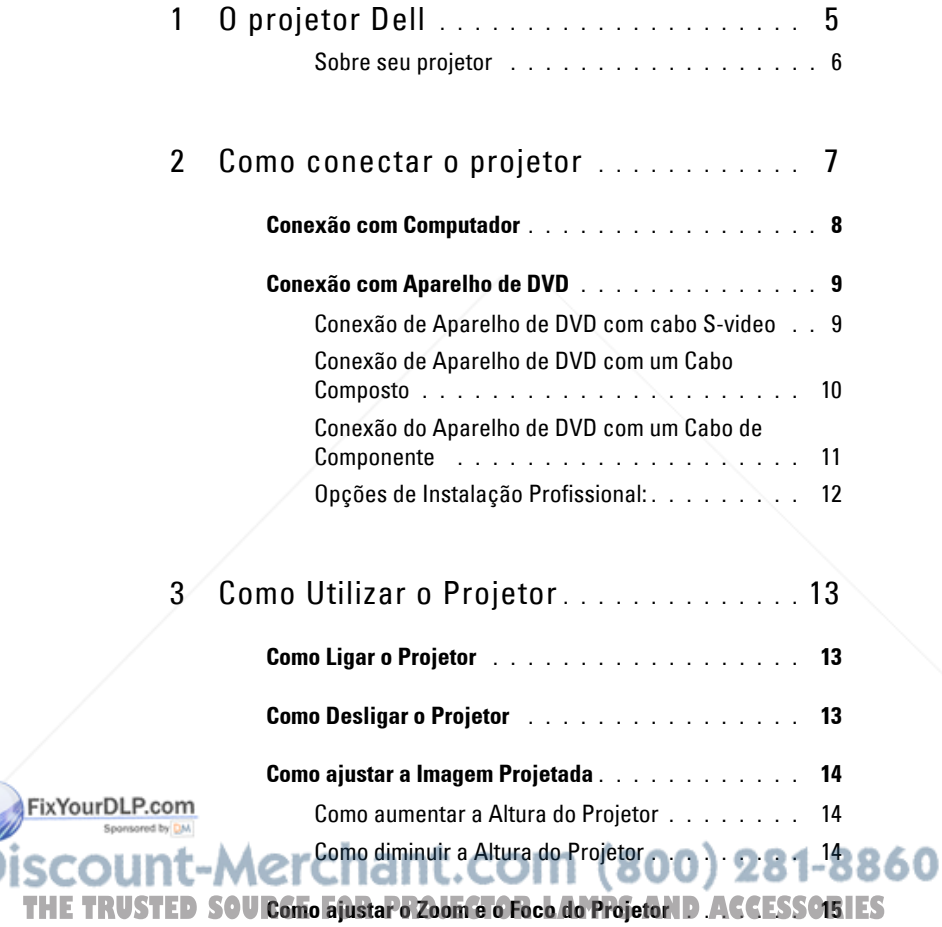

**Como ajustar o Tamanho da Imagem na Projeção . . . 16**

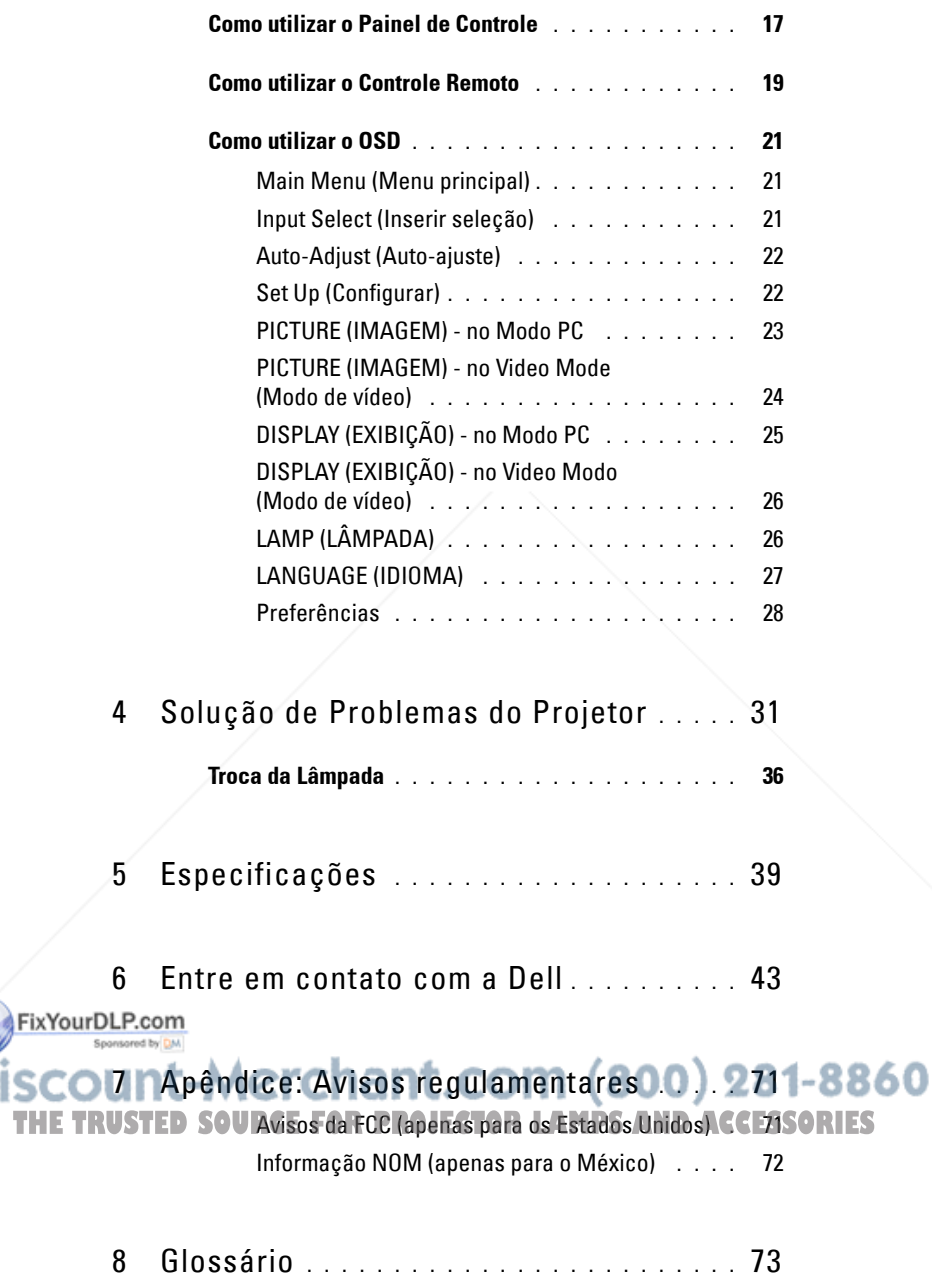

**4** Conteúdo

# **1**

# **O projetor Dell**

O projetor é fornecido com todos os itens indicados abaixo. Verifique se todos os itens estão presentes e entre em contato com a Dell se algum estiver faltando.

**Conteúdo da embalagem**

Cabo de alimentação de 1,8 m (3,0 m Cabo VGA de 1,8m (VGA a VGA) nas Américas)

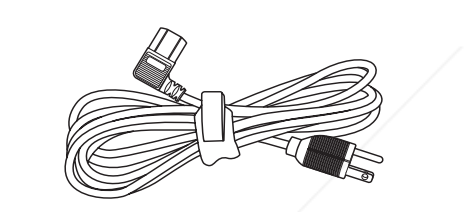

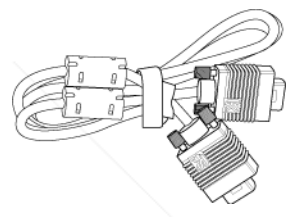

Pilhas (2) Controle remoto

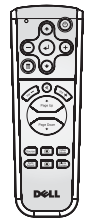

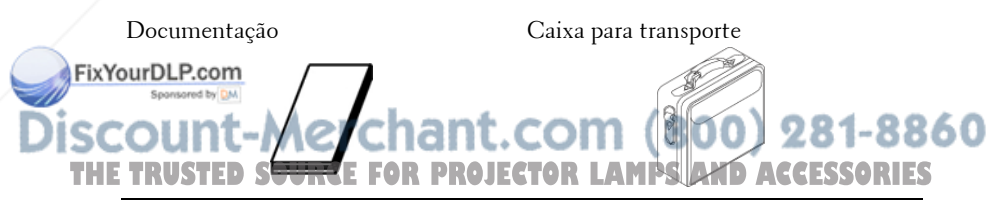

#### **Sobre seu projetor**

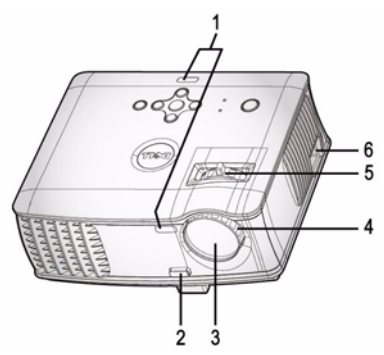

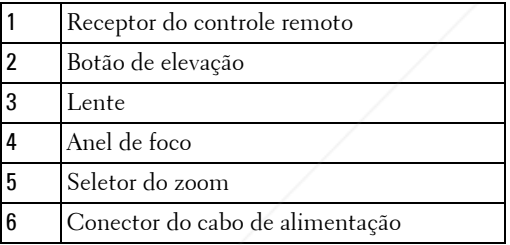

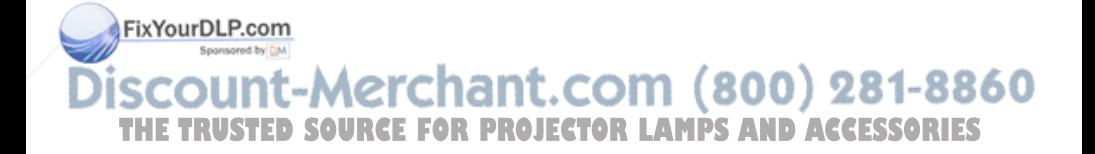

# 

# **Como conectar o projetor**

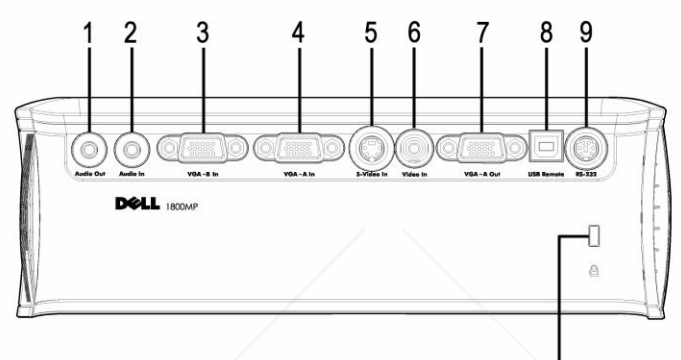

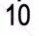

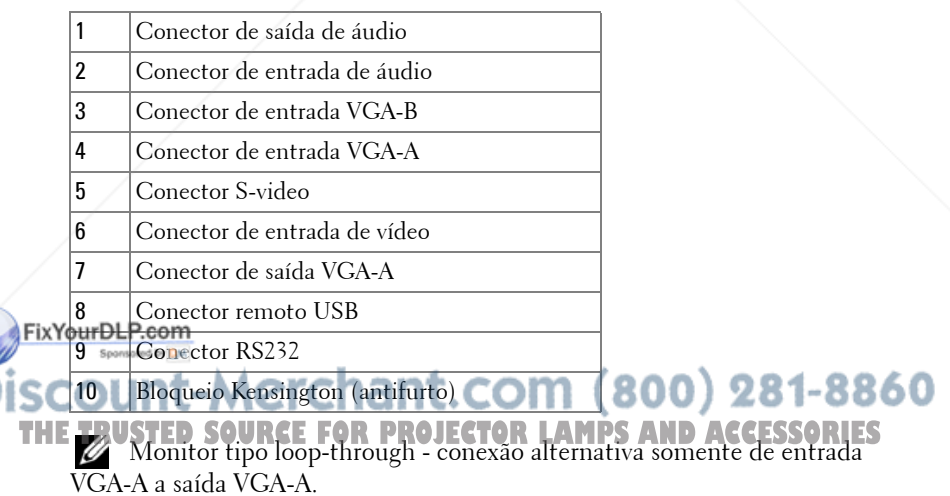

## **Conexão com Computador**

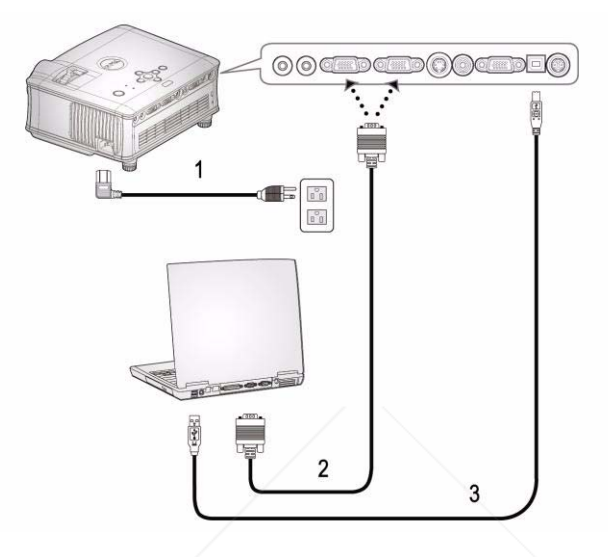

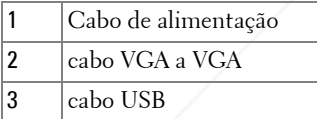

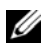

O cabo USB não é fornecido pela Dell.

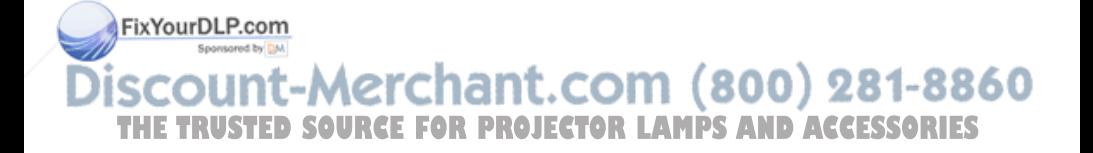

## **Conexão com Aparelho de DVD**

#### **Conexão de Aparelho de DVD com cabo S-video**

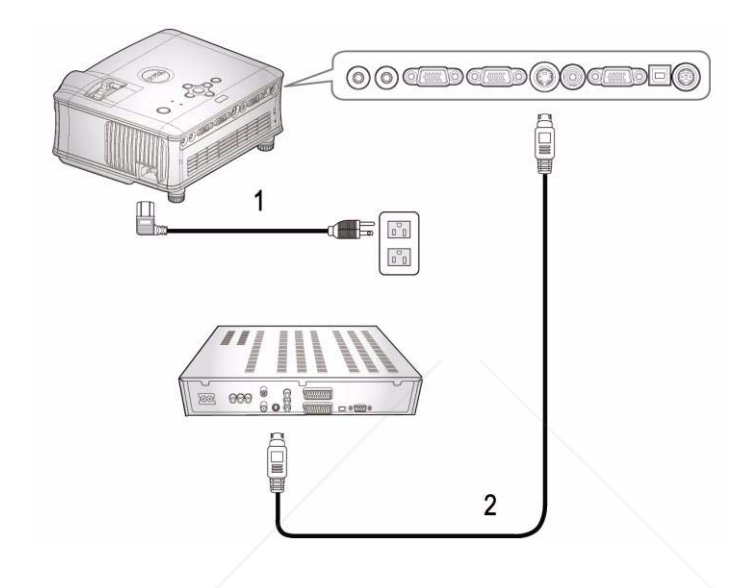

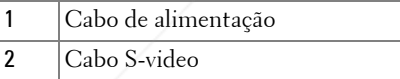

O cabo S-video não é fornecido pela Dell. Você pode adquirir o cabo de Extensão de S-Vídeo (15m/30m - 50ft/100ft) no site da Dell na Internet.

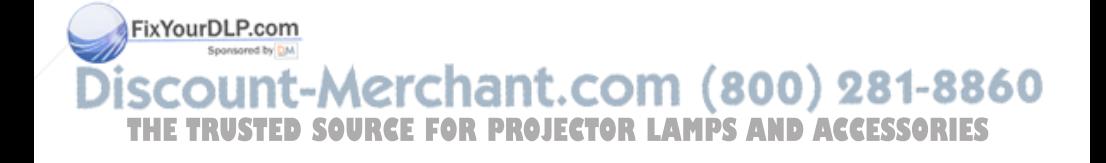

#### **Conexão de Aparelho de DVD com um Cabo Composto**

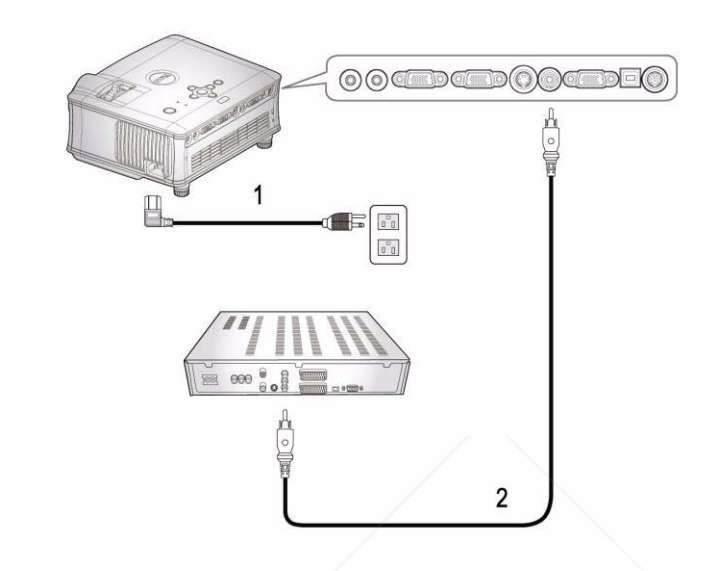

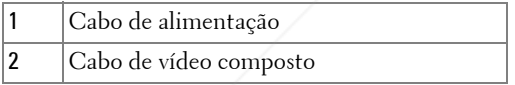

O cabo Composto não é fornecido pela Dell. Você pode adquirir o cabo de Extensão de Vídeo Composto (15m/30m - 50ft/100ft) no site da Dell na Internet.

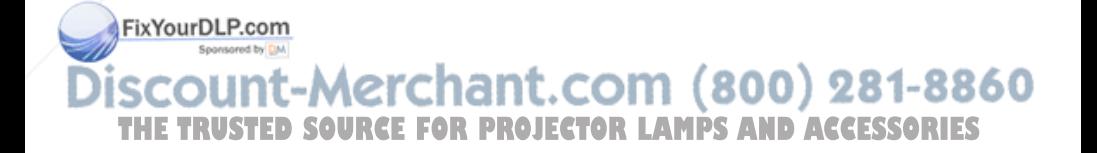

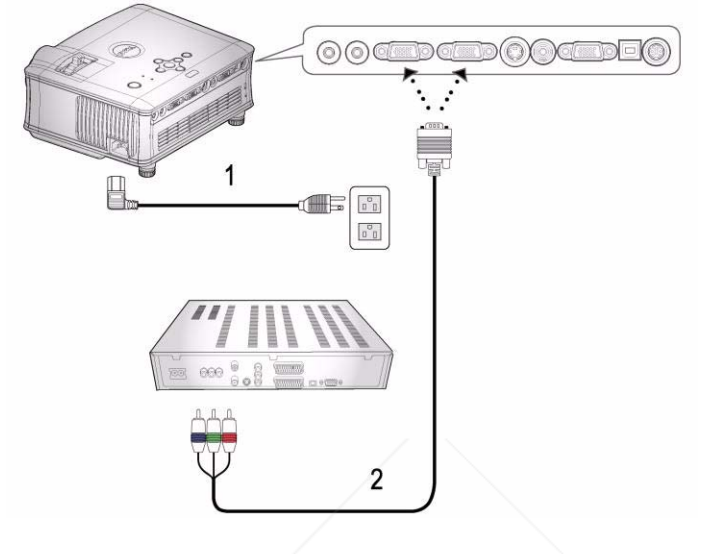

**Conexão do Aparelho de DVD com um Cabo de Componente** 

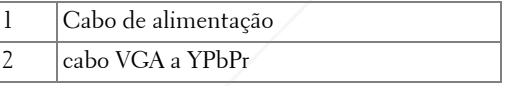

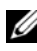

O cabo VGA to YPbPr não é fornecido pela Dell. Você pode adquirir o cabo de Extensão de VGA para YPbPr (15m/30m - 50ft/100ft) no site da Dell na Internet.

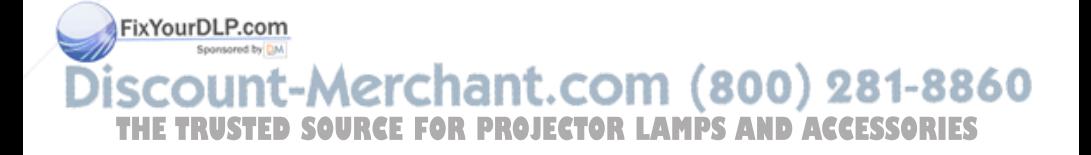

#### **Opções de Instalação Profissional:**

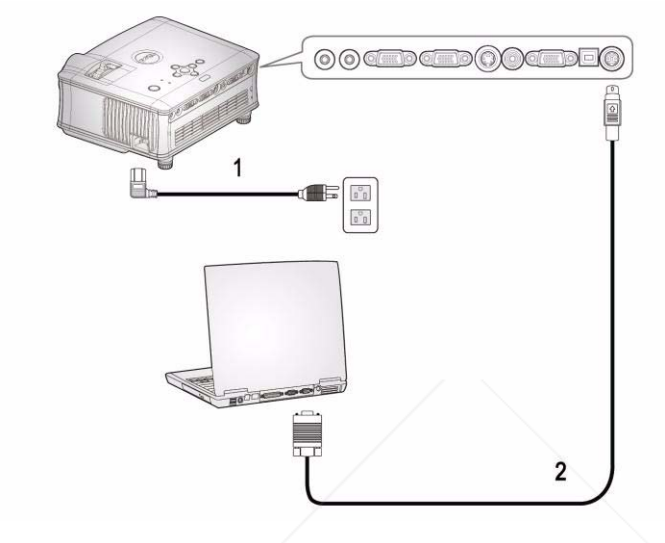

#### **Conexão com um computador com um cabo RS232**

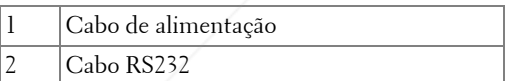

O cabo RS232 não é fornecido pela Dell.

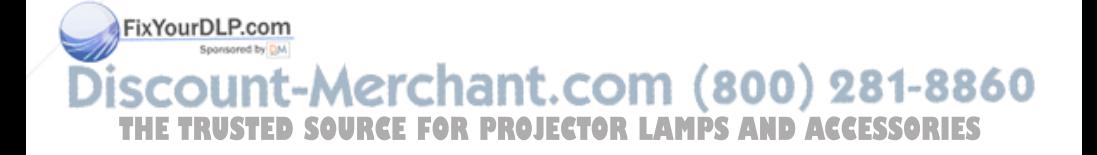

# **Como Utilizar o Projetor**

## **Como Ligar o Projetor**

**NOTA:**Lique o projetor antes de ligar a fonte. A luz do botão Power (Liga/Desliga) pisca em azul até ser pressionada.

- **1** Remova a tampa da lente.
- **2** Conecte o cabo de energia e os cabos de sinal apropriados. Para obter informações sobre como conectar o projetor, consulte "Como conectar o projetor" na pag. 7.
- **3** Pressione o botão Power (Liga/Desliga) (consulte "Como utilizar o Painel de Controle" na pag. 17 para localizar esse botão). O logotipo da Dell é exibido por 30 segundos.
- **4** Ligue a fonte (computador, DVD, etc). O projetor automaticamente detecta sua fonte.

Se a mensagem "Procurando o sinal..." aparecer na tela, verifique se os cabos de sinal apropriados estão conectados corretamente.

Caso haja várias fontes conectadas ao projetor, pressione o botão **Source (Fonte)** no controle remoto ou no painel de controle para selecionar a fonte desejada.

## **Como Desligar o Projetor**

#### **AVISO:**O cabo de energia não deve ser desconectado até que os ventiladores desliguem-se ou o botão de energia comece a piscar, como explicado no procedimento a seguir.

**1** Pressione o botão Power (Liga/Desliga). **2** Pressione o botão Power (Liga/Desliga) novamente. Os ventiladores continuam funcionando por 60 segundos. 281-8860 **3** Desconecte o cabo de energia da tomada e do projetor. **NOTA:**Se você pressionar o botão Power (Liga/Desliga) enquanto o projetor **THETRUSTEDSOURCEFORPROJECTORLAMPSANDACCESSORIES**

estiver funcionando, a mensagem "Power Off the Lamp? (Desligar lâmpada?)" será exibida na tela. Para apagar a mensagem, pressione qualquer botão no painel de controle ou ignore a mensagem, que desaparecerá após 3 segundos.

## **Como ajustar a Imagem Projetada**

#### **COMO AUMENTAR A ALTURA DO PROJETOR**

- **1** Pressione o botão de elevação.
- **2** Eleve o projetor até o ângulo de exibição desejado e solte o botão para travar o pé de elevação na posição.
- **3** Use a roda de ajuste da inclinação para posicionar o ângulo de exibição.

#### **COMO DIMINUIR A ALTURA DO PROJETOR**

- **1** Pressione o botão de elevação.
- **2** Abaixe o projetor e solte o botão para travar o pé de elevação na posição.

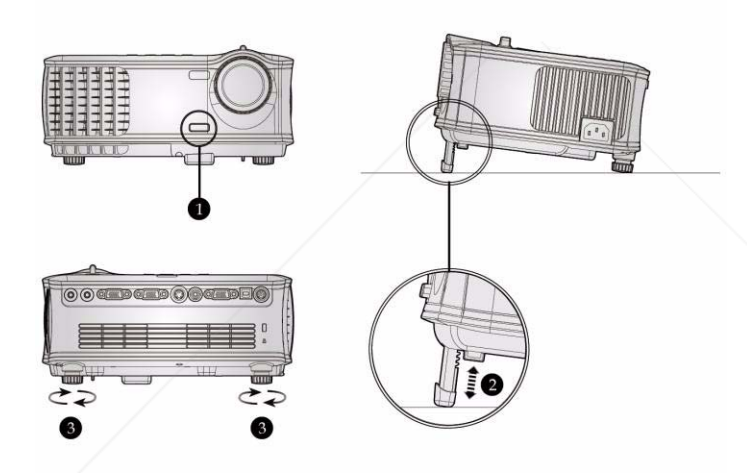

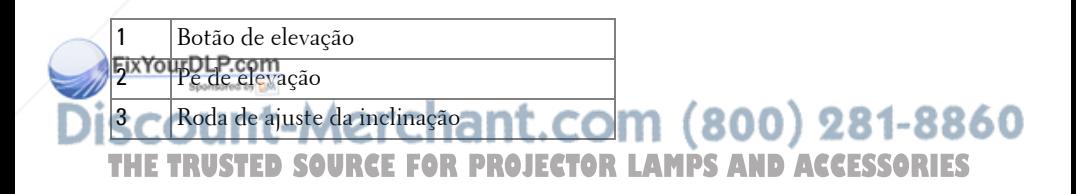

## **Como ajustar o Zoom e o Foco do Projetor**

#### **CUIDADO:Para evitar danos ao projetor, verifique se a lente do zoom e o pé de elevação estão completamente retraídos antes de deslocar o projetor ou colocá-lo na maleta para transporte.**

- **1** Gire o seletor do zoom para aumentar e diminuir o zoom.
- **2** Gire o anel de foco até que a imagem fique nítida. O projetor focaliza distâncias de 1,5 a 12 m (4,9 a 39,4 pés).

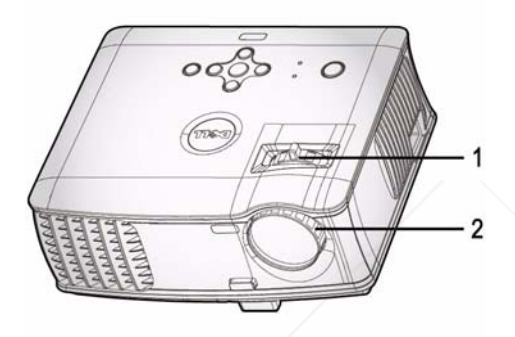

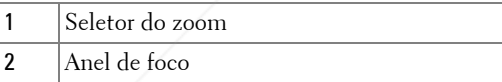

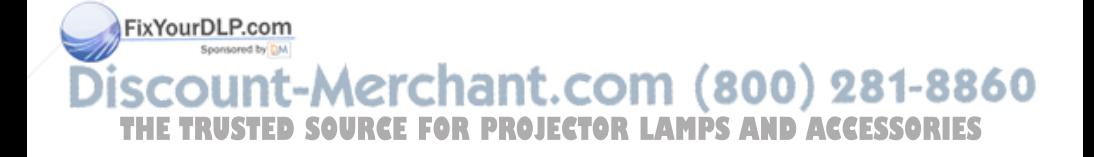

## **Como ajustar o Tamanho da Imagem na Projeção**

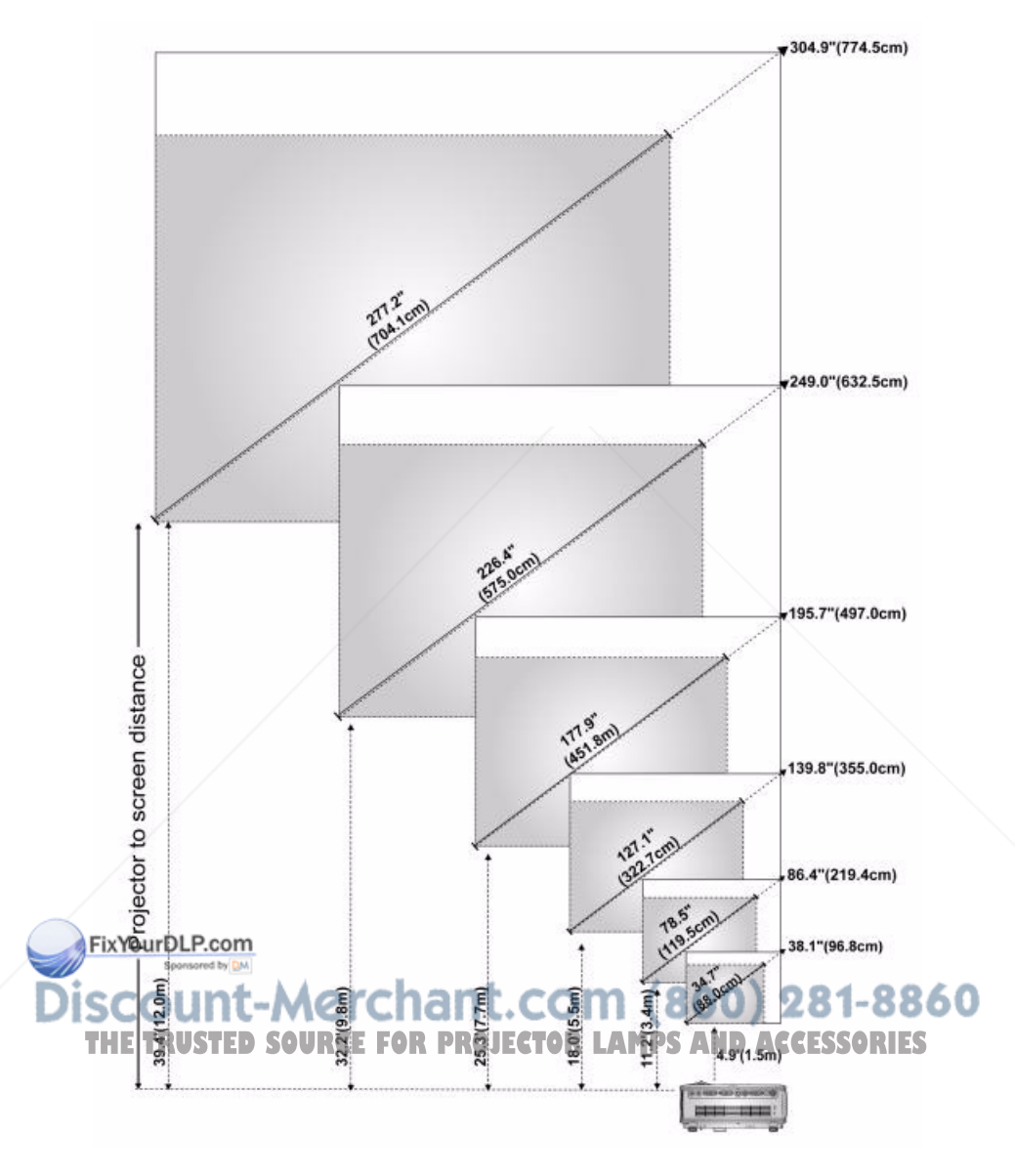

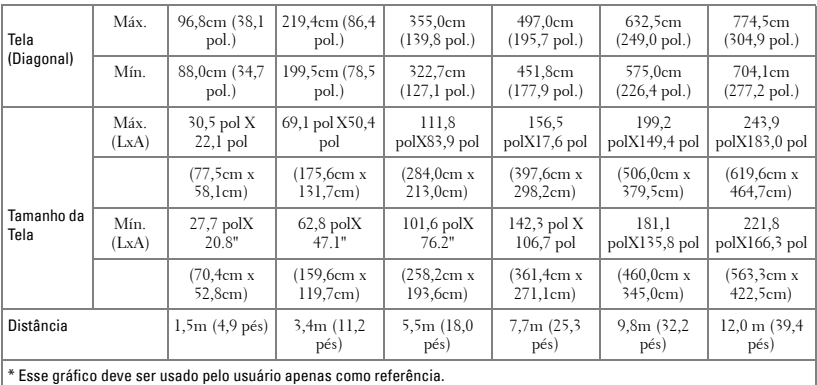

## **Como utilizar o Painel de Controle**

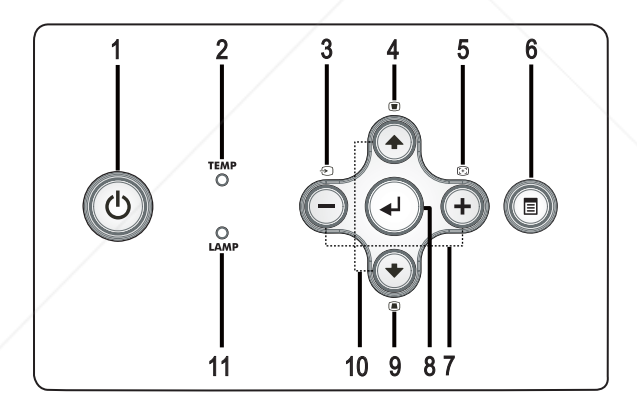

FixYourDLP.com (Liga/Desliga) Liga e desliga o projetor. Para obter mais informações, consulte "Como Ligar o Projetor" na pag. 13 e "Como Desligar o Projetor" na pag. 13. THE TRUSTED SOURCE FOR PROJECTOR LAMPS AND ACCESSORIES
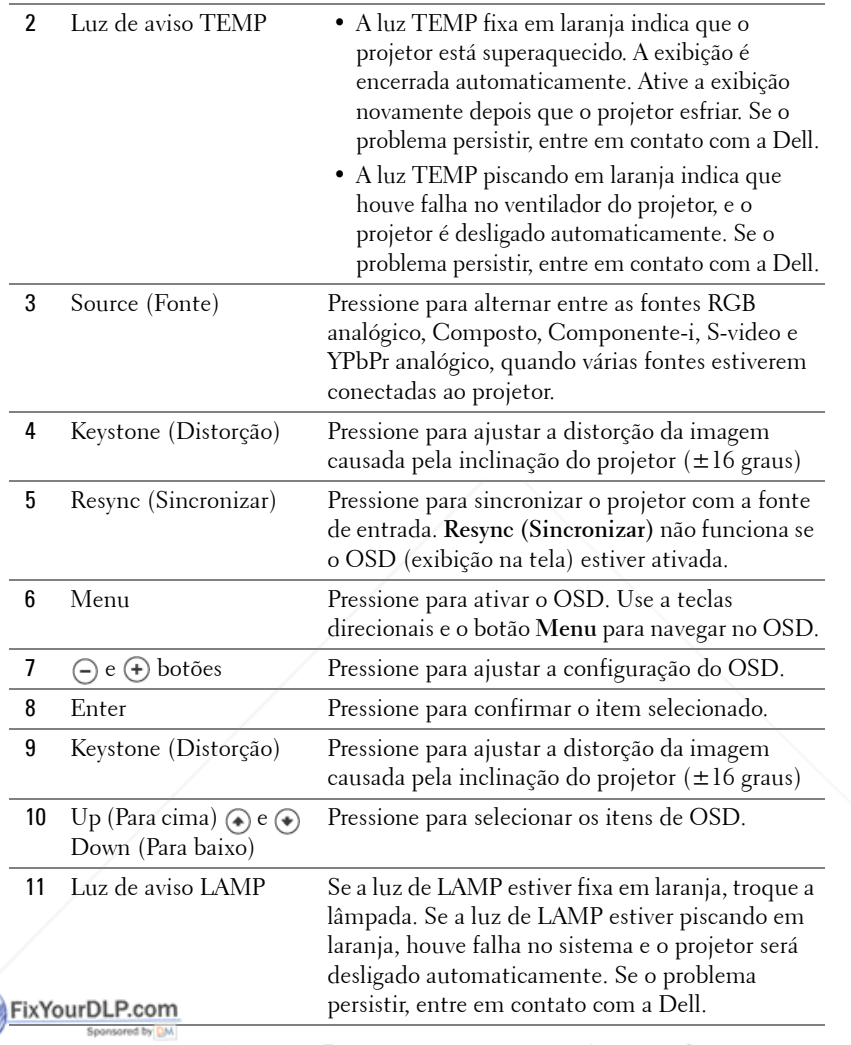

**THE TRUSTED SOURCE FOR PROJECTOR LAMPS AND ACCESSORIES** 

# **Como utilizar o Controle Remoto**

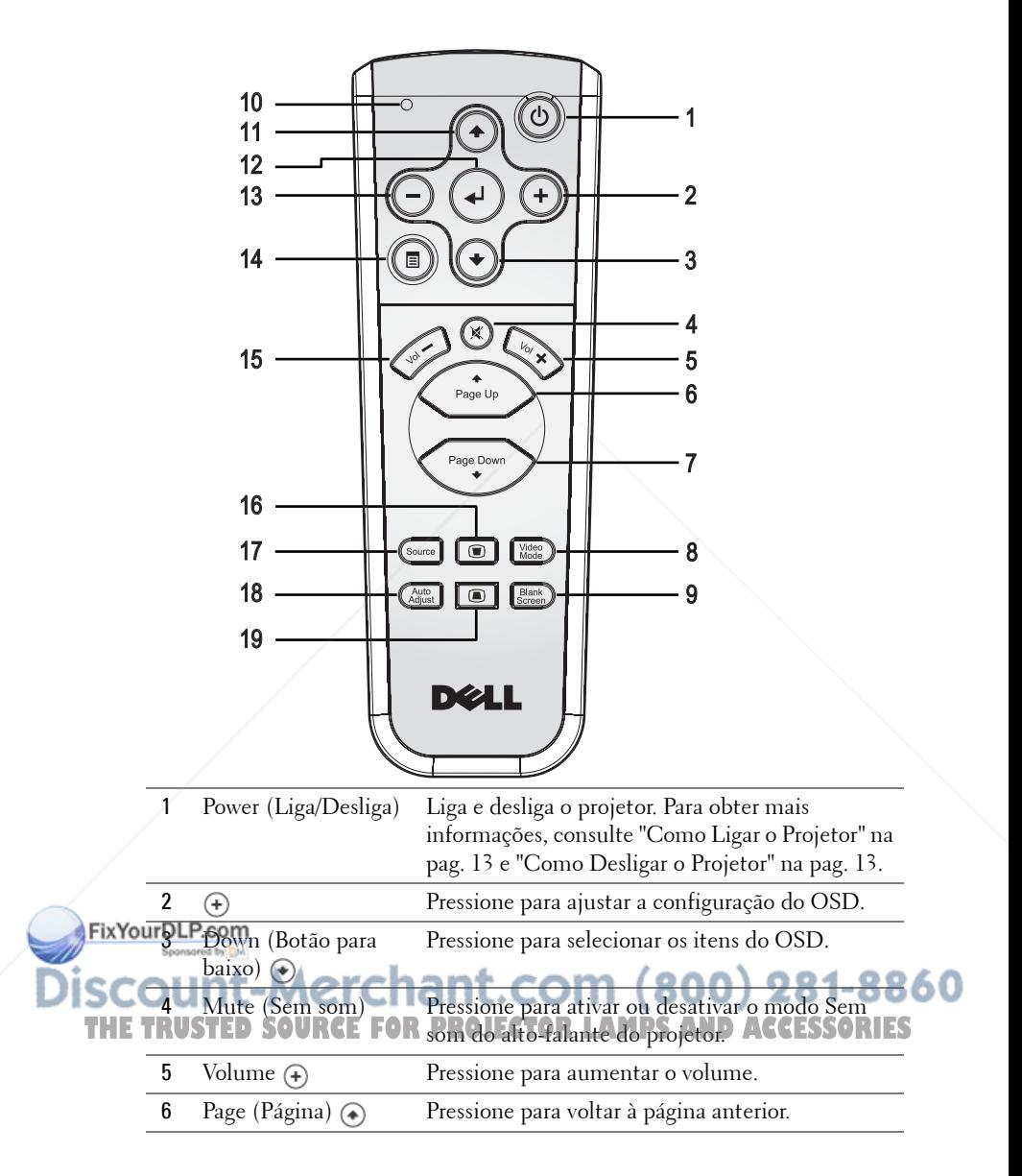

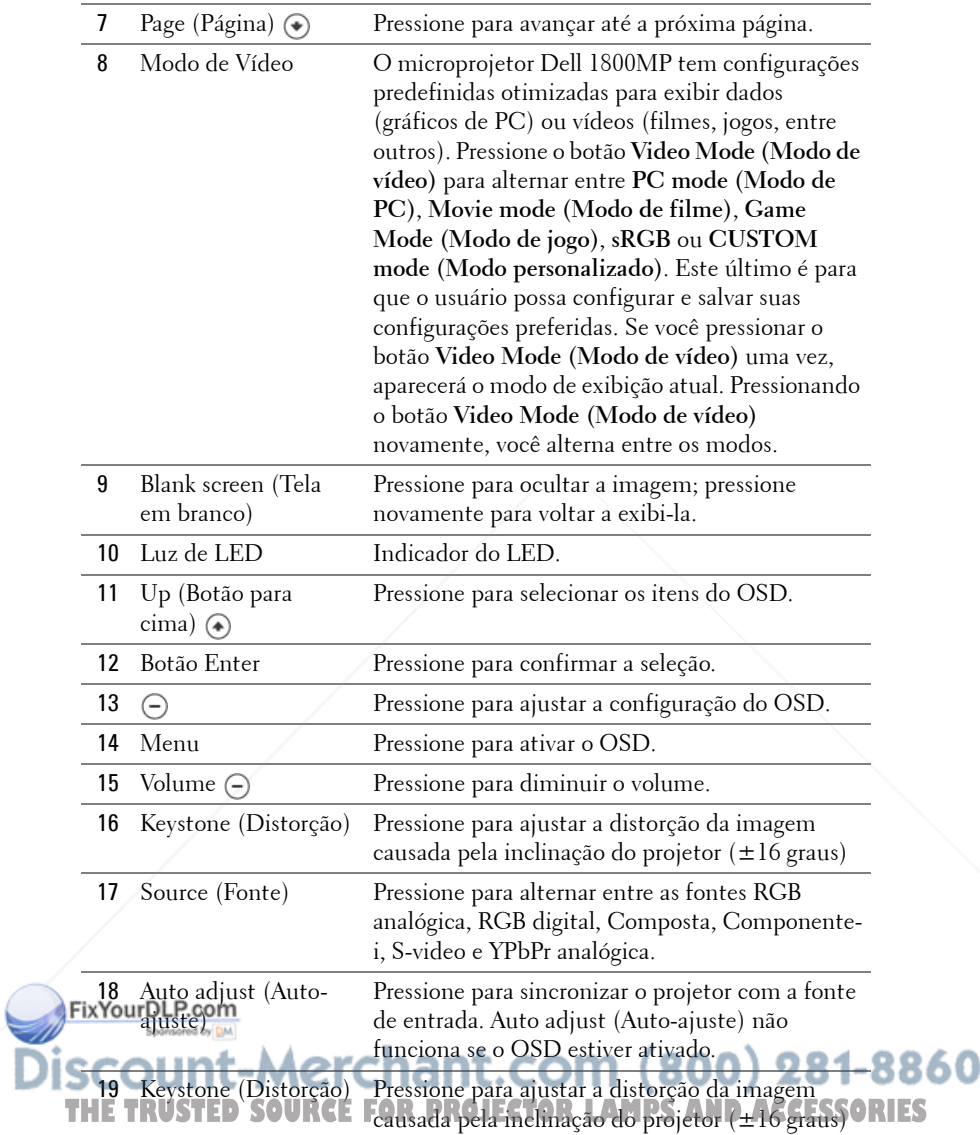

# **Como utilizar o OSD**

O projetor apresenta uma OSD multilíngüe que pode ser exibida com ou sem uma fonte de entrada presente.

No menu principal, pressione  $\left(\frac{1}{\epsilon}\right)$  ou  $\left(\frac{1}{\epsilon}\right)$  para navegar entre as guias.

No submenu, pressione (4) ou (4) para fazer uma seleção. Quando um item é selecionado, sua cor muda para cinza-escuro. Use  $\ominus$  ou  $\ominus$  no painel de controle ou no controle remoto para fazer ajustes em uma configuração.

Para voltar ao Menu Principal, pressione o botão Menu no painel de controle ou no controle remoto.

Para sair do OSD, vá até a guia Exit (Sair) e pressione o botão **Enter** no painel de controle ou no controle remoto.

### **MAIN MENU (MENU PRINCIPAL)**

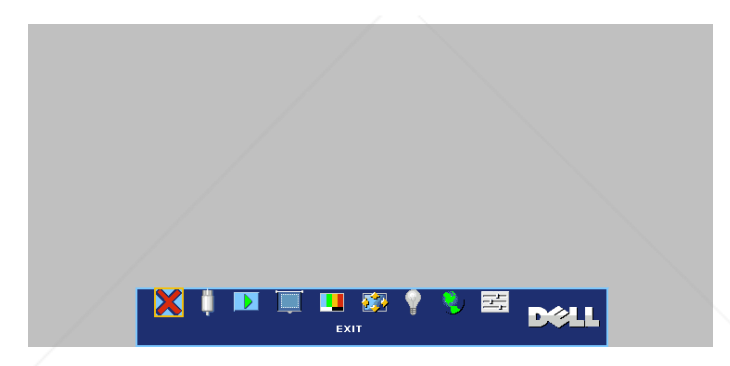

# **INPUT SELECT (INSERIR SELEÇÃO)**

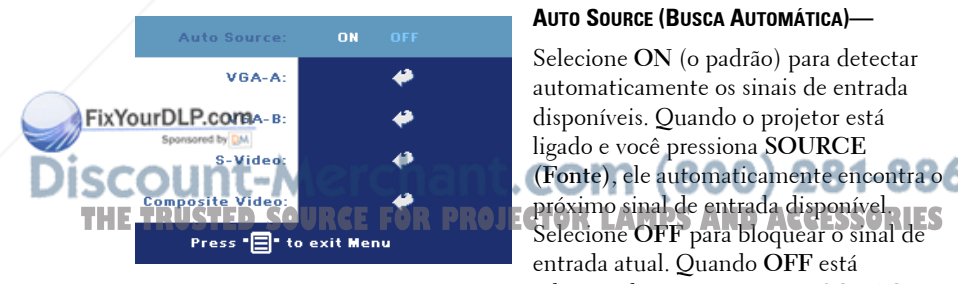

#### **AUTO SOURCE (BUSCA AUTOMÁTICA)—**

Selecione **ON** (o padrão) para detectar automaticamente os sinais de entrada disponíveis. Quando o projetor está ligado e você pressiona **SOURCE (Fonte)**, ele automaticamente encontra o próximo sinal de entrada disponível. entrada atual. Quando **OFF** está selecionado e você pressiona **SOURCE** 

**(Fonte)**, você seleciona o sinal de entrada que deseja usar.

**VGA—**Pressione **ENTER** para detectar o sinal VGA.

**S-VIDEO—**Pressione **ENTER** para detectar o sinal S-Video.

**COMPOSITE VIDEO (VÍDEO COMPOSTO)—**Pressione **ENTER** para detectar o sinal de Vídeo composto.

### **AUTO-ADJUST (AUTO-AJUSTE)**

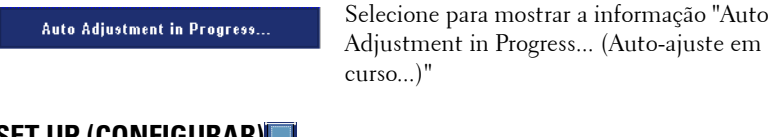

## **SET UP (CONFIGURAR)**

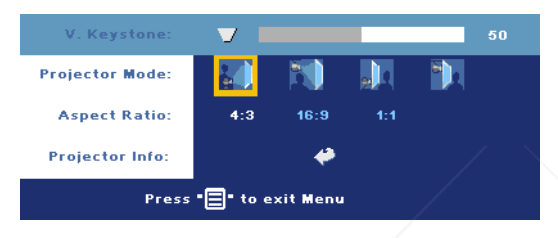

**V. KEYSTONE (DISTORÇÃO VERT.)—**Ajuste a distorção da imagem causada pela inclinação do projetor.

**PROJECTOR MODE (MODO DE PROJEÇÃO)—**Selecione o modo de exibição da imagem:

- Front Projection-Desktop (Projeção frontal mesa) padrão.
- Front Projection-Ceiling Mount (Projeção frontal no teto) O projetor vira a imagem ao contrário para uma projeção no teto.
- **Rear Projection-Desktop (Retroprojeção mesa)** o projetor reverte a imagem e assim você pode projetar por trás de uma tela translúcida.
- **Rear Projection-Ceiling Mount (Retroprojeção no teto) O projetor** inverte e vira a imagem ao contrário. Você pode projetar por trás de uma tela translúcida usando a projeção no teto.

**ASPECT RATIO (PROPORÇÃO DA IMAGEM)—**Selecione uma proporção para ajustar a exibição da imagem.

281-8860 • 1:1 — A fonte de entrada é exibida sem mudança de escala. THE Aplique a proporção 1:1 se você estiver usando um dos seguintes itens: **CESSORIES** 

- Cabo VGA e resolução do computador menor que XGA (1024 x 768)
- Cabo componente (576p/480i/480p)
- Cabo S-Video

– Cabo composto

- 16:9 A escala da fonte de entrada se ajusta à largura da tela.
- 4:3 A escala da fonte de entrada se ajusta à tela.

Aplique a proporção 16:9 ou 4:3 se você estiver usando um dos seguintes itens:

- Computador com resolução maior que XGA
- Cabo componente (1080i ou 720p)

**INFORMAÇÕES DO PROJETOR—**Pressione para exibir o nome do modelo do projetor, a resolução atual e o número de série do projetor (PPID#).

## **PICTURE (IMAGEM) - NO MODO PC**

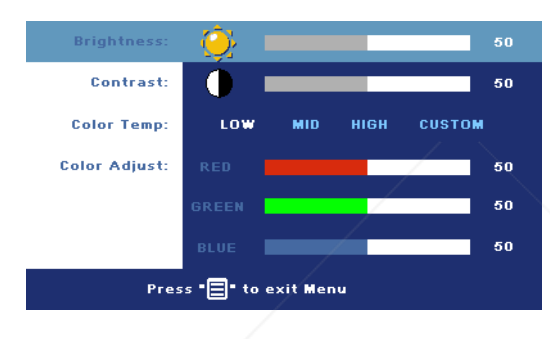

**BRIGHTNESS (BRILHO)—**Use  $\left(\overline{-}\right)$  e  $\left(\overline{+}\right)$  para ajustar o brilho da imagem.

#### **CONTRAST (CONTRASTE)—**

Use  $\ominus$  e  $\ominus$  para controlar a diferença entre as partes mais claras e mais escuras da imagem. O ajuste do contraste altera a quantidade de preto e branco na imagem.

**COLOR TEMP (TEMP. DA COR)—**Ajusta a temperatura da cor. Quanto mais alta a temperatura, mais azul a tela. Quanto mais baixa a temperatura, mais vermelha a tela. O modo do usuário ativa os valores no menu de "configuração das cores".

**COLOR ADJUST (AJUSTE DA COR)—**Ajuste manualmente o vermelho, o verde e o azul.

# FixYourDLP.com lerchant.com (800) 281-8860 **SOURCE FOR PROJECTOR LAMPS AND ACCESSORIES**

#### **PICTURE (IMAGEM) - NO VIDEO MODE (MODO DE VÍDEO)**

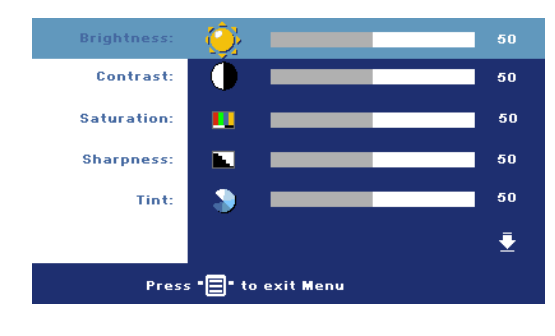

#### **BRIGHTNESS (BRILHO)—**Use  $\left(\begin{matrix} -\end{matrix}\right)$  e  $\left(\begin{matrix} +\end{matrix}\right)$  para ajustar o brilho da imagem.

#### **CONTRAST (CONTRASTE)—**

Use  $\ominus$  e  $\ominus$  para controlar a diferença entre as partes mais claras e mais escuras da imagem. O ajuste do contraste altera a quantidade de preto e branco na imagem.

**SATURATION (SATURAÇÃO)—**Ajuste a fonte de vídeo de preto e branco para uma cor  $t$ otalmente saturada. Pressione  $\bigcap$  para diminuir a quantidade de cor na imagem e para aumentar.

**SHARPNESS (NITIDEZ)—**Pressione (-) para diminuir a nitidez e (+) para aumentar. **TINT (MATIZ)—**Pressione (-) para aumentar a quantidade de verde na imagem e para aumentar a quantidade de vermelho na imagem.

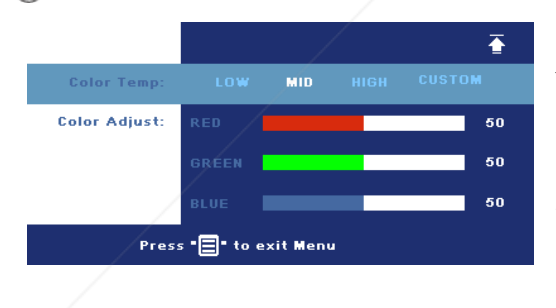

#### **COLOR TEMP (TEMP. DA COR)—**

Ajuste a temperatura da cor. Quanto mais alta a temperatura, mais azul a tela. Quanto mais baixa a temperatura, mais vermelha a tela. O modo do usuário ativa os valores no menu de "configuração das cores".

**COLOR ADJUST (AJUSTE DA COR)—**Ajuste manualmente o vermelho, o verde e o azul.

lerchant.com (800) 281-8860 *THETRUSTER LAMPS AND ACCESSORIES* 

FixYourDLP.com

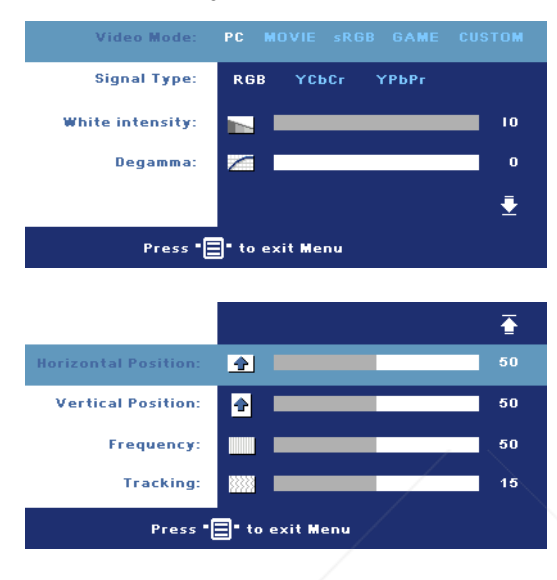

## **DISPLAY (EXIBIÇÃO) - NO MODO PC**

**VIDEO MODE (MODO DE VÍDEO)—**Selecione um modo para otimizar a exibição de acordo com a maneira como o projetor está sendo usado: **PC**, **MOVIE (FILME)**, **sRGB** (garante uma representação de cores mais precisa), **GAME (JOGO)** e **CUSTOM (PERSON.)** (define suas configurações preferidas). Se você ajustar as configurações **White Intensity (Intensidade de branco)** ou **Degamma**, o projetor mudará automaticamente para **CUSTOM (PERSON.)**.

**SIGNAL TYPE (TIPOS DE SINAL)—**Selecione manualmente os tipos RGB, YCbCr, YPbPr.

**WHITE INTENSITY (INTENSIDADE DE BRANCO)—**Defina como 0 para maximizar a reprodução da cor e 10 para maximizar o brilho.

**DEGAMMA—**Ajuste entre os 4 valores predefinidos para alterar o desempenho da cor da exibição.

HORIZONTAL POSITION (POSIÇÃO HORIZONTAL)—Pressione (-) para ajustar a posição horizontal da imagem para a esquerda e (+) para ajustar a posição horizontal da imagem para a direita.

**VERTICAL POSITION (POSIÇÃO VERTICAL)—**Pressione ( para ajustar a posição vertical da imagem para baixo e  $\leftrightarrow$  para ajustá-la para cima.

**FREQUENCY (FREQÜÊNCIA)—**Altere a freqüência do relógio de dados para corresponder FixYou Fe fancia da placa gráfica do computador. Se for exibida uma barra vertical piscando use o controle **Freqüência** para minimizar as barras. Esse é um ajuste

primário. **L-MCI** юн 1800) ТC

**TRACKING - Sincronize a fase do sinal de exibição com a placa gráfica. Se for exibida** uma imagem instável e piscando, use o **Tracking** para corrigir. Esse é um ajuste fino.

## **DISPLAY (EXIBIÇÃO) - no Video Modo (Modo de vídeo)**

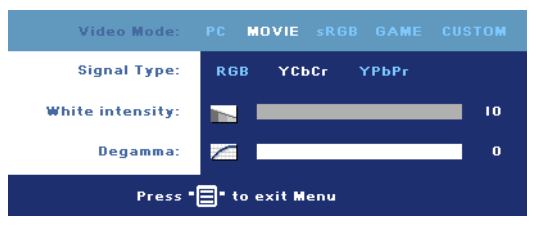

#### **VIDEO MODE (MODO DE**

**VÍDEO)—**Selecione um modo para otimizar a exibição de acordo com a maneira como o projetor está sendo usado: **PC**, **MOVIE (FILME)**, **sRGB** (garante uma

representação de cores mais

precisa), **GAME (JOGO)** e **CUSTOM (PERSON.)** (define suas configurações preferidas). Se você ajustar as configurações **White Intensity (Intensidade de branco)** ou **Degamma**, o projetor mudará automaticamente para **CUSTOM (PERSON.)**.

**SIGNAL TYPE (TIPOS DE SINAL)—**Selecione manualmente os tipos RGB, YCbCr, YPbPr.

**WHITE INTENSITY (INTENSIDADE DE BRANCO)—**Defina como 0 para maximizar a reprodução da cor e 10 para maximizar o brilho.

**DEGAMMA—**Ajuste entre os 4 valores predefinidos para alterar o desempenho da cor da exibição.

# **LAMP (LÂMPADA)**

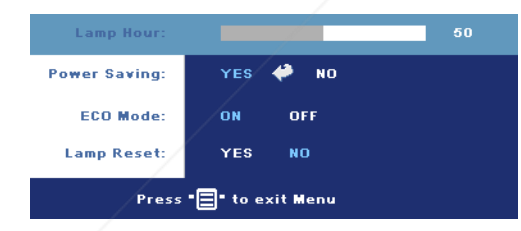

**LAMP HOUR (DURAÇÃO DA LÂMPADA)—**Mostra o tempo de operação desde a redefinição do contador da lâmpada.

**POWER SAVING (ECONOMIA DE ENERGIA)—**Selecione **ON** para definir o período de demora para ser iniciada a economia

de energia. O período de demora é o tempo que você deseja que o projetor aguarde sem uma entrada de sinal. Depois desse tempo, o projetor entra no modo de economia e desliga a lâmpada. O projetor é religado quando ele detecta um sinal de entrada ou quando você pressiona o botão Power (Liga/Desliga). Após duas horas, o projetor se desliga automaticamente (Luz de Energia Azul), pressione o botão power para ligar o projetor novamente.

860 **Eco Mode (Modo Econ)—Selecione ON** para usar o projetor com um ní energia mais baixo (190 watts), o que pode proporcionar maior vida útil à lâmpada, l ES operação mais silenciosa e menor luminosidade na tela. Selecione **OFF** para operar com nível de energia normal (255 watts).

**LAMP RESET (REDEFINIR LÂMPADA)—**Depois de instalar uma nova lâmpada, selecione

**Yes (Sim)** para redefinir o contador da lâmpada.

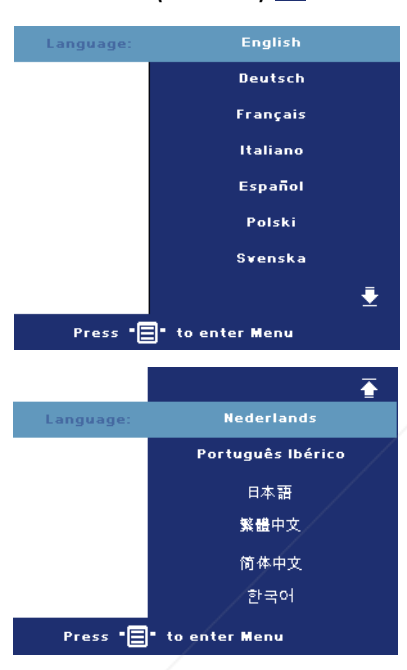

# **LANGUAGE (IDIOMA)**

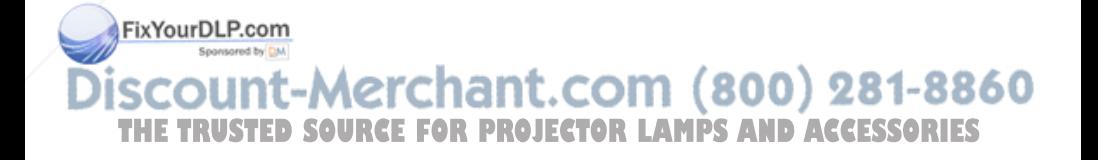

## **PREFERÊNCIAS**

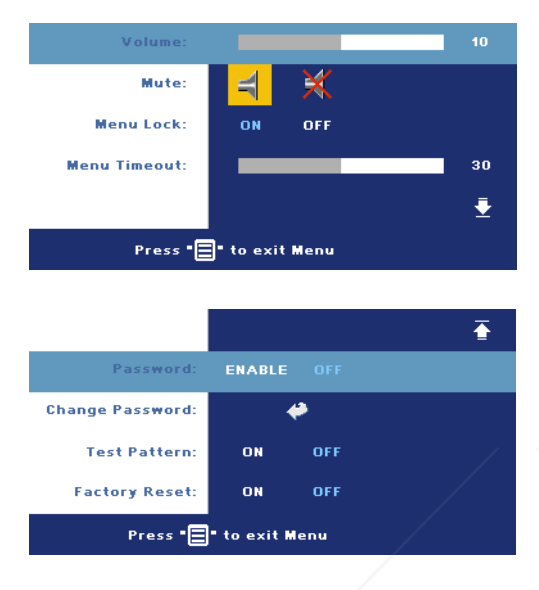

**VOLUME—**Pressione (-) para diminuir o volume e  $\bigoplus$ para aumentar.

**MUTE (SEM SOM)—**Permite tirar o som.

**MENU LOCK (BLOQUEIO DE MENU)—**Selecione **ON** para ativar **Menu Lock (Bloqueio de menu)** para ocultar o menu OSD. Para desativar o **Menu Lock (Bloqueio de Menu)**, pressione o botão Menu no painel de controle ou no controle remoto por 15 segundos.

**MENU TIMEOUT (TEMPO LIMITE DE MENU)—**Ajuste a demora do tempo do **OSD Timeout** 

**(Tempo limite de OSD)**. A configuração padrão é de 30 segundos.

**PASSWORD (SENHA)—**Proteja seu projetor e restrinja o acesso a ele com o recurso Password Security (Segurança por senha). Esse utilitário de segurança permite que você imponha uma série de restrições de acesso para proteger sua privacidade e impedir o uso não autorizado de seu projetor. Isso significa que o projetor não poderá ser usado se for levado sem autorização e, desse modo, serve como um recurso de prevenção contra roubo.

Quando a Password Protect (Proteção por Senha) está ativada (**ON**), a tela Password Protect (Proteção por Senha), solicitando que seja inserida uma senha, será exibida quando o plugue for conectado à tomada elétrica e o projetor for ligado. Por padrão, essa função está desativada. Você pode ativar esse recurso usando o menu Password (Senha). Esse recurso de segurança por senha será ativado da próxima vez que o projetor for ligado. Se você contrs ativar esse recurso, será solicitado a inserir a senha do projetor após ligá-lo:

- 1 Na primeira vez em que for solicitada a senha:
	- **a** Vá para o menu **Preferências**, pressione **Enter** e então selecione **Password (Senha)** para **ATIVAR** a configuração da senha.

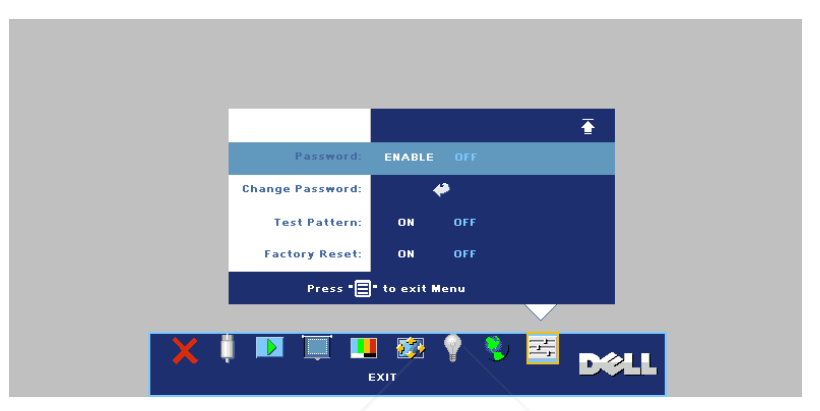

**b** Ativar a função de senha irá fazer aparecer uma tela de caracteres, digite um número de 4 dígitos da tela e pressione o botão **ENTER**.

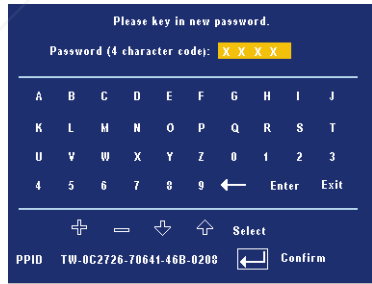

**c** Para confirmar, insira a senha novamente.

FixYourDLR.corg<sub>e</sub> a verificação da senha for bem-sucedida, você poderá retomar o acesso às funções e aos utilitários do projetor. -8860 2 Se tiver inserido a senha errada, você terá ainda mais duas chances.<br>THE TRUS LESSON SOLO AND SOLO AND LOCALITY AND LOCALITY OF ANGLESSON. Após a terceira tentativa inválida, o projetor será desligado **THETRUSTEDSOURCEFORPROJECTORLAMPSANDACCESSORIES**automaticamente.

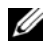

**NOTA:**Se esquecer sua senha, entre em contato com o fornecedor ou a assistência técnica qualificada.

3 Para cancelar a função senha, selecione **OFF** e insira a senha para desativar a função.

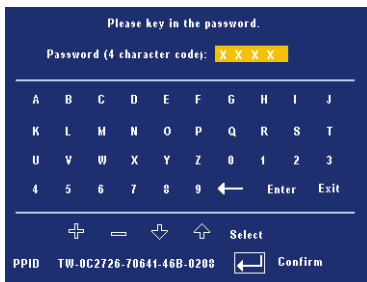

**CHANGE PASSWORD (ALTERAR SENHA)—**Digite a senha original e, em seguida, insira a nova senha e confirme a nova senha novamente.

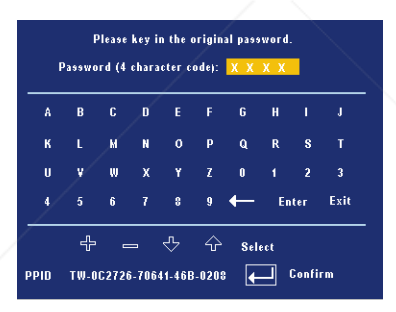

**TEST PATTERN (PADRÃO DE TESTE)—**Selecione **ON** para ativar o **Test Pattern (Padrão de Teste)** interno para autoteste de foco e resolução. Pressione o botão **Menu** para desativar o **Test Pattern (Padrão de Teste)**.

**FACTORY RESET (DEFINIÇÃO DE FÁBRICA)—**Selecione **ON** para redefinir o projetor com as configurações padrão de fábrica. Isso inclui as configurações das fontes de computador e das fontes de vídeo.

scount-Merchant.com (800) 281-8860 THE TRUSTED SOURCE FOR PROJECTOR LAMPS AND ACCESSORIES

**4**

# **Solução de Problemas do Projetor**

Se ocorrerem problemas com o projetor, consulte as dicas para solução de problemas abaixo. Se o problema persistir, entre em contato com a Dell.

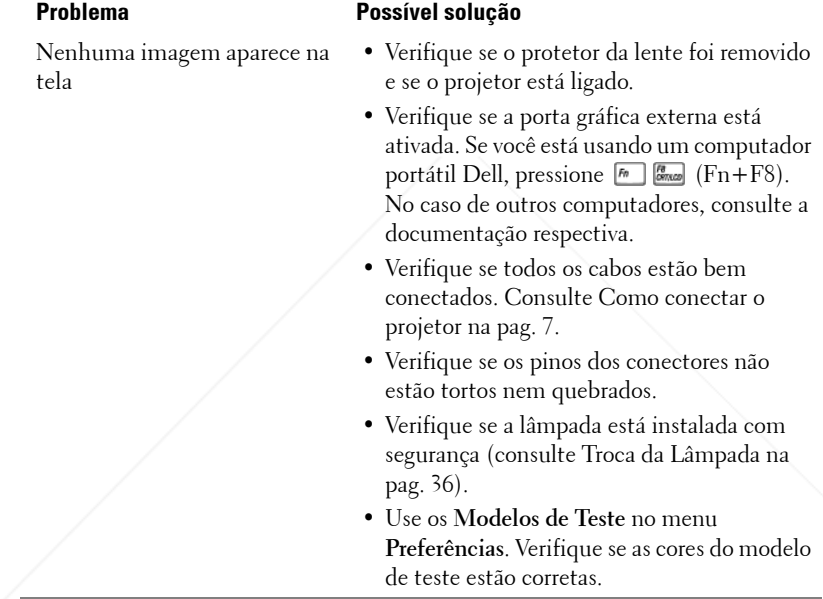

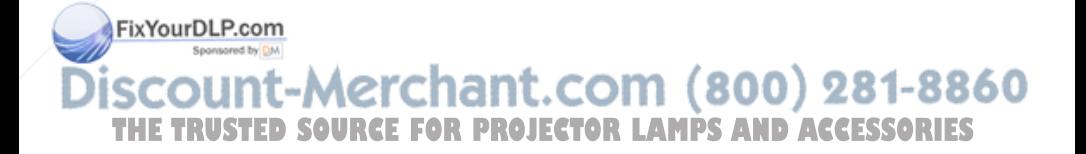

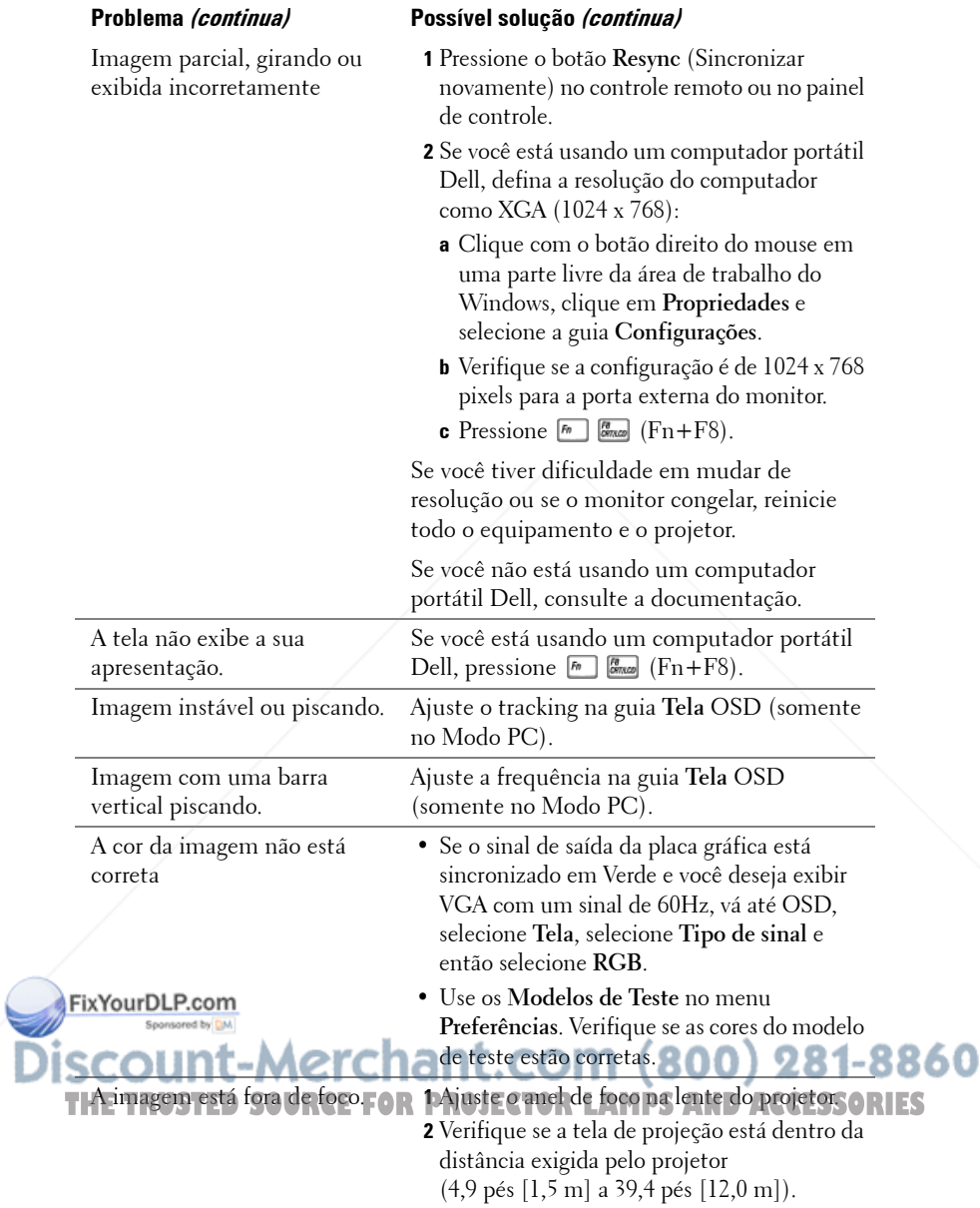

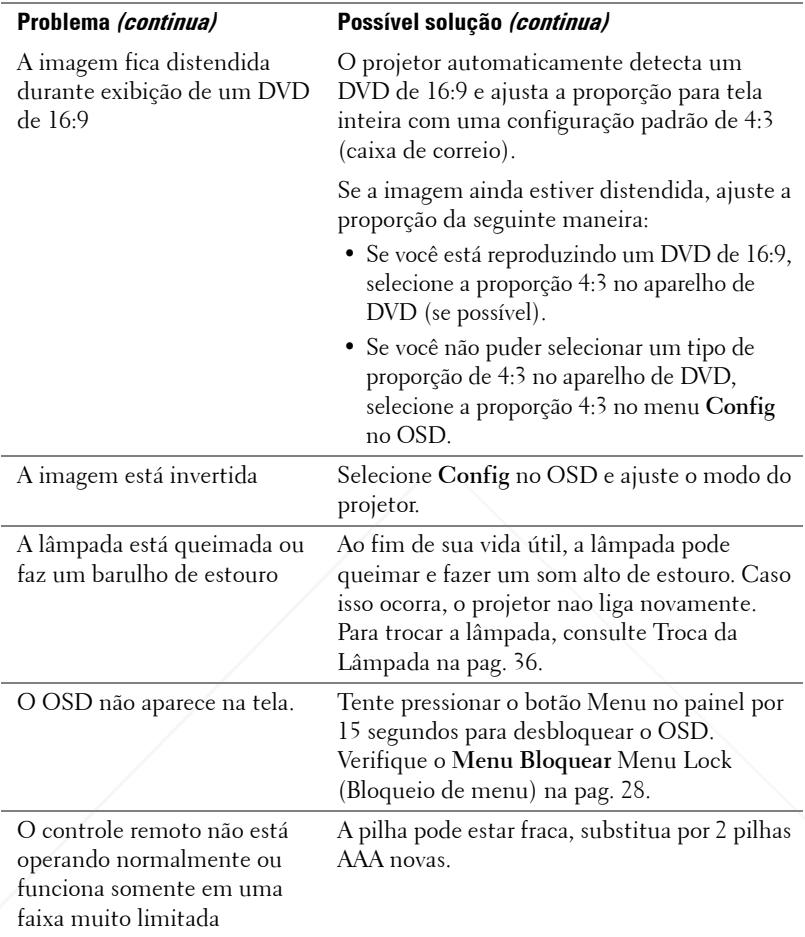

# FixYourDLP.com **THETRUSTED SOURCE FOR PROJECTOR (800) 281-8860**<br>THE TRUSTED SOURCE FOR PROJECTOR LAMPS AND ACCESSORIES

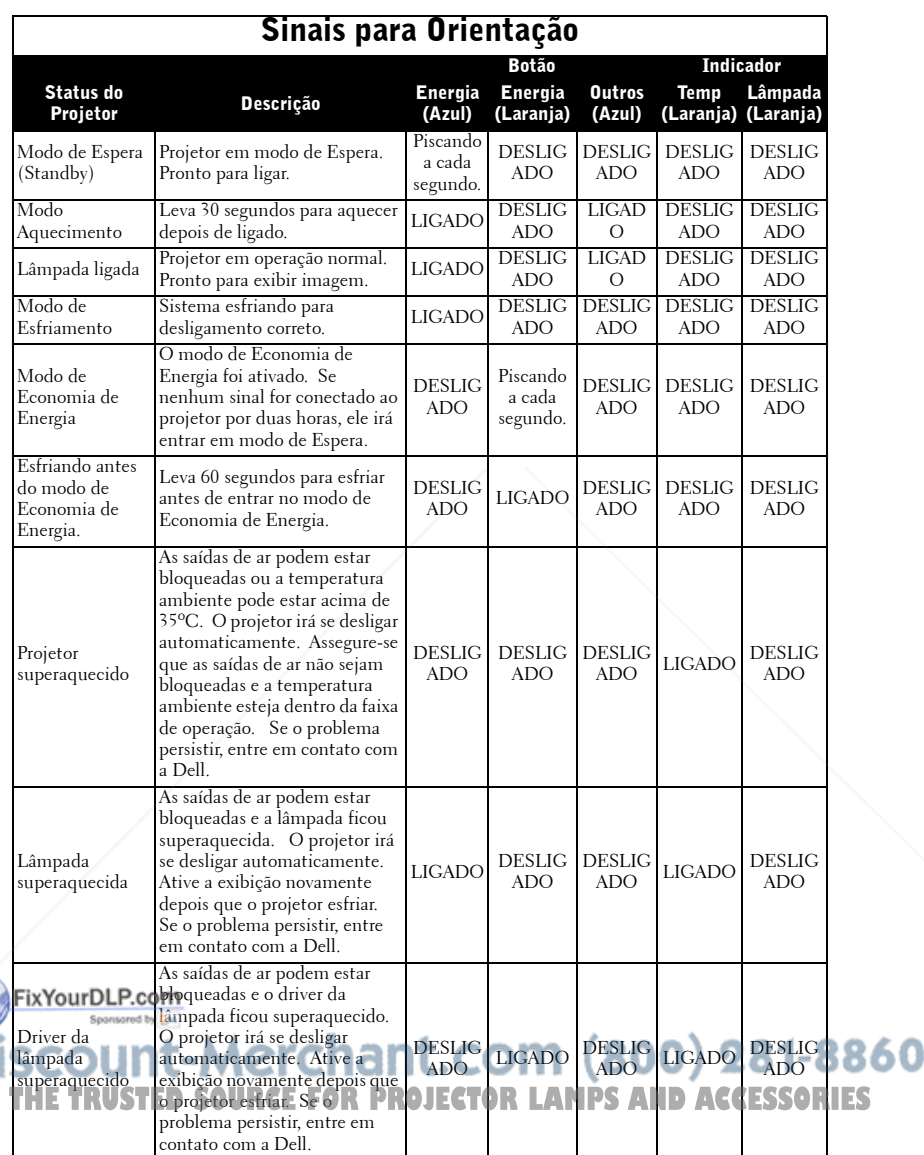

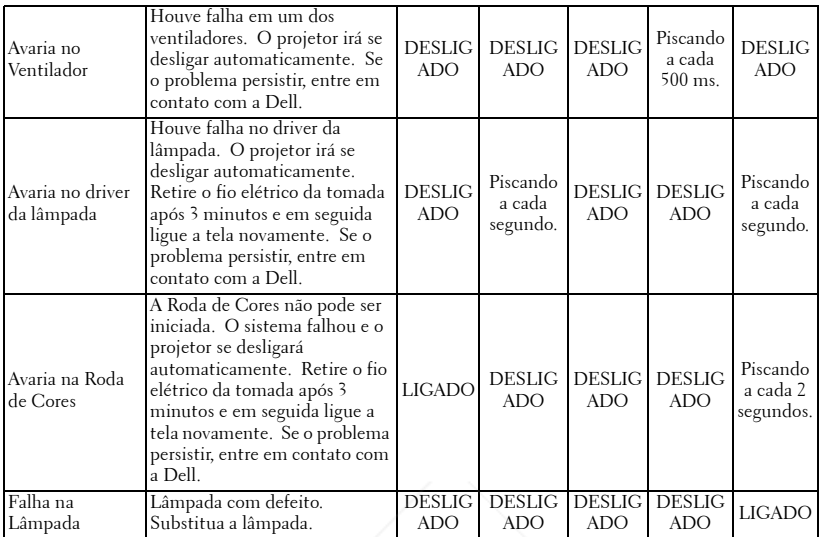

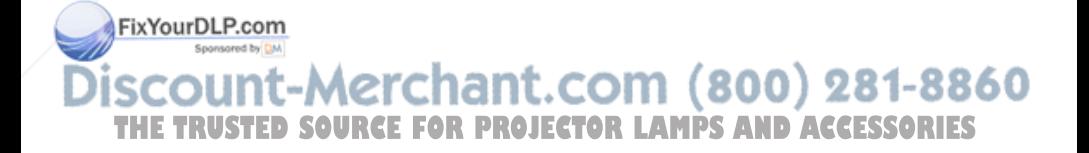

# **Troca da Lâmpada**

Troque a lâmpada quando aparecer a mensagem na tela "A lâmpada está próxima do fim de sua vida útil em operação total. Substituição sugerida!

www.dell.com/lamps". aparece na tela. Se o problema persistir depois da troca, entre em contato com a Dell. Para mais informações, consulte "Entre em contato com a Dell".

#### **CUIDADO:A lâmpada esquenta muito durante o uso. Não tente trocar a lâmpada até o projetor esfriar por pelo menos 30 minutos.**

- **1** Desligue o projetor e desconecte o cabo de energia.
- **2** Deixe o projetor esfriar por pelo menos 30 minutos.
- **3** Solte os dois parafusos que prendem o protetor da lâmpada e remova o protetor.

**CUIDADO:Se a lâmpada quebrar, tome cuidado porque os pedaços são afiados e podem causar ferimentos. Remova todos os pedaços quebrados do projetor e jogue fora ou recicle de acordo com a lei estadual, municipal ou federal. Vá até a página www.dell.com/hg para mais informações.**

**4** Solte os dois parafusos que prendem a lâmpada.

#### **CUIDADO:Não toque no bulbo ou no vidro da lâmpada sob qualquer circunstância. As lâmpadas de projetor são muito frágeis e podem quebrar se tocadas.**

**A A Arumni** 

**5** Puxe a lâmpada pelo punho de metal.

- **NOTA:**A Dell pode exigir que as lâmpadas trocadas que ainda estejam dentro da garantia sejam retornadas à Dell. Caso contrário, entre em contato com a agência local responsável pelo descarte de resíduos e informe-se sobre o depósito mais próximo.
- **6** Substitua pela nova lâmpada.

**7** Solte os dois parafusos que prendem a **FixMANSDLP.com** 

**8** Recoloque a tampa da lâmpada e aperte os 2 parafusos.

**19 Redefina o tempo de uso da lâmpada OJECTOR LANUS AND ACCESSORIES** selecionando "Sim" em **Redef. Lamp** na guia **Lamp** do OSD. (Consulte LAMP (LÂMPADA) na pag. 26)

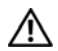

**CUIDADO:Descarte de lâmpadas (apenas para os Estados Unidos) A(S) LÂMPADA(S) INSERIDA(S) NESTE PRODUTO CONTÉM(ÊM) MERCÚRIO E DEVE(M) SER RECICLADA(S) OU DESCARTADA(S) DE ACORDO COM LEIS MUNICIPAIS, ESTADUAIS OU FEDERAIS. PARA OBTER MAIS INFORMAÇÕES, VÁ ATÉ WWW.DELL.COM/HG OU ENTRE EM CONTATO COM A ELECTRONIC INDUSTRIES ALLIANCE EM WWW.EIAE.ORG. PARA INFORMAÇÕES ESPECÍFICAS SOBRE O DESCARTE DE LÂMPADAS, VISITE WWW.LAMPRECYCLE.ORG.**

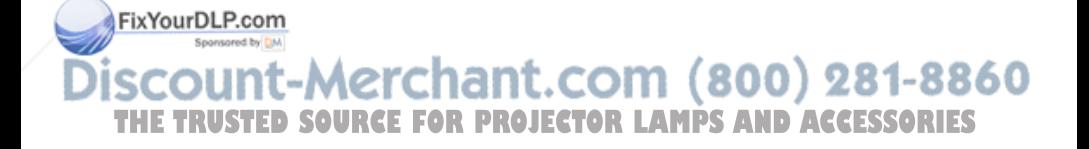

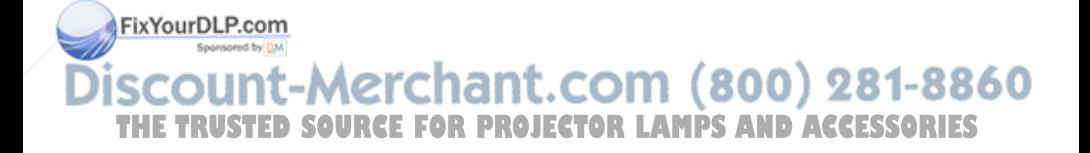

# **5**

# **Especificações**

Número de Pixels 1024 x 768 (XGA) Cor Exibível 16,7M cores Velocidade da Roda de Cores  $100 \sim 127,5$ Hz (1,5 $\sim$ 2X)

Distância de Projeção 4,9~39,4 pés (1,5 m~12 m)

Válvula da Luz Tecnologia de chip único 0,55 pol. XGA DDR

Brightness (Brilho) 2100 ANSI Lúmens (máximo)

Proporção do contraste 2000:1 Típico (totalmente ligado/totalmente desligado)

Uniformidade 80% Típico (padrão japonês - JBMA)

Lâmpada lâmpada de 200 watts, substituível pelo usuário, de 2500 horas (até 3000 horas no modo econômico)

Lentes de Projeção F/2,35~2,47, f=21,83~23,81 mm com lentes de zoom manual de 1,1x

Tamanho da Tela de Projeção 34,7~304,9 polegadas (diagonal)

Compatibilidade de Vídeo Compatibilidade com NTSC 3.58, NTSC 4.43, PAL, PAL-M, PAL-N, SECAM e HDTV (480i; 480P; 576i; 576P; 720P; 1080i)

Compatibilidade com vídeo Composto, vídeo Componente e Svídeo **THE FREQUÊNCIA HOR. 15KHZ-94kHz (Analógico) ACCESSORIES** 

FixYourDLP.com

Freqüência Vertical 50Hz-85Hz (Analógico)

8860

Peso  $<$  4,6 lbs  $(2,1 \text{ kg})$ 

FixYourDLP.com

Energia Universal 100 - 240V AC 50 - 60Hz com entrada PFC

Consumo de Energia 255 watts normal, 190 watts em modo econômico

Áudio 1 alto-falante, 2 watt RMS

Nível de ruído 36 dB(A) Modo totalmente ligado, 30 dB(A) Modo econômico

Dimensões  $(L x A x P)$  Externas  $9.6 x 8.3 x 4.5 \pm 0.04$ polegadas (244 x 211 x 115 mm)

Ambiental Temperatura operacional: 5°C - 35°C  $(41^{\circ}F - 95^{\circ}F)$ 

Umidade: Máximo de 80%

Temperatura de armazenamento: -  $20^{\circ}$ C a  $60^{\circ}$ C  $(-4^{\circ}$ F a $140^{\circ}$ F)

Umidade: Máximo de 90%

Normas FCC, ICES-003, CE, VCCI, C-Tick, MIC/Korea, CCC, UL/cUL, Nemko-GS, CB, PSE, PSB, IRAM, NOM, Gost-R

Conectores I/O Energia: uma tomada de entrada de energia CA (3-pinos)

> entrada VGA: dois conectores VGA de 15 pinos (Azul), "Entrada de VGA-A e VGA-B", para RGB/Componente e sinais de entrada HDTV

saída VGA: um conector VGA de 15 pinos (Preto) para "saída de VGA-A" tipo loop through

Entrada de vídeo: um conector de S-8860 video connector, um conector **THE TRUSTED SOURCE FOR FCODIDESTO (RCA-Amarelo) ND ACCESSORIES** 

> Entrada de áudio: uma tomada mini para fone de 3,5 mm estéreo (Azul)

Saída de áudio: uma tomada mini para fone de 3,5 mm estéreo (Verde)

Porta RS-232: um mini-DIN 6 pinos para suporte de RS232

Porta USB: um servo USB para suporte de mouse remoto

#### **Designação dos pinos RS232**

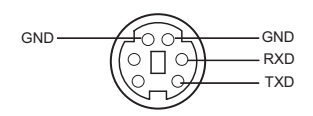

#### **Protocolo RS232**

• Configurações de Comunicação

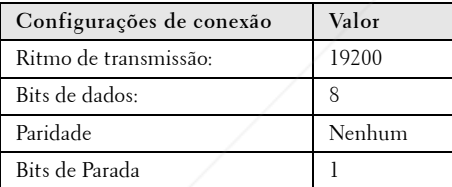

#### **• Tipos de Comando**

Para fazer aparecer o menu OSD e ajustar as configurações.

- **Sintaxe do comando de controle (do PC para o projetor)** [H][AC][SoP][CRC][ID][SoM][COMMAND]
- **Exemplo**: Comando LIGAR (Enviar primeiro poucos bytes)  $-$  > 0xBE, 0xEF, 0x10, 0x05, 0x00, 0xC6, 0xFF, 0x11, 0x11, 0x01, 0x00, 0x01

## • **Lista dos Comandos de Controle**

Vá até support.dell.com para informar-se sobre o código RS232 mais recente.

800) 281-8860 **OR PROJECTOR LAMPS AND ACCESSORIES** 

#### **Modos de Compatibilidade**

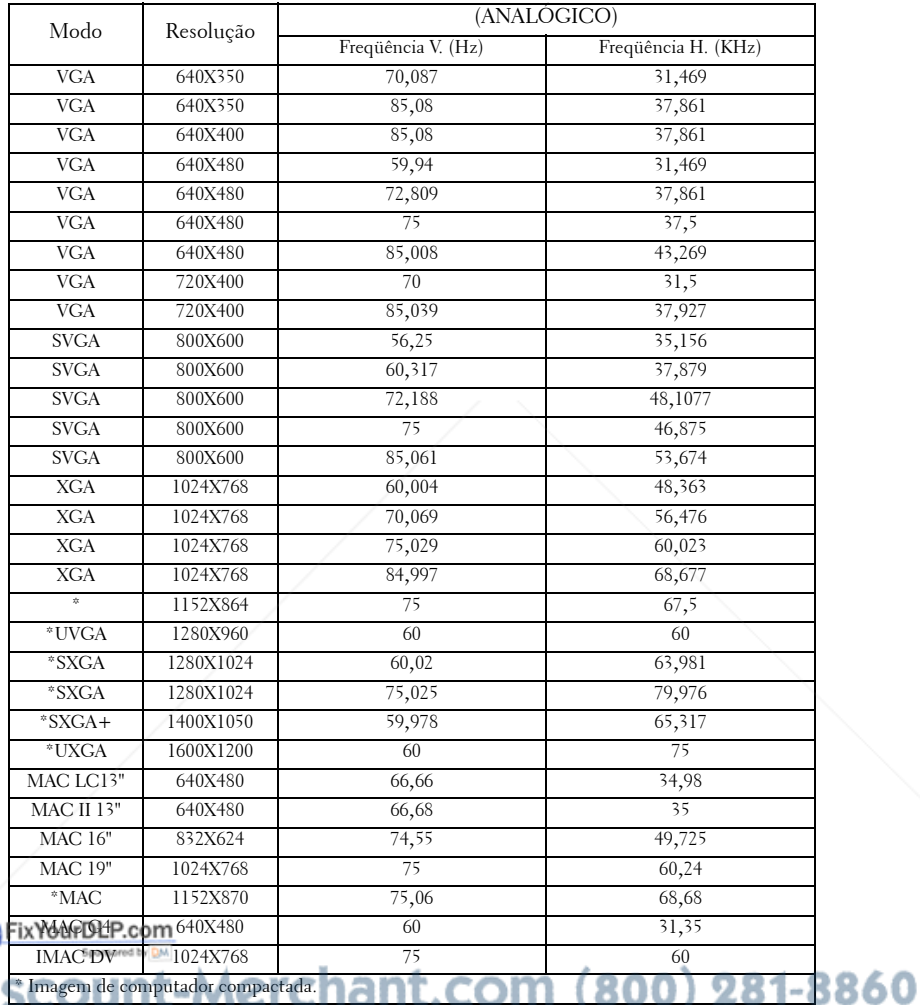

**THE TRUSTED SOURCE FOR PROJECTOR LAMPS AND ACCESSORIES** 

# **Entre em contato com a Dell**

Para entrar em contato com a Dell através do seu computador acesse os seguintes websites:

- **www.dell.com**
- **support.dell.com**(suporte técnico)

Para endereços de internet específicos do seu país, ache a seção apropriada do seu país na tabela abaixo.

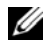

**NOTA:** Os números para ligação grátis são para uso interno no país para o qual estão listados.

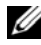

**NOTA:** Em certos países, o suporte técnico específico para o computador Dell XPS™ está disponível através de um número de telefone separado, relacionado para países participantes. Se você não encontra um número na lista que seja específico para computadores XPS, entre em contato com a Dell através do número do suporte técnico constante da lista e sua chamada será devidamente encaminhada.

Caso você precise entrar em contato com a Dell, use os endereços eletrônicos, números de telefone e códigos fornecidos na tabela a seguir. Se você precisar de ajuda para determinar qual código a ser usado, entre em contato com uma operadora de telefonia local ou internacional.

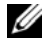

**ZA NOTA:** As informações de contato fornecidas foram consideradas corretas quando da impressão deste documento e estão sujeitas à mudança.

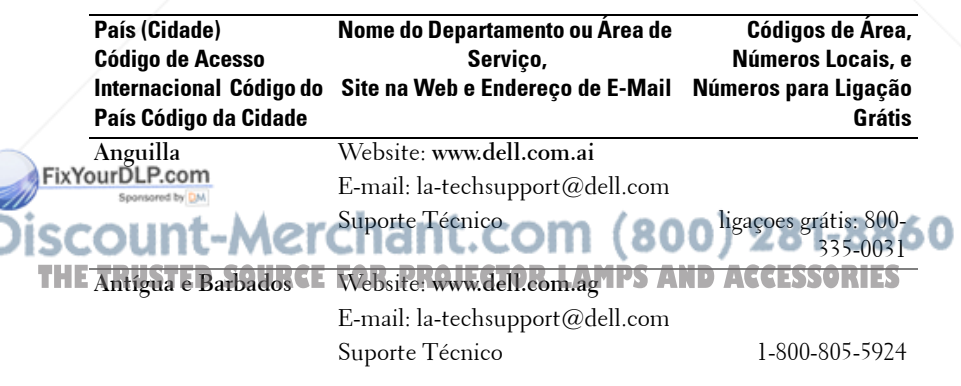

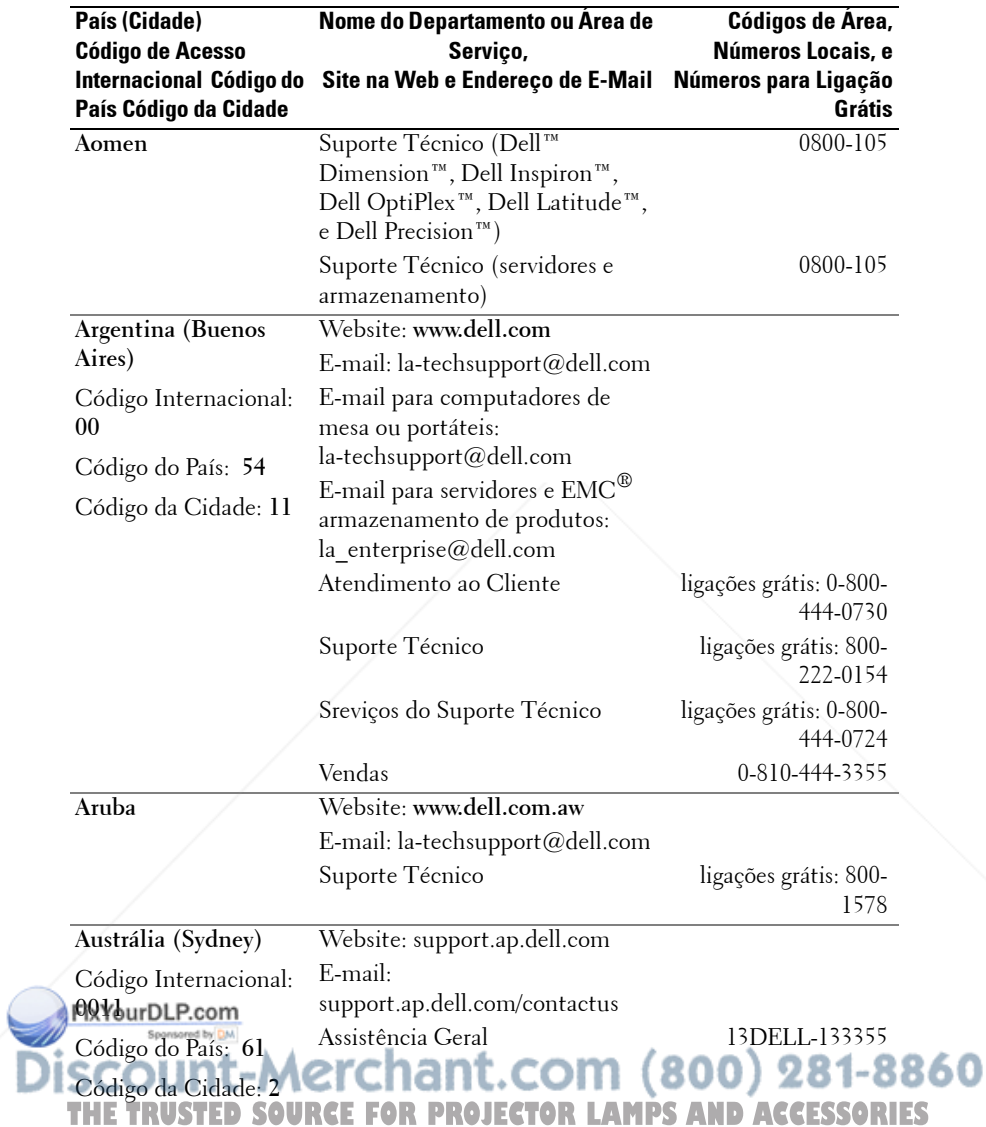

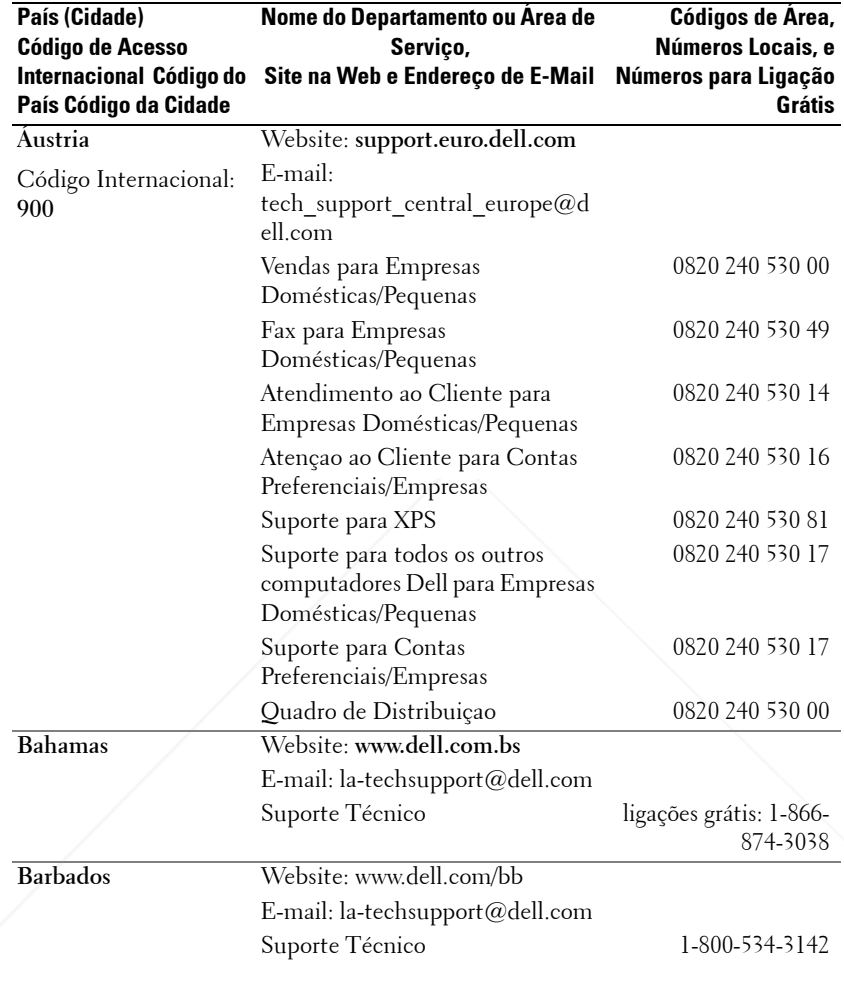

**P.COM SCOUNT-Merchant.com (800) 281-8860**<br>THE TRUSTED SOURCE FOR PROJECTOR LAMPS AND ACCESSORIES

FixYourDL

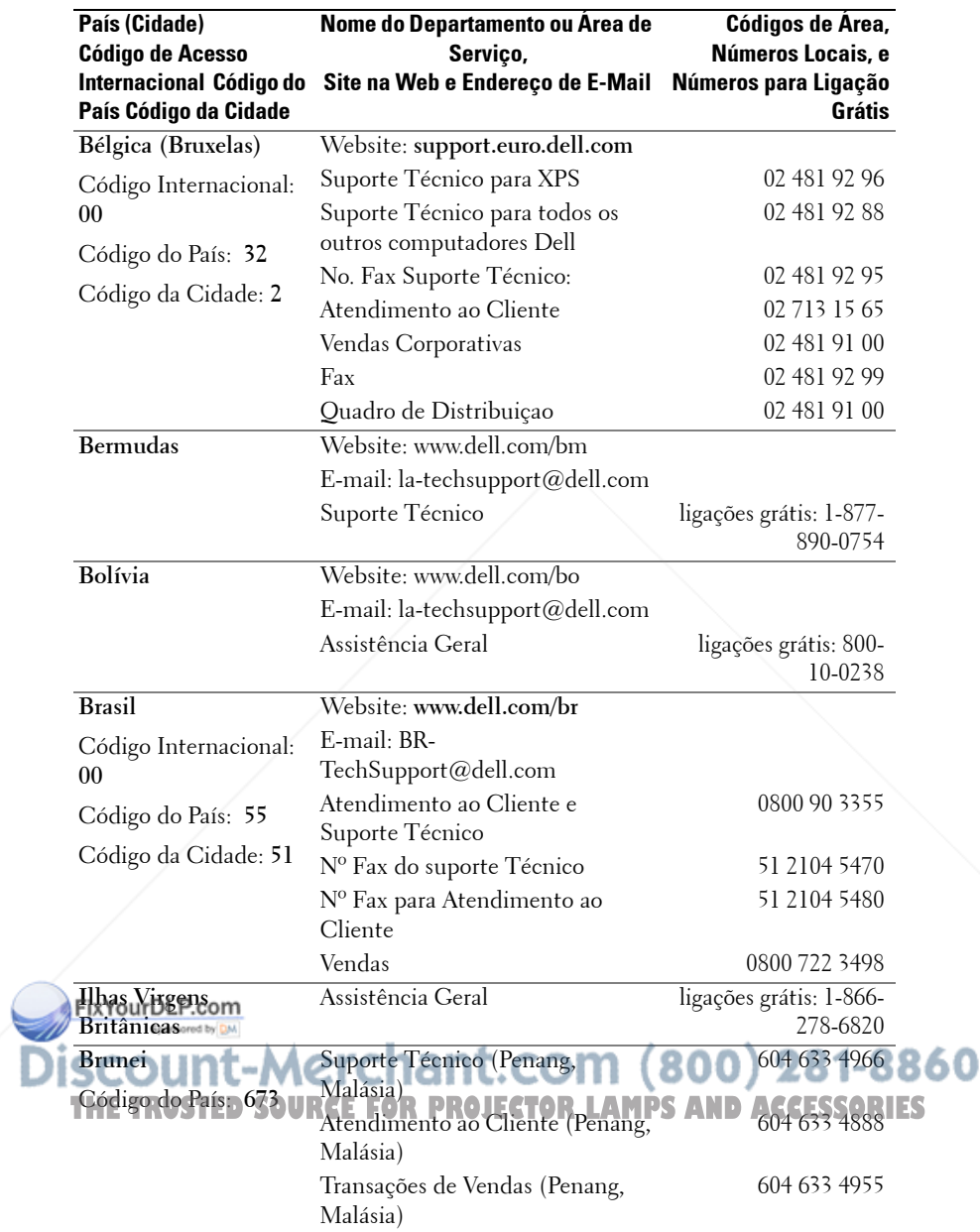

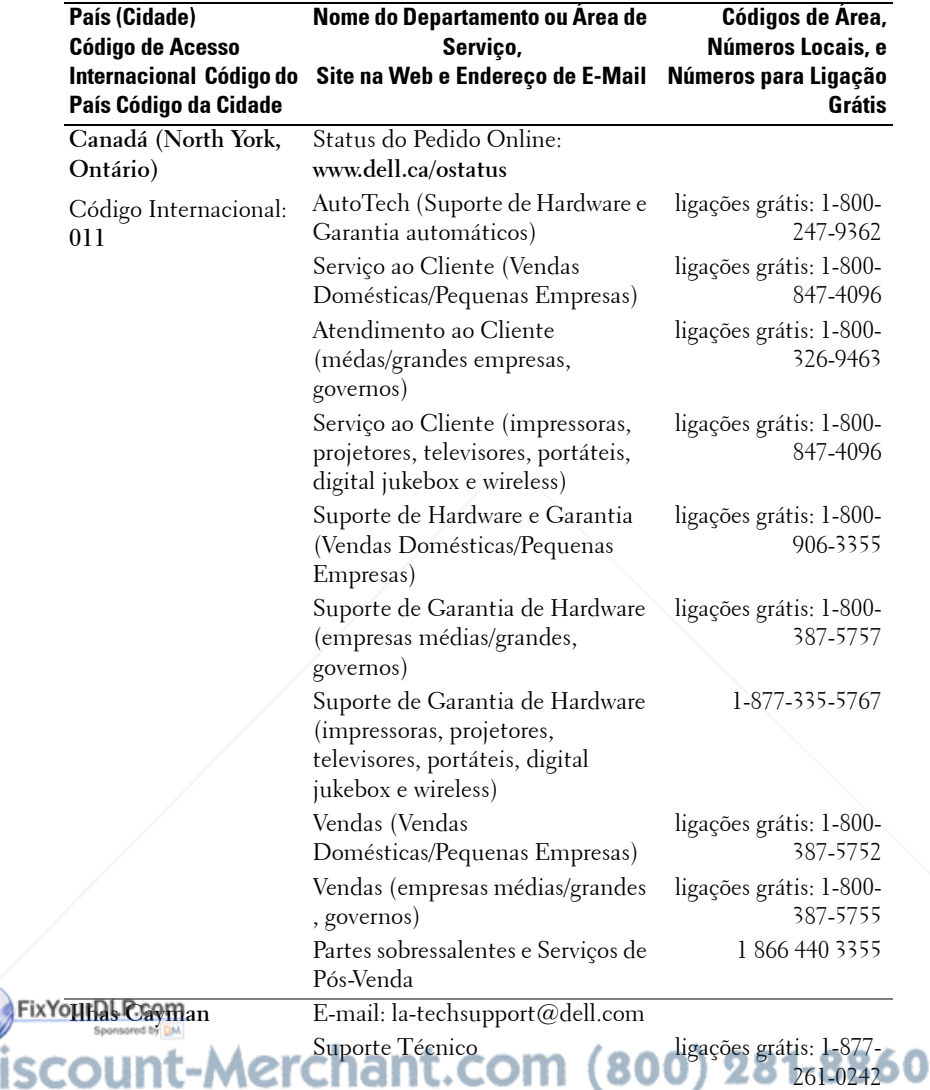

THE TRUSTED SOURCE FOR PROJECTOR LAMPS AND ACCESSORIES

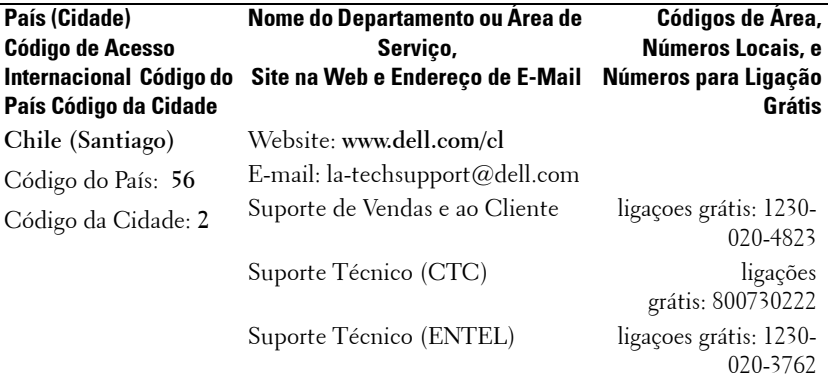

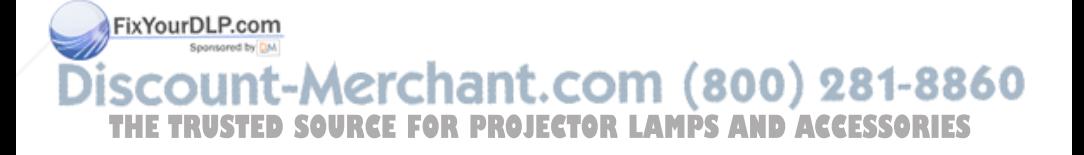

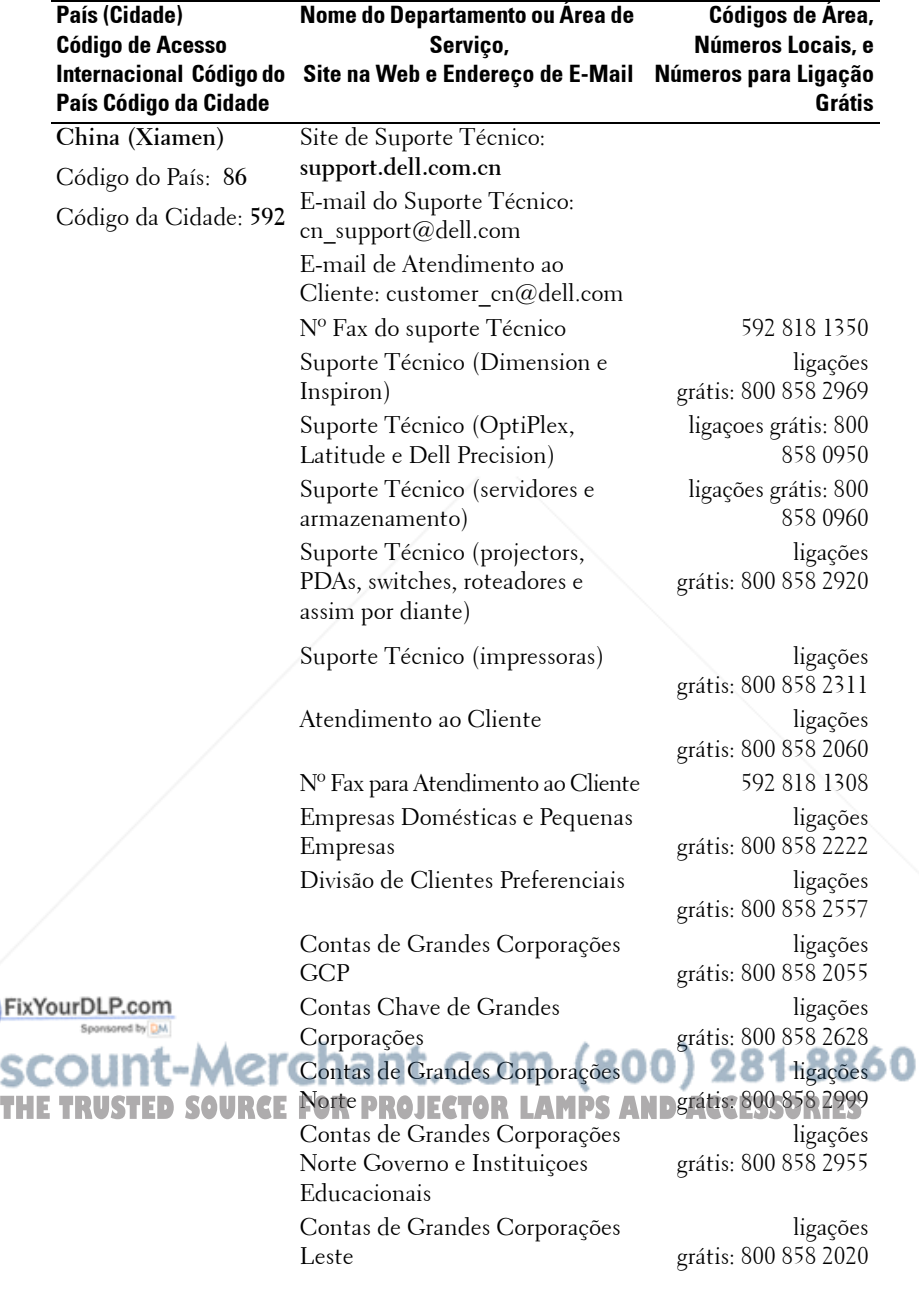

Entre em contato com a Dell | 49

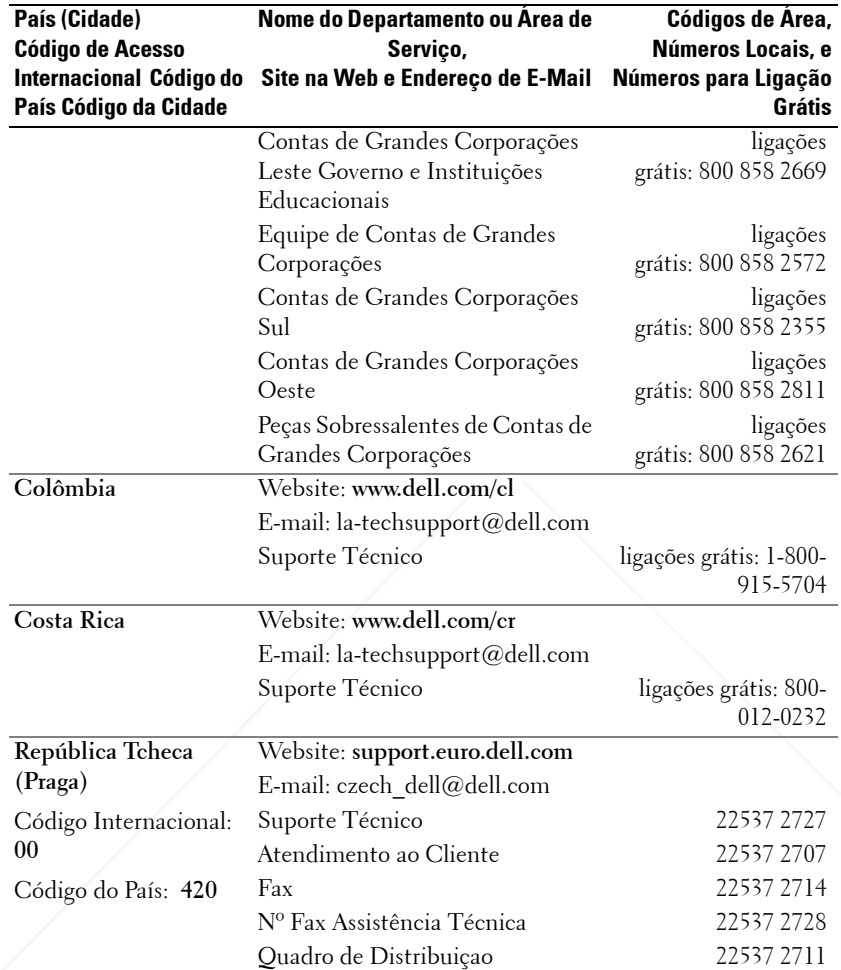

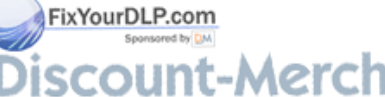

**SCOUNT-Merchant.com (800) 281-8860**<br>THE TRUSTED SOURCE FOR PROJECTOR LAMPS AND ACCESSORIES

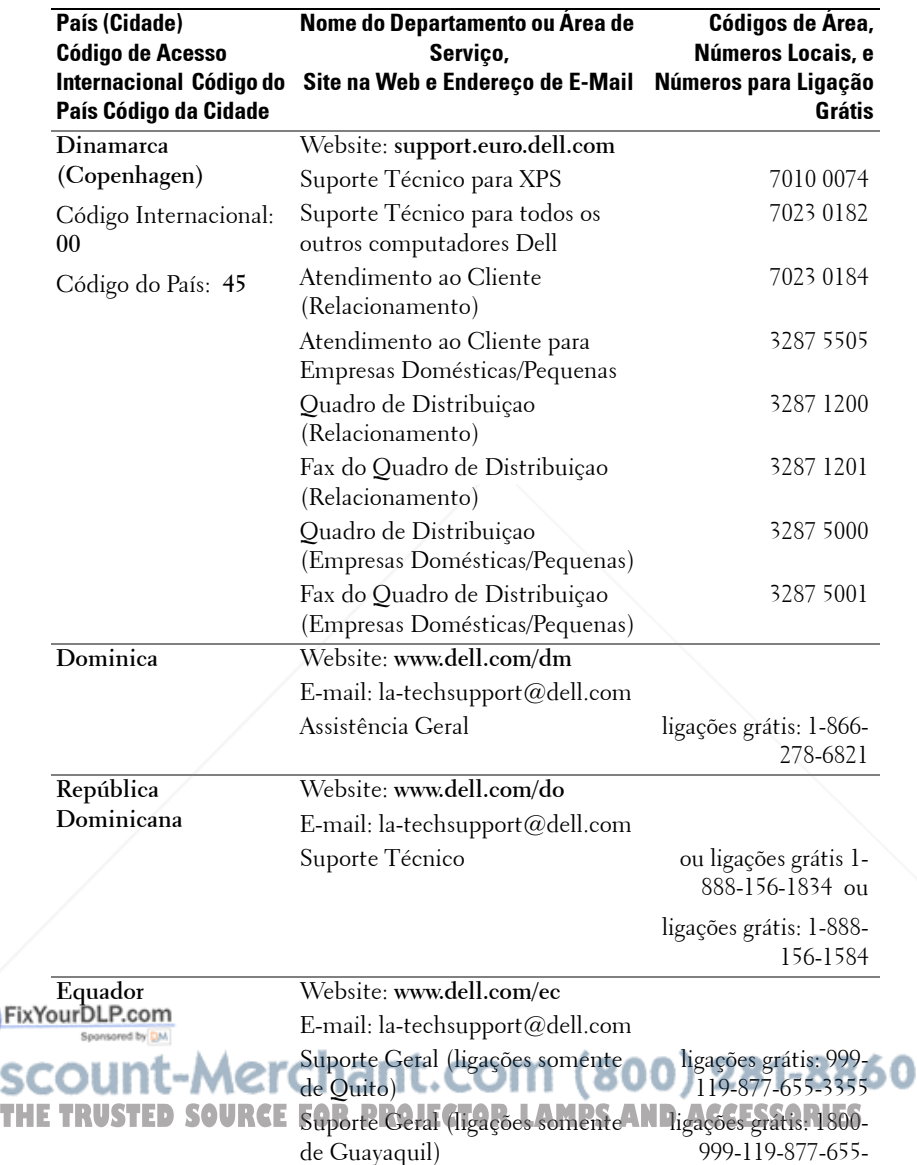

de Guayaquil)

3355

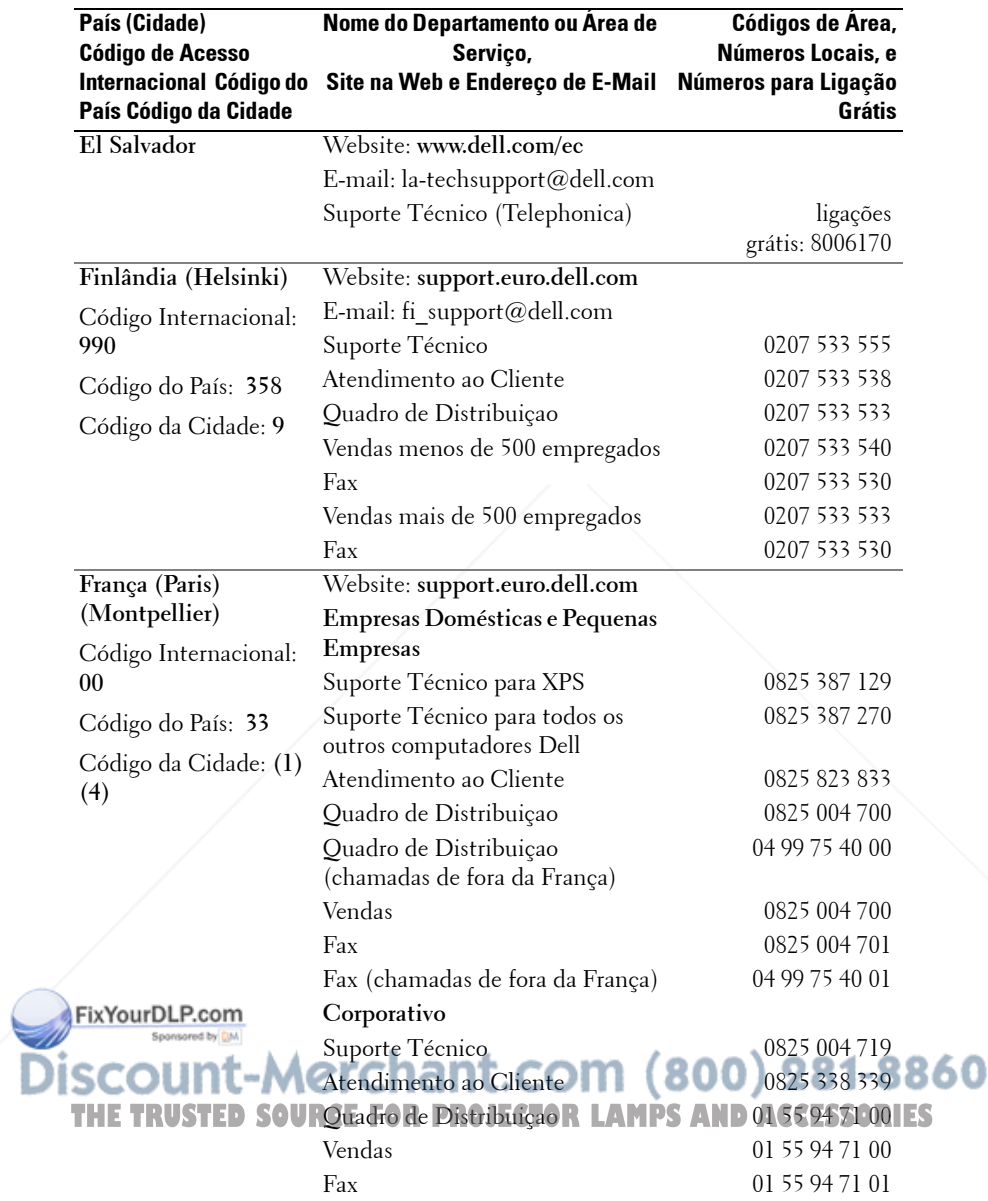

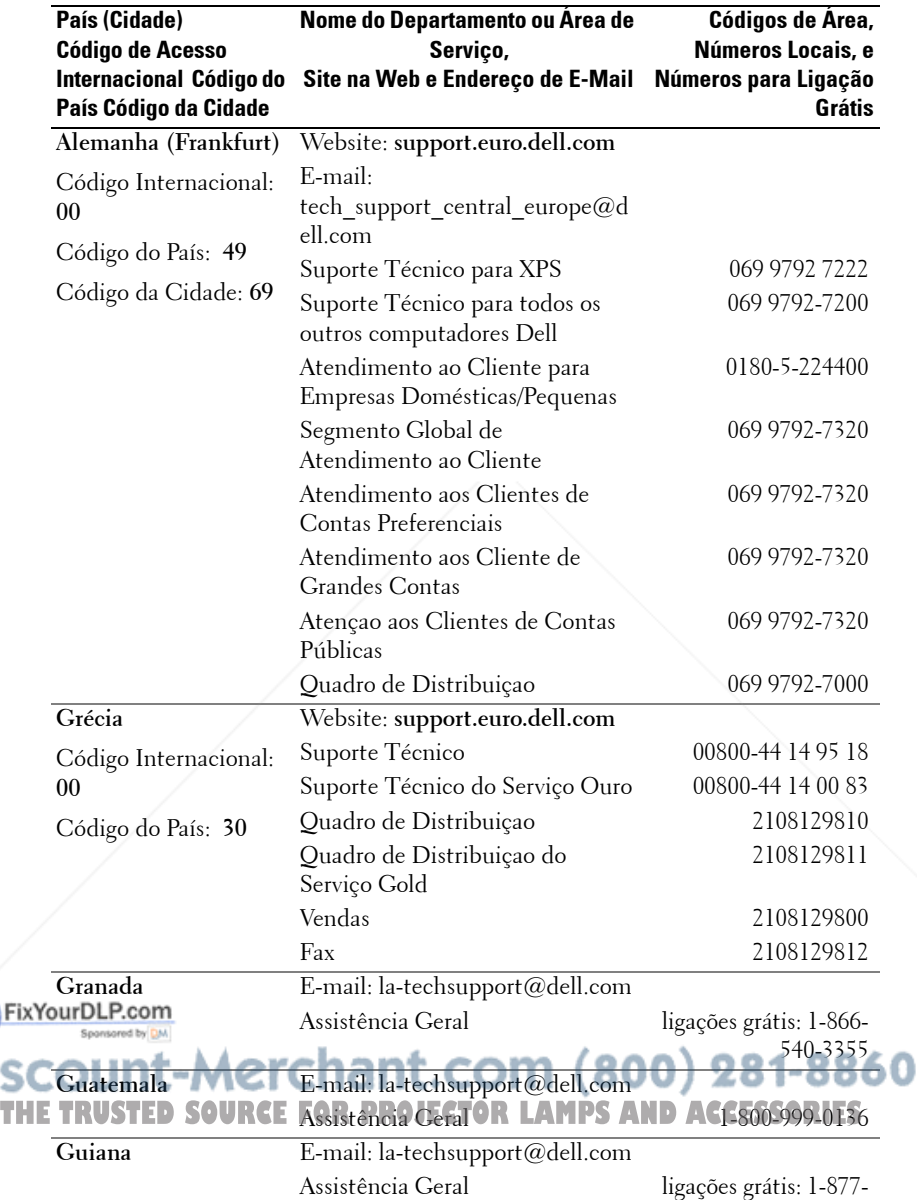
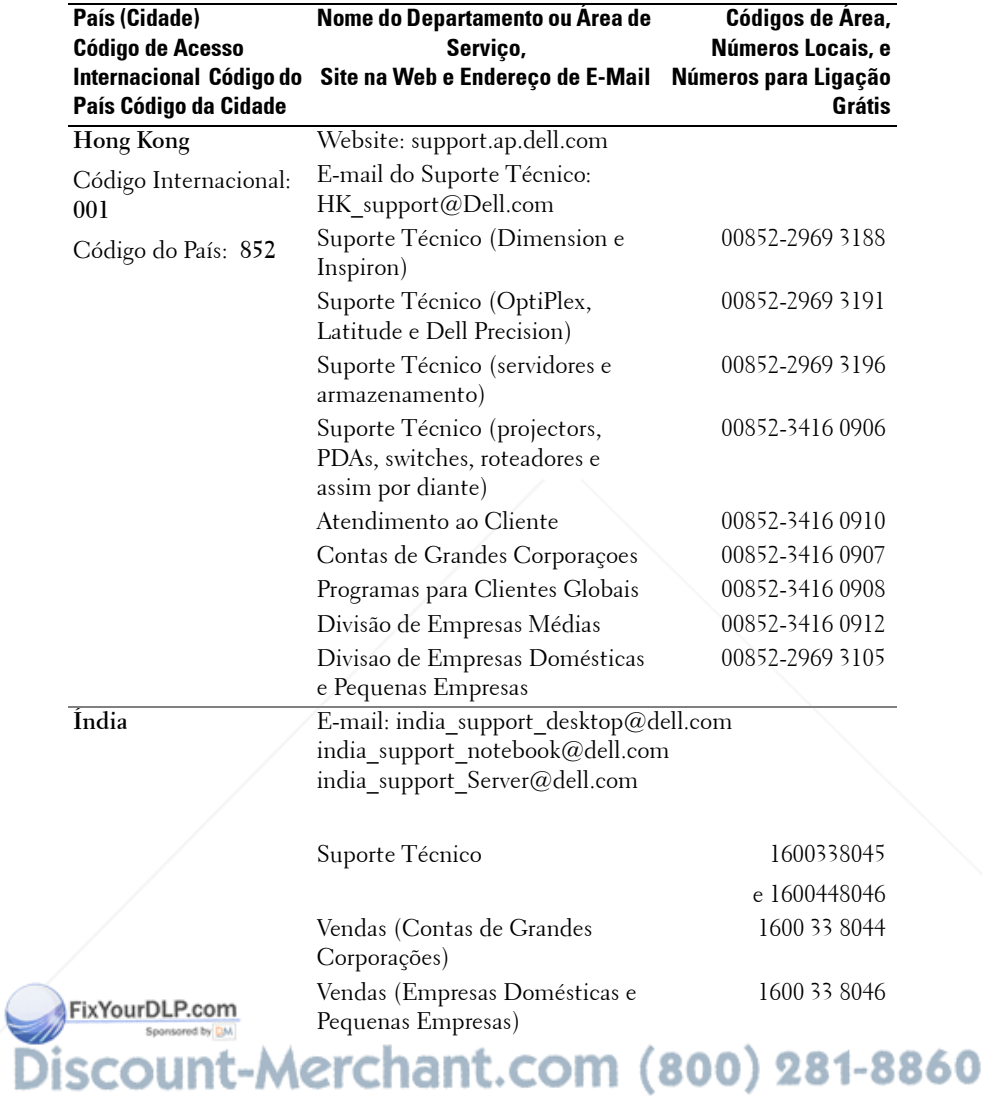

**THE TRUSTED SOURCE FOR PROJECTOR LAMPS AND ACCESSORIES** 

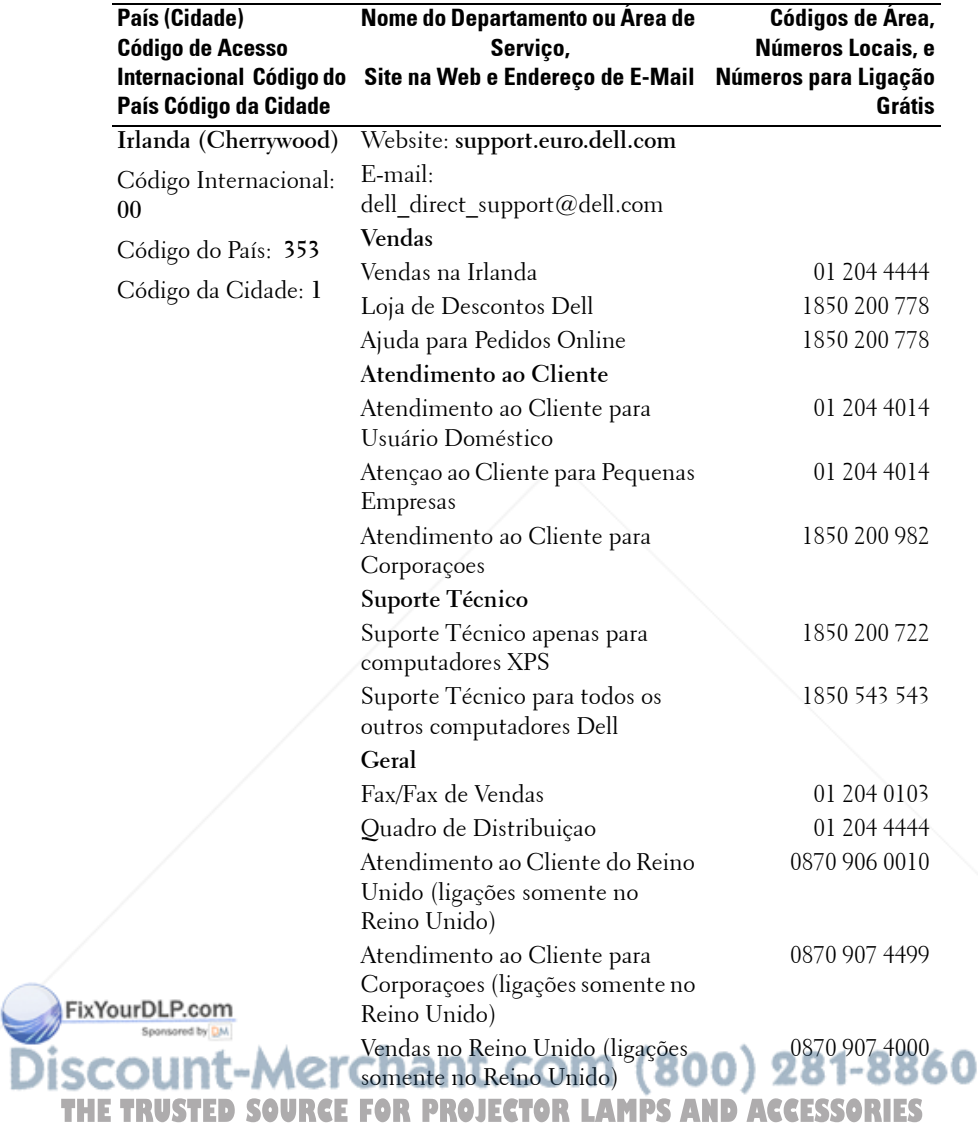

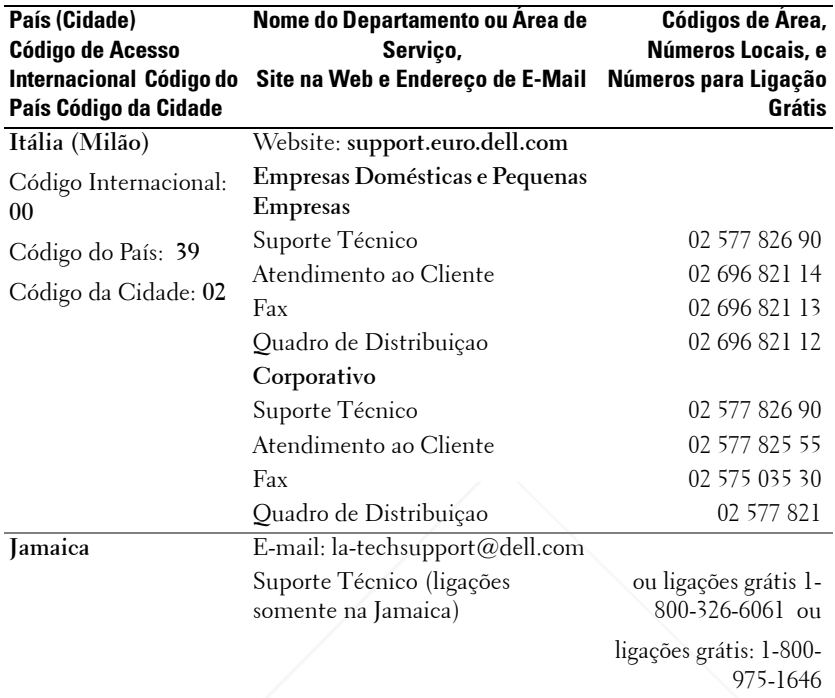

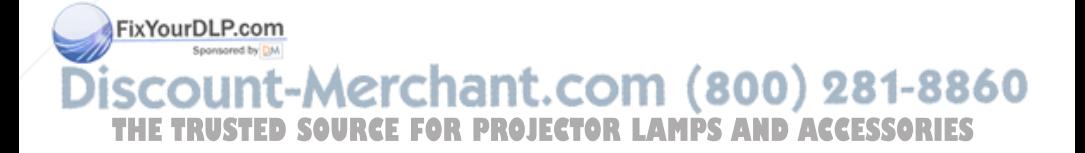

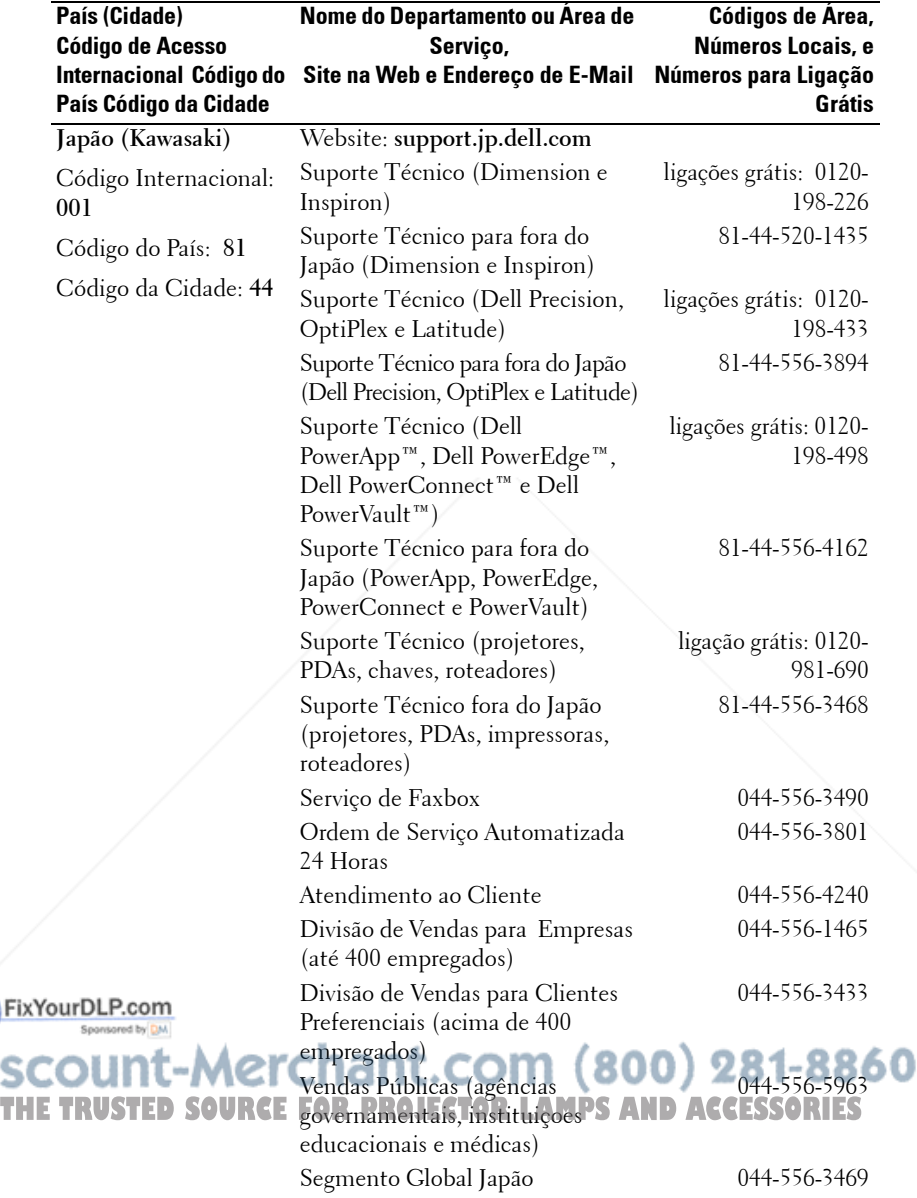

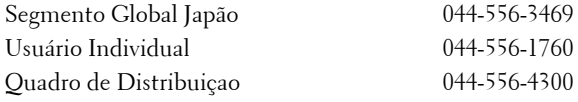

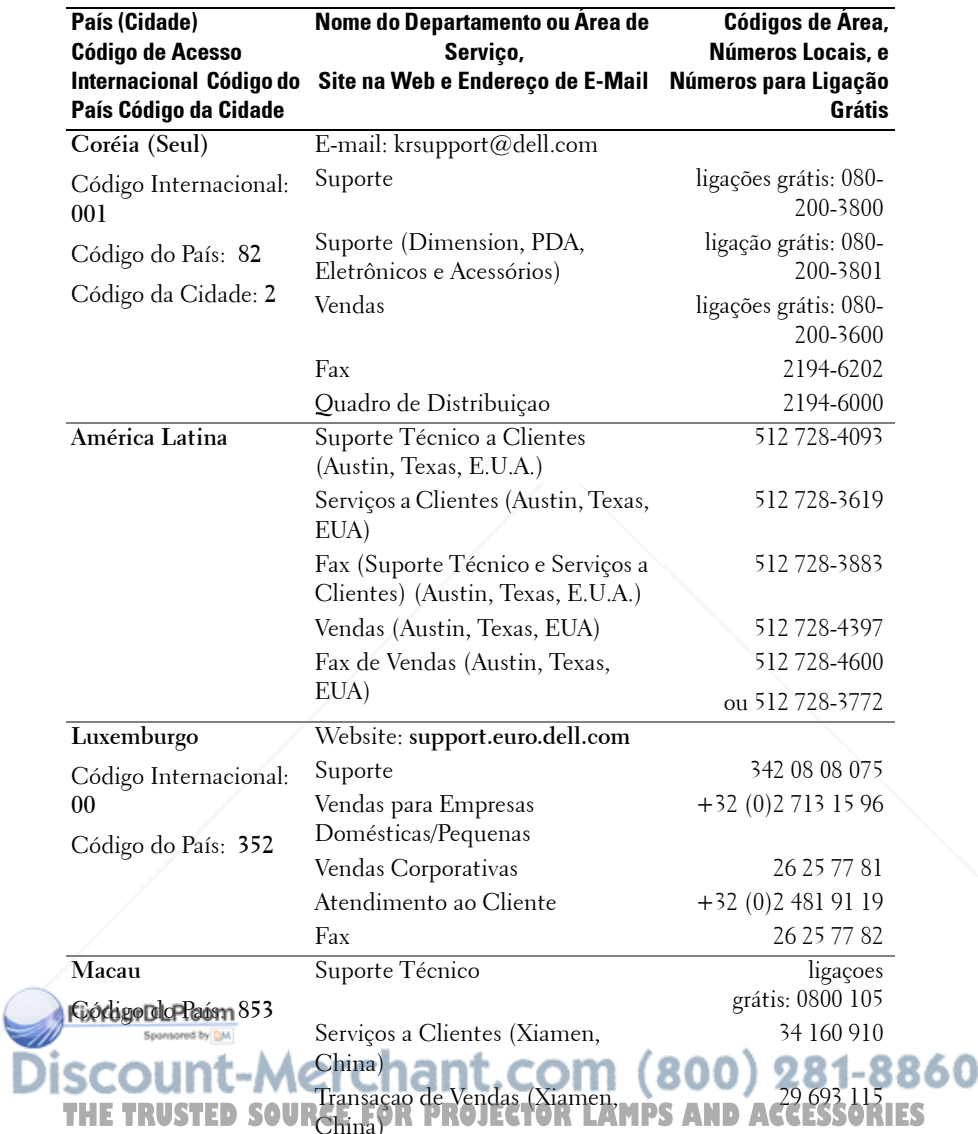

China)

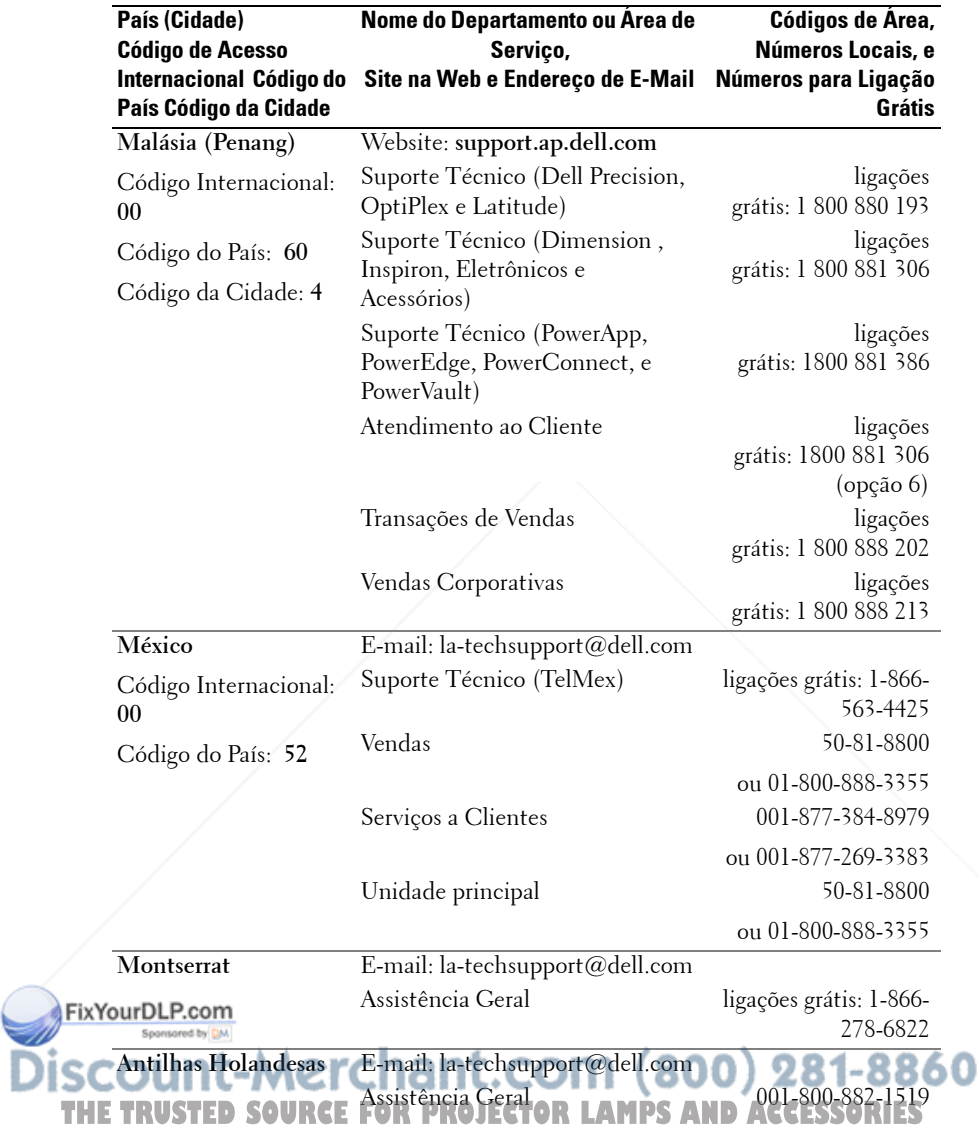

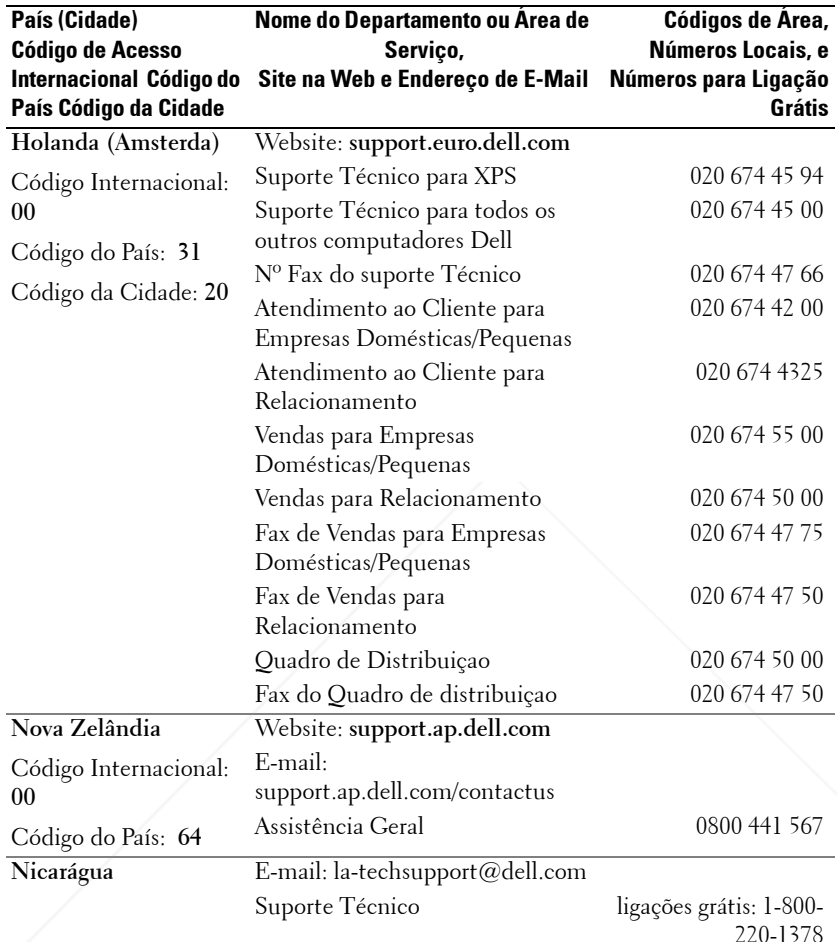

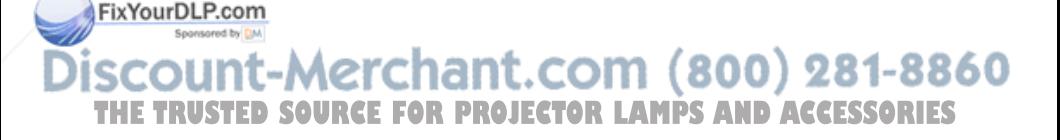

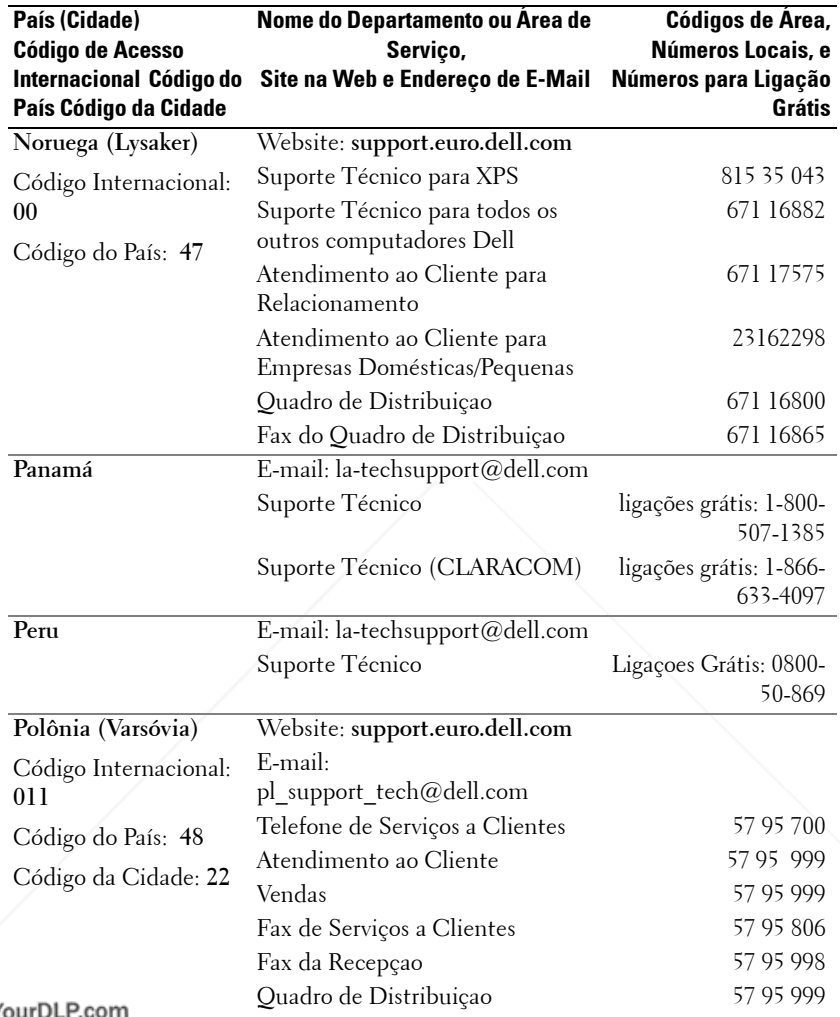

**SCOUNT-Merchant.com (800) 281-8860**<br>THE TRUSTED SOURCE FOR PROJECTOR LAMPS AND ACCESSORIES

FixY

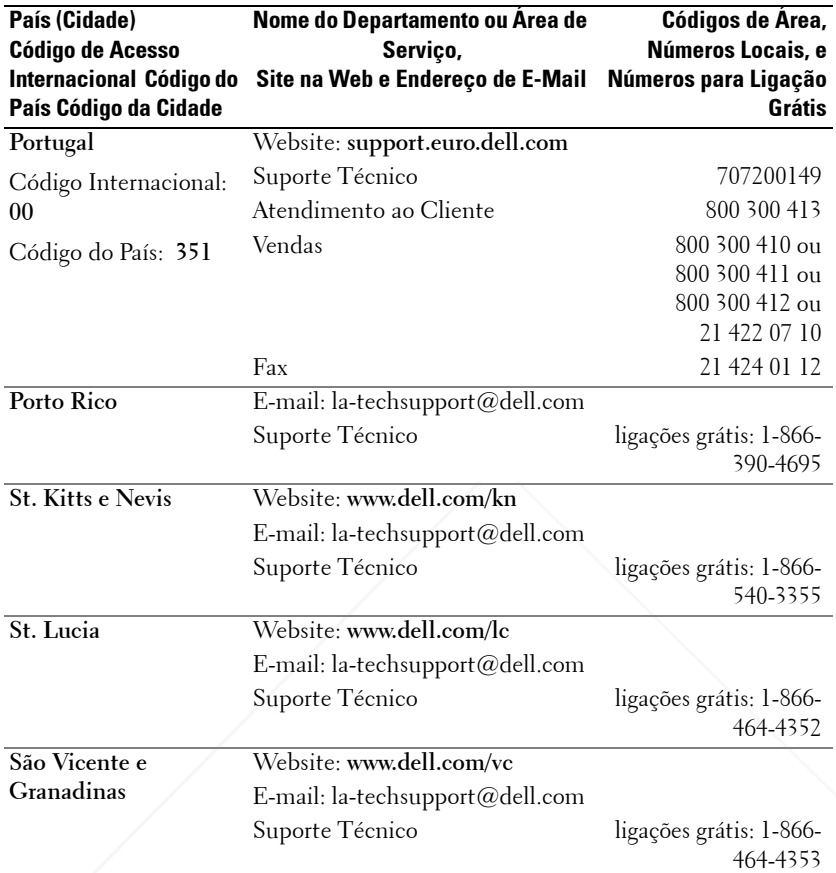

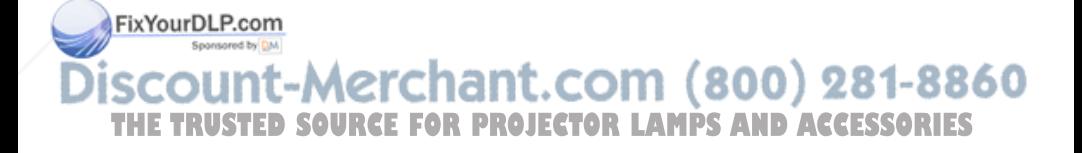

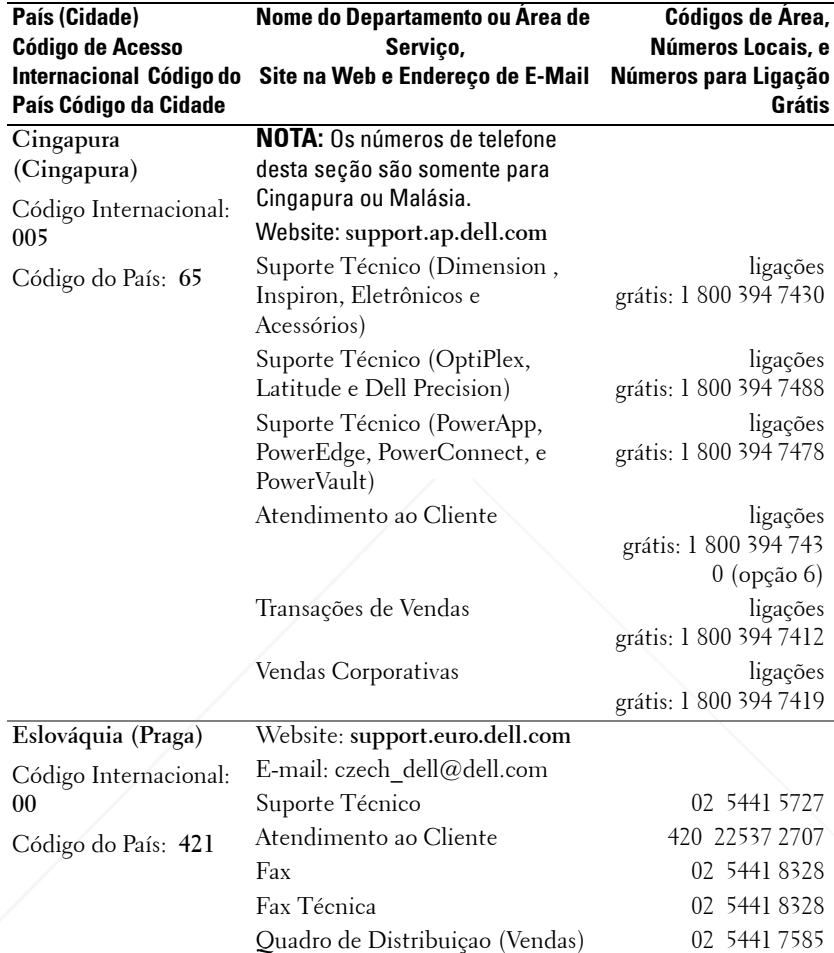

t-Merchant.com (800) 281-8860 **THE TRUSTED SOURCE FOR PROJECTOR LAMPS AND ACCESSORIES** 

FixYour

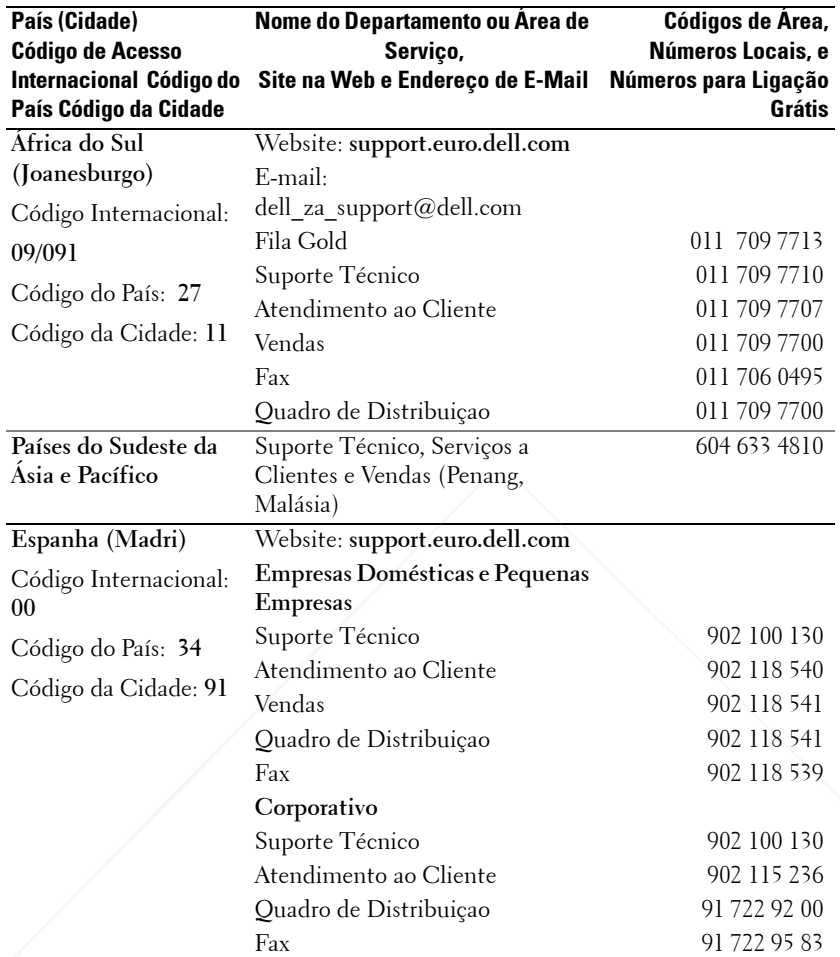

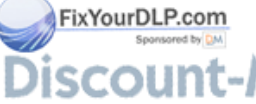

**SCOUNT-Merchant.com (800) 281-8860**<br>THE TRUSTED SOURCE FOR PROJECTOR LAMPS AND ACCESSORIES

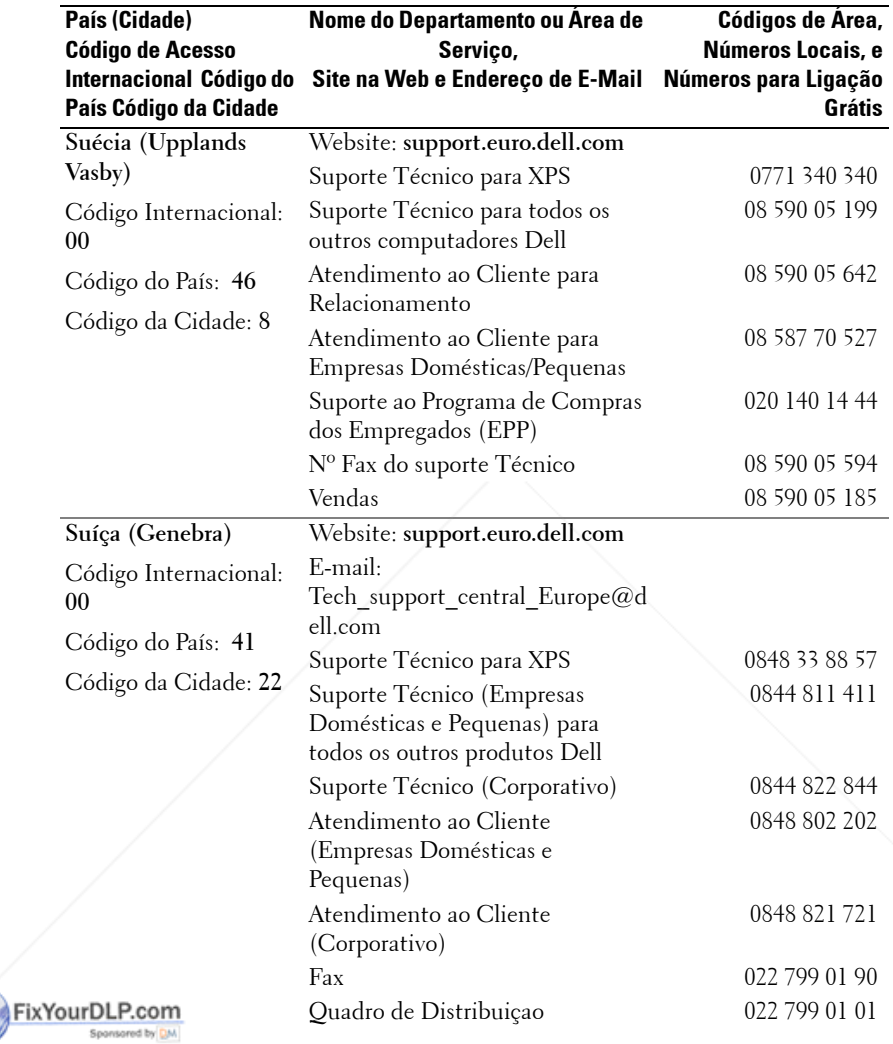

**Discount-Merchant.com (800) 281-8860** 

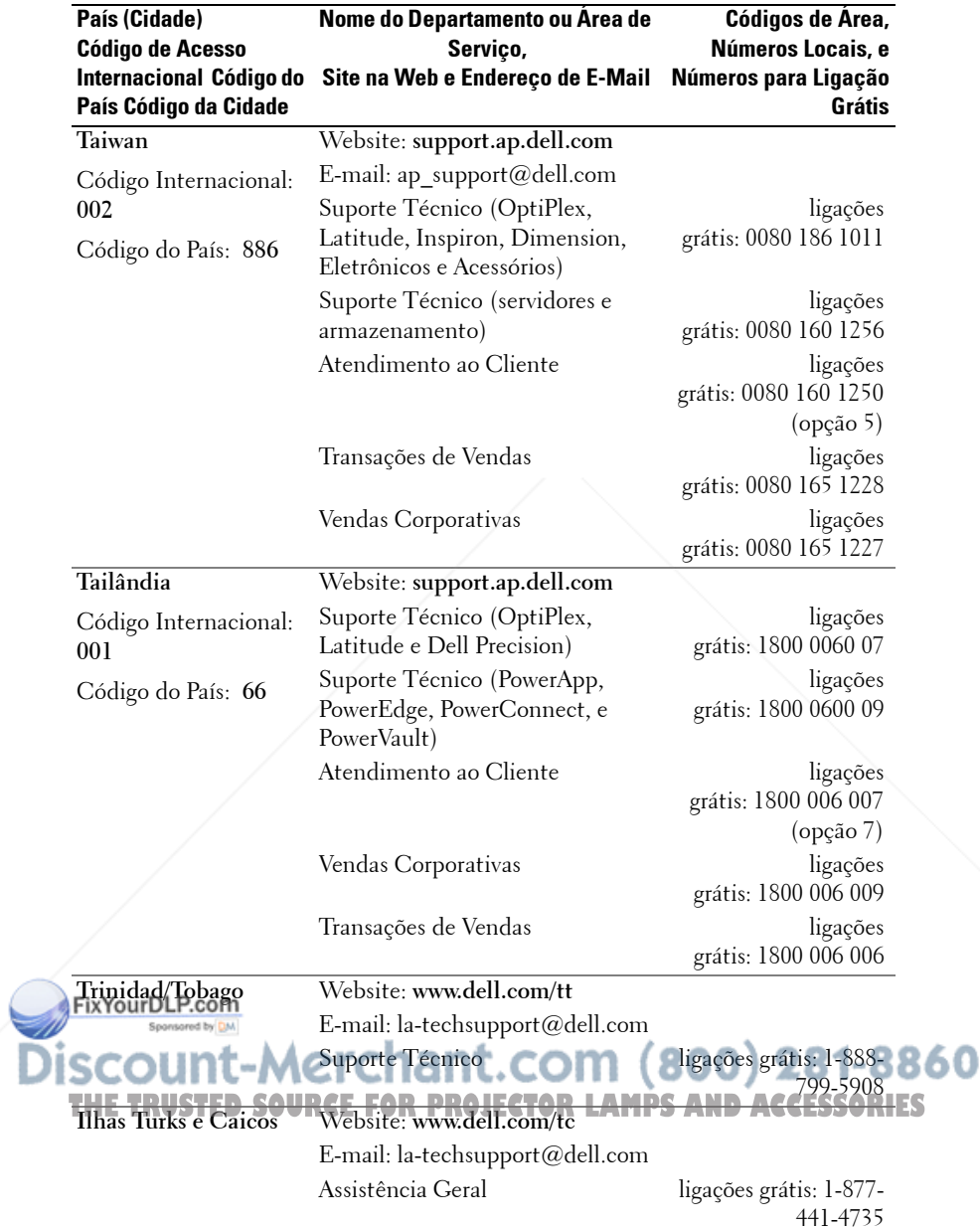

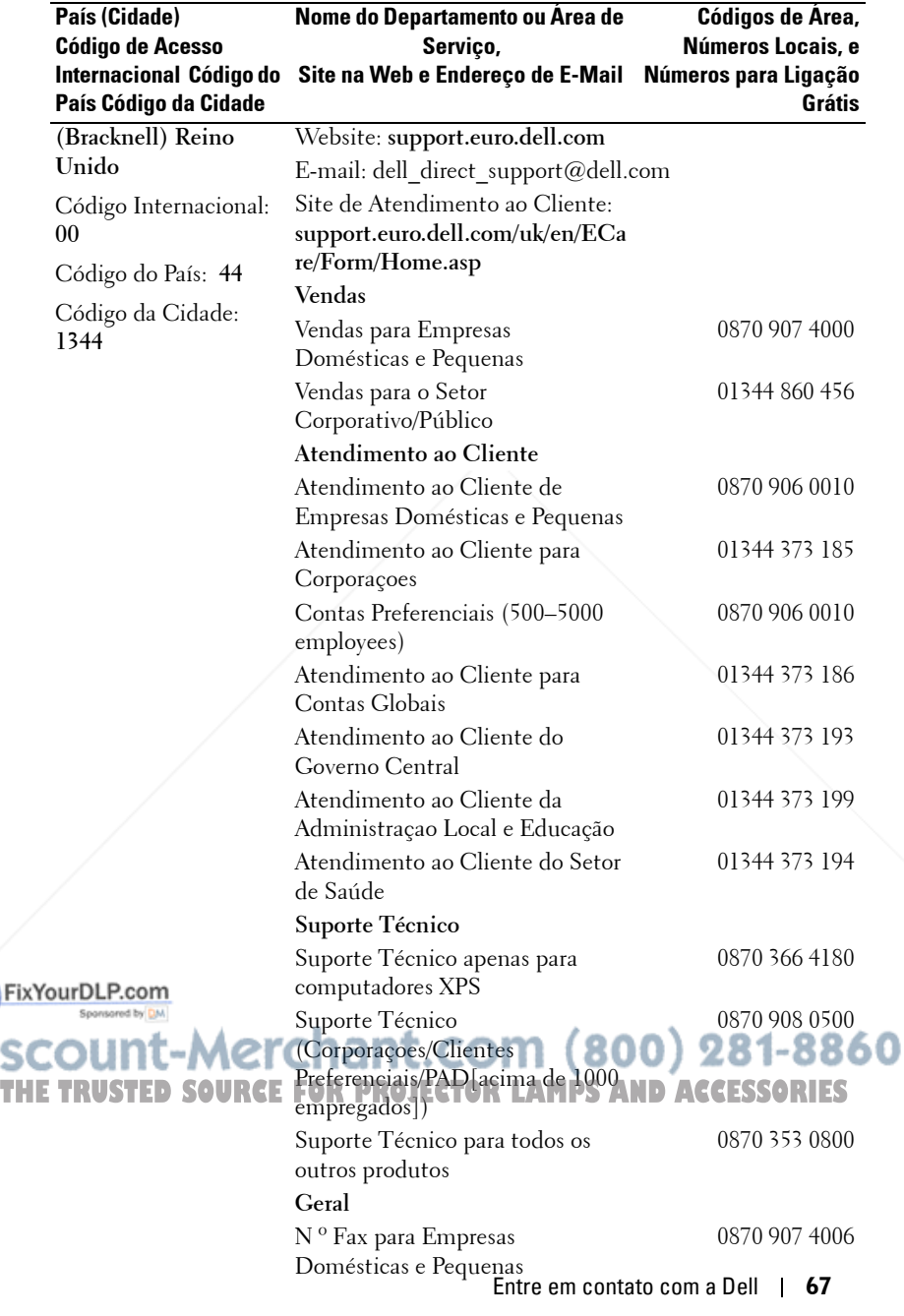

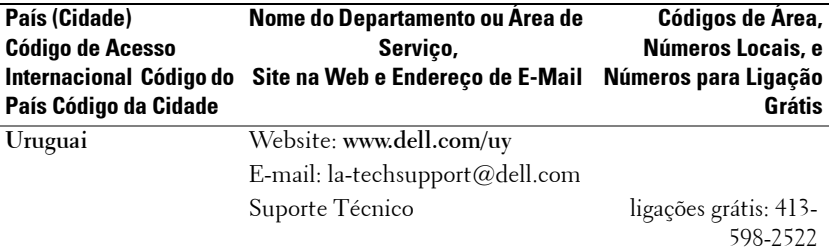

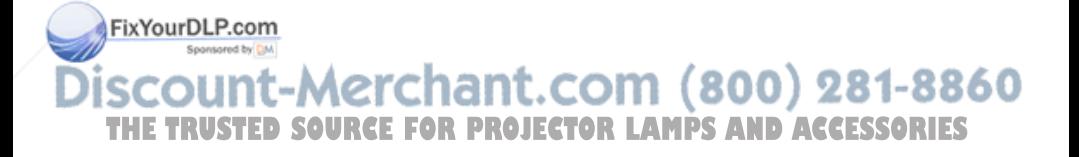

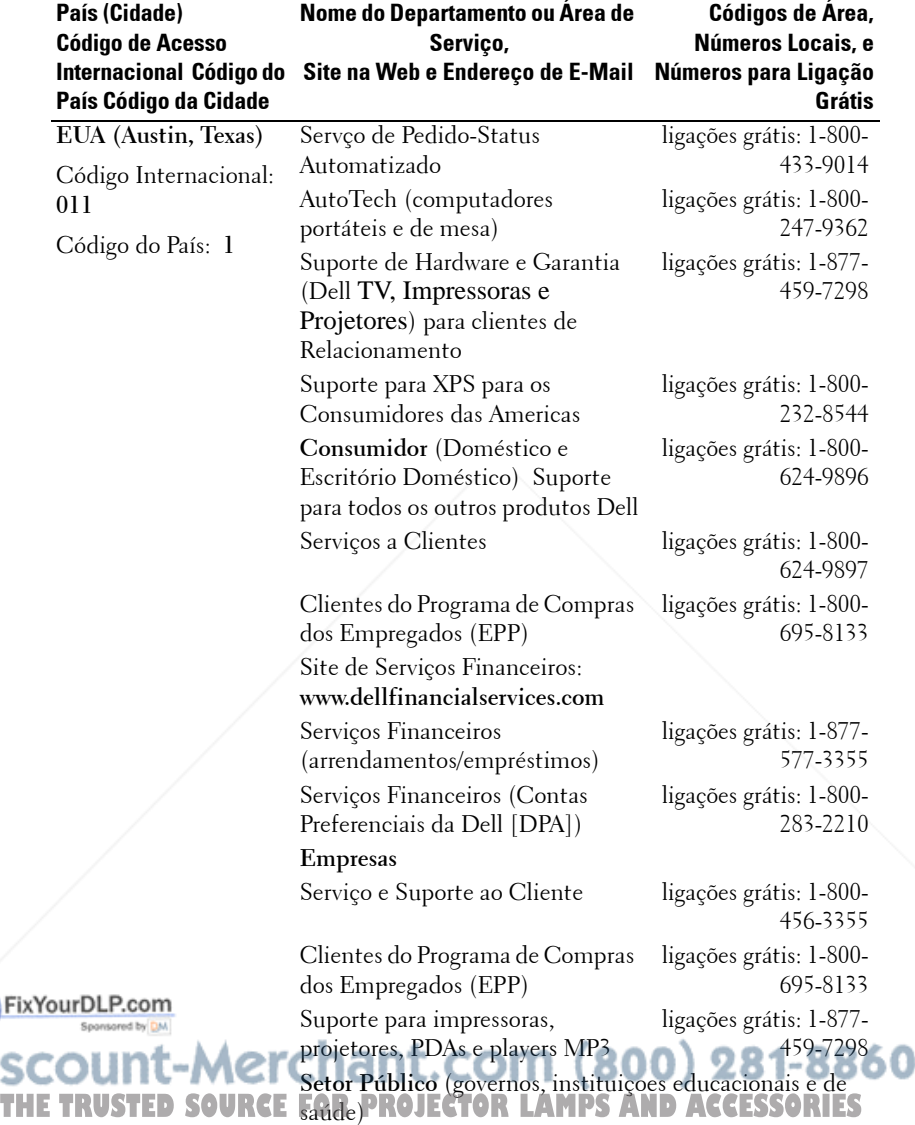

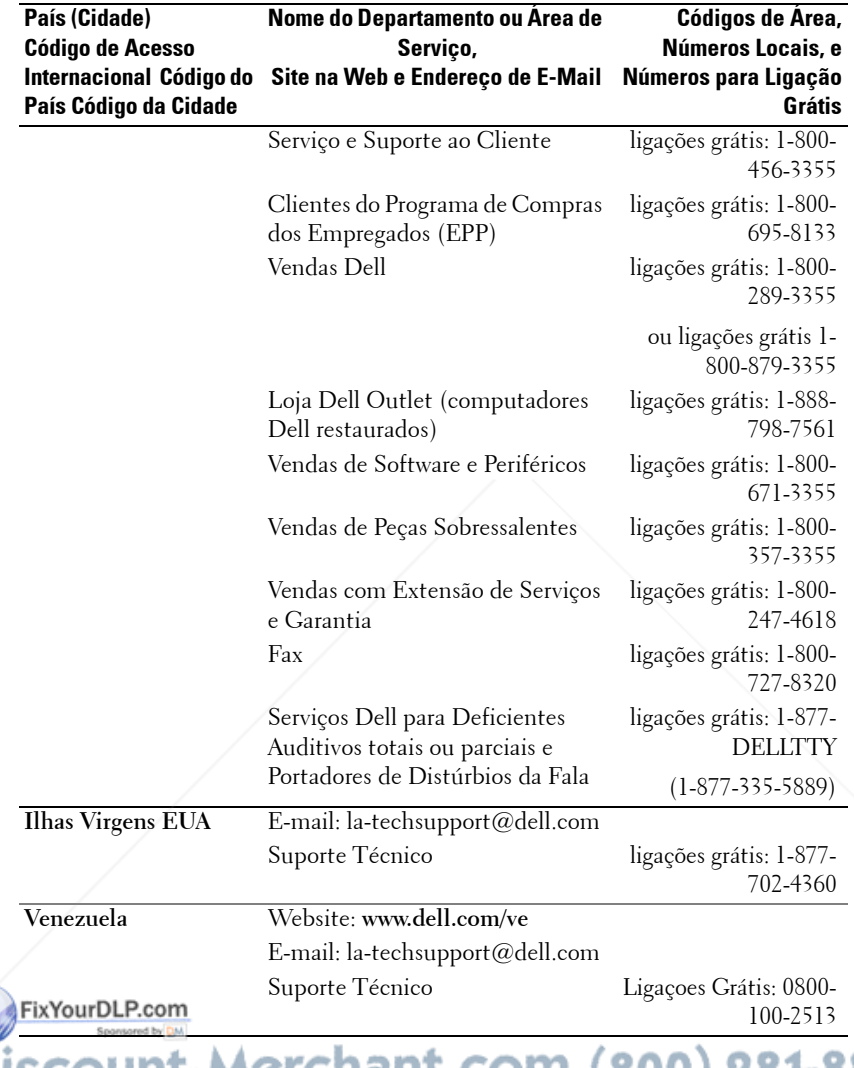

THE TRUSTED SOURCE FOR PROJECTOR LAMPS AND ACCESSORIES

# **Apêndice: Avisos regulamentares**

### **Avisos da FCC (apenas para os Estados Unidos)**

A maioria dos sistemas de computador Dell são classificados pela Federal Communications Commission (FCC) como aparelhos digitais Classe B. Para determinar qual classificação se aplica ao seu sistema de computador, examine todos os selos de registro da FCC localizados na parte inferior, lateral ou traseira do seu computador ou nos suportes de instalação das placas e nas próprias placas. Caso algum dos selos indique Classe A, todo o seu sistema é considerado um aparelho digital Classe A . Se *todos* os selos indicarem a Classe B da FCC, diferenciada por um número de identificação da FCC ou pelo logotipo da FCC, ( $\epsilon \in \mathbb{C}$ ), seu sistema é considerado um aparelho digital Classe B.

Uma vez determinada a classificação da FCC do seu sistema, leia os avisos apropriados da FCC. Note que as regulamentações da FCC estabelecem que as trocas ou modificações que não sejam expressamente aprovadas pela Dell invalidam a autorização para a operação deste equipamento.

Este aparelho cumpre com o Parágrafo 15 das Regras da FCC. A operação está sujeita às duas condições abaixo:

- Este aparelho não pode causar interferências prejudiciais.
- Este aparelho deve aceitar qualquer interferência recebida, inclusive interferências que possam causar ações indesejadas.

#### **Classe A**

Este equipamento foi testado e cumpre com os termos relativos a um aparelho digital Classe A de acordo com o Parágrafo 15 das Regras da FCC. Esses termos foram estabelecidos para garantir proteção razoável contra interferências prejudiciais quando o equipamento for operado em um ambiente comercial. Este equipamento gera, usa e pode irradiar freqüências de rádio. Se não for instalado e usado de acordo com o manual de instruções do fabricante, ele poderá causar interferências prejudiciais às comunicações por rádio. O uso deste equipamento em uma área residencial pode causar interferência prejudicial. Nesse caso, você será solicitado a corrigir a interferência por conta própria.

#### **Classe B**

FixYqu Dequipamento foi testado e cumpre os termos relativos a um aparelho digital Classe B de acordo com o Parágrafo 15 das Regras da FCC. Esses termos foram estabelecidos para garantir proteção razoável contra interferências prejudiciais em uma instalação residencial. Este equipamento gera, usa e pode irradiar freqüências de rádio. Se não for instalado e usado de acordo com o manual de instruções do fabricante, ele poderá causar interferências **ITES** prejudiciais às comunicações por rádio. Entretanto, não há garantia de que essa interferência não ocorrerá em uma instalação específica. Caso este equipamento cause interferência prejudicial à recepção de rádio ou televisão, o que pode ser determinado ao se ligar e desligar o equipamento, você será encorajado a corrigir a interferência aplicando uma ou mais das seguintes medidas:

- Redirecione ou mude a antena receptora de lugar.
- Aumente o espaço entre o equipamento e o receptor.
- Conecte o equipamento a uma tomada em um circuito diferente daquele ao qual o receptor está conectado.
- Consulte o representante ou um técnico experiente em rádio e televisão para obter ajuda.

#### **Informações sobre identificação da FCC**

As seguintes informações são fornecidas no aparelho ou aparelhos abordados neste documento de acordo com as regulamentações da FCC:

- Nome do produto: Projeto DLP<sup>®</sup>
- Número do modelo: 1800MP/DELL
- Nome da empresa: Dell Inc. One Dell Way Round Rock, Texas 78682 EUA 512-338-4400

### **Informação NOM (apenas para o México)**

As seguintes informações são fornecidas no(s) aparelho(s) descrito(s) neste documento de acordo com as exigências dos padrões oficiais mexicanos (NOM):

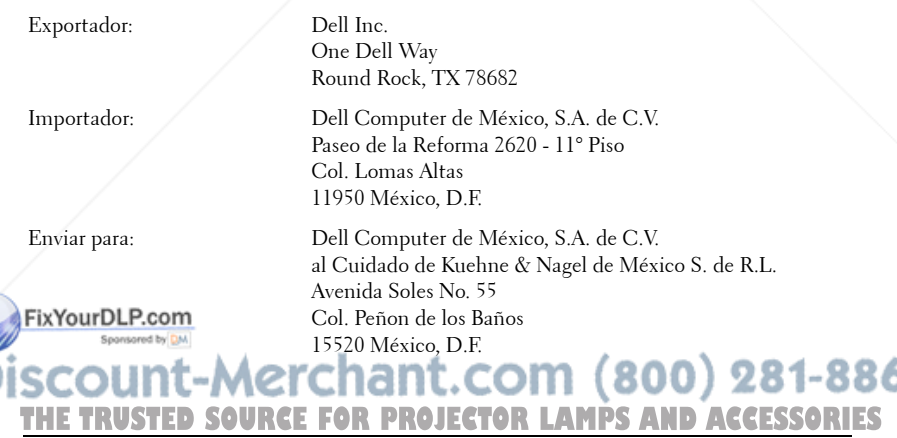

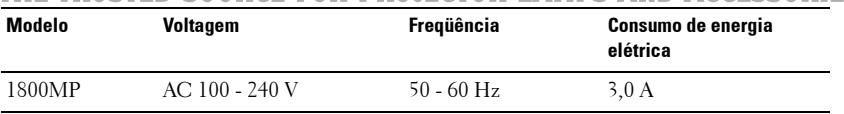

8860

# **Glossário**

ANSI Lumens— Um padrão para medir o brilho.É calculado dividindo-se uma imagem de um metro quadrado em nove retângulos iguais, medindo-se a leitura de lux (brilho) no centro de cada retângulo e fazendo-se uma média entre esses nove pontos.

**Relação de aspecto—A** mais popular relação entre altura e largura é 4:3 (4 por 3). Os formatos da tela de televisores e computadores tem relaçao de 4:3, o que significa que a largura da imagem é 4/3 vezes a altura.

Brilho—A quantidade de luz emitida por um monitor ou uma tela de projeçao ou ainda um aparelho de projeçao. O brilho do projetor é medido por ANSI lumens.

Temperatura da cor—O aspecto da cor da luz branca.Baixa temperatura da cor implica em luz mais quente (mais amarelo/vermelho) enquanto temperatura da cor mais alta implica em luz mais fria (mais azul).A unidade padrão para temperatura da cor é Kelvin (K).

**Vídeo Componente—Um** método para transmissão de vídeo de qualidade em um formato que consiste do sinal de luminância e dois sinais separados de crominância e são definidos como Y'Pb'Pr' para componente analógico e Y'Cb'Cr' para componente digital.Vídeo Componente está disponível em aparelhos de DVD.

**Vídeo Composto** —Um sinal de vídeo que combina o luma (brlho), chroma (cor), burst (referência da cor) e sync (sinais de sincronização horizontais e verticais) em forma de onda de sinal transportada em um único fio paralelo.Existem três tipos de formatos: NTSC, PAL e SECAM.

Resolução Comprimida – Se as imagens recebidas tiverem resolução maior do que a resolução nativa do projetor, a imagem final será adaptada para se ajustar à resolução nativa do projetor.A natureza da compressão em um dispositivo digital significa que algum conteúdo da imagem foi perdido.

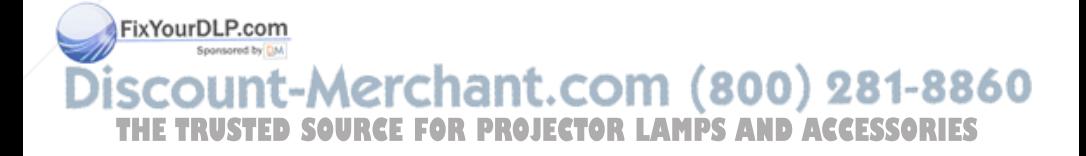

Relaçao de Contraste— Faixa de valores de luz e de claro e escuro em uma imagem, ou a relaçao entre seus valores máximo e mínimo. Existem dois métodos usados pela indústria da projeçao para medir esta relaçao:

- **1** *Full On/Off* Mede a relaçao da produçao de luz de uma imagem toda branca (Full on) e a proudçao de luz de uma toda preta (Full of).
- **2** *ANSI* Mede um modelo de 16 retângulos alternantes brancos e pretos A produçao média de luz dos retângulos brancos é dividida pela produçao média de luz dos retângulos pretos para determinar a *ANSI* relaçao de contraste.

*Full On/Off*contraste é sempre um número maior do que *ANSI* contraste para o mesmo projetor.

dB— decibel—Uma unidade usada para expressar diferença relativa em força ou intensidade, geralmente entre dois sinais acústicos ou elétricos, igual a dez vezes o logarítimo comum da relaçao de dois níveis.

Diagonal Screen— Um método para medir o tamanho da tela ou de uma imagem projetada. Mede de um canto ao outro. Uma tela de 2,7m de altura por 3,6m de largura tem uma diagonal de 4,5m. Este documento assume que as dimensoes da diagonal são para a relaçao tradicional de 4:3 de uma imagem de computador conforme o exemplo abaixo.

DLP**®** Digital Light Processing™ tecnologia do monitor refletivo, desenvolvida pela Texas Instruments, que usa pequenos espelhos manipuláveis. A luz que passa através de um filtro de cores é enviada aos espelhos DLP, que organizam as cores RGB em uma imagem projetada em uma tela, também conhecida como DMD.

DMD— —Cada DMD consiste em milhares de espelhos inclinados, feitos de uma liga de alumínio, montados em um enrolamento de deflexao escondido.

Distância Focal— A distância da superfície de uma lente até seu ponto focal.

**Frequência—** É o número de repetiçoes em ciclos por segundo de um sinal elétrico. Medida em Hz.

Hz — Freqüência de um sinal alternante. Veja Freqüência.

Ajuste de distorção- Dispositivo que corrige a distorçao de uma imagem projetada (geralmente um efeito de estreitamento e alongamento desta), causada por um ângulo impróprio entre a tela e o projetor.

Distância Máxima - A distância da tela que o projetor deve estar para lançar uma imagem que seja utilizável (brilhante o suficiente) em uma sala completamente **THE TRUSTED SOURCE FOR PROJECTOR LAMPS AND ACCESSORIES** Tamanho Máximo da Imagem-A maior imagem que um projetor pode enviar em uma sala escura. Esta é geralmente limitada pela variaçao focal das lentes.

geralmente têm uma meia-vida de 1000 a 2000 horas. Isto é, elas lentamente perdem intensidade (brilho) à medida que vao sendo usadas e, no ponto médio de Distância Mínima—A posiçao mais próxima de um projetor para que possa focar a imagem na tela.

NTSC—Comitê Nacional de Padrões de Televisão .Padrão norte-americano para vídeo e transmissão, com um formato de 525 linhas a 30 quadros por segundo.

PAL**—**Linha de Alternação de Fase.Padrão europeu para vídeo e transmissão, com um formato de 625 linhas a 25 quadros por segundo.

**Imagem Reversa—**Característica que permite girar a imagem horizontalmente. Quando usado em um ambiente normal de projeçao para a frente, textos, gráficos, etc, ficam atrás. A imagem reversa é usada para passar a projeçao para trás.

RGB— Red, Green, Blue (vermelho, verde, azul)— Geralmente usado para descrever o monitor que exige sinais separados para cada uma das três cores.

**S-Video—**Uma transmissao de vídeo padrao que usa um conector com 4 pinos-DIN para enviar informaçao em formato de video por dois cabos de sinal chamados luminance (brilho, Y) e chrominance (cor, C). S-Video também é referido como Y/C.

SECAM— Padrão francês e internacional para vídeo e transmissão muito semelhante ao sistema PAL mas com método diferente de envio da informação de cor..

SVGA— Super Video Graphics Array— 800 x 600 pixels.

**SXGA**— Super Extended Graphics Array,-1280 x 1024 pixels.

UXGA— Uuper Extended Graphics Array— 1600 x 1200 pixels.

VGA— Video Graphics Array—640 x 480 pixels.

XGA— Extended Video Graphics Array- 1024 x 768 pixels.

Lentes de Zoom— Lentes com uma distância focal variável que permite ao operador mover a ista para dentro ou para fora, aumentando ou diminuindo a imagem.

Relaçao das Lentes de Zoom —Relaçao entre a maior e a menor imagem que uma lente pode projetar de uma distância fixa. Por exemplo, uma relaçao de 1.4:1 significa que uma imagem de 3,4m sem zoom poderia ser uma imagem de 4,2m FixY60PDEP.QBntotal.

t-Merchant.com (800) 281-8860 **THETRUSTEDSOURCEFORPROJECTORLAMPSANDACCESSORIES**

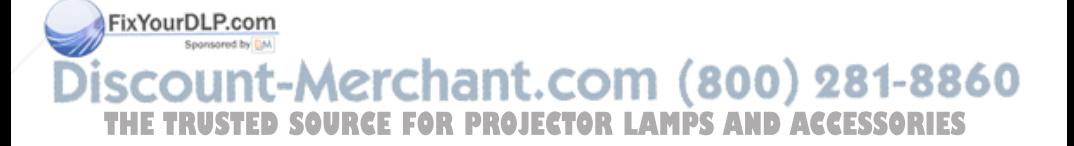

# **Índice**

# **C**

Como ajustar a Imagem Projetada 14 Como aumentar a Altura do Projetor 14 Como diminuir a Altura do Projetor 14 Botão de elevação 14 Pé de elevação 14 Roda de ajuste da inclinação 14 Como ajustar o Tamanho da Imagem na Projeção 16 Como ajustar o Zoom e o Foco do Projetor 15 Anel de foco 15 Seletor de zoom 15 Como Ligar e Desligar o Projetor Como Desligar o Projetor 13 Como Ligar o Projetor 13 Conexão com um Computador com um cabo RS232 12 Conexão do Projetor FixYourbtbo, de alimentação 8, 9, 10, Sponsored by DM 2 Cabo de vídeo composto 10  $F = C$ abo D-sub para YPb Cabo RS232 12 Cabo S-video 9 THE TRUSTES UP PHOTO FOR PROJECTORE **DESIGNATIONS ACCESSORIES** 

Cabo USB 8 cabo VGA a VGA 8 Conexão com computador 8

Conexão com um Cabo Composto 10 Conexão com um Cabo de Componente 11 Conexão com um cabo S-video 9 Controle Remoto 19

## **D**

Dell Contato 43

#### **E**

Entre em contato com a Dell 5, 18, 36

Especificações Ambiental 40 Áudio 40 Brilho 39 Compatibilidade de Vídeo 39 Conectores I/O 40 Consumo de energia 40 Cor de Exibição 39 Dimensões 40 Distância de Projeção 39 **- 8 8 6 0** 

Freqüência Horizontal 39 Freqüência Vertical 39 Lâmpada 39 Lentes de projeção 39

Modos de Compatibilidade 42 Nível de Ruído 40 Normas 40 Número de Pixels 39 Peso 40 Proporção do contraste 39 Protocolo RS232 41 Tamanho da tela de projeção 39 Uniformidade 39 Válvula da Luz 39 Velocidade da Roda de Cores 39

Exibição na Tela 21

Exibição na tela AUTO AJUSTE 22 DISPLAY (EXIBIÇÃO) - no Modo PC 25 DISPLAY (EXIBIÇÃO) - no Video Mode (Modo de vídeo) 26 INSERIR SELEÇÃO 21 INSTALAÇÃO 22 LAMP (LÂMPADA) 26 LANGUAGE (IDIOMA) 27 MENU PRINCIPAL 21 PICTURE (IMAGEM) - no Modo PC 23 PICTURE (IMAGEM) - no Video Mode (Modo de vídeo) 24 PREFERÊNCIAS 28

Bloqueio Kensington (antifurto) 7 Conector de entrada de áudio 7 Conector de entrada de vídeo 7 Conector de entrada VGA-A 7 Conector de entrada VGA-B 7 Conector de saída de áudio 7 Conector de saída VGA-A 7 Conector remoto USB 7 Conector RS232 7 Conector S-video 7

## **S**

Solução de Problemas 31 Entre em contato com a Dell 31 Suporte Entre em contato com a Dell 43

## **T**

Troca da Lâmpada 36

# **U**

Unidade Principal 6 Anel de foco 6 Botão de elevação 6 Conector do cabo de alimen-8860  $LO<sub>tação</sub>$ 600) <u>T</u>HE TRUSTED SOURCE FOR PROJEC<u>TORLA</u>MPS AND ACCESSORIES

> Receptor do controle remoto 6 Seletor de zoom 6

Painel de Controle 17

Portas de Conexão

**P**

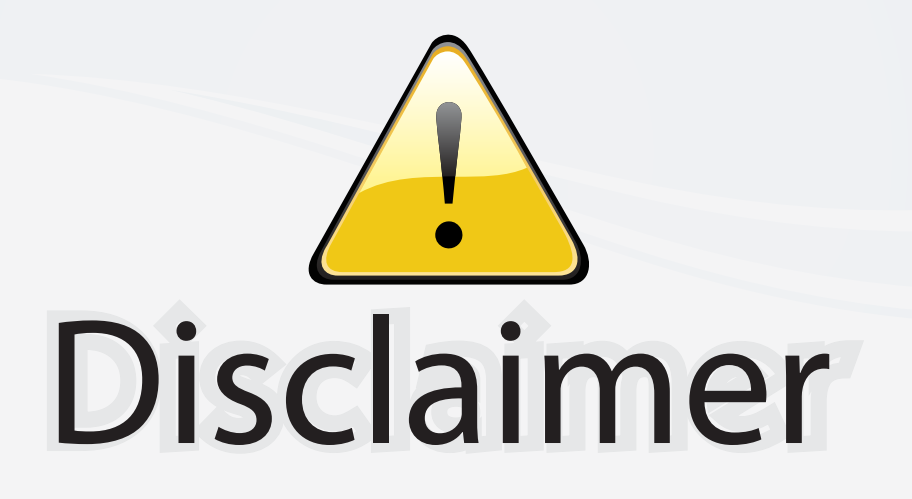

This user manual is provided as a free service by FixYourDLP.com. FixYourDLP is in no way responsible for the content of this manual, nor do we guarantee its accuracy. FixYourDLP does not make any claim of copyright and all copyrights remain the property of their respective owners.

About FixYourDLP.com

FixYourDLP.com (http://www.fixyourdlp.com) is the World's #1 resource for media product news, reviews, do-it-yourself guides, and manuals.

Informational Blog: http://www.fixyourdlp.com Video Guides: http://www.fixyourdlp.com/guides User Forums: http://www.fixyourdlp.com/forum

FixYourDLP's Fight Against Counterfeit Lamps: http://www.fixyourdlp.com/counterfeits

# Sponsors:

RecycleYourLamp.org – Free lamp recycling services for used lamps: http://www.recycleyourlamp.org

Lamp Research - The trusted 3rd party lamp research company: http://www.lampresearch.com

Discount-Merchant.com – The worlds largest lamp distributor: http://www.discount-merchant.com

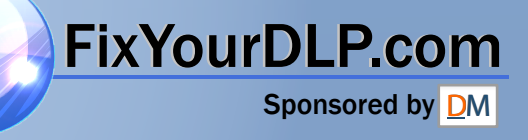